# *DeviceNet Communication Converter*

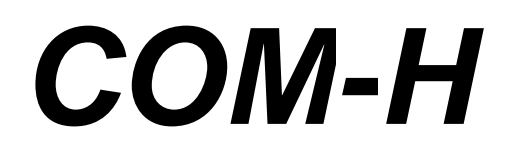

*Instruction Manual*

**RKC**. RKC INSTRUMENT INC.

**IMR01L01-E6**

- DeviceNet is a registered trademark of Open DeviceNet Vender Association, Inc.
- The name of each programmable controller (PLC) means the products of each manufacturer.
- Company names and product names used in this manual are the trademarks or registered trademarks of the respective companies.
- This product has been self-tested by RKC at DeviceNet Protocol Conformance Test Software Version A-17.

All Rights Reserved, Copyright © 2001, RKC INSTRUMENT INC.

Thank you for purchasing this RKC product. In order to achieve maximum performance and ensure proper operation of your new instrument, carefully read all the instructions in this manual. Please place the manual in a convenient location for easy reference.

# **SYMBOLS**

- : This mark indicates precautions that must be taken if there is danger of electric shock, fire, etc., which could result in loss of life or injury. **WARNING**
- **CAUTION** : This mark indicates that if these precautions and operating procedures are not taken, damage to the instrument may result.
	- : This mark indicates that all precautions should be taken for safe usage. **!**
	-
- : This mark indicates important information on installation, handling and operating procedures.
- 
- : This mark indicates supplemental information on installation, handling and operating procedures.
- $\Box$ : This mark indicates where additional information may be located.

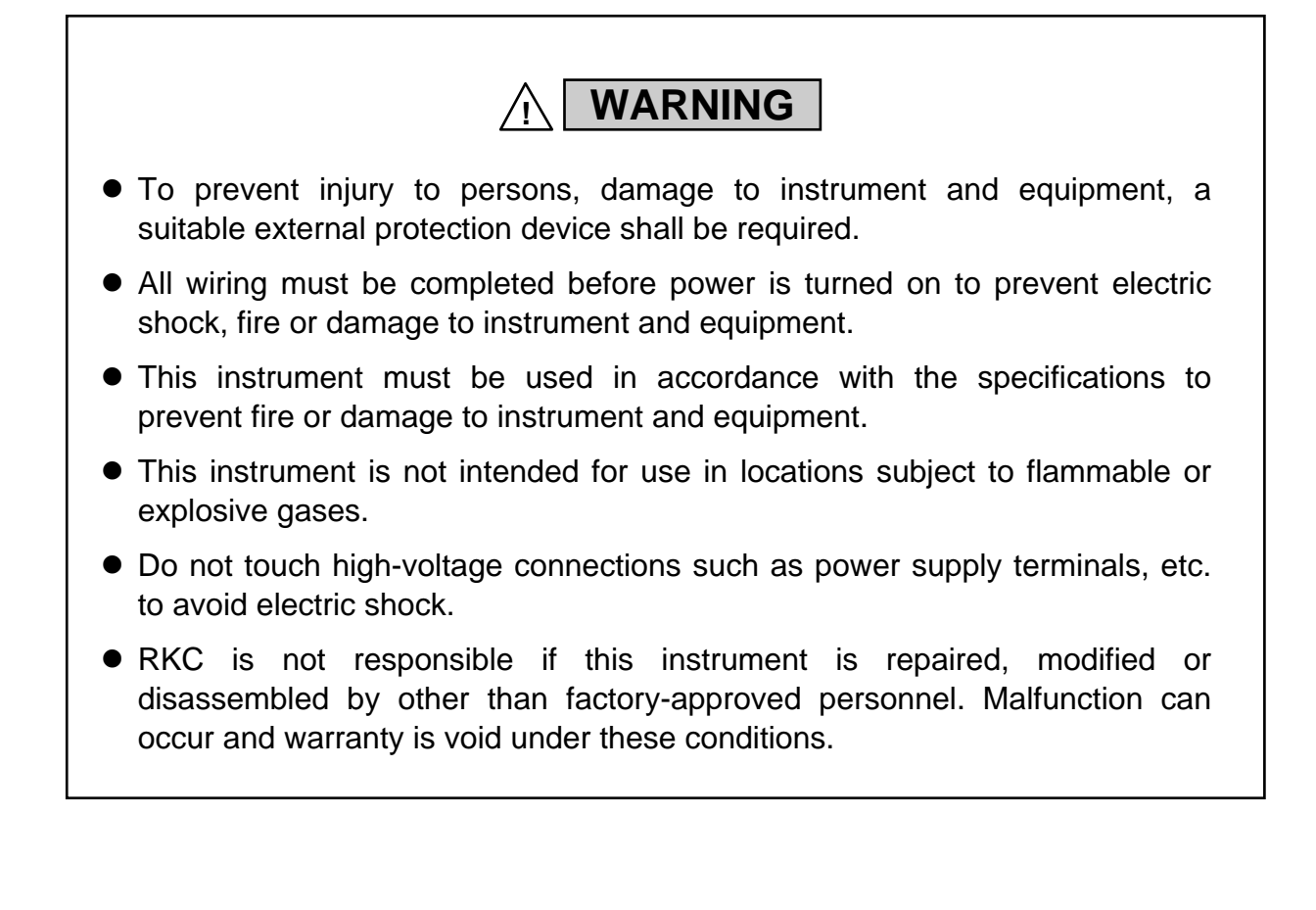

# **CAUTION**

- This product is intended for use with industrial machines, test and measuring equipment. (It is not designed for use with medical equipment and nuclear energy.)
- This is a Class A instrument. In a domestic environment, this instrument may cause radio interference, in which case the user may be required to take additional measures.
- This instrument is protected from electric shock by reinforced insulation. Provide reinforced insulation between the wire for the input signal and the wires for instrument power supply, source of power and loads.
- Be sure to provide an appropriate surge control circuit respectively for the following:
	- If input/output or signal lines within the building are longer than 30 meters.
	- If input/output or signal lines leave the building, regardless the length.
- This instrument is designed for installation in an enclosed instrumentation panel. All high-voltage connections such as power supply terminals must be enclosed in the instrumentation panel to avoid electric shock by operating personnel.
- All precautions described in this manual should be taken to avoid damage to the instrument or equipment.
- $\bullet$  If the equipment is used in a manner not specified by the manufacturer, the protection provided by the equipment may be impaired.
- All wiring must be in accordance with local codes and regulations.
- All wiring must be completed before power is turned on to prevent electric shock, instrument failure, or incorrect action. The power must be turned off before repairing work for input break and output failure including
- replacement of sensor, contactor or SSR, and all wiring must be completed before power is turned on again.
- To prevent instrument damage as a result of failure, protect the power line and the input/output lines from high currents with a suitable overcurrent protection device with adequate breaking capacity such as a fuse, circuit breaker, etc.
- Prevent metal fragments or lead wire scraps from falling inside instrument case to avoid electric shock, fire or malfunction.
- Tighten each terminal screw to the specified torque found in the manual to avoid electric shock, fire or malfunction.
- For proper operation of this instrument, provide adequate ventilation for heat dispensation.
- $\bullet$  Do not connect wires to unused terminals as this will interfere with proper operation of the instrument.
- Turn off the power supply before cleaning the instrument.
- Do not use a volatile solvent such as paint thinner to clean the instrument. Deformation or discoloration will occur. Use a soft, dry cloth to remove stains from the instrument.
- To avoid damage to instrument display, do not rub with an abrasive material or push front panel with a hard object.
- $\bullet$  Do not connect modular connectors to telephone line.
- When high alarm with hold action/re-hold action is used for Alarm function, alarm does not turn on while hold action is in operation. Take measures to prevent overheating which may occur if the control device fails.

## **NOTICE**

- This manual assumes that the reader has a fundamental knowledge of the principles of electricity, process control, computer technology and communications.
- The figures, diagrams and numeric values used in this manual are only for purpose of illustration.
- RKC is not responsible for any damage or injury that is caused as a result of using this instrument, instrument failure or indirect damage.
- RKC is not responsible for any damage and/or injury resulting from the use of instruments made by imitating this instrument.
- Periodic maintenance is required for safe and proper operation of this instrument. Some components have a limited service life, or characteristics that change over time.
- Every effort has been made to ensure accuracy of all information contained herein. RKC makes no warranty expressed or implied, with respect to the accuracy of the information. The information in this manual is subject to change without prior notice.
- No portion of this document may be reprinted, modified, copied, transmitted, digitized, stored, processed or retrieved through any mechanical, electronic, optical or other means without prior written approval from RKC.

# **CONTENTS**

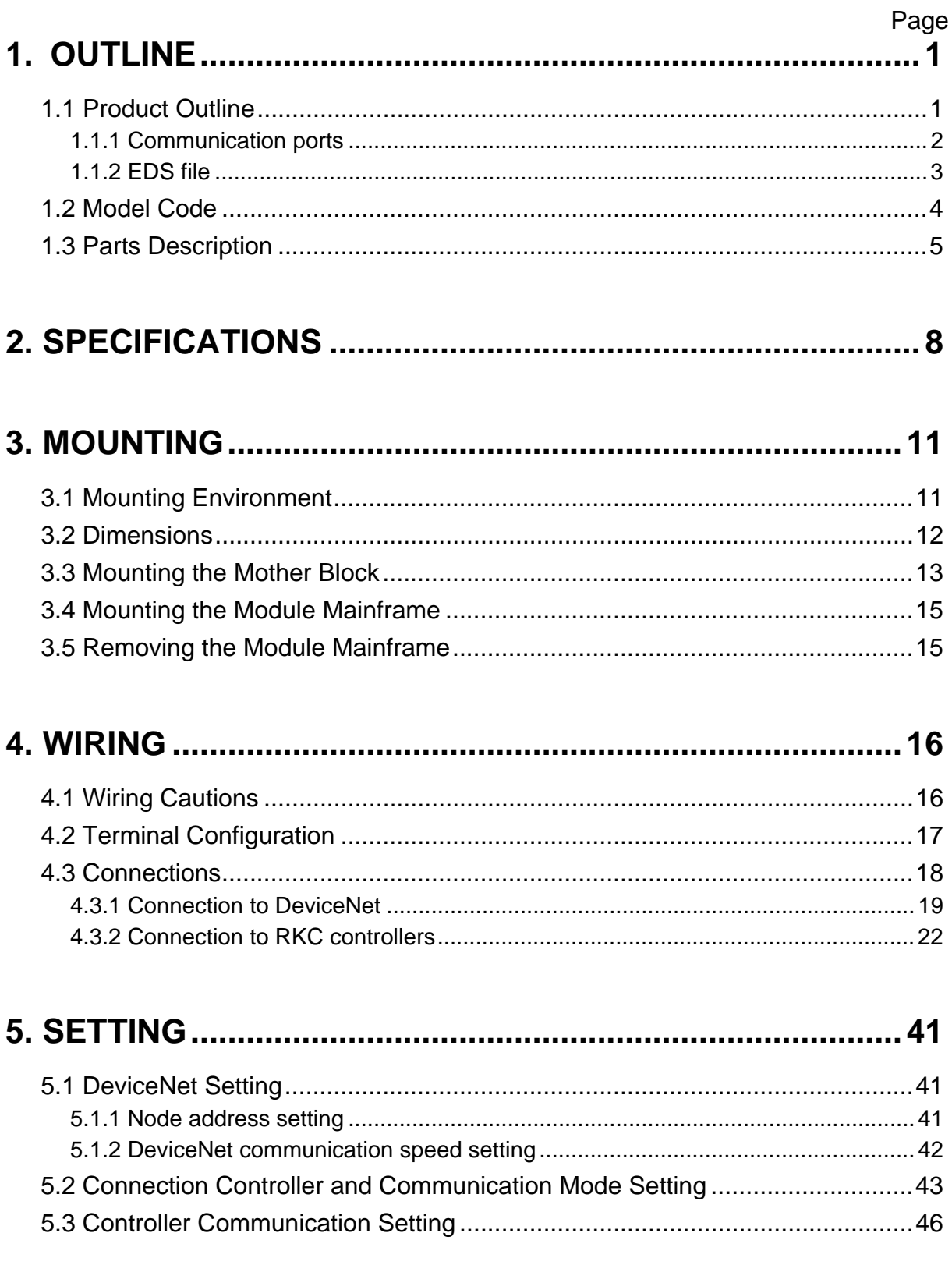

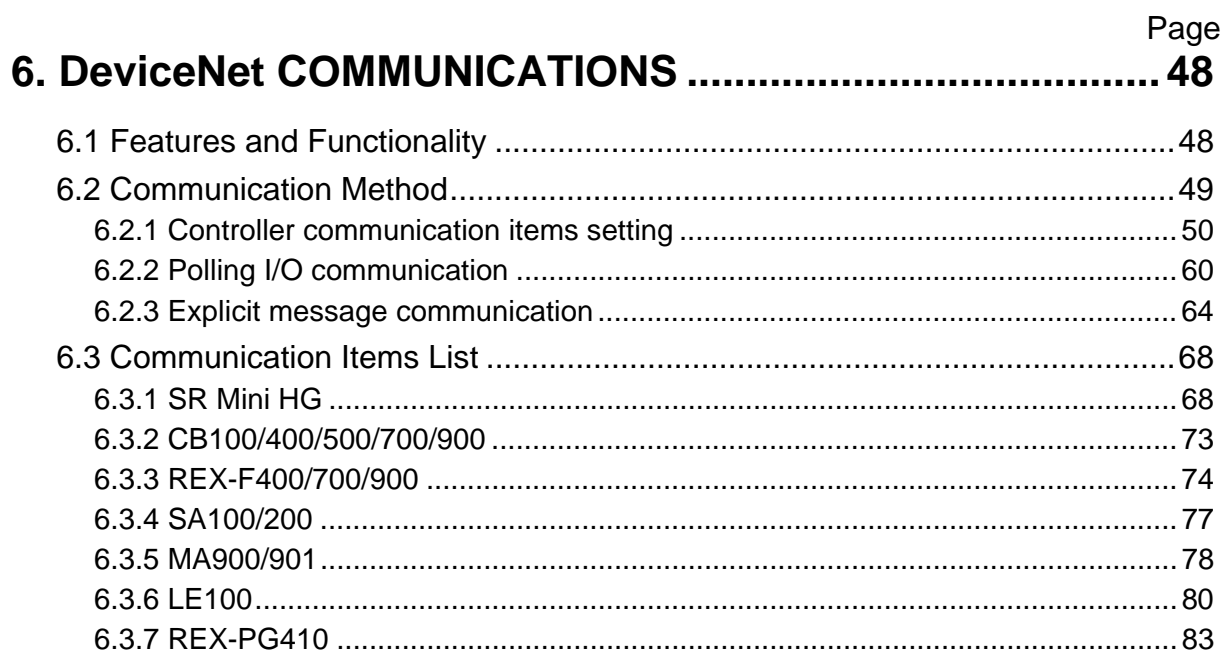

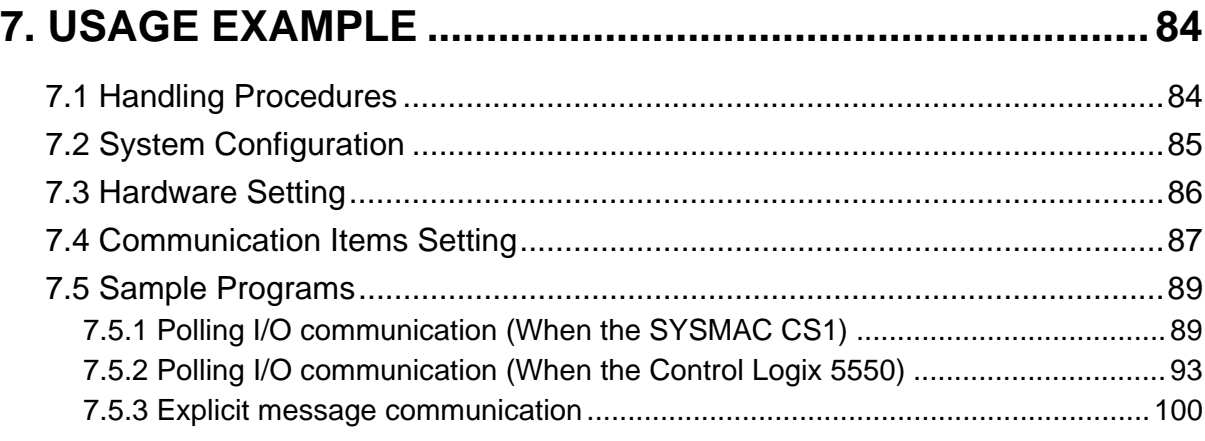

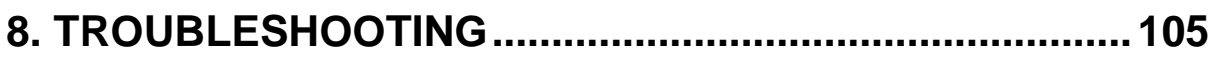

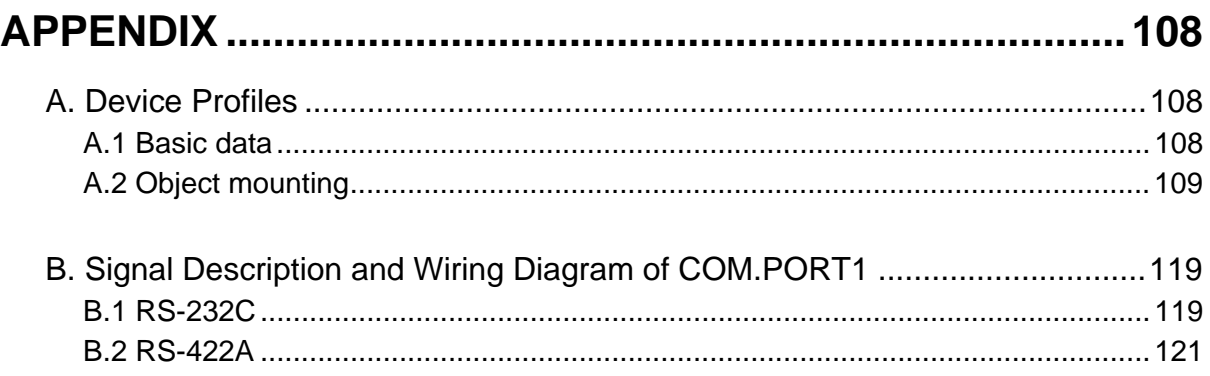

н

# **1. OUTLINE**

This manual describes the specifications, mounting, wiring, switch setting and data details for the **COM-H**.

# **1.1 Product Outline**

The COM-H DeviceNet communication converter (hereafter called "COM-H") is a communication converter used to connect the DeviceNet that is a multivendor compatible open field network to our RKC controllers (SR Mini HG SYSTEM, REX-F400/700/900, CB100/400/500/700/900, SA100/200, MA900/901, LE100, REX-PG410).

On the DeviceNet, a programmable controller (hereafter called "PLC") or personal computer becomes a master device, while the COM-H, a slave device.

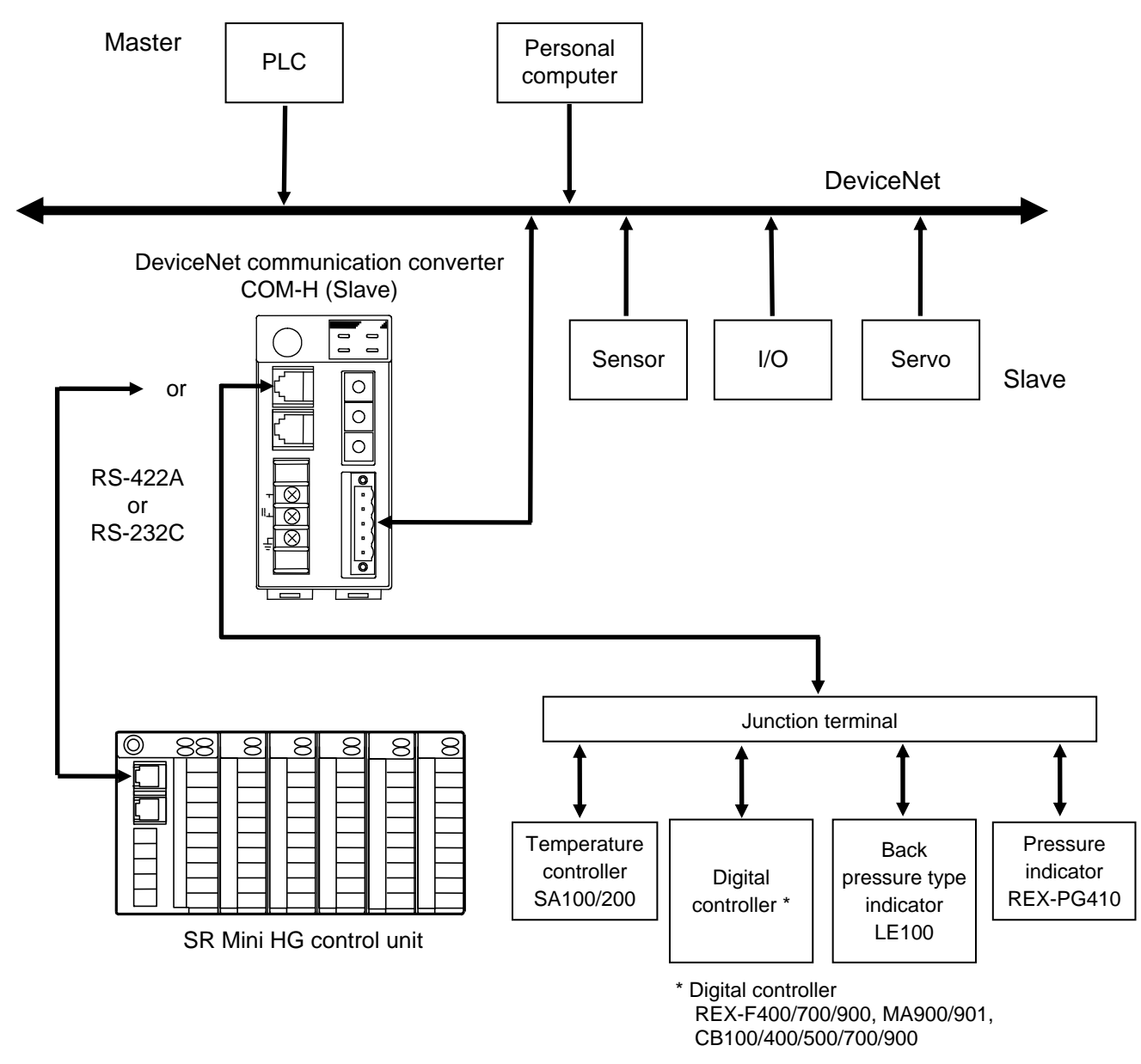

Fig. 1-1 System configuration example

## **1.1.1 Communication ports**

COM-H has the following two kinds of communication ports.

## ■ DeviceNet communication port (COM. PORT3)

This is a port to be connected to DeviceNet. There is a 2 type of an open-style connector of an unsealed type and a micro-style connector (optional) of a sealed type.

 $\mathbb{P}$ For DeviceNet, refer to the home page of ODVA (Open DeviceNet Vender Association). URL: http://www.odva.org

## ■ RKC Controller communication port (COM. PORT1)

This port is a port for RKC standard communication to use for connection with SR Mini HG, REX-F400/700/900, CB100/400/500/700/900, SA100/200, MA900/901, LE100 or REX-PG410.

# $\Box$

## **Cannot be connection that mixed SR Mini HG with REX-F400/700/900, CB100/400/500/700/900, SA100/200, MA900/901, LE100 and REX-PG410.**

## **Connectable controller**

## **SR Mini HG**

One SR Mini HG control unit can connect for one COM-H.

Modules (names/model codes) that can be configured by the SR Mini HG to be connected to the COM-H are as follows.

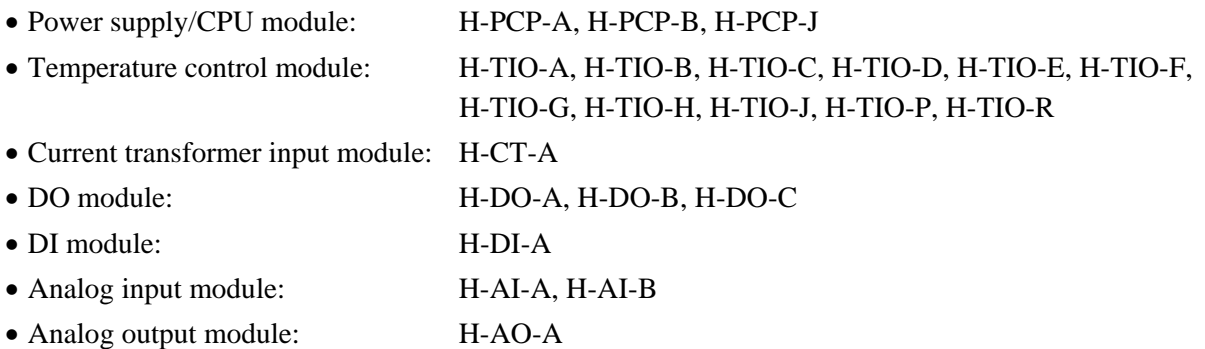

▶ 全 For SR Mini HG module configuration method, refer to **SR Mini HG SYSTEM Hardware Quick Manual (IMS01V01-E), SR Mini HG SYSTEM Hardware Instruction Manual (IMSRM15-E)** or **Power supply/CPU module H-PCP-J Instruction Manual (IMS01J02-E)**.

 **REX-F400/700/900 CB100/400/500/700/900 SA100/200 LE100 REX-PG410** 

Up to 24 controllers can be connected to one COM-H.

## **MA900/901**

Up to six MA900 (4 channel specification) or up to three MA901 (8 channel specification) can be connected to one COM-H.

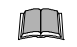

**The REX-F400/700/900, CB100/400/500/700/900, SA100/200 and MA900/901 can be connected together with the LE100. The maximum number of controllers when connected together is 24 in total. However for the MA900/901, one MA900 is counted as four controllers and one MA901, as eight controllers.** 

**Cannot be connection that mixed SR Mini HG with REX-F400/700/900, CB100/400/500/700/900, SA100/200, MA900/901, LE100 and REX-PG410.**

## **1.1.2 EDS file**

The EDS file for COM-H can be downloaded from the official RKC website:

http://www.rkcinst.com/english/download/field\_network.htm.

Use the EDS file when recognizing the COM-H on the DeviceNet by using a configurator (tool used to set a master or slave environment on the DeviceNet) of each manufacturer.

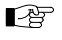

For details, refer to Configuration Tool Instruction Manual of each company or Instruction Manual of the master product.

# **1.2 Model Code**

The model code for the instrument you received is listed below. Please confirm that you have received the correct instrument by checking the nameplate, located on the left side of the COM-H, with this list. If the product you received is not the one ordered, contact RKC sales office or agent for replacement.

## ■ DeviceNet communication converter

**COM - H - 3 - 90 - □ - □ (1) (2) (3) (4)**

## **(1) Power supply type**

3: 24 V DC

## **(2) Corresponding RKC controller**

90: SR Mini HG SYSTEM REX-F400/700/900 CB100/400/500/700/900 SA100/200 MA900/901 LE100 REX-PG410

#### **(3) Controller communication** \*

- 1: RS-232C (RKC communication)
- 4: RS-422A (RKC communication)

\* It is required to coincide with the communication interface for the corresponding RKC controller. When uses the controllers of RS-485 interface, wires it with TA-RA and TB-RB with the communication terminal of the controller.

## **(4) Connector types**

- N: Open-style connector (Unshielded type)
- 1: Micro-style connector (Shield type)

## ■ Modular connector cables (Sold separately)

## **W - BF - 01 - □□□□**

W-BF-01: Used to connect the REX-F400/700/900, CB100/400/500/700/900, SA100/200, MA900/901, LE100 or REX-PG410. If noise is a factor, customer should use a twisted pair cable (not included) or something to that effect.

## **W - BF - 02 - □□□□**

W-BF-02: Used to connect the SR Mini HG. If noise is a factor, customer should use a twisted pair cable (not included) or something to that effect.

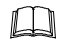

" $\square$  $\square$ " are filled with cable length in mm. Please specify the length on your purchasing order. The standard length is "3000."

# **1.3 Parts Description**

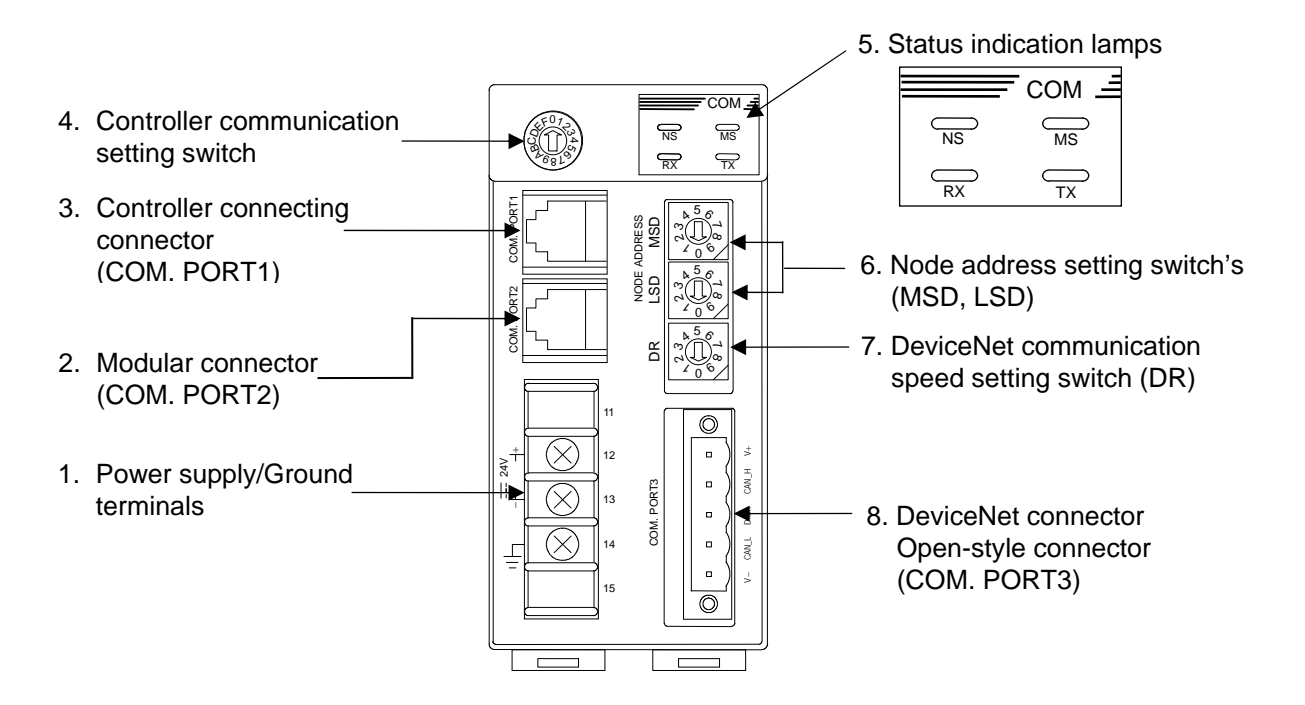

Fig. 1-2 Front view of open-style connector type

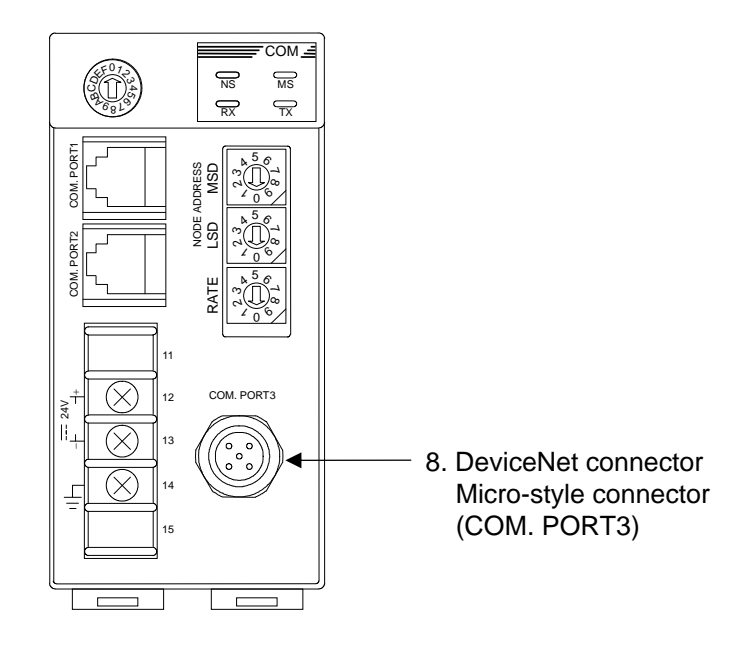

Fig. 1-3 Front view of micro-style connector type

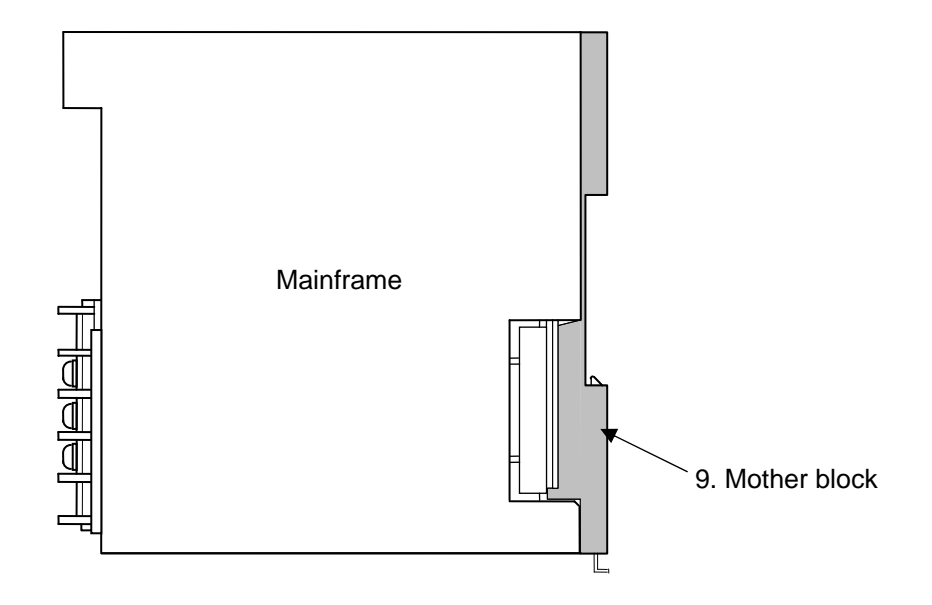

Fig. 1-4 Right side view

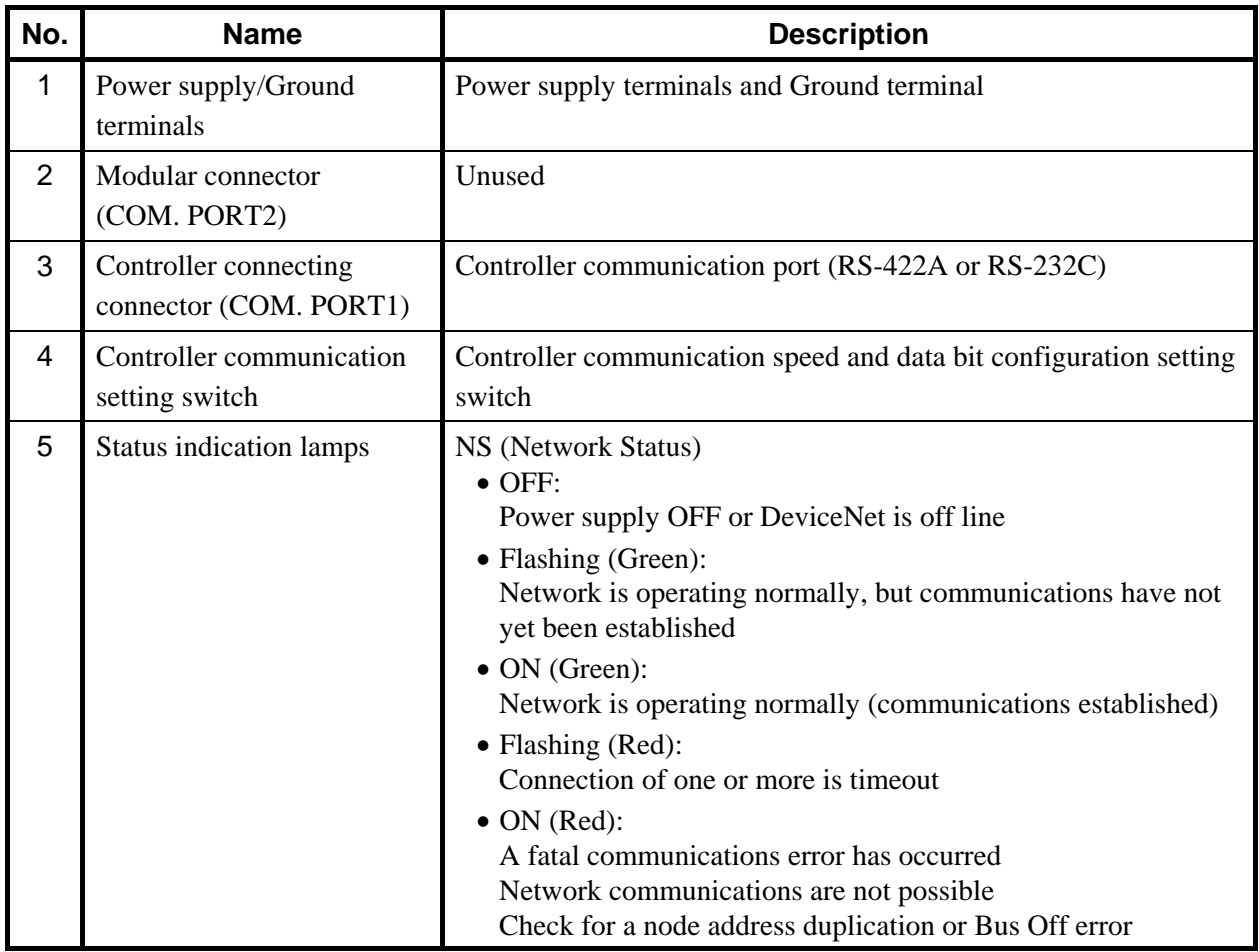

Continued on the next page.

Continued from the previous page.

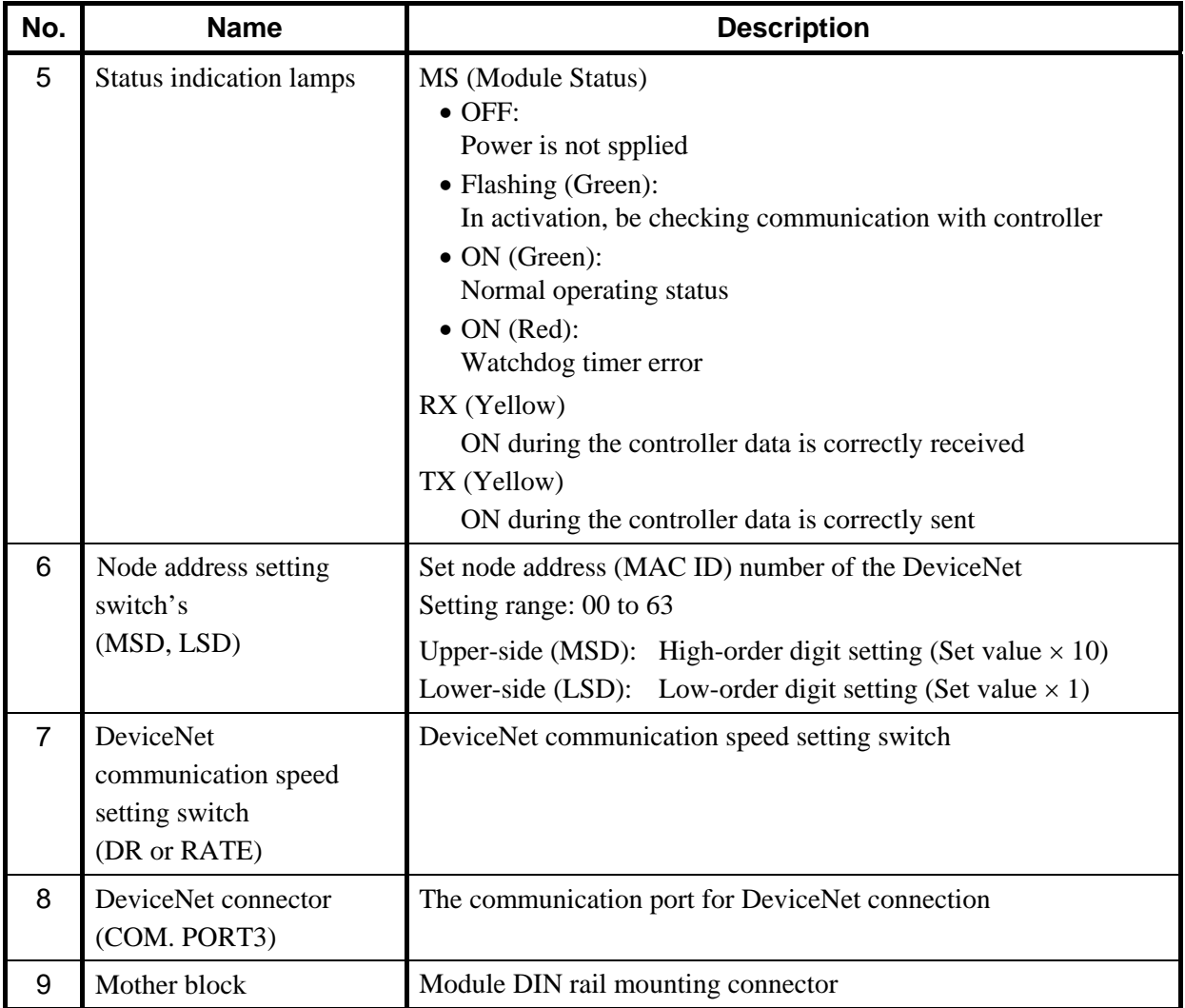

Various symbols are used on the equipment, they have the following meaning.

 $=$  : Direct current

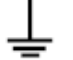

: Functional grounding terminal

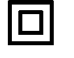

: Reinforced insulation

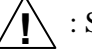

: Safety precaution (Refer to the this Manual) **!** 

# **2. SPECIFICATIONS**

## ■ DeviceNet communication

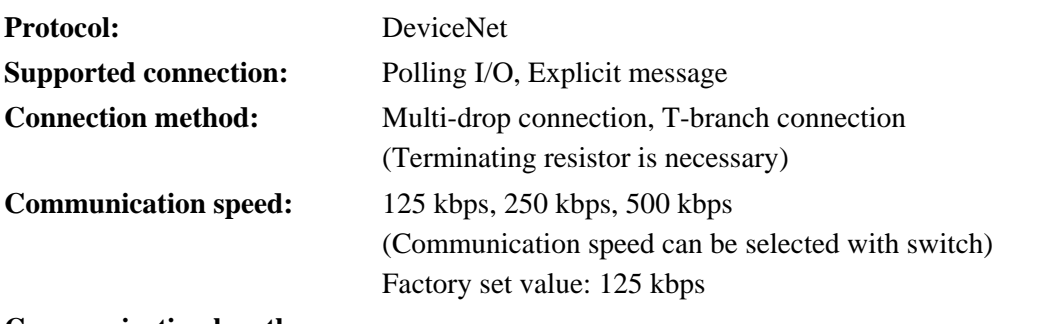

## **Communication length:**

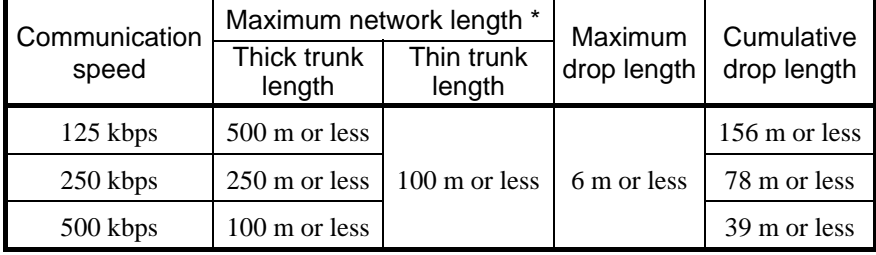

\* The maximum of length between nodes

#### **Maximum number of connection nodes:**

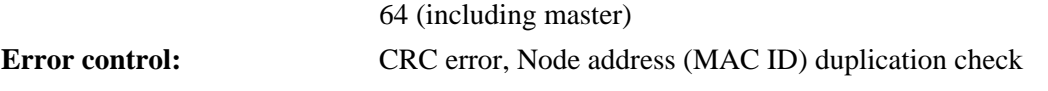

## **Controller communication**

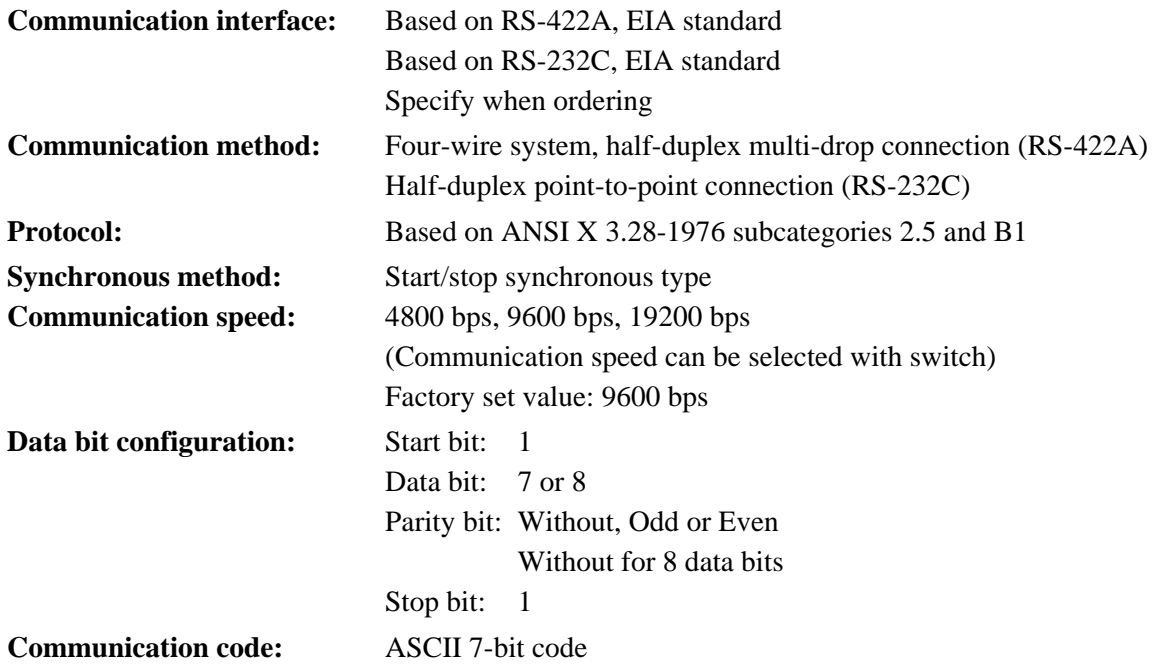

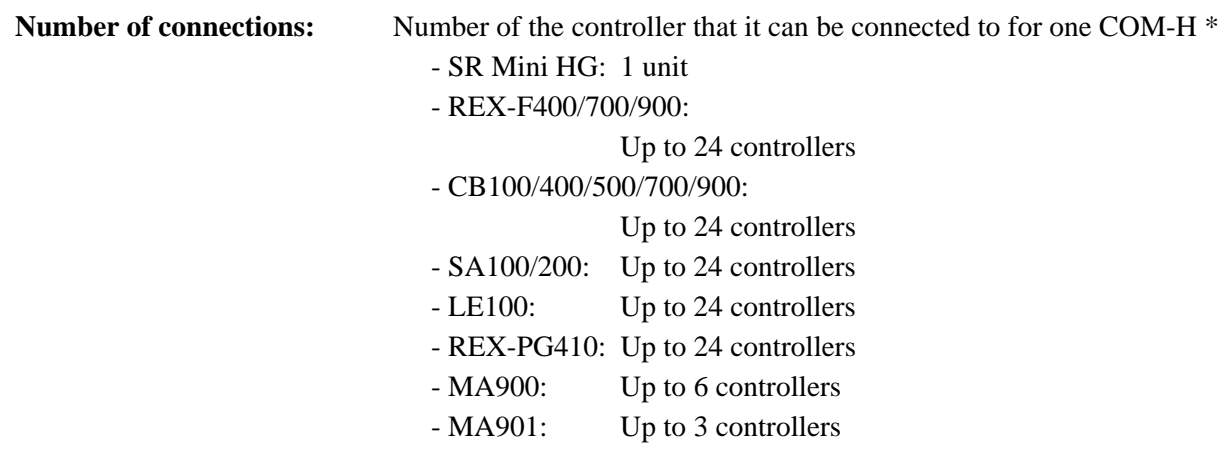

\* The REX-F400/700/900, CB100/400/500/700/900, SA100/200, MA900/901, LE100 and REX-PG410 can be connected together with the REX-PG410. The maximum number of controllers when connected together is 24 in total. However for the MA900/901, one MA900 is counted as four controllers and one MA901, as eight controllers. In addition cannot do the connection that mixed SR Mini HG with REX-F400/700/900, CB100/400/500/700/900, SA100/200, MA900/901, LE100 and REX-PG410.

## ■ Power input

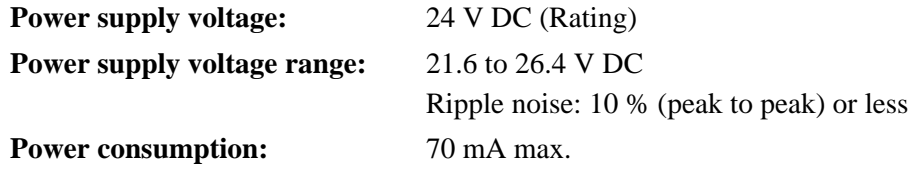

#### **Self-diagnostic**

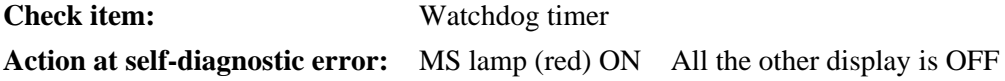

## **General specifications**

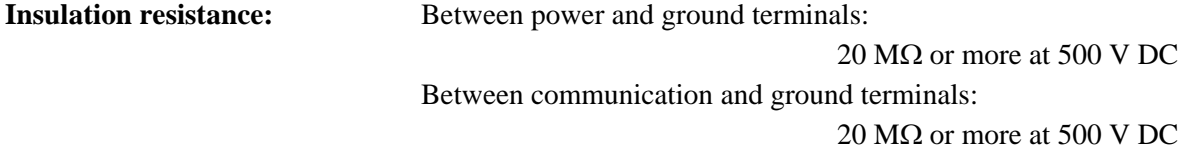

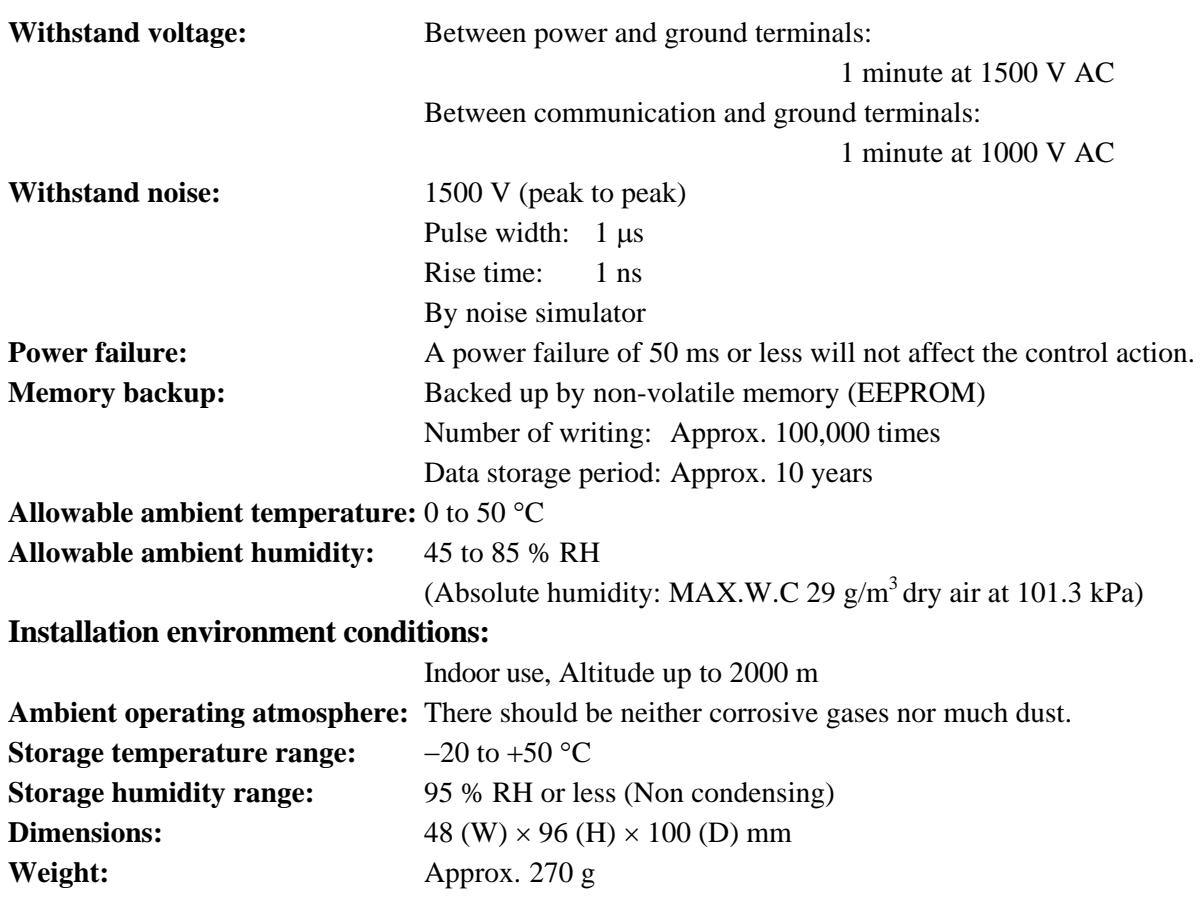

 $\blacksquare$ 

# **3. MOUNTING**

# **! WARNING**

To prevent electric shock or instrument failure, always turn off the power before mounting or removing the instrument.

# **3.1 Mounting Environment**

- (1) This instrument is intended to be used under the following environmental conditions. **(IEC61010-1)** [OVERVOLTAGE CATEGORY II, POLLUTION DEGREE 2]
- (2) Use this instrument within the following environment conditions:
	- Allowable ambient temperature: 0 to 50  $^{\circ}$ C
	- Allowable ambient humidity: 45 to 85 % RH
		- (Absolute humidity: MAX.W.C 29  $g/m<sup>3</sup>$  dry air at 101.3 kPa)
	- Installation environment conditions: Indoor use

Altitude up to 2000 m

- (3) Avoid the following conditions when selecting the mounting location:
	- Rapid changes in ambient temperature which may cause condensation.
	- Corrosive or inflammable gases.
	- Direct vibration or shock to the mainframe.
	- Water, oil, chemicals, vapor or steam splashes.
	- Excessive dust, salt or iron particles.
	- Excessive induction noise, static electricity, magnetic fields or noise.
	- Direct air flow from an air conditioner.
	- Exposure to direct sunlight.
	- Excessive heat accumulation.

(4) Mount this instrument in the panel considering the following conditions:

- Ensure at least 50 mm space on top and bottom of the instrument for maintenance and environmental reasons.
- Do not mount this instrument directly above equipment that generates large amount of heat (heaters, transformers, semi-conductor functional devices, large-wattage resistors).
- If the ambient temperature rises above 50  $^{\circ}$ C, cool this instrument with a forced air fan, cooler, etc. Cooled air should not blow directly on this instrument.
- In order to improve safety and the immunity to withstand noise, mount this instrument as far away as possible from high voltage equipment, power lines, and rotating machinery.

High voltage equipment: Do not mount within the same panel.

Power lines: Separate at least 200 mm.

- Rotating machinery: Separate as far as possible.
- (5) In case this instrument is connected to a supply by means of a permanent connection, a switch or circuit-breaker shall be included in the installation. This shall be in close proximity to the equipment and within easy reach of the operator. It shall be marked as the disconnecting device for the equipment.

# **3.2 Dimensions**

## **External dimensions**

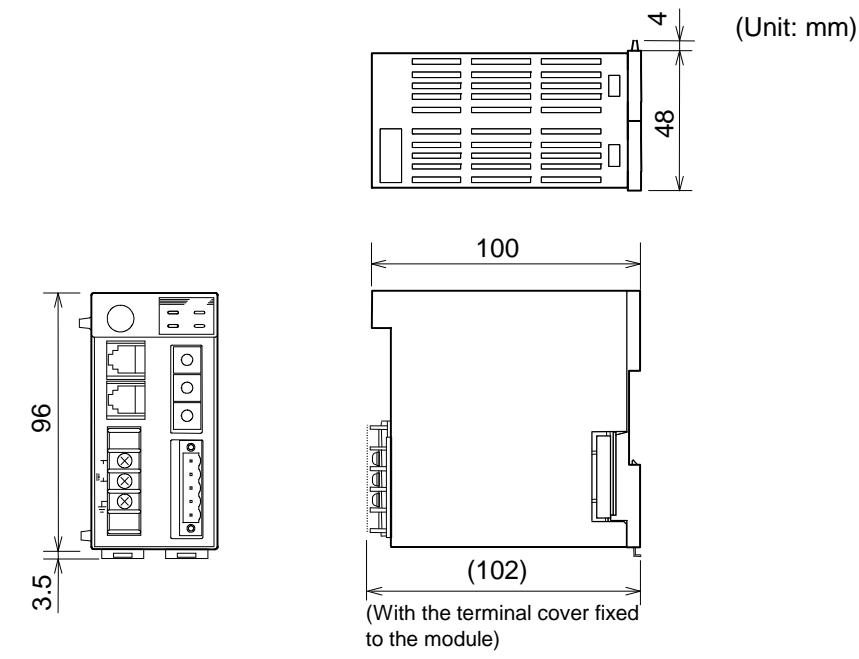

Fig. 3-1 External dimensions

 $\Box$ The above figure is open-style connector type. The figure of micro-style connector type is the same as an open-style connector type.

## ■ Module mounting depth (for DIN rail mounting)

The mounting depth of module is 108 mm from the mounting surface inside the panel to the front of the module with the module mounted on the DIN rail.

However, when connected with a connection cable the following dimensions need to be added.

- Open-style connector type: Approx. 50 mm
- Micro-style connector type: Approx. 100 mm

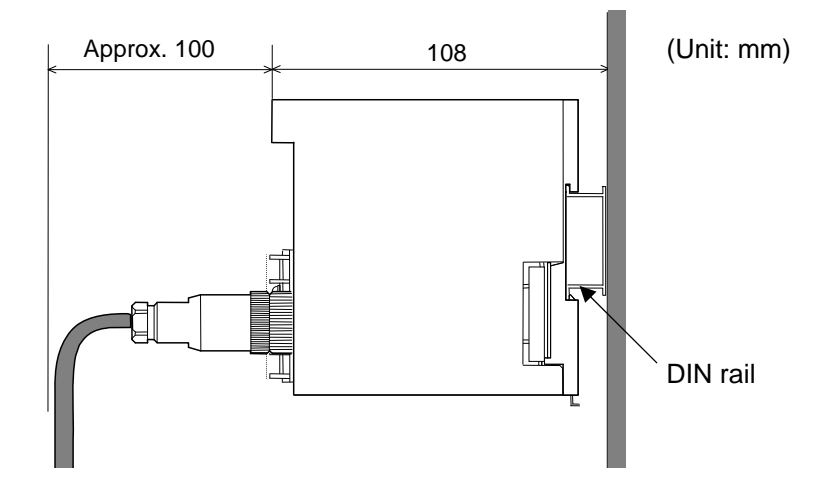

Fig. 3-2 Example of module mounting depth (For micro-style connector)

## **3.3 Mounting the Mother Block**

The mother block can be mounted to a panel or DIN rail.

## **Panel mounting**

*1.* Refer to both the panel mounting dimensions below and the external dimensions in previous section when selecting the location.

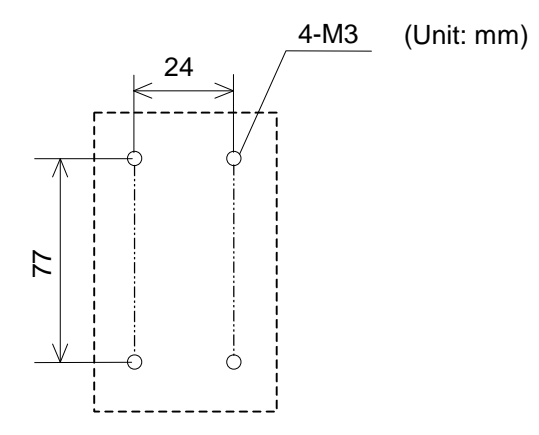

Fig. 3-3 Mounting dimensions

- *2.* Remove the module from the mother block. For details of removing the module, refer to **3.5 Removing the Module Mainframe (P. 15)**.
- *3.* Connect the mother blocks together before tightening the screws on the panel. (Customer must provide the set screws)

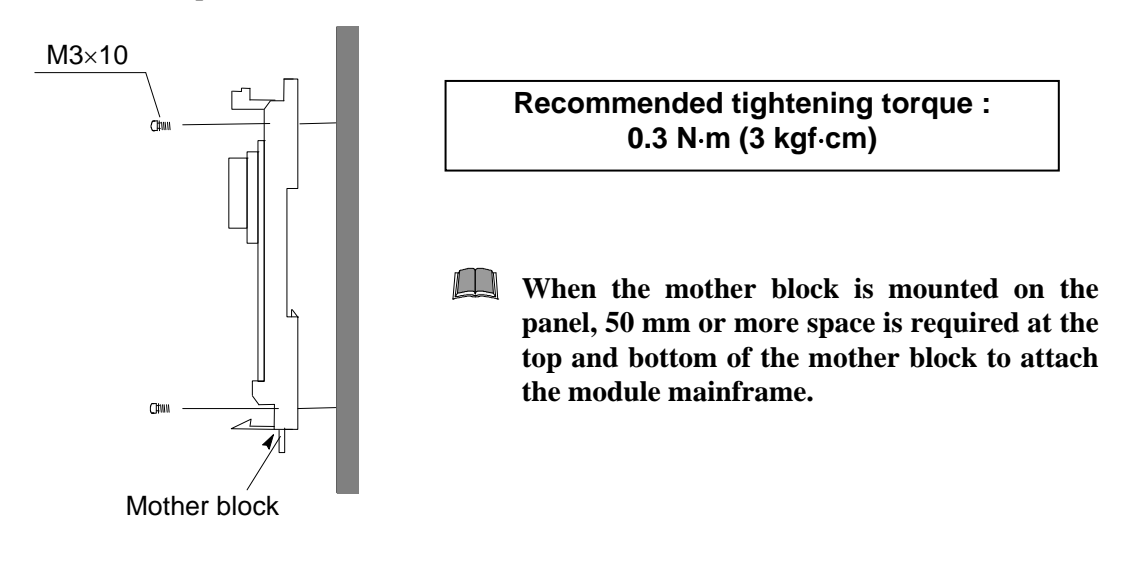

Fig. 3-4 Panel mounting

## **DIN rail mounting**

- *1.* Remove the module mainframe from the mother block. For details of removing the module mainframe, refer to **3.5 Removing the Module Mainframe (P. 15)**.
- *2.* Pull down both locking devices at the bottom of the mother block. (A)
- *3.* Attach the top bracket of the mother block to the DIN rail and push the lower section into place on the DIN rail. (B)
- *4.* Slide the locking devices up to secure the mother block to the DIN rail. (C)

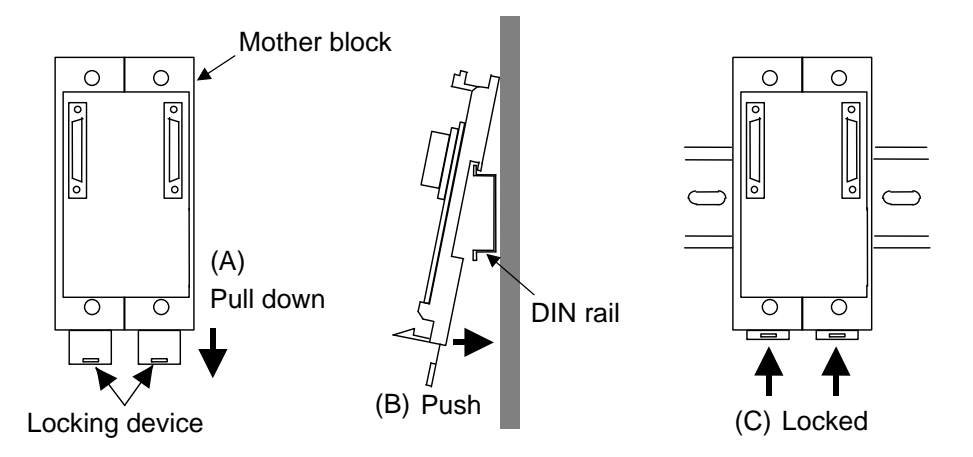

Fig. 3-5 Mounting the mother block

 $\Box$ **When the mother block is mounted on panel, 50 mm or more space is required at the top and bottom of the mother block to attach the module mainframe.**

# **3.4 Mounting the Module Mainframe**

It engages the module with the mother block that is mounted on DIN rail or a panel.

- *1.* Place the module mainframe opening on top of the mother block tab. (A)
- *2.* Snap the lower part of module mainframe on to the mother block. (B)

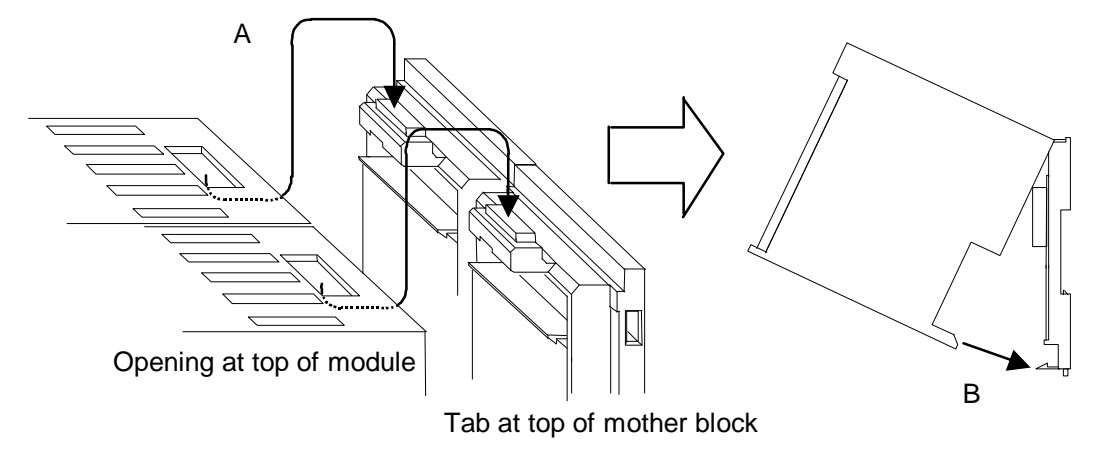

Fig. 3-6 Mounting the module mainframe

 $\Box$ A snapping sound will be heard when module mainframe is securely connected to mother block.

# **3.5 Removing the Module Mainframe**

To separate the module mainframe from the mother block, press the bottom on the module, lifting upward, to release connection.

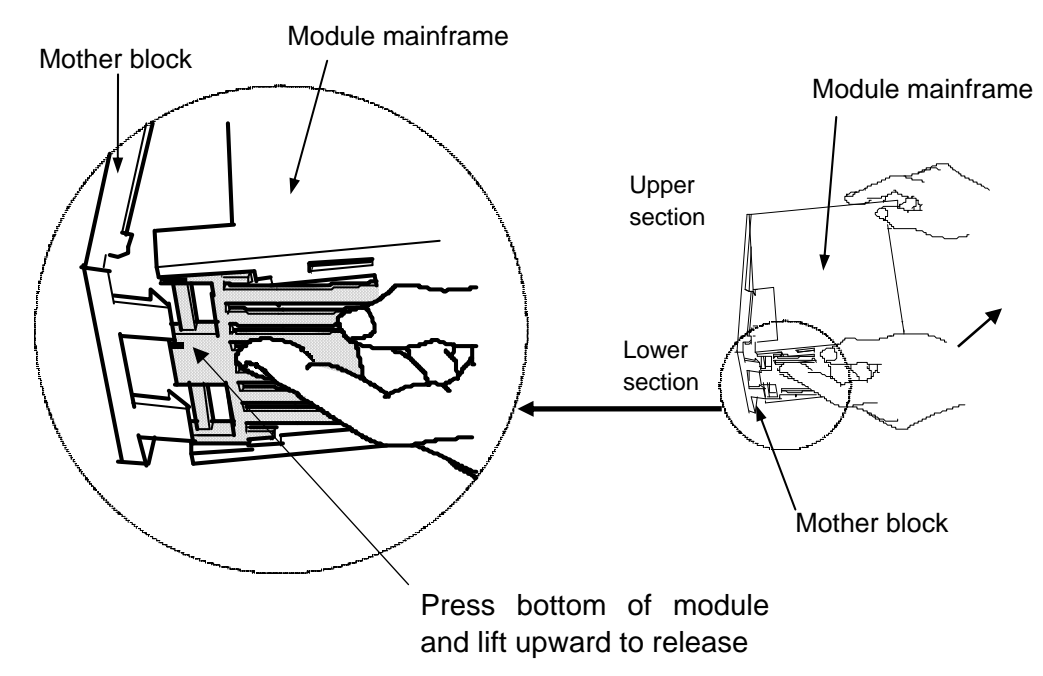

Fig. 3-7 Removing the module mainframe

# **4.1 Wiring Cautions**

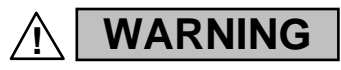

To prevent electric shock or instrument failure, do not turn on the power until all wiring is completed. Make sure that the wiring is correct before applying power to the instrument.

- To avoid noise induction, keep communication signal wires away from instrument power line, load lines and power lines of other electric equipment.
- If there is electrical noise in the vicinity of the instrument that could affect operation, use a noise filter.
	- Shorten the distance between the twisted power supply wire pitches to achieve the most effective noise reduction.
	- Always install the noise filter on a grounded panel. Minimize the wiring distance between the noise filter output and the instrument power supply terminals to achieve the most effective noise reduction.
	- Do not connect fuses or switches to the noise filter output wiring as this will reduce the effectiveness of the noise filter.
- Use a shielded wire when wiring input or output in a noisy environment to resist noise influence.
- Power supply wiring must be twisted and have a low voltage drop.
- This instrument with 24 V power supply is not provided with an overcurrent protection device. For safety install an overcurrent protection device (such as fuse) with adequate breaking capacity close to the instrument.
	- Fuse type: Time-lag fuse (Approved fuse according IEC60127-2 and/or UL248-14)
	- Fuse rating: Rated current: 0.5 A
- For an instrument with 24 V power supply input, supply power from "SELV" circuit defined as IEC 60950-1.
- A suitable power supply should be considered in end-use equipment. The power supply must be in compliance with a limited-energy circuits (maximum available current of 8 A).
- COM-H is provided with a functional grounding terminal. A functional grounding terminal means one that is not required for safety purposes but is used for some functional purpose (such as grounding noise filters).
- Use the solderless terminal appropriate to the screw size.
	- $-$  Screw Size:  $M3 \times 7$
	- Recommended tightening torque:

 $0.4 N \cdot m$  (4 kgf $\cdot$ cm)

- Applicable wire: Solid/Twisted wire of 0.25 to 1.65 mm<sup>2</sup>
- Specified solderless terminals:

 Manufactured by J.S.T MFG CO., LTD. Circular terminal with isolation  $V1.25-3$ (M3 screw, width 5.5 mm, hole diameter 3.2 mm)

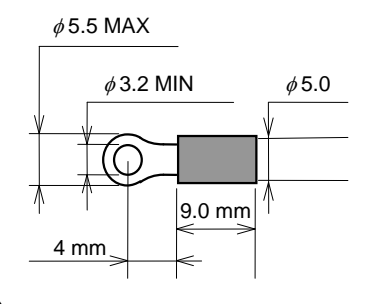

 Make sure that during field wiring parts of conductors cannot come into contact with adjacent conductive parts.

# **4.2 Terminal Configuration**

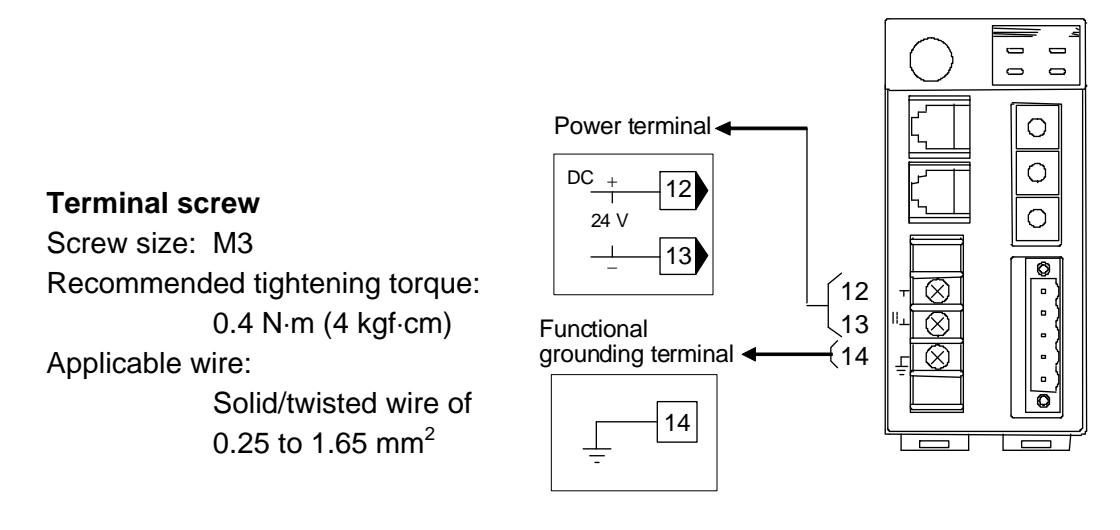

Fig. 4-1 Power supply/ground wiring

 $\Box$ The above figure is open-style connector type. The figure of micro-style connector type is the same as an open-style connector type.

## **Power supply**

Use a power supply is within the power supply voltage variation range. 21.6 to 26.4 V DC (Rating: 24 V DC)

## **Functional ground**

A functional grounding terminal means one that is not required for safety purposes but is used for some functional purpose (such as grounding noise filters).

# **4.3 Connections**

# **! WARNING**

To prevent electric shock or instrument failure, turn off the power before connecting or disconnecting the instrument and peripheral equipment.

## **CAUTION**

- Connect connectors correctly in the right position. If it is forcibly pushed in with pins in the wrong positions, the pins may be bent resulting in instrument failure.
- When connecting or disconnecting the connectors, do not force it too far to right and left or up and down, but move it on the straight. Otherwise, the connector pins may be bent, causing instrument failure.
- When disconnecting a connector, hold it by the connector itself. Disconnecting connectors by yanking on their cables can cause breakdowns.
- To prevent malfunction, never touch the contact section of a connector with bare hands or with hands soiled with oil or the like.
- To prevent malfunction, connect cable connectors securely, then firmly tighten the connector fastening screws.
- To prevent damage to cables, do not bend cables over with excessive force.

## **4.3.1 Connection to DeviceNet**

- Open-style connector
- **Pin layout of COM.PORT3**

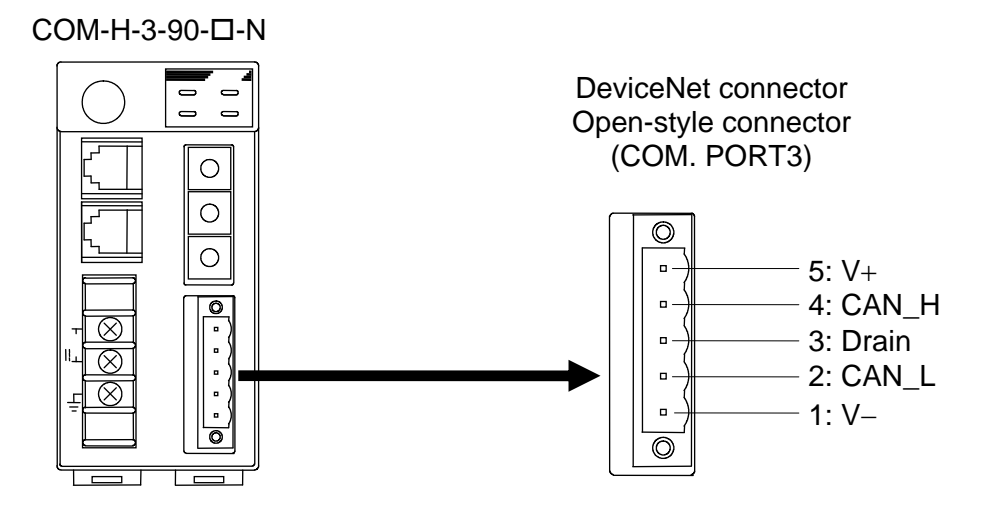

Fig. 4-2 Pin layout of COM.PORT3 (open-style connector)

## **Connector pin number and signal details**

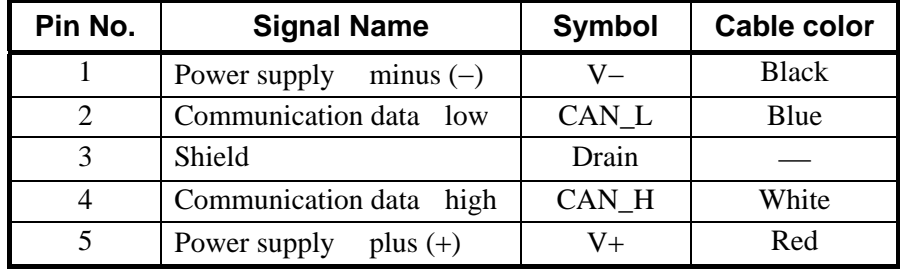

## **Connection plugs (recommended models)**

• Standard type

MSTB2.5/5-STF-5.08AU M: PHOENIX CONTACT, Inc.

 Multi-drop type TMSTBP2.5/5-STF-5.08AU M: PHOENIX CONTACT, Inc.

- Micro-style connector
- **Pin layout of COM.PORT3**

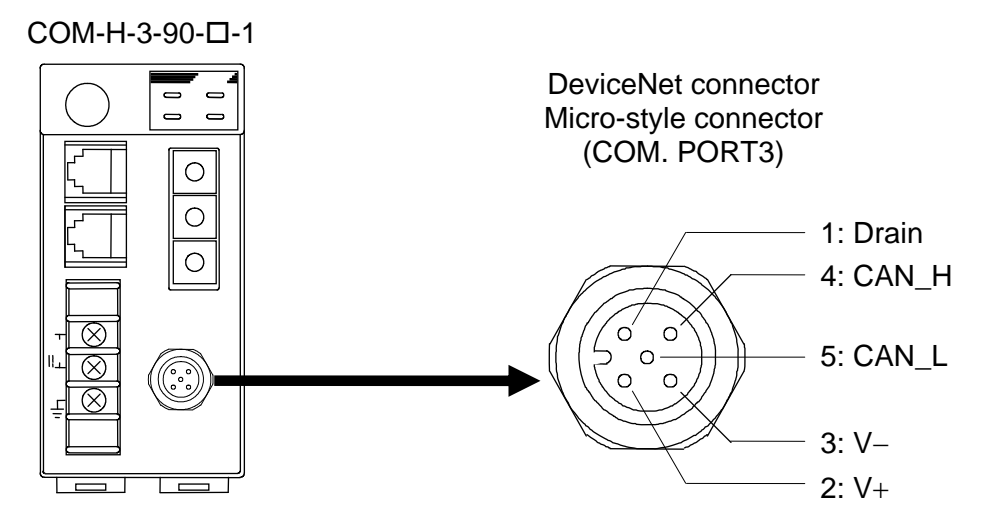

Fig. 4-3 Pin layout of COM.PORT3 (micro-style connector)

## **Connector pin number and signal details**

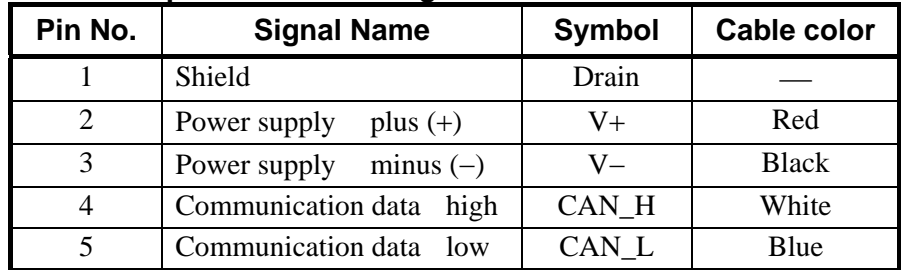

#### **Connection socket (recommended model)**

SACC-M12FS-5CON-PG 9-M: PHOENIX CONTACT, Inc.

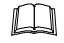

This socket is a type to use thin cable.

## **Cable**

Use the communication cable (thick cable or thin cable) that matched specification of DeviceNet.

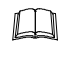

By thickness of a cable to use and connection method, usable connection connector type is different.

 $\mathbb{F}$ For cable specifications, connection method and vendor, refer to the home page of ODVA (Open DeviceNet Vender Association). URL: http://www.odva.org

## ■ Connection outline of DeviceNet

The following diagram shows the configuration of a DeviceNet network.

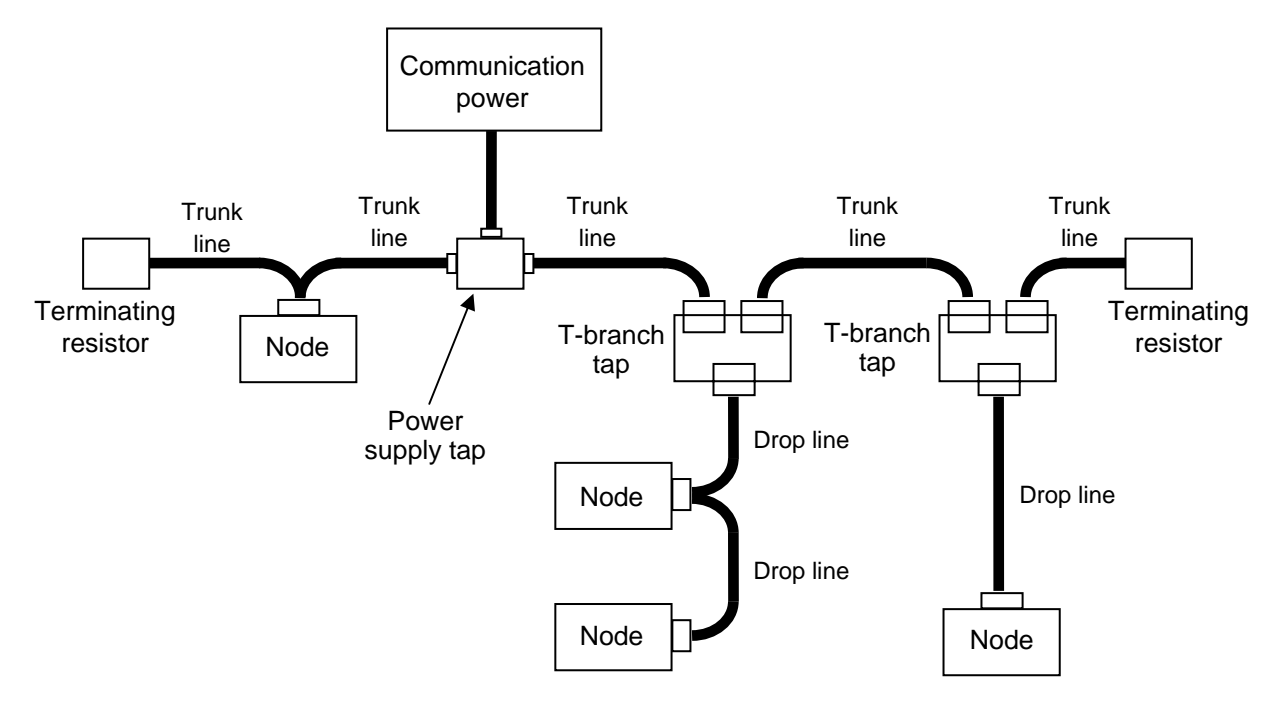

Fig. 4-4 Network configuration example

#### **Nodes**

There are two kinds of nodes of master and slave in DeviceNet. The master and slaves can be connected at any location in the network.

## **Trunk/Drop lines**

The trunk line refers to the cable that has Terminating Resistors on both ends. Cables branching from the trunk line are known as drop lines.

Use the DeviceNet communication cable (thick or thin cable) for Trunk/Drop lines.

## **Connection methods**

Two methods can be used to connect DeviceNet nodes: The T-branch method and the multi-drop method. With the T-branch method, the node is connected to a drop line created with a T-branch Tap. With the multi-drop method, the node is directly connected to the trunk line or the drop line.

## **Terminating resistors**

In DeviceNet a terminating resistor must be connected to each end of the trunk line Specification of terminating resistor: 121  $\Omega$ ,  $\pm$ 1 %, 1/4 W (Metal film resistance)

## **Communications power supplies**

To use DeviceNet, connect a communications power supply (24 V DC) to the communications connector of each node with a cable.

#### $\mathbb{F}^n$ For network laying requirement of DeviceNet/method, refer to Instruction Manual of master product or DeviceNet specifications. DeviceNet specifications are available from ODVA (Open DeviceNet Vender Association). URL: http://www.odva.org

 $IMR01L01-E6$  21

## **4.3.2 Connection to RKC controllers**

 $\Box$ Figures of the open-style connector type are used for the following description. However, those of the micro-style connector type can be similarly used.

## **(1) Connection to SR Mini HG**

Communication interface can select either of RS-422A or RS-232C. (Specify when ordering) It is necessary for communication interface of SR Mini HG to correspond with COM-H. One SR Mini HG control unit can connect for one COM-H.

m

W-BF-02\* communication cable (RKC product) can be used as communication cable (sold separately). If noise is a factor, customer should use a twisted pair cable (not included) or something to that effect.

\* Shields of the cable are connected to SG (No. 6 pin) of the COM-H connector.

## **When used H-PCP-A or H-PCP-B module**

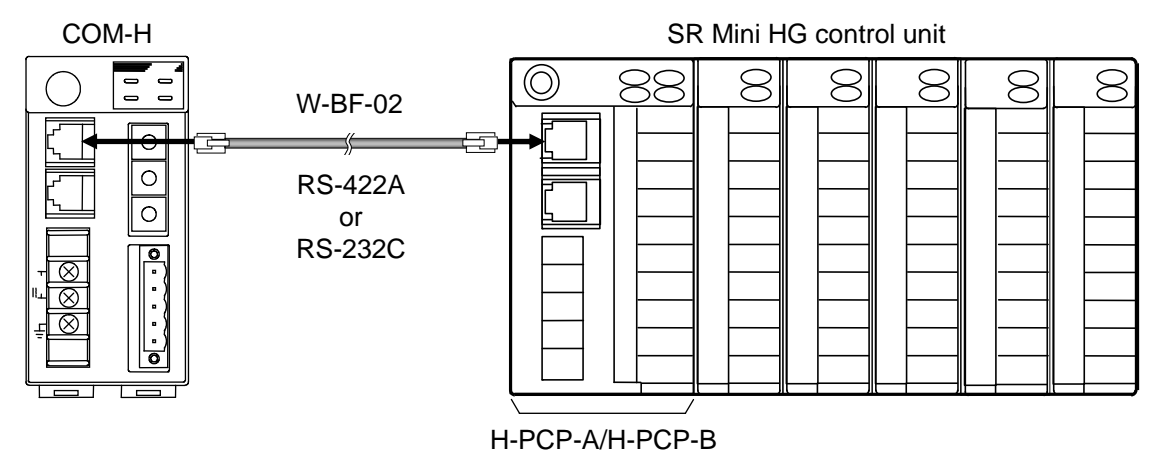

Cable type: W-BF-02-3000 (RKC product, Sold separately) [Standard cable length: 3 m]

## **When used H-PCP-J module**

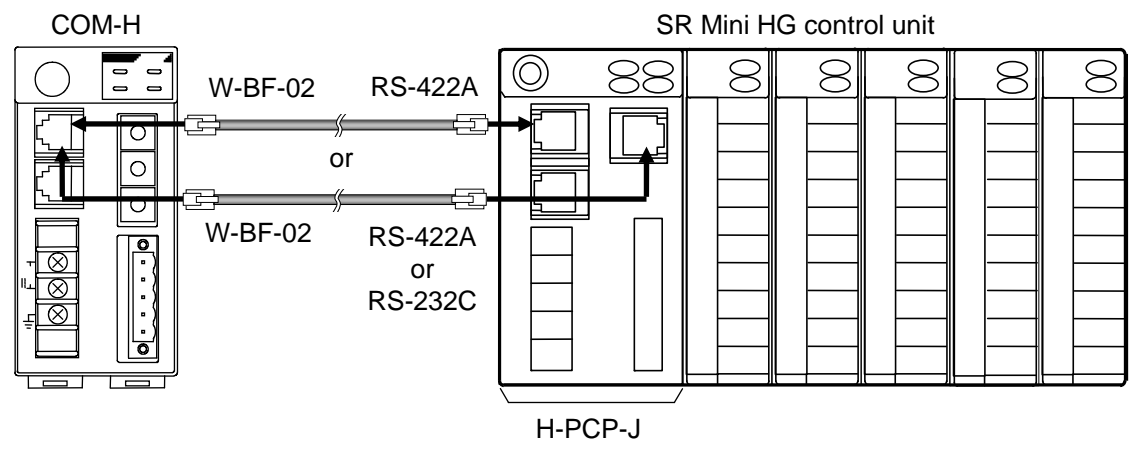

Cable type: W-BF-02-3000 (RKC product, Sold separately) [Standard cable length: 3 m]

## **(2) Connection to CB100/400/500/700/900**

Up to 24 CB100/400/500/700/900 can be connected to one COM-H.

- $\Box$ 
	- W-BF-01\* communication cable (RKC product) can be used as communication cable (sold separately). If noise is a factor, customer should use a twisted pair cable (not included) or something to that effect.

\* Shields of the cable are connected to SG (No. 6 pin) of the COM-H connector.

#### **Connection method of the W-BF-01 cable.**

When connected to the RS-485 interface controller by using the RS-422A interface for COM-H control communication, connect  $T(A)$  [blue] and  $R(A)$  [white] of the cable to the controller  $T/R(A)$ terminals and also T (B) [black] and R (B) [orange] of the cable to the controller T/R (B) terminals, respectively.

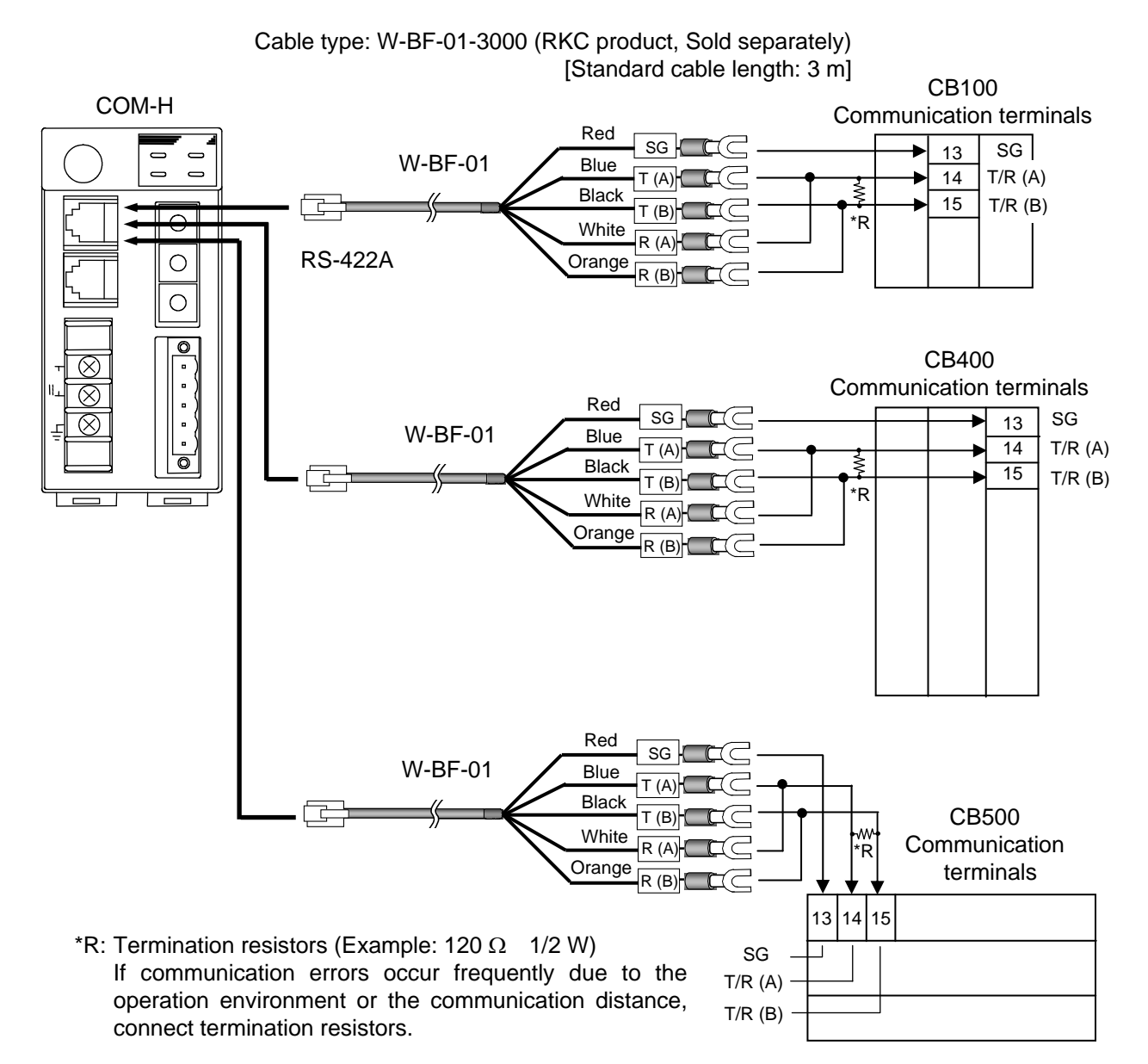

Continued on the next page.

Continued from the previous page.

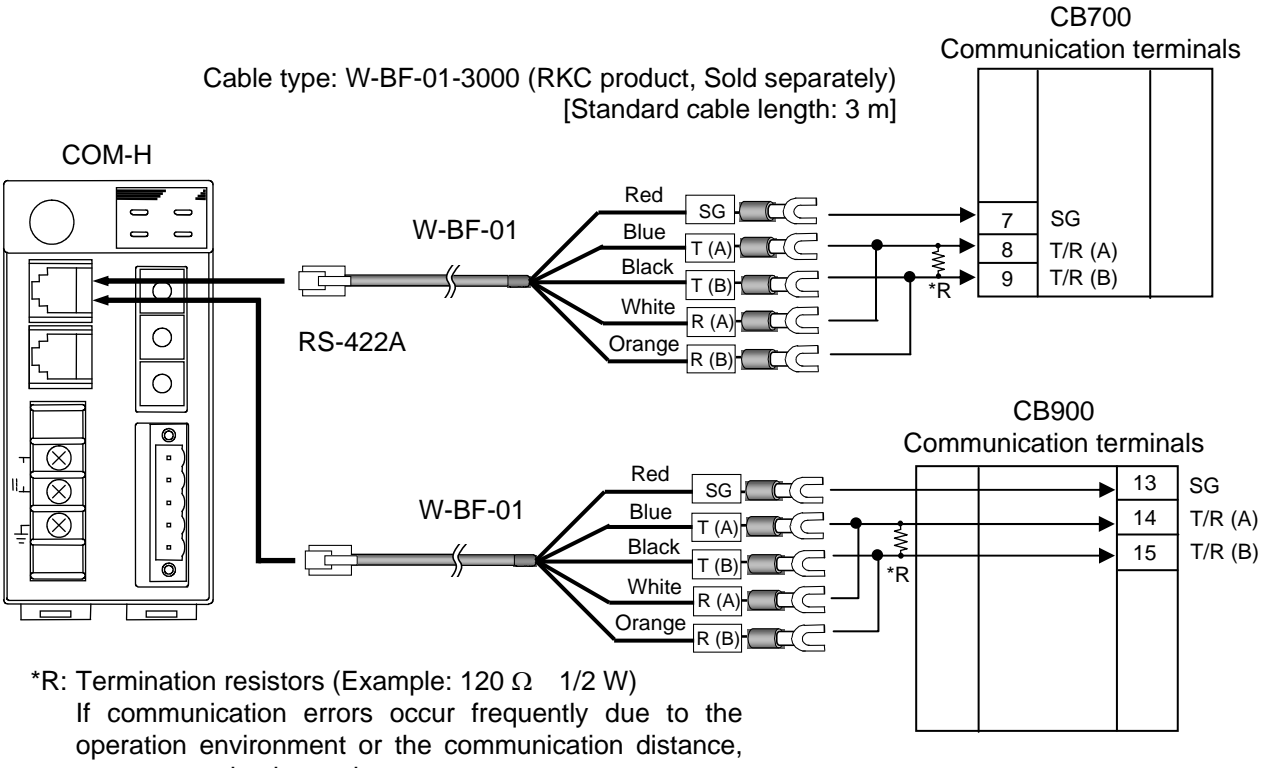

connect termination resistors.

## **Multi-drop connecting example**

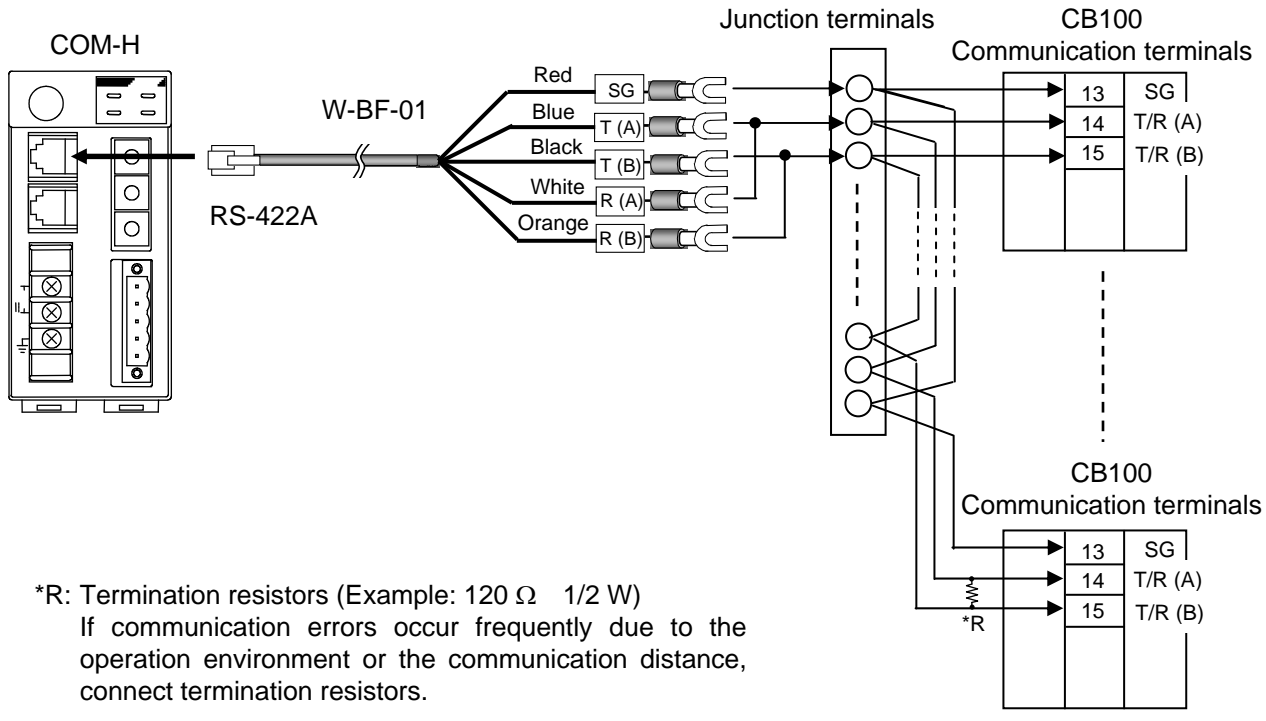

Up to 24 controllers

## **(3) Connection to REX-F400/700/900**

## **RS-232C**

One REX-F400/700/900 can be connected to one COM-H.

 $\Box$ 

W-BF-01\* communication cable (RKC product) can be used as communication cable (sold separately). If noise is a factor, customer should use a twisted pair cable (not included) or something to that effect.

\* Shields of the cable are connected to SG (No. 6 pin) of the COM-H connector.

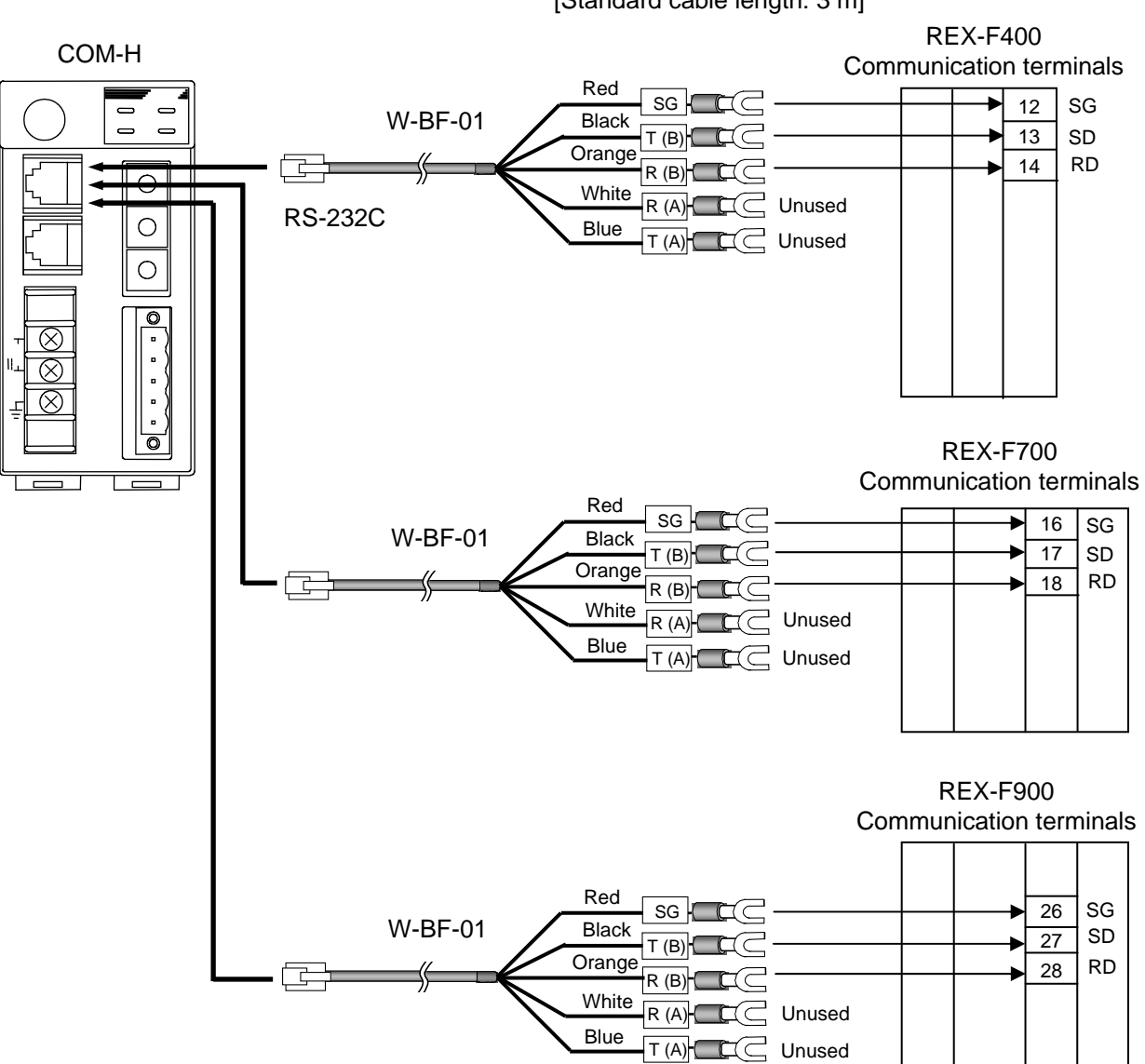

Cable type: W-BF-01-3000 (RKC product, Sold separately) [Standard cable length: 3 m]

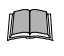

**Be sure to insulate the wires that are not used by covering them with insulating tape.**

## **RS-422A**

Up to 24 REX-F400/700/900 can be connected to one COM-H.

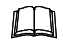

W-BF-01\* communication cable (RKC product) can be used as communication cable (sold separately). If noise is a factor, customer should use a twisted pair cable (not included) or something to that effect.

\* Shields of the cable are connected to SG (No. 6 pin) of the COM-H connector.

Cable type: W-BF-01-3000 (RKC product, Sold separately) [Standard cable length: 3 m]

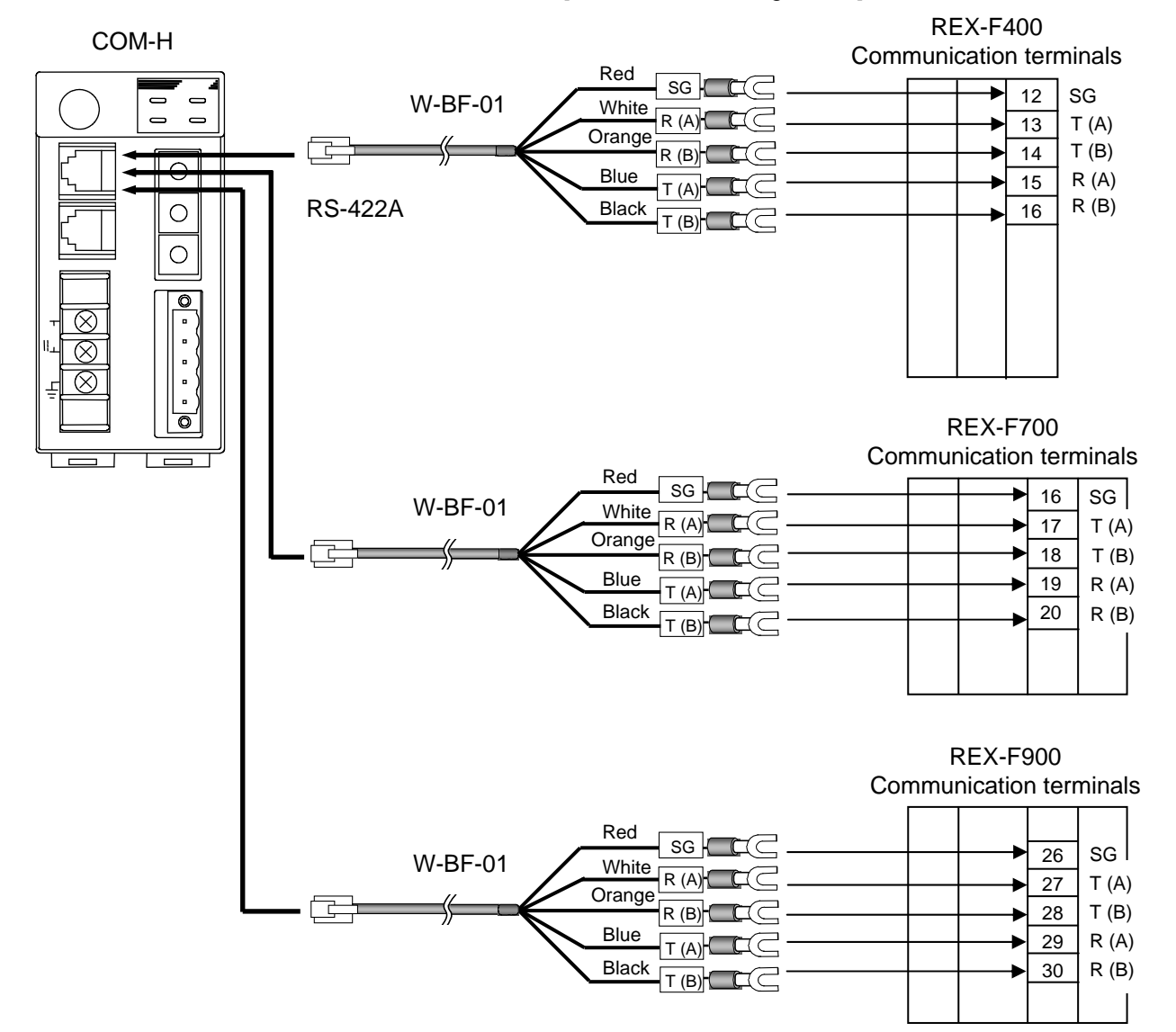

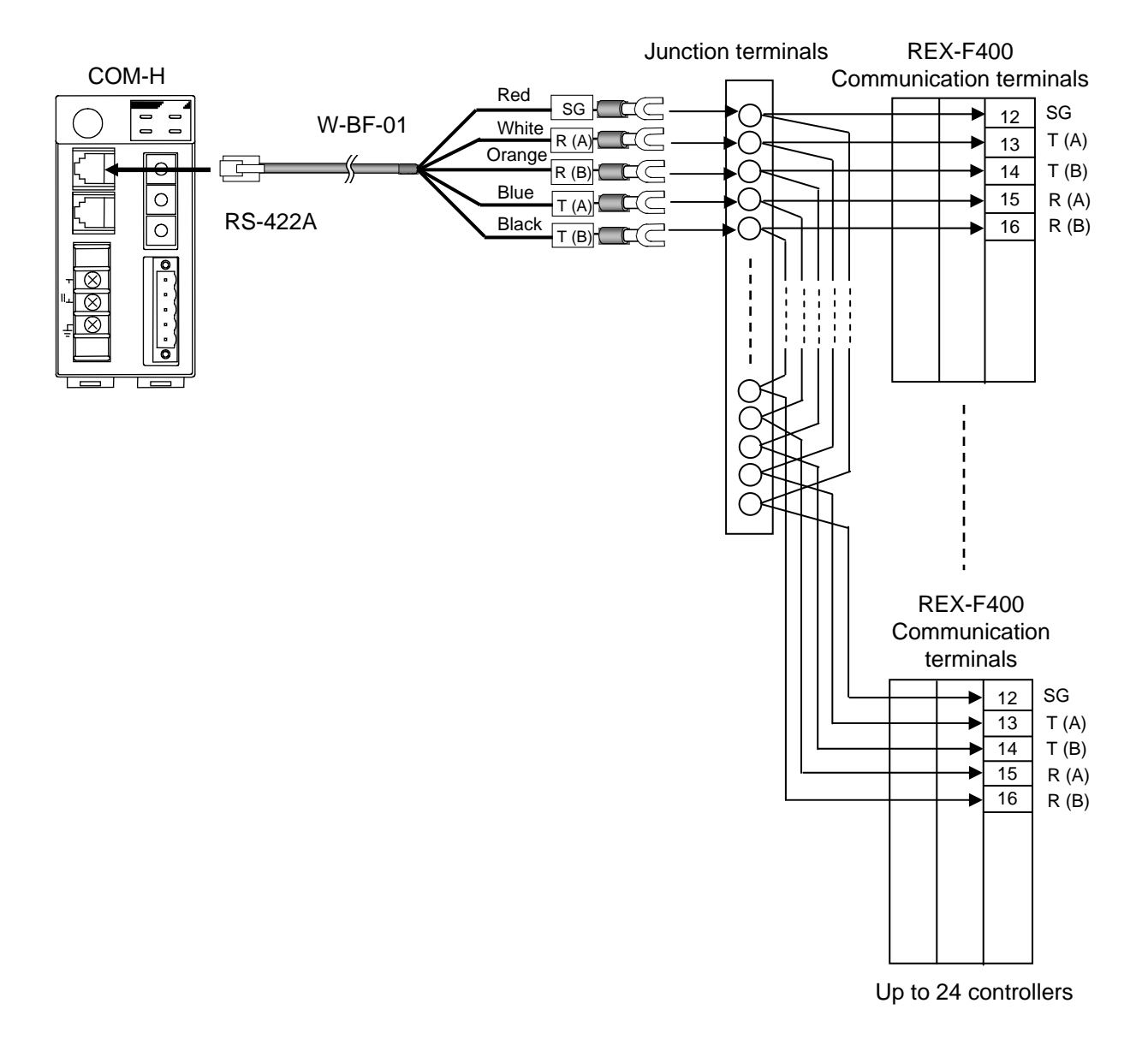

## **Multi-drop connecting example**

## **RS-485**

Up to 24 REX-F400/700/900 can be connected to one COM-H.

 $\Box$ W-BF-01\* communication cable (RKC product) can be used as communication cable (sold separately). If noise is a factor, customer should use a twisted pair cable (not included) or something to that effect.

\* Shields of the cable are connected to SG (No. 6 pin) of the COM-H connector.

#### **Connection method of the W-BF-01 cable**

When connected to the RS-485 interface controller by using the RS-422A interface for COM-H control communication, connect  $T(A)$  [blue] and  $R(A)$  [white] of the cable to the controller  $T/R(A)$ terminals and also T (B) [black] and R (B) [orange] of the cable to the controller T/R (B) terminals, respectively.

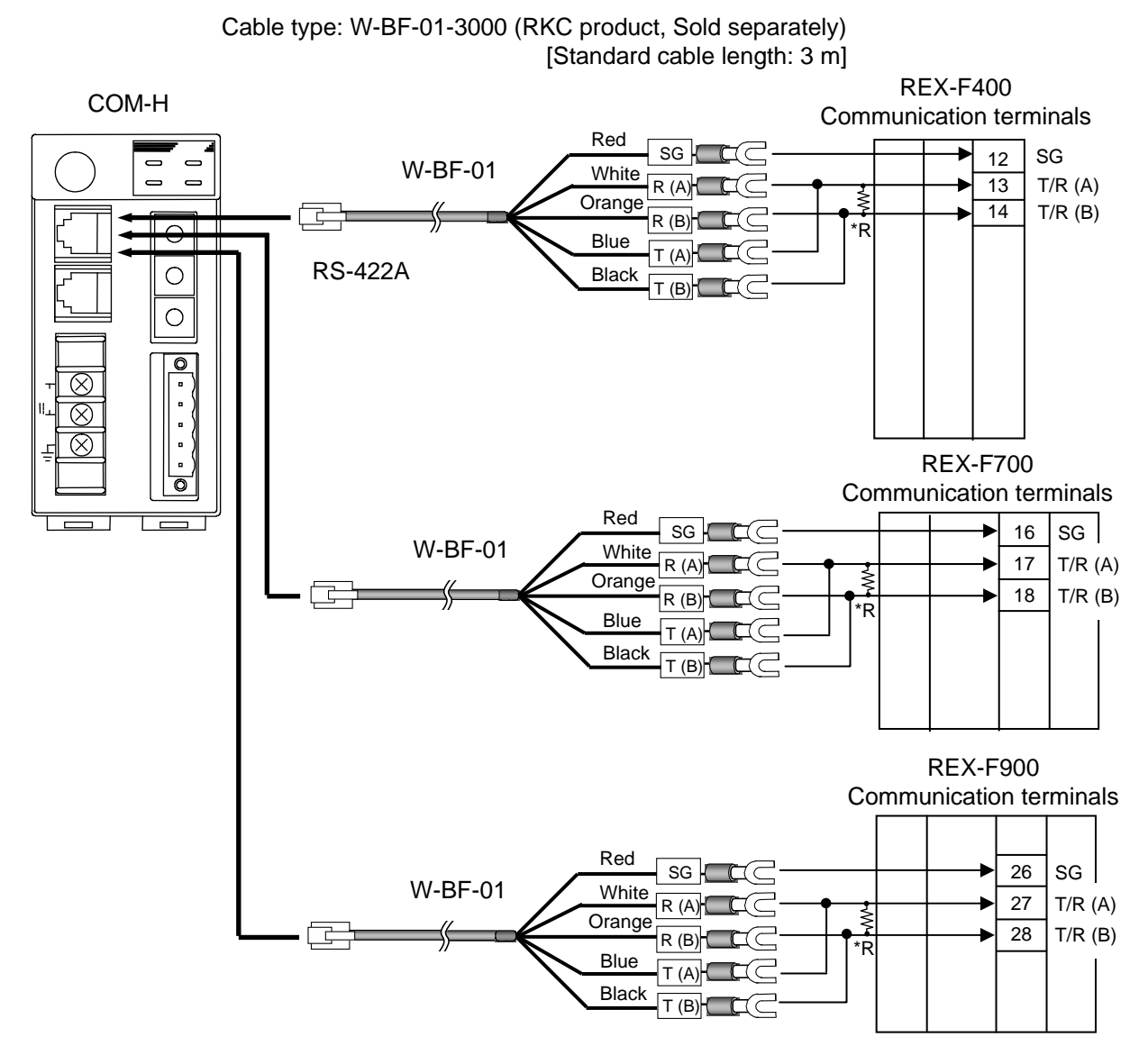

<sup>\*</sup>R: Termination resistors (Example: 120  $\Omega$  1/2 W) If communication errors occur frequently due to the operation environment or the communication distance, connect termination resistors.

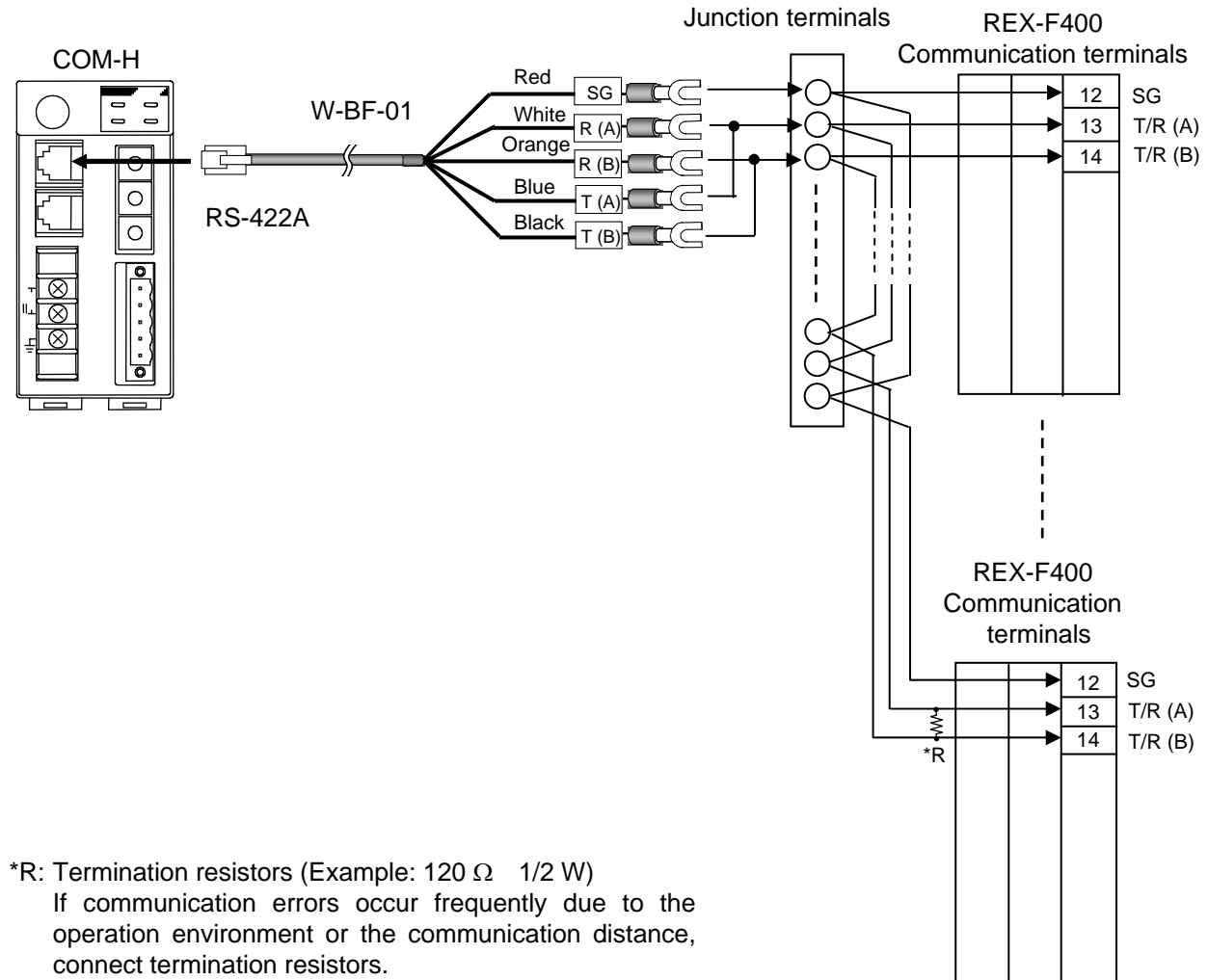

## **Multi-drop connecting example**

Up to 24 controllers

## **(4) Connection to SA100**

Up to 24 SA100 can be connected to one COM-H.

- $\Box$ 
	- W-BF-01\* and W-BO-01 communication cables (RKC product) can be used as communication cable (sold separately). If noise is a factor, customer should use a twisted pair cable (not included) or something to that effect.

\* Shields of the cable are connected to SG (No. 6 pin) of the COM-H connector.

## **Connection method of the W-BF-01/W-BO-01 cable**

When connected to the RS-485 interface controller by using the RS-422A interface for COM-H control communication, connect  $T(A)$  [blue] and  $R(A)$  [white] of the cable to the controller  $T/R(A)$ connector pin and also  $T(B)$  [black] and  $R(B)$  [orange] of the cable to the controller  $T/R(B)$ connector pin, respectively.

> Cable type: W-BF-01-3000/W-BO-01-3000 (RKC product, Sold separately) [Standard cable length: 3 m]

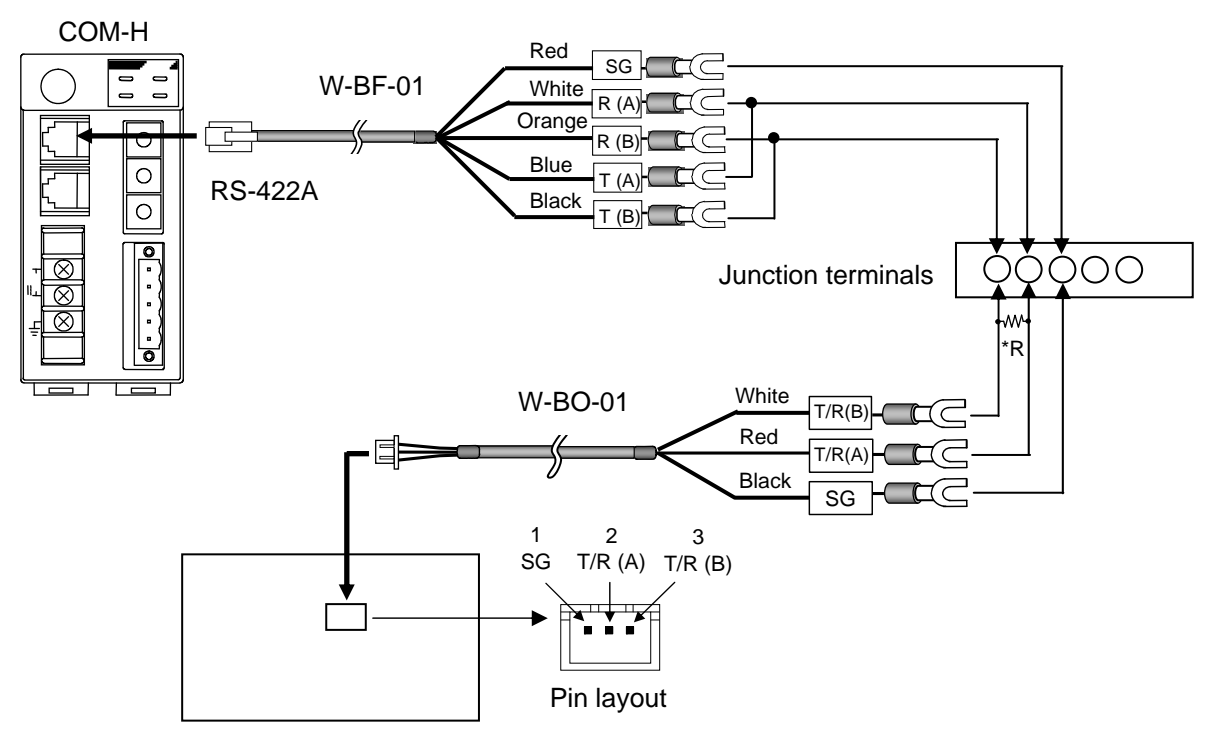

SA100 communication connector (bottom side)

\*R: Termination resistors (Example: 120  $\Omega$  1/2 W) If communication errors occur frequently due to the operation environment or the communication distance, connect termination resistors.
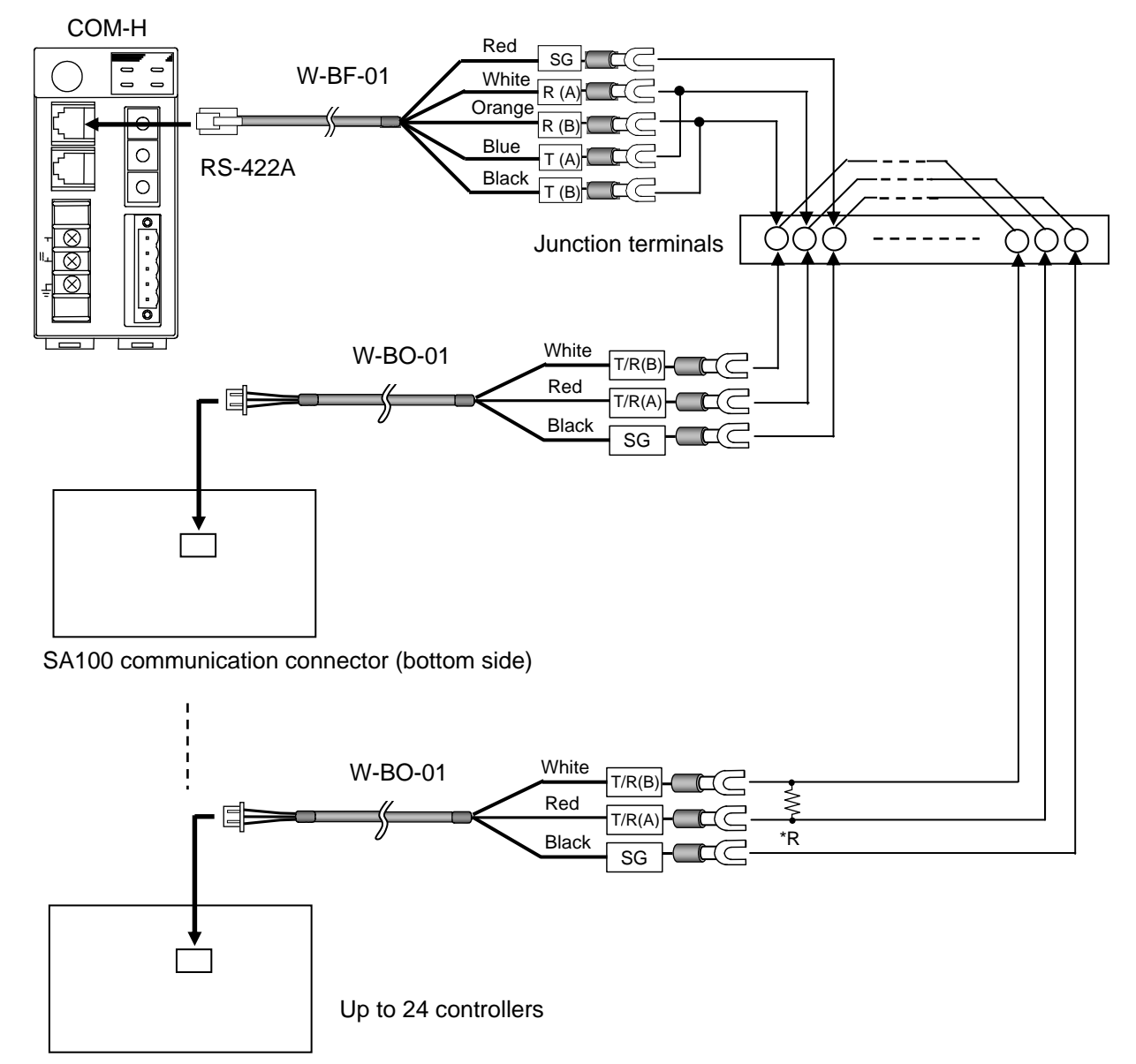

## **Multi-drop connecting example**

SA100 communication connector (bottom side)

\*R: Termination resistors (Example: 120  $\Omega$  1/2 W) If communication errors occur frequently due to the operation environment or the communication distance, connect termination resistors.

## **(5) Connection to SA200**

Up to 24 SA200 can be connected to one COM-H.

 $\Box$ W-BF-01\* communication cable (RKC product) can be used as communication cable (sold separately). If noise is a factor, customer should use a twisted pair cable (not included) or something to that effect.

\* Shields of the cable are connected to SG (No. 6 pin) of the COM-H connector.

## **Connection method of the W-BF-01 cable**

When connected to the RS-485 interface controller by using the RS-422A interface for COM-H control communication, connect  $T(A)$  [blue] and  $R(A)$  [white] of the cable to the controller  $T/R(A)$ terminals and also T (B) [black] and R (B) [orange] of the cable to the controller T/R (B) terminals, respectively.

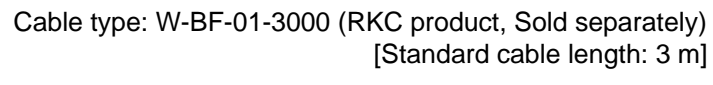

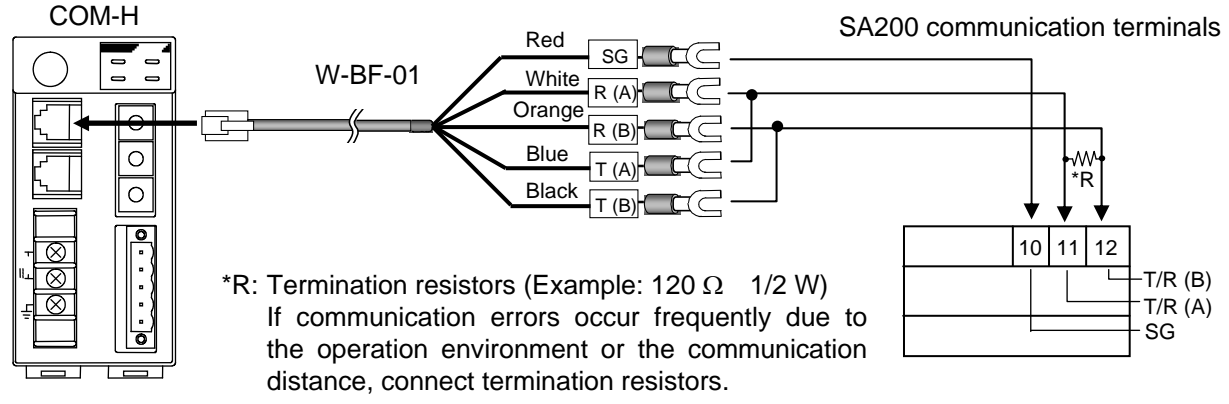

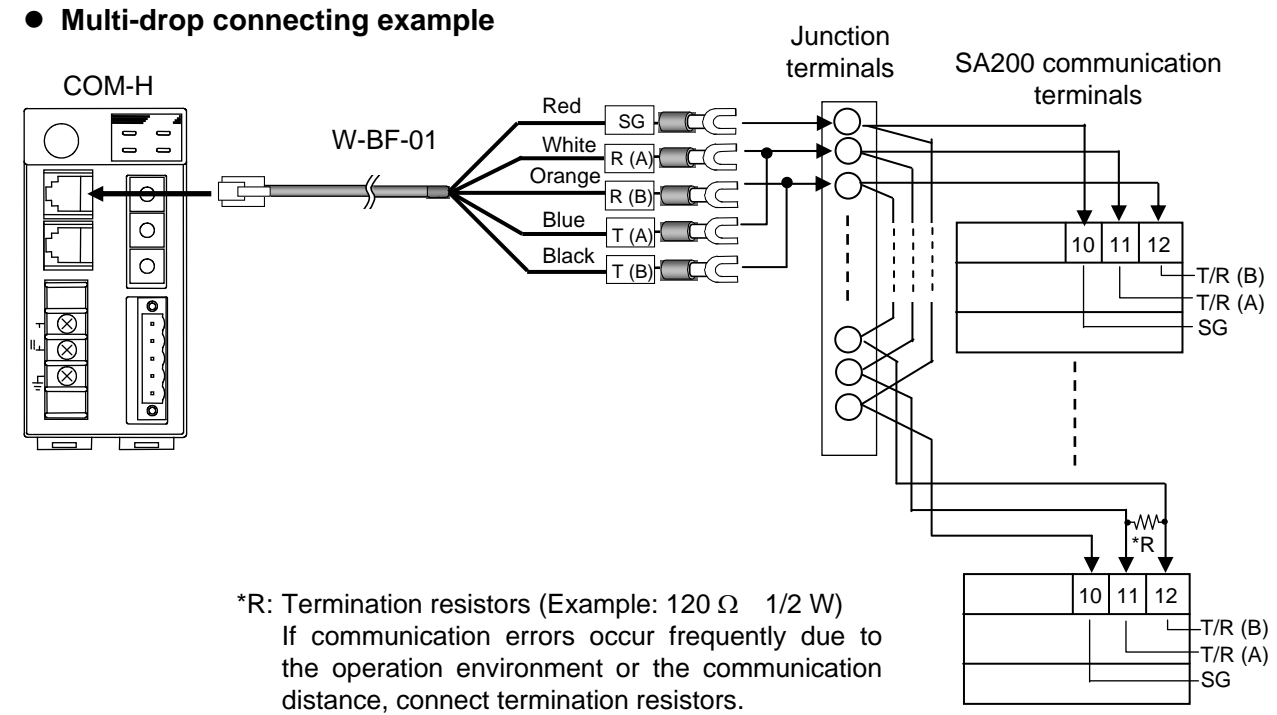

Up to 24 controllers

## **(6) Connrction to MA900/901**

## **RS-232C**

One MA900/901 can be connected to one COM-H.

 $\Box$ 

W-BF-01\* communication cable (RKC product) can be used as communication cable (sold separately). If noise is a factor, customer should use a twisted pair cable (not included) or something to that effect.

\* Shields of the cable are connected to SG (No. 6 pin) of the COM-H connector.

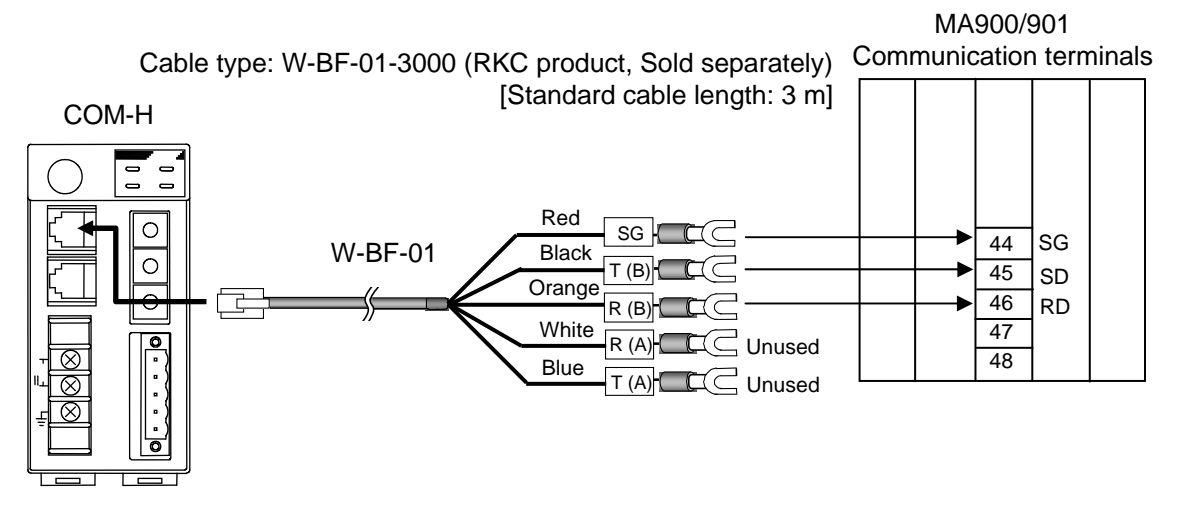

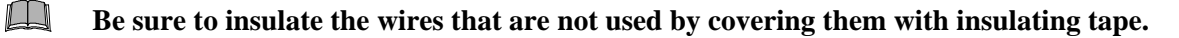

## **RS-422A**

Up to six MA900 or up to three MA901 can be connected to one COM-H.

 $\Box$ W-BF-01\* communication cable (RKC product) can be used as communication cable (sold separately). If noise is a factor, customer should use a twisted pair cable (not included) or something to that effect.

\* Shields of the cable are connected to SG (No. 6 pin) of the COM-H connector.

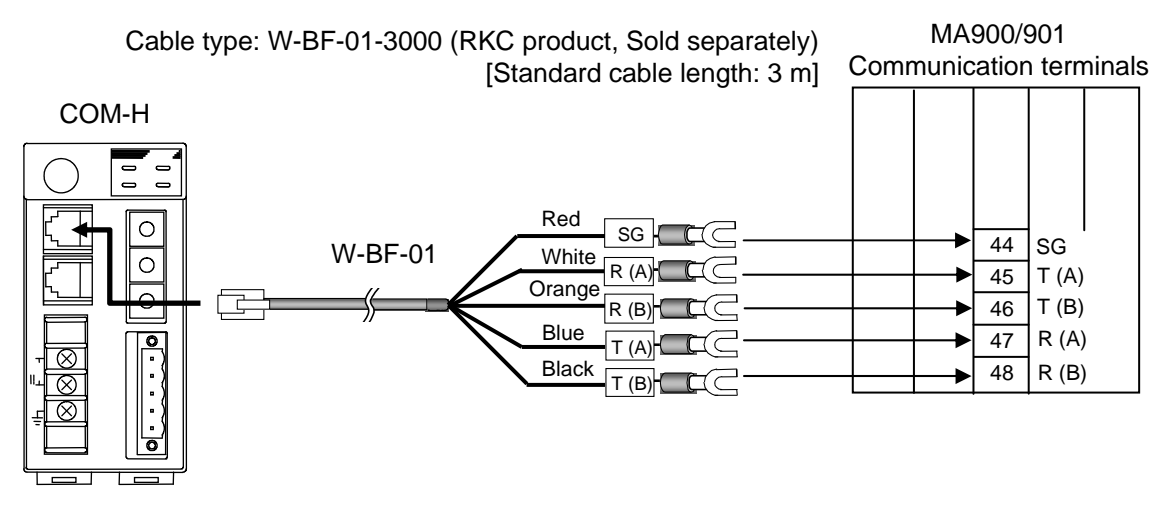

**Multi-drop connecting example** 

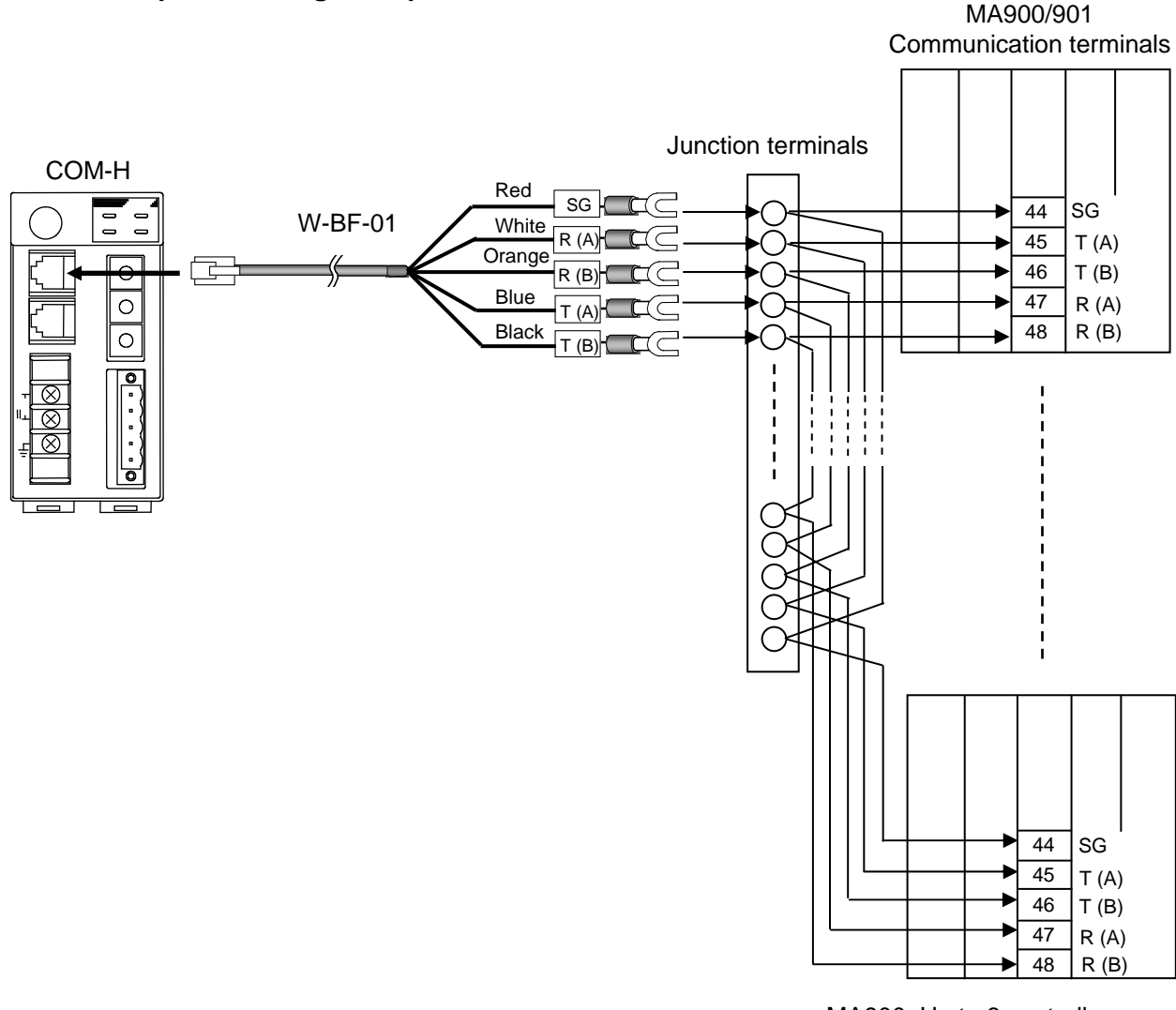

MA900: Up to 6 controllers MA901: Up to 3 controllers

## **RS-485**

Up to six MA900 or up to three MA901 can be connected to one COM-H.

 $\Box$ W-BF-01\* communication cable (RKC product) can be used as communication cable (sold separately). If noise is a factor, customer should use a twisted pair cable (not included) or something to that effect.

\* Shields of the cable are connected to SG (No. 6 pin) of the COM-H connector.

### **Connection method of the W-BF-01 cable**

When connected to the RS-485 interface controller by using the RS-422A interface for COM-H control communication, connect  $T(A)$  [blue] and  $R(A)$  [white] of the cable to the controller  $T/R(A)$ terminals and also T (B) [black] and R (B) [orange] of the cable to the controller T/R (B) terminals, respectively.

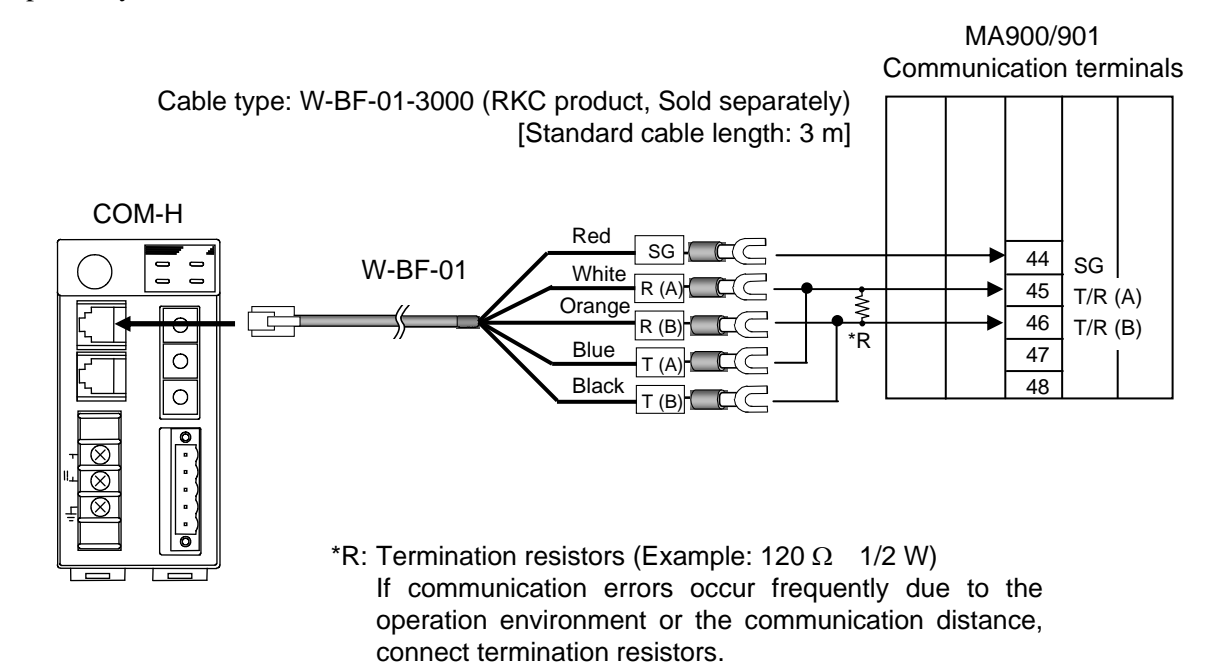

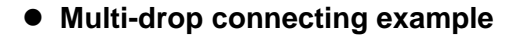

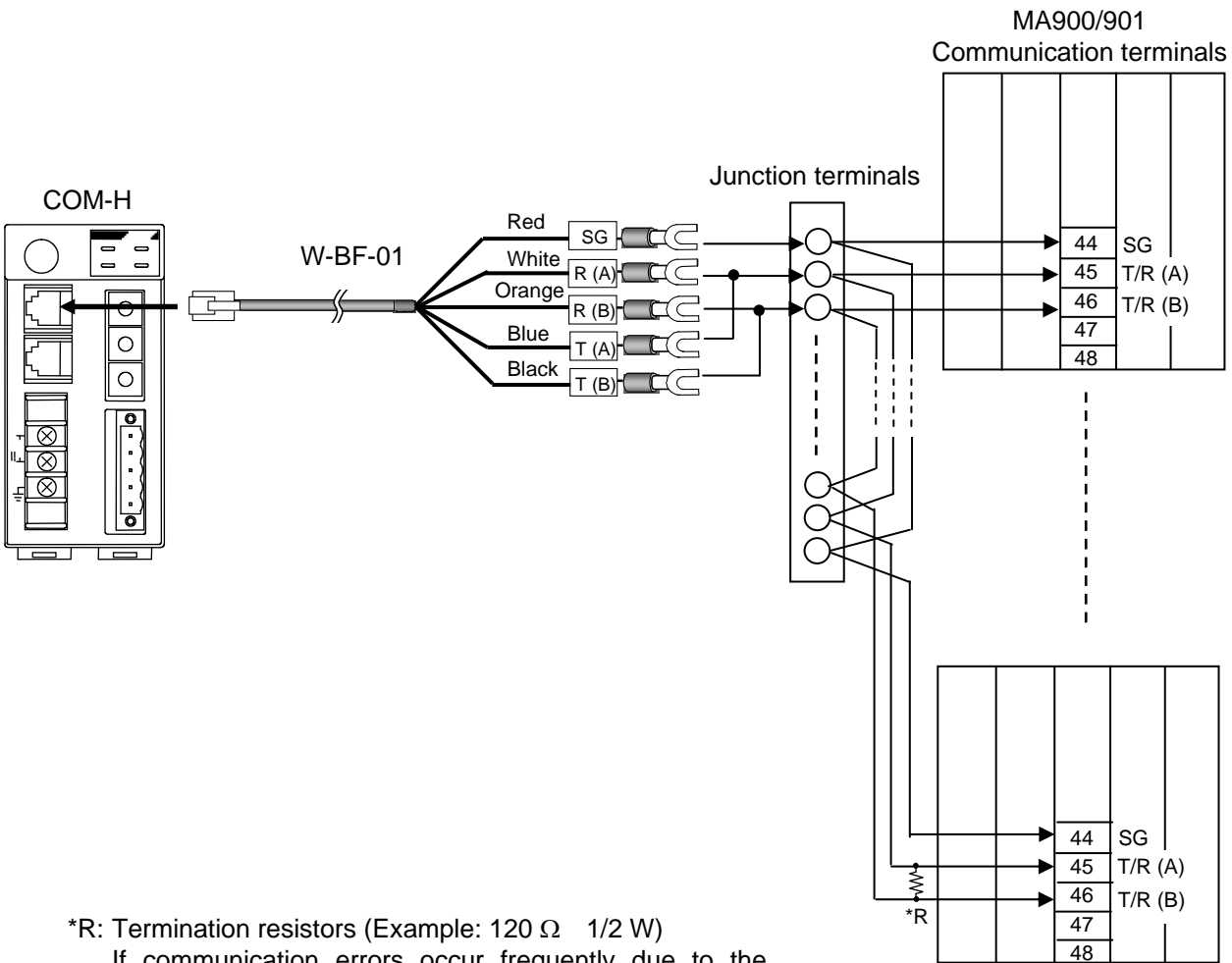

If communication errors occur frequently due to the operation environment or the communication distance, connect termination resistors.

MA900: Up to 6 controllers MA901: Up to 3 controllers

## **(7) Connection to LE100**

Up to 24 LE100 can be connected to one COM-H.

 $\Box$ W-BF-01\* and W-BP-02 communication cables (RKC product) can be used as communication cable (sold separately). If noise is a factor, customer should use a twisted pair cable (not included) or something to that effect.

\* Shields of the cable are connected to SG (No. 6 pin) of the COM-H connector.

### **Connection method of the W-BF-01 cable**

When connected to the RS-485 interface controller by using the RS-422A interface for COM-H control communication, connect  $T(A)$  [blue] and  $R(A)$  [white] of the cable to the controller  $T/R(A)$ connector pin and also T (B) [black] and R (B) [orange] of the cable to the controller  $T/R$  (B) connector pin, respectively.

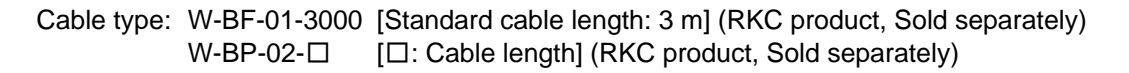

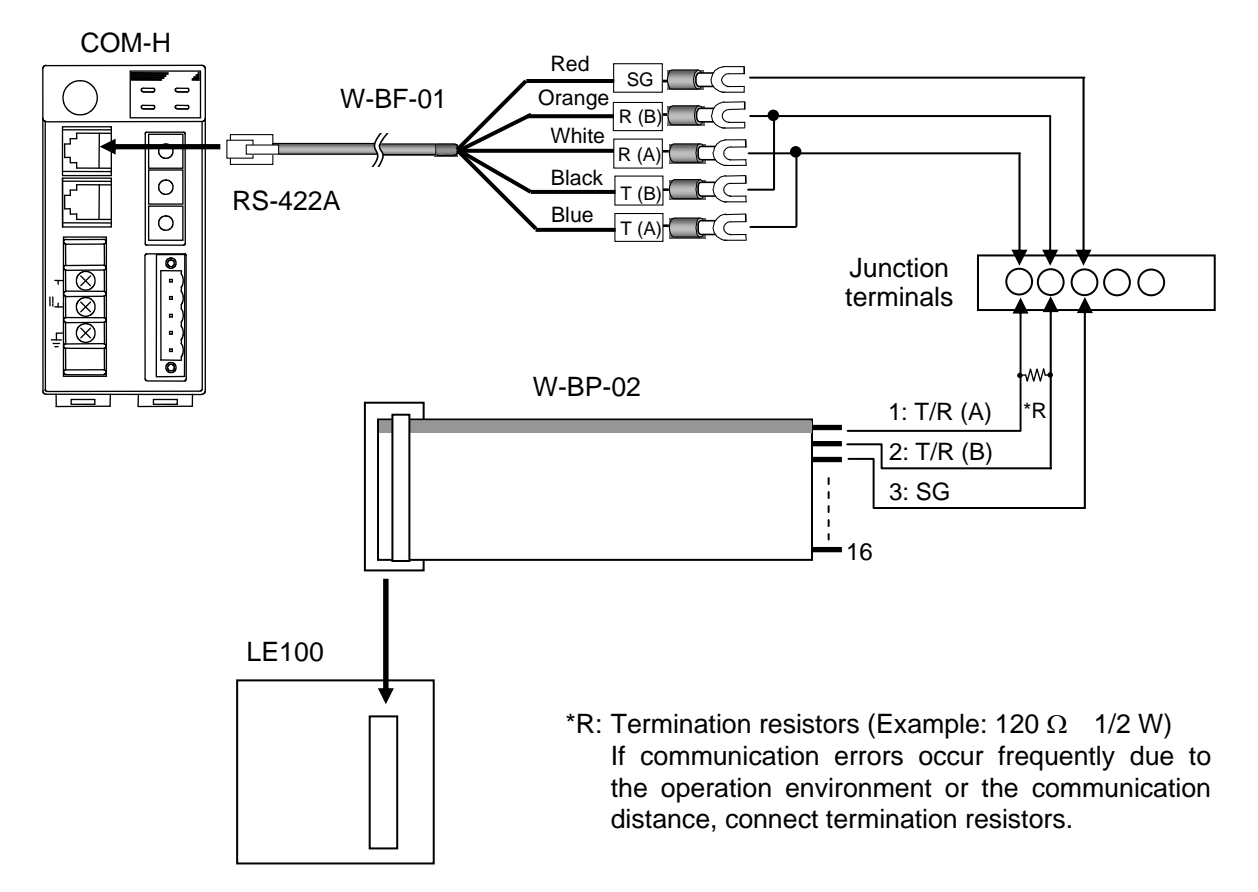

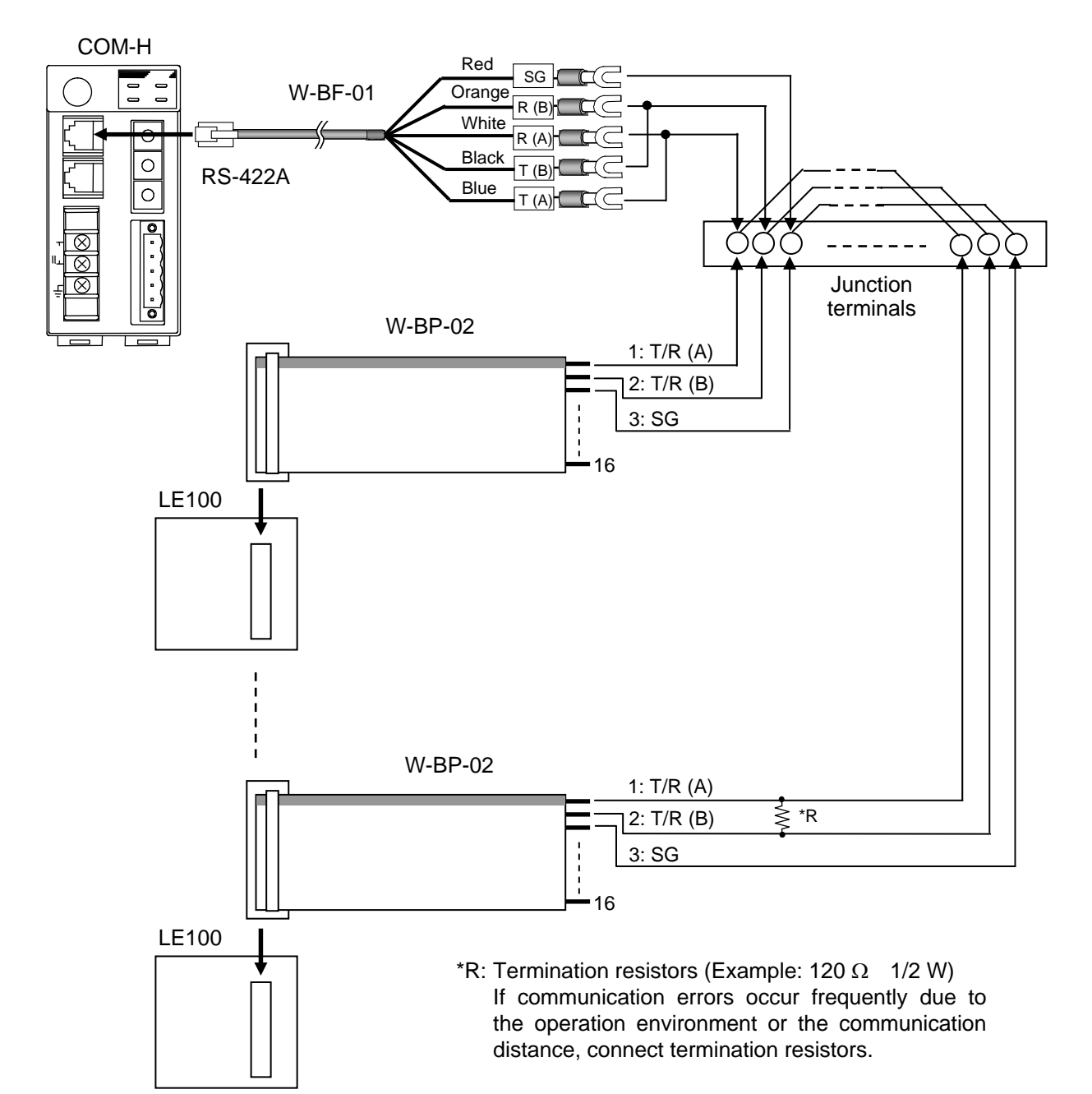

**Multi-drop connecting example** 

Up to 24 controllers

## **(8) Connection to REX-PG410**

## **RS-422A**

Up to 24 REX-PG410 can be connected to one COM-H.

 $\Box$ W-BF-01\* communication cable (RKC product) can be used as communication cable (sold separately). If noise is a factor, customer should use a twisted pair cable (not included) or something to that effect.

\* Shields of the cable are connected to SG (No. 6 pin) of the COM-H connector.

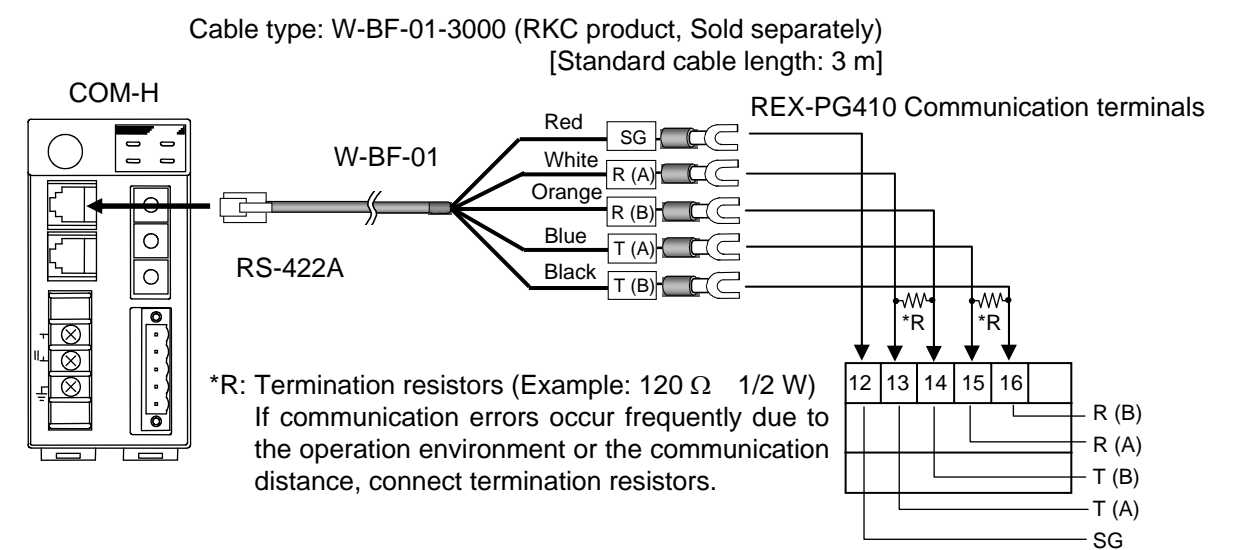

## **Multi-drop connecting example**

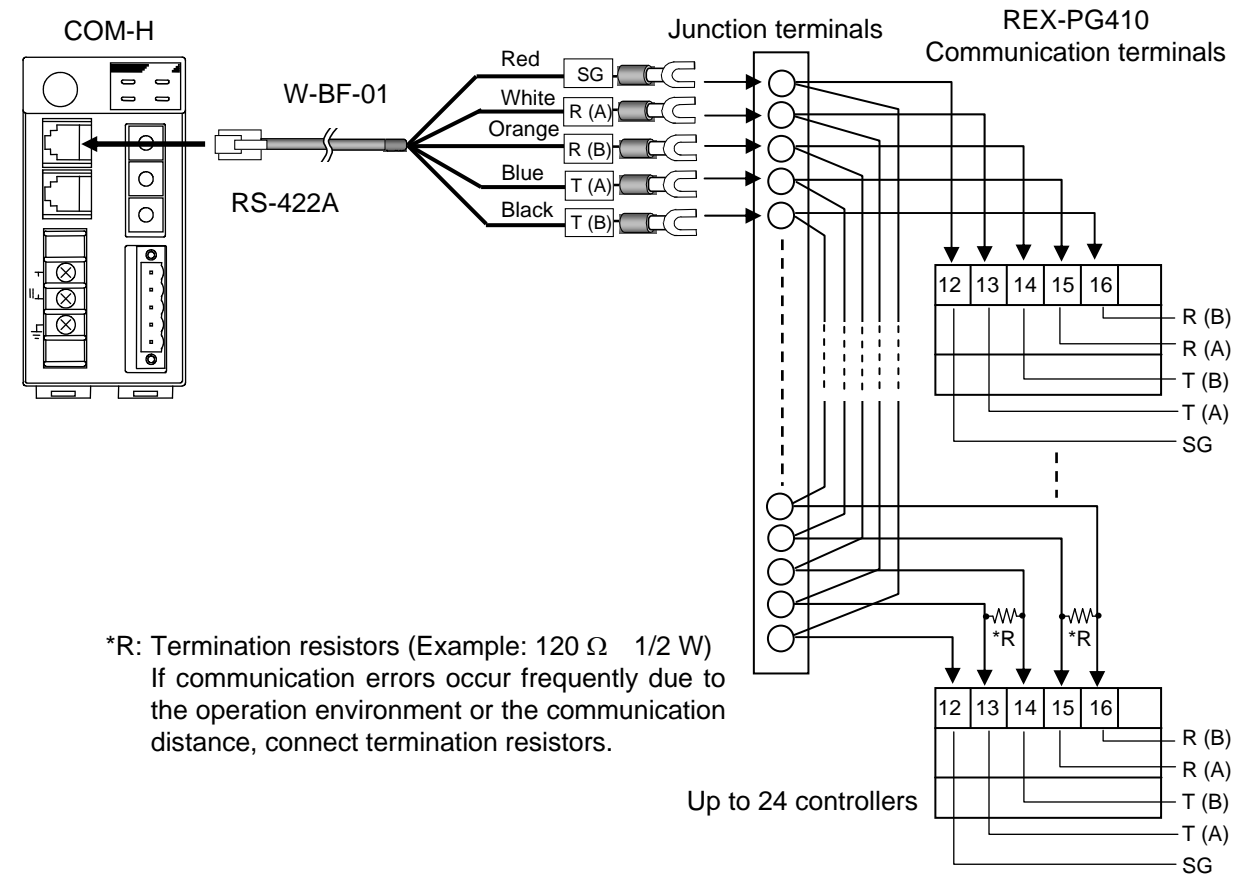

## **RS-485**

Up to 24 REX-PG410 can be connected to one COM-H.

 $\Box$ W-BF-01\* communication cable (RKC product) can be used as communication cable (sold separately). If noise is a factor, customer should use a twisted pair cable (not included) or something to that effect.

\* Shields of the cable are connected to SG (No. 6 pin) of the COM-H connector.

### **Connection method of the W-BF-01 cable**

When connected to the RS-485 interface controller by using the RS-422A interface for COM-H control communication, connect  $T(A)$  [blue] and  $R(A)$  [white] of the cable to the controller  $T/R(A)$ terminals and also T (B) [black] and R (B) [orange] of the cable to the controller T/R (B) terminals, respectively.

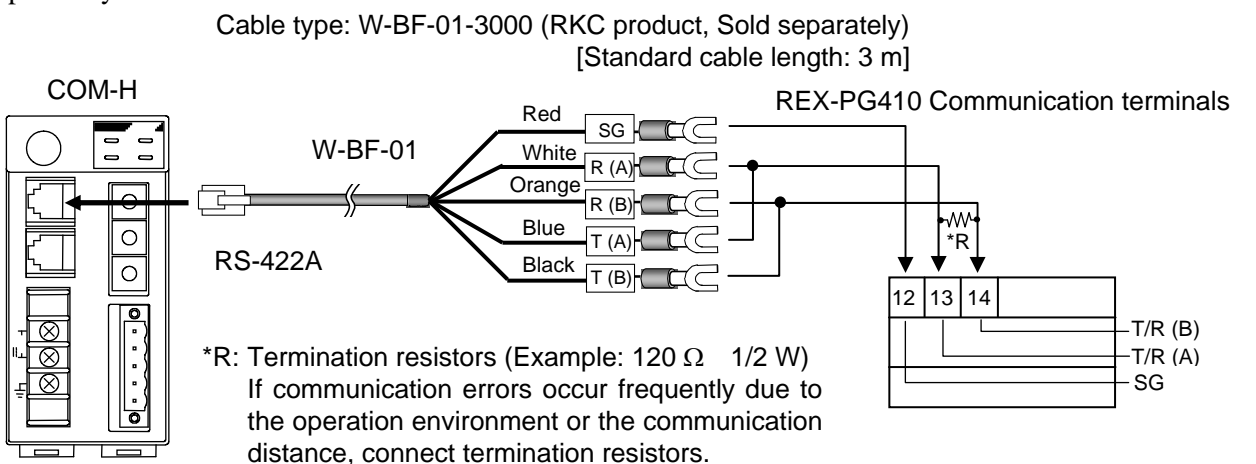

**Multi-drop connecting example** 

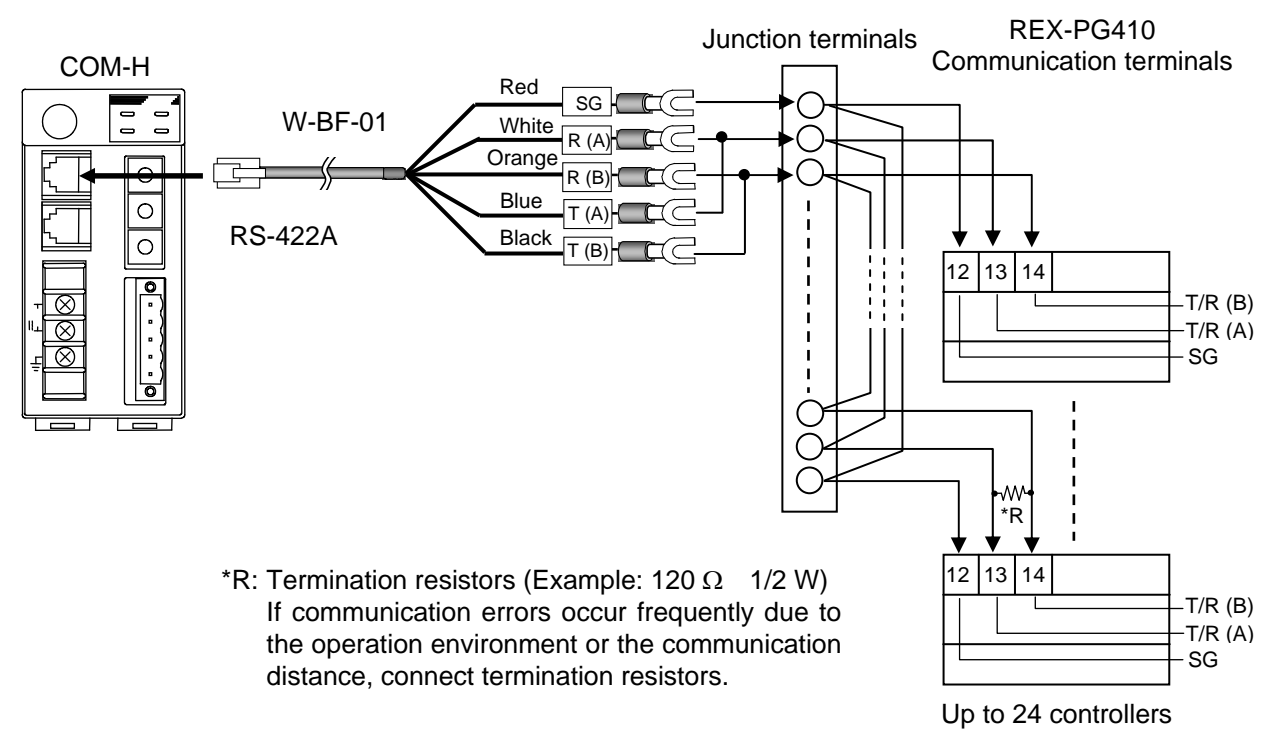

40 IMR01L01-E6

# **5. SETTING**

# **! WARNING**

- To prevent electric shock or instrument failure, always turn off the power before setting the switch.
- To prevent electric shock or instrument failure, never touch any section other than those instructed in this manual.

## **5.1 DeviceNet Setting**

## **5.1.1 Node address setting**

To identify each device connected to the network, it is necessary to set a different address to each device (node).

For the DeviceNet, as it is possible to connect up to 64 devices including a master to the network, node address (MAC ID) from 0 to 63 can be set.

For this setting, use a small blade screwdriver.

#### $\Box$ **Set the address such that it is different to the other addresses on the same line. Otherwise, problems or malfunction may result.**

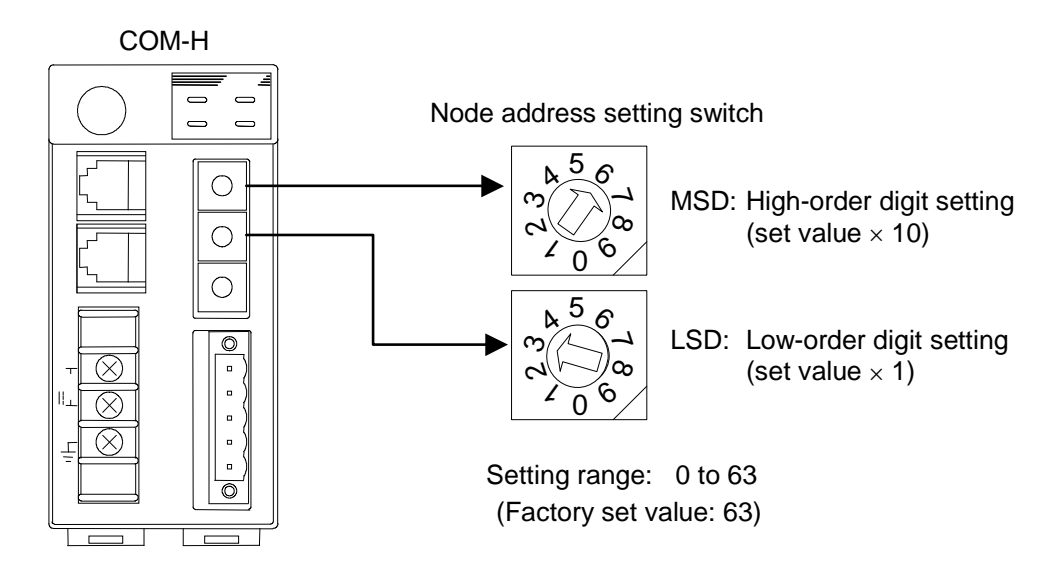

Fig. 5-1 Node address setting switch

 $\Box$ The above figure is open-style connector type. The figure of micro-style connector type is the same as an open-style connector type.

## **5.1.2 DeviceNet communication speed setting**

Set the communication speed of DeviceNet. For this setting, use a small slotted screwdriver.

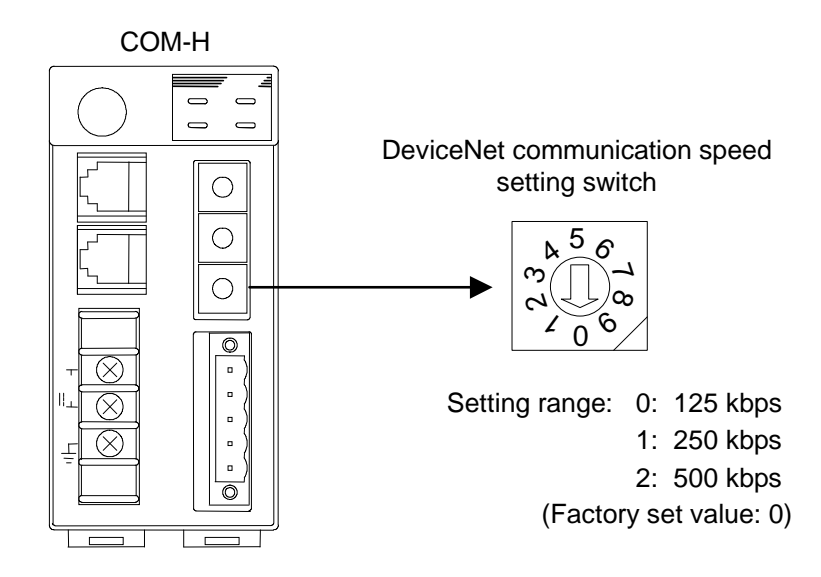

Fig. 5-2 DeviceNet communication speed setting switch

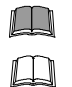

## **Do not set 3 to 9. Otherwise, malfunction may result.**

The above figure is open-style connector type. The figure of micro-style connector type is the same as an open-style connector type.

## **5.2 Connection Controller and Communication Mode Setting**

Connection controller type and Polling I/O communication mode can be set with the DIP switch located in the COM-H.

*1.* To separate the module mainframe from the mother block, press the bottom on the module, lifting upward, to release connection.

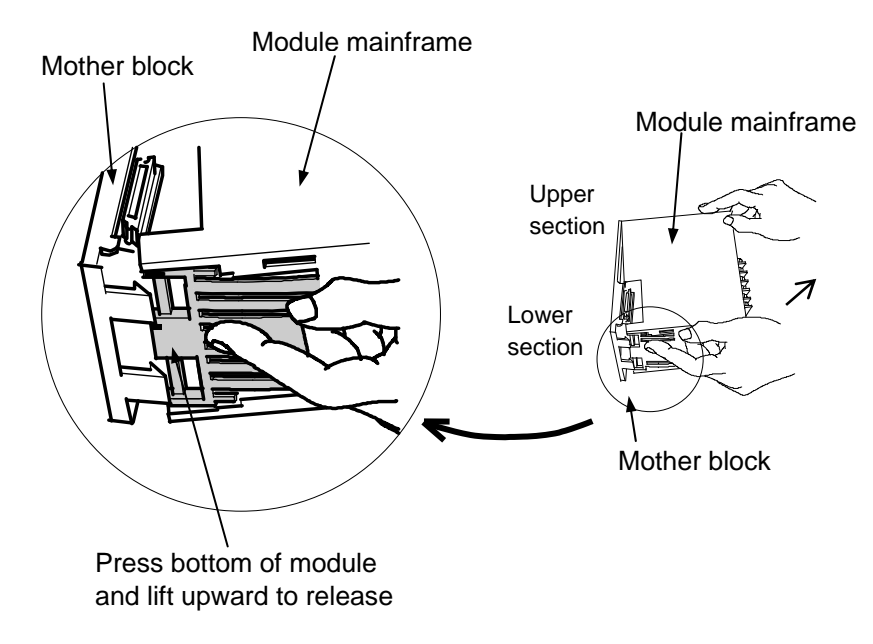

Fig. 5-3 Removing the Module

*2.* Remove the MCU board from the case while holding the connector by hand with the stopper pulled in the direction shown by the arrow.

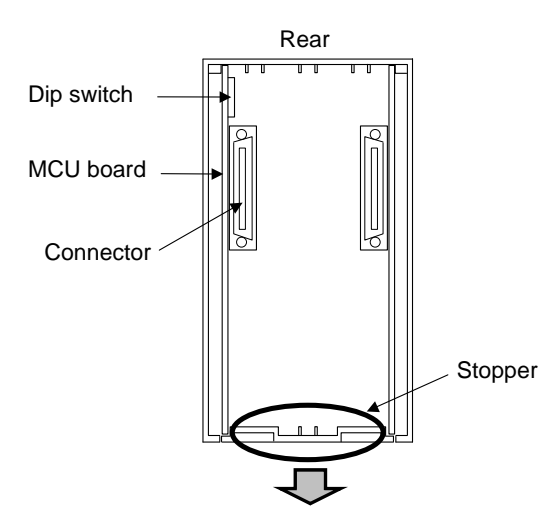

Fig. 5-4 View with the mother block removed

*3.* Connection controller and communication mode can be set with the DIP switch located in the COM-H.

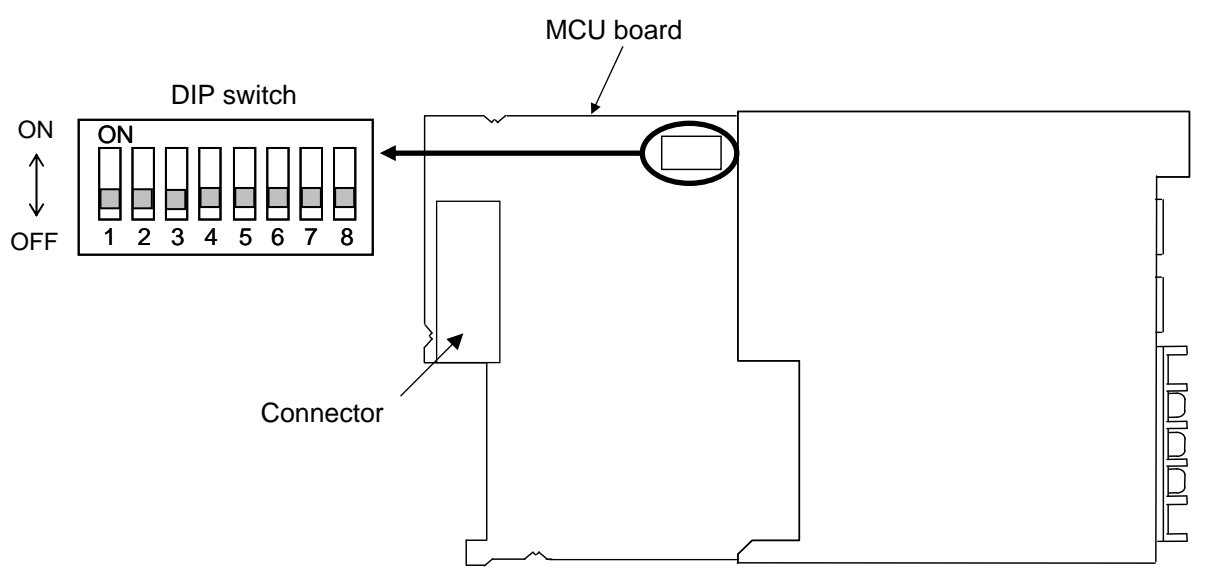

Fig 5-5 Location of DIP switch

## **Connection controller setting**

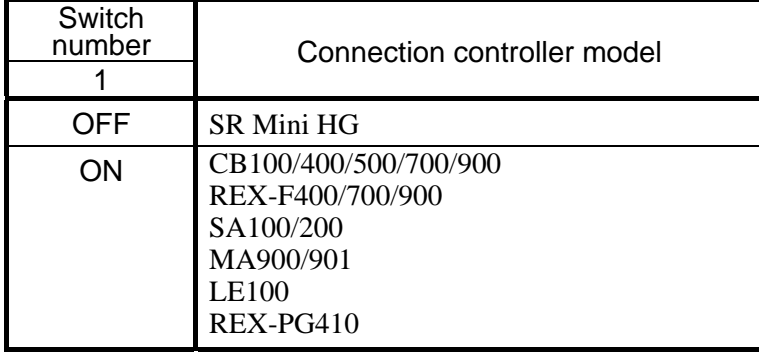

Factory set value: OFF (SR Mini HG)

## **Communication mode setting**

Setting of communicate mode is necessary when it uses Polling I/O communication.

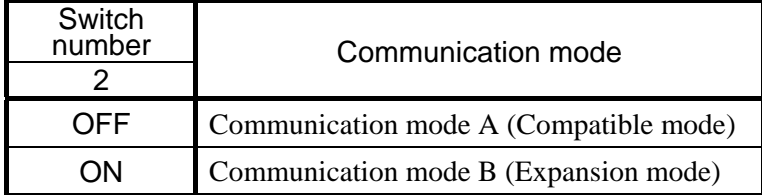

Factory set value: OFF (Communication mode A)

For the communication mode A (compatible mode) and communication mode B (expansion mode), refer to **6.2.2 Polling I/O communication (P. 60).** 

## **Transmission wait time setting**

**When connecting the REX-PG410 to the COM-H, set the Transmission wait time to "ON (3 ms)."** 

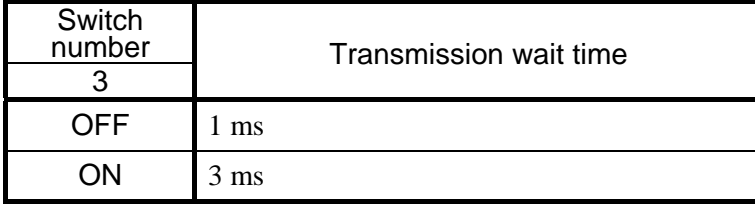

Factory set value: OFF (1 ms)

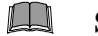

**Switch No. 4 to 8: OFF fixed (Do not change this one)** 

# **5.3 Controller Communication Setting**

## ■ COM-H communication setting

Set a controller communication setting switch of COM-H to become the same value as communication speed and bit configuration of controller connecting with COM-H. For this setting, use a small slotted screwdriver.

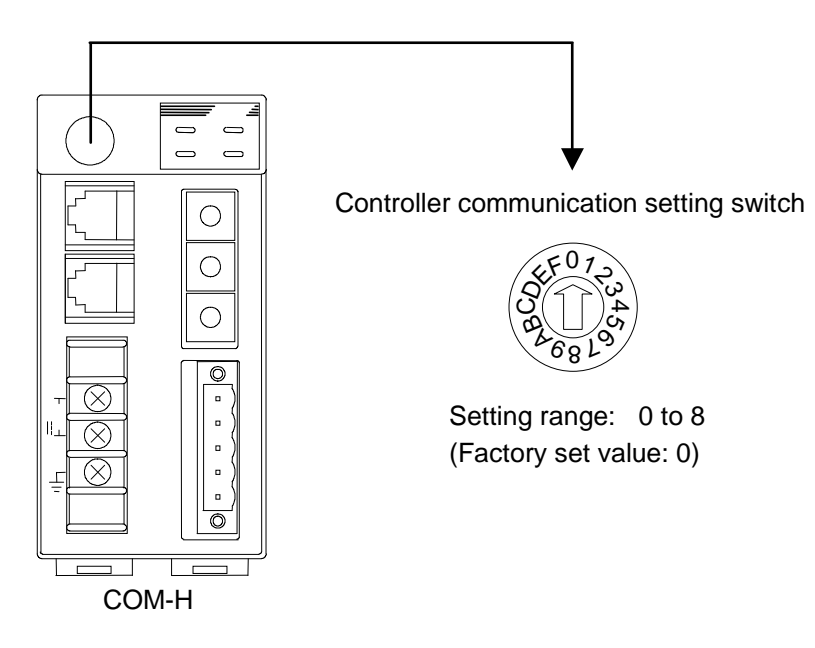

Fig. 5-6 Controller communication setting switch

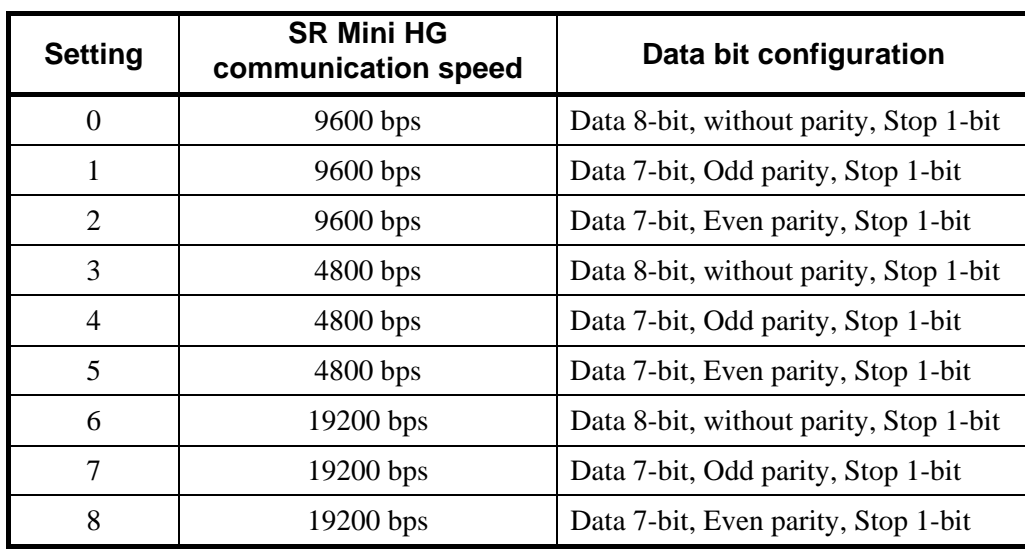

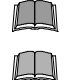

 $\Box$ 

### **Do not set 9 to F. Otherwise, malfunction may result.**

**Select controller communication setting to become the same as setting of controller.**

The above figure is open-style connector type. The figure of micro-style connector type is the same as an open-style connector type.

## ■ Communication setting of the controller side

### **Communication speed and data bit configuration setting**

Set the same communication speed and data bit configuration for both the controller and the COM-H.

### **Address setting**

- An address of SR Mini HG sets it with H-PCP module. Address setting value always set "0." In address setting except 0, DeviceNet communication is impossible.
- Address setting range of REX-F400/700/900, CB100/400/500/700/900, SA100/200, MA900/901, LE100 and REX-PG410 is from 1 to 24. When setting the address, always set from "1."

 $\mathbb{F}$ For communication setting on each controller, refer to Instruction Manual of the following.

SR Mini HG SYSTEM:

**SR Mini HG SYSTEM Communication Quick Manual (IMS01V02-E) SR Mini HG SYSTEM Communication Instruction Manual (IMSRM09-E) Power supply/CPU module H-PCP-J Instruction Manual (IMS01J02-E)** 

• REX-F400/700/900:

**REX-F400/F700/F900 Communication Instruction Manual (IM900F10-E)** 

- CB100/400/500/700/900: **CB100/CB400/CB500/CB700/CB900 Communication Instruction Manual (IMCB03-E)**
- SA100:

**SA100 Communication Instruction Manual (IMR01J02-E)** 

 $\bullet$  SA200 $\cdot$ 

**SA200 Communication Instruction Manual (IMR01D02-E)** 

 $\bullet$  MA900/901 $\cdot$ 

**MA900/MA901 Communication Instruction Manual (IMR01H02-E)** 

- LE100: **LE100 Communication Instruction Manual (IMR01C02-E)**
- $\bullet$  REX-PG410: **REX-PG410 Communication Instruction Manual (IM41PG02-E)**

# **6. DeviceNet COMMUNICATIONS**

# **6.1 Features and Functionality**

- A DeviceNet network can have Media Access Control Identifiers (MAC ID: Node address) of maximum 64.
- Network length changes with communication speed.

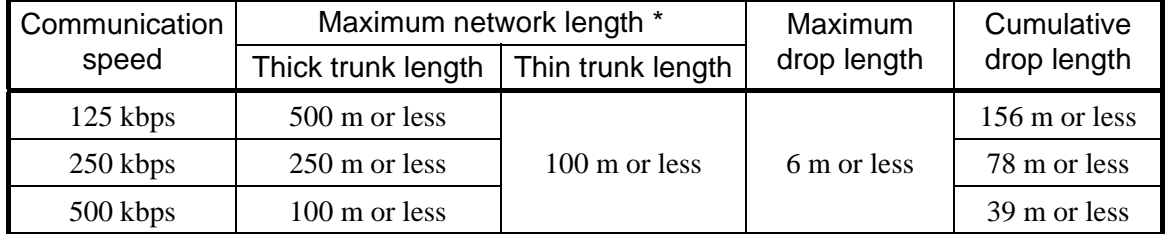

\* Maximum distance between nodes

- Install terminating resistor to both ends of a trunk line in DeviceNet. Specification of terminating resistor: 121  $\Omega$ ,  $\pm$ 1 %, 1/4 W (Metal film resistance)
- A DeviceNet node is modeled as a collection of objects.

The object model provides a template for organizing and implementing the Attributes (data), Services and Behaviors of the components of a DeviceNet product.

This model has represented the construction of address designation to consist of four levels of Node address (MAC ID), Object class ID, Instance ID and Attribute ID.

An address of this 4 level is used as an identification factor of data in Explicit message communication.

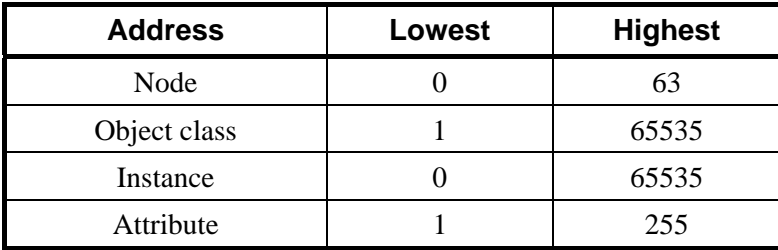

 DeviceNet incorporates CAN (Controller Area Network). CAN defines the syntax or form of the data movement. Data on the DeviceNet use CAN data frame, and be transmitted.

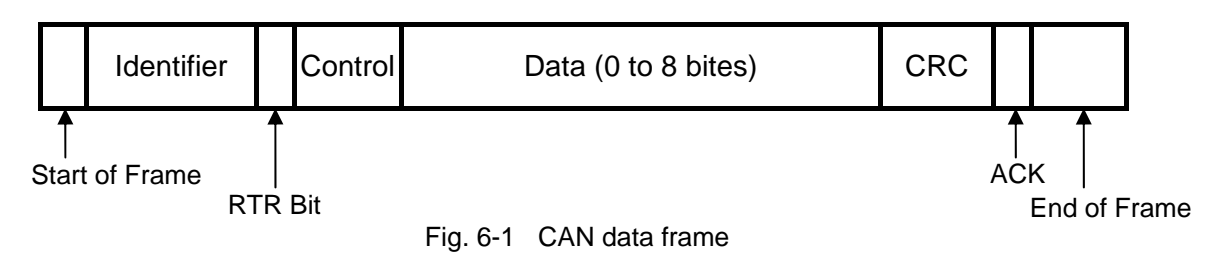

弯 For details on the communication specification of DeviceNet, refer to DeviceNet specifications. DeviceNet specifications are available from ODVA (Open DeviceNet Vender Association).

URL: http://www.odva.org

# **6.2 Communication Method**

COM-H has supported "Polling I/O communication" and "Explicit message communication" as a communication method of DeviceNet.

## **Communication procedure**

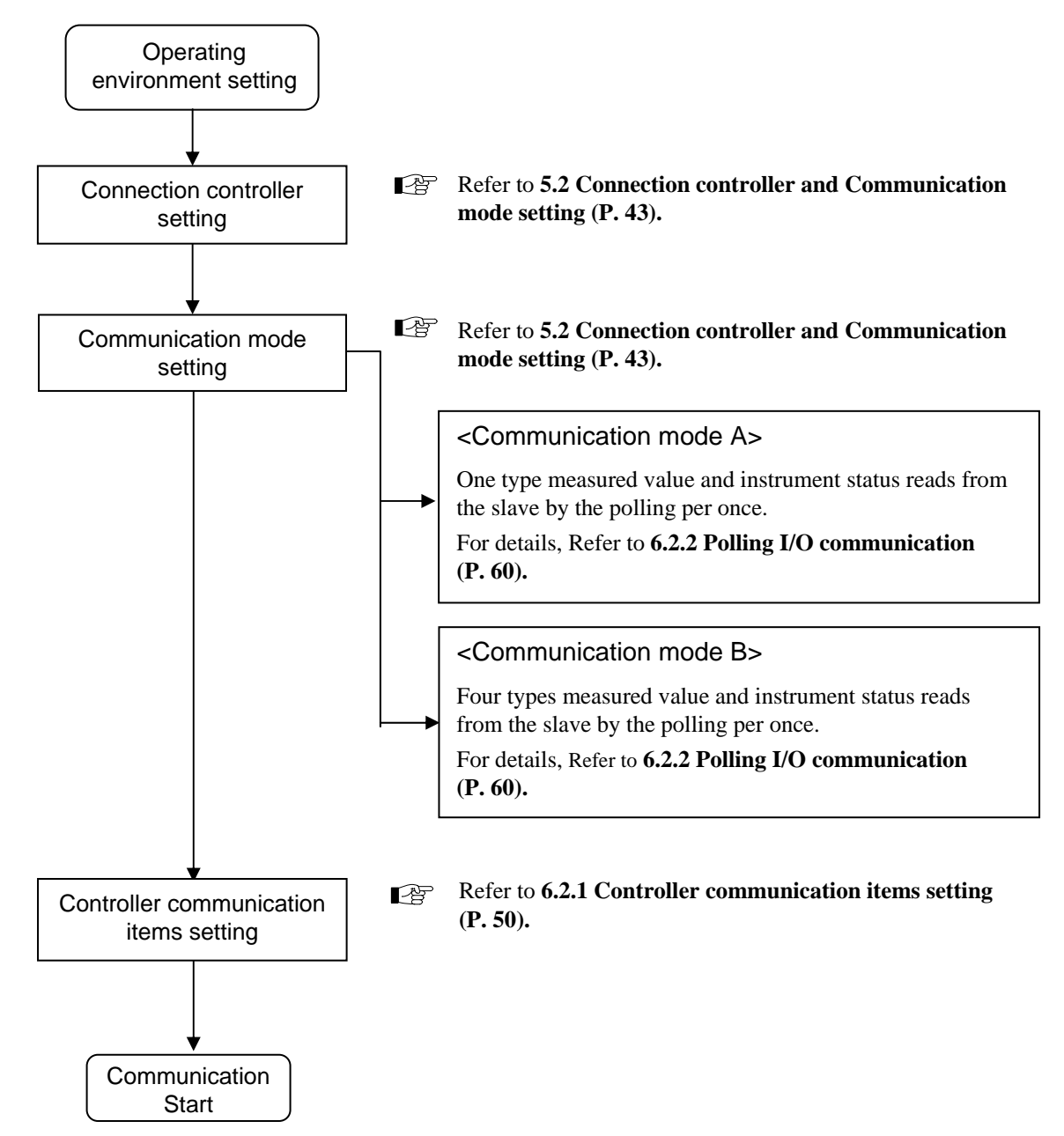

## **6.2.1 Controller communication items setting**

Thirty controller communication items can be set to the COM-H. This setting can be made by using the configuration tool.

 $\Box$ 

**Time-out may occur if trying to read any COM-H parameter from the configuration tool while in Polling I/O communication between the master station and COM-H. When reading or setting the parameters by the configuration tool, stop I/O polling at the master station.** 

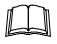

The communication items are stored in the inside of COM-H, and are held in case of power off.

 $\mathbb{F}$ For communication items in shipment, refer to  $\bullet$  Communication items of shipment (P. 58).

### **Setting procedure**

- *1.* Connect PC (Personal computer) to COM-H with DeviceNet.
- *2.* Install the EDS file of COM-H on the configuration tool.

Communication mode A and B are available for EDS files. Therefore, install the EDS file in the mode used.

- EDS file for communicate mode A (Compatible mode)
- EDS file for communicate mode B (Expansion mode)

 $\mathbb{F}$ For communication mode, refer to **6.2.2 Polling I/O communication (P. 60).**

*3.* Set the DeviceNet to the on-line state by using the configuration tool to open the COM-H property screen.

<Reference screen 1: Configuration tool made by OMRON>

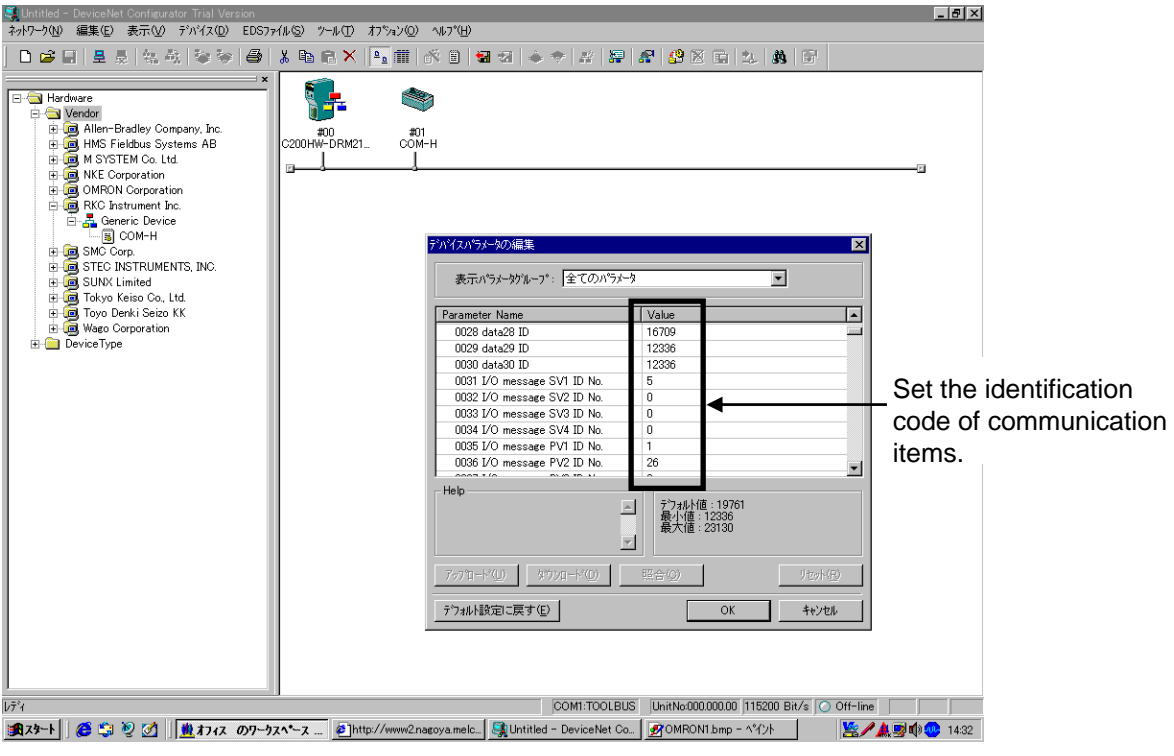

Continued on the next page.

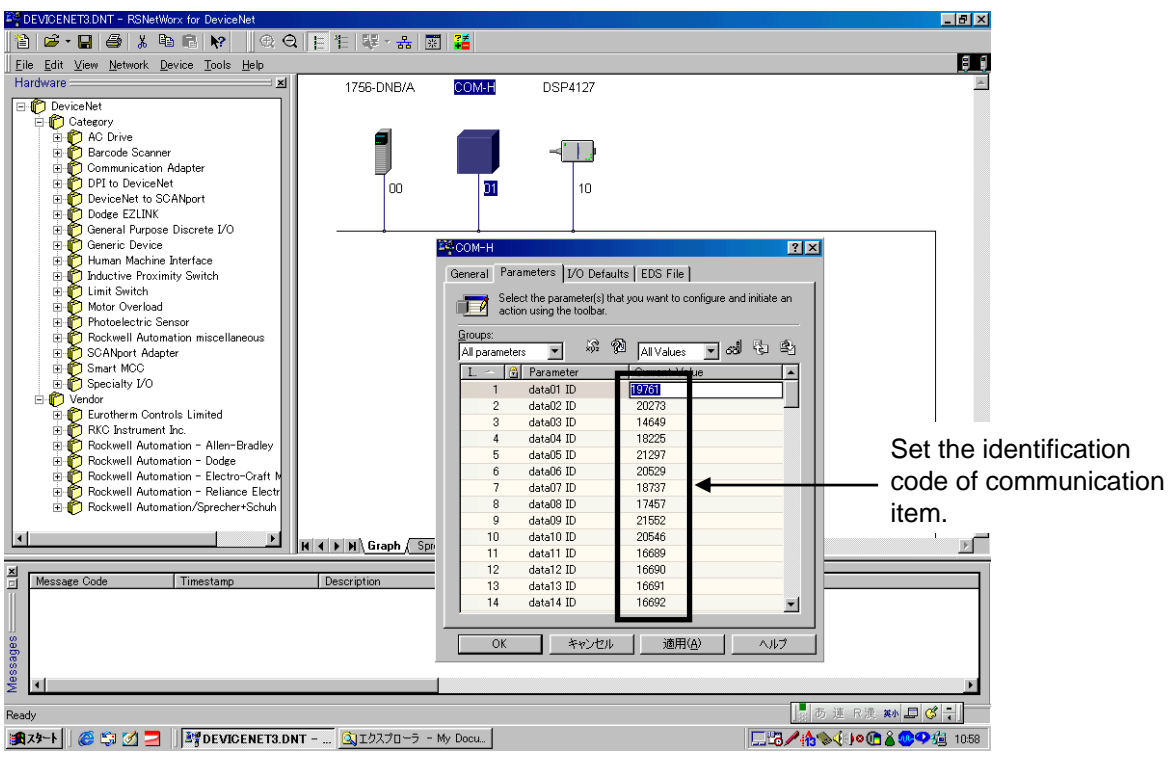

<Reference screen 2: Configuration tool made by Rockwell>

*4.* With property screen, sets identification code of controller communication items in the parameter from 1 to 47.

■雷 For identification code, refer to **6.3. Communication Items List (P. 68).**

### **Parameter setting example of Polling I/O communication**

- Parameter setting example at used the SR Mini HG.
- Measurement items: Temperature measured input value, Heat-side manipulated output,
	- Cool-side manipulated output, Control RUN/STOP state
- Setting items: Temperature set value, Alarm 1 set value, Alarm 2 set value, Control RUN/STOP transfer
- Controller status: Alarm 1 status, Alarm 2 status, Heater break alarm status, Burnout status
- Number of maximum connection channels:

10 channels

### **Conduct parameter set according to the procedure described below.**

*1.* Selects identification code of polling data from the communication items list, and sets it in the parameter from 1 to 8.

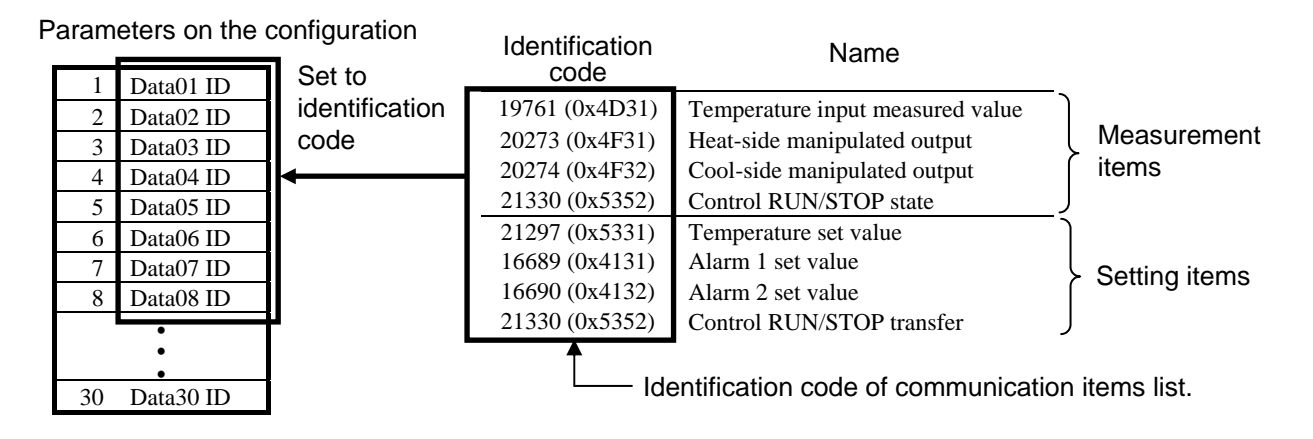

*2.* The parameter numbers of measured items set to parameters 1 to 4 are set to parameters 35 to 38.

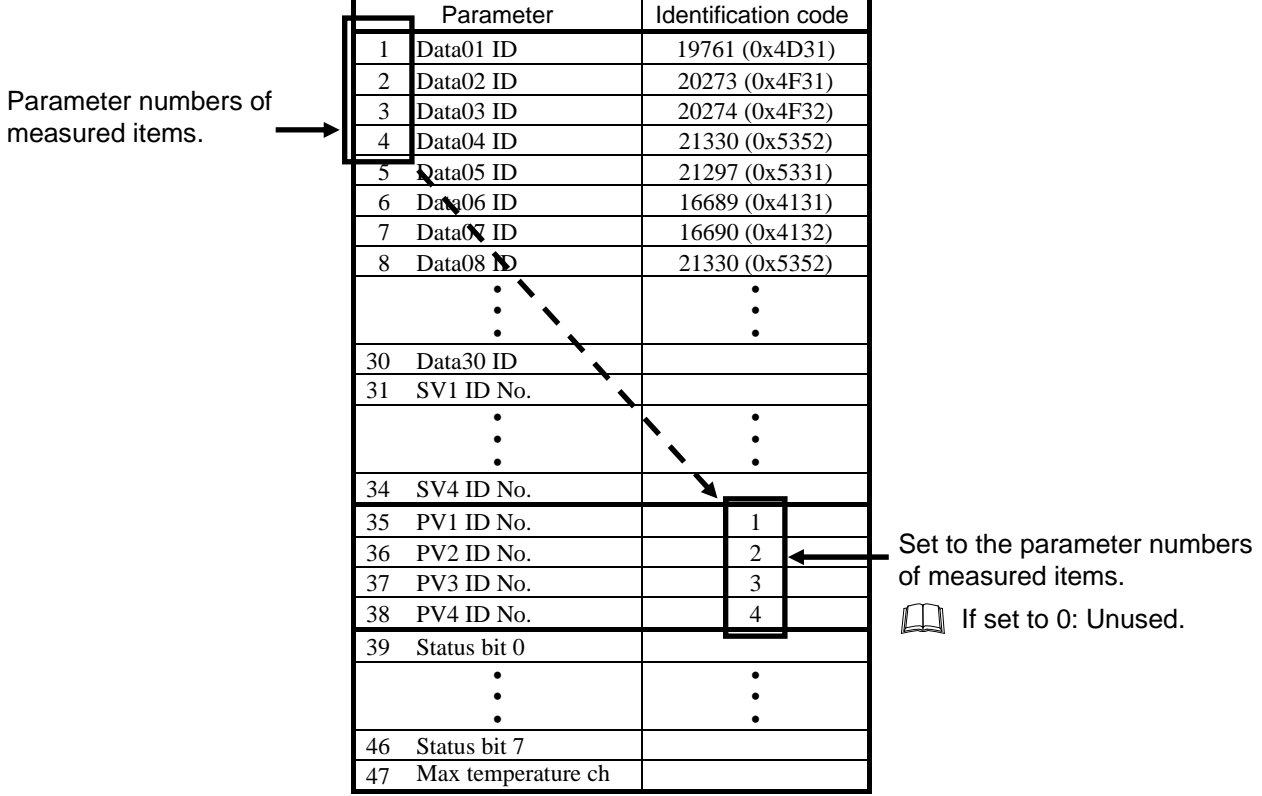

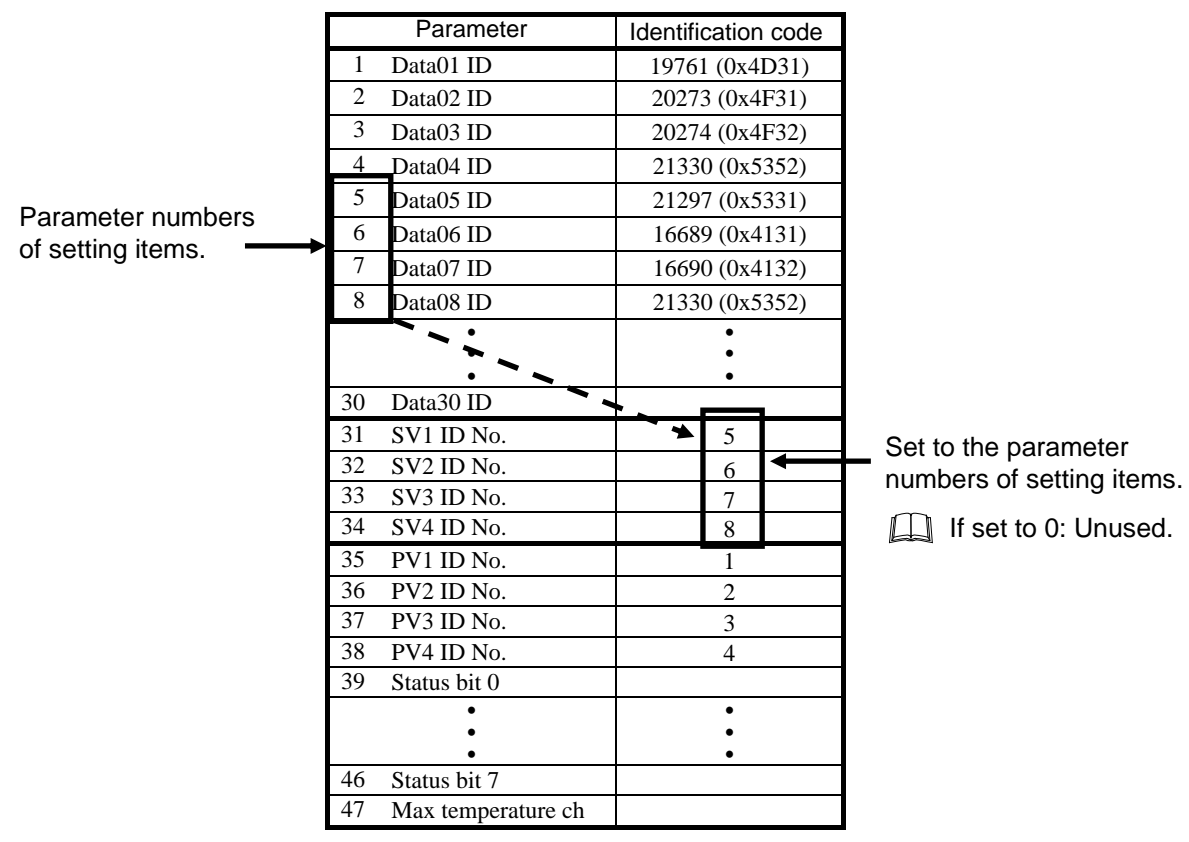

*3.* The parameter numbers of setting items set to parameters 5 to 8 are set to parameters 31 to 34.

*4.* Set the identification code of controller status in the parameter from 39 to 46.

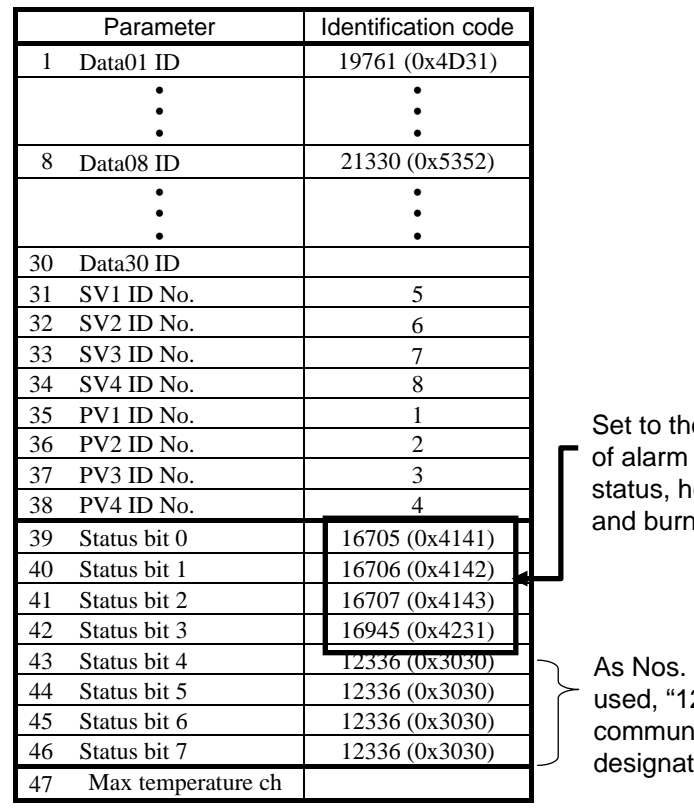

e identification code 1 status, alarm 2 eater break status hout status.

43 to 46 are not 2336 (0x3030)" (no nication item ted) is set.

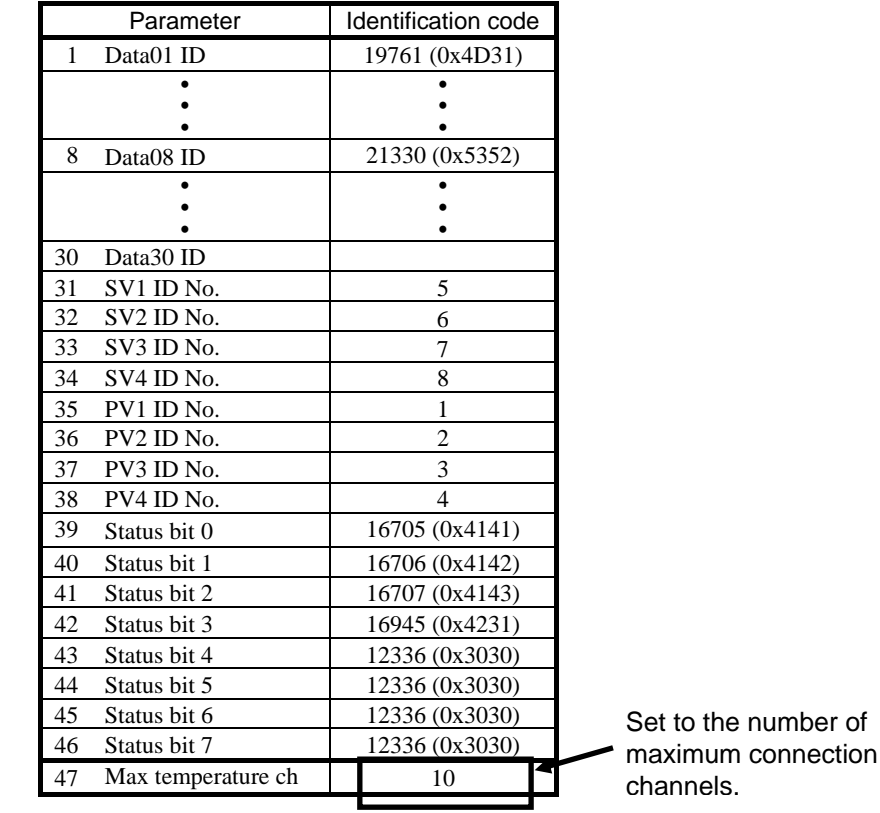

*5.* Set the number of maximum connection channels in the parameter 47.

*6.* Turn off the power of COM-H once and turn it on again to validate the setting data.

 $\Box$ Number of connection channels.

- For SR Mini HG, set the number of maximum channel in temperature control module (H-TIO), current transformer input module (H-CT), DI module (H-DI), DO module (H-DO), analog input module (H-AI) and analog output module (H-AO).
- The REX-F400/700/900, CB100/400/500/700/900, SA100/200, LE100 and REX-PG410, one each is set as one channel.
- One MA900 is set as 4 channels, while one MA901, as 8 channels.

### **Relationship between the parameter numbers of configuration tool and controller communication item setting object (0xC7: C7Hex).**

For specification of controller communication item setting object (0xC7: C7Hex), refer to **APPENDIX A. Device Profiles (P. 108)**.

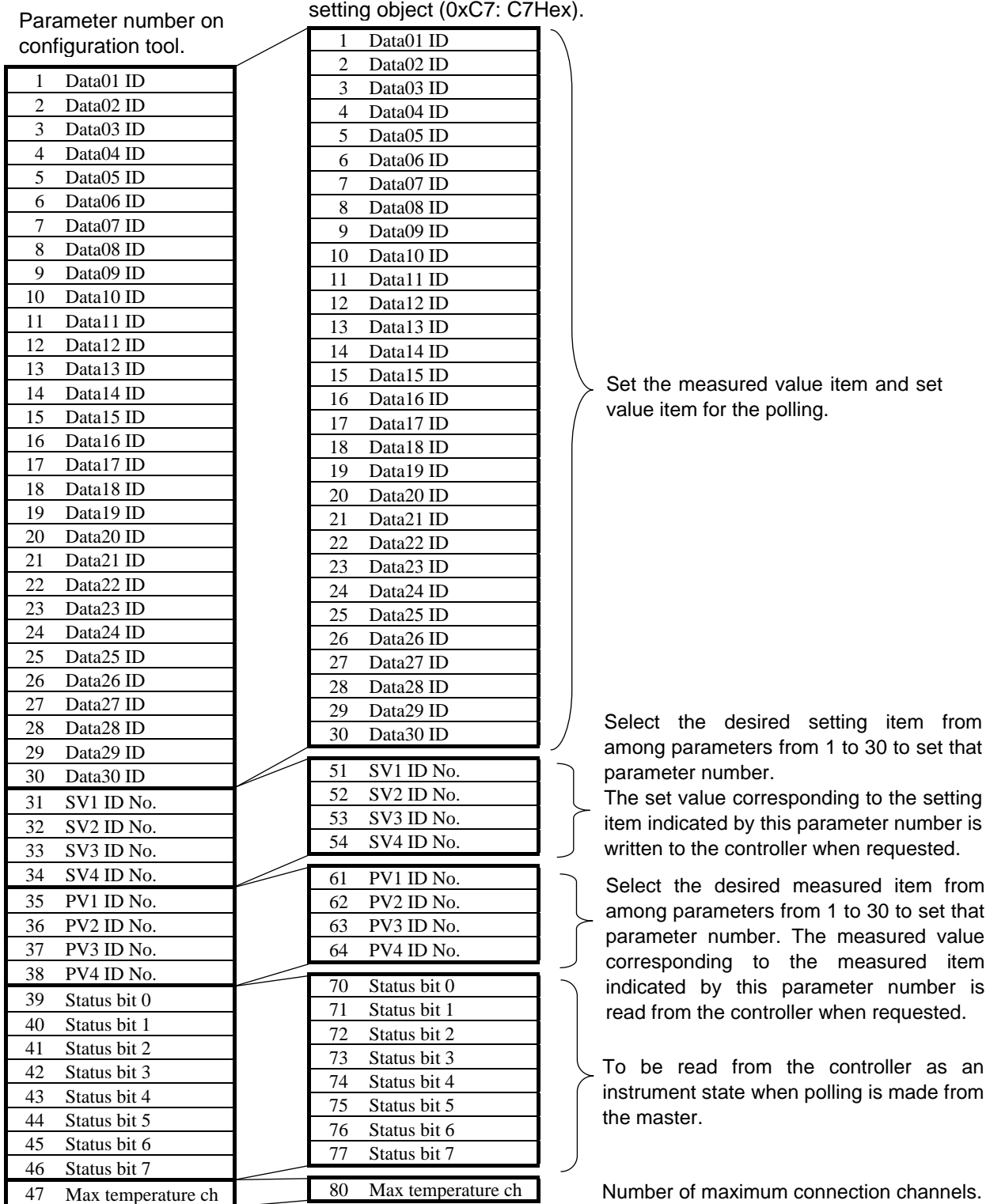

ID number of controller communication items

## **Communication items of shipment**

In shipment of COM-H, communication items of the following are set.

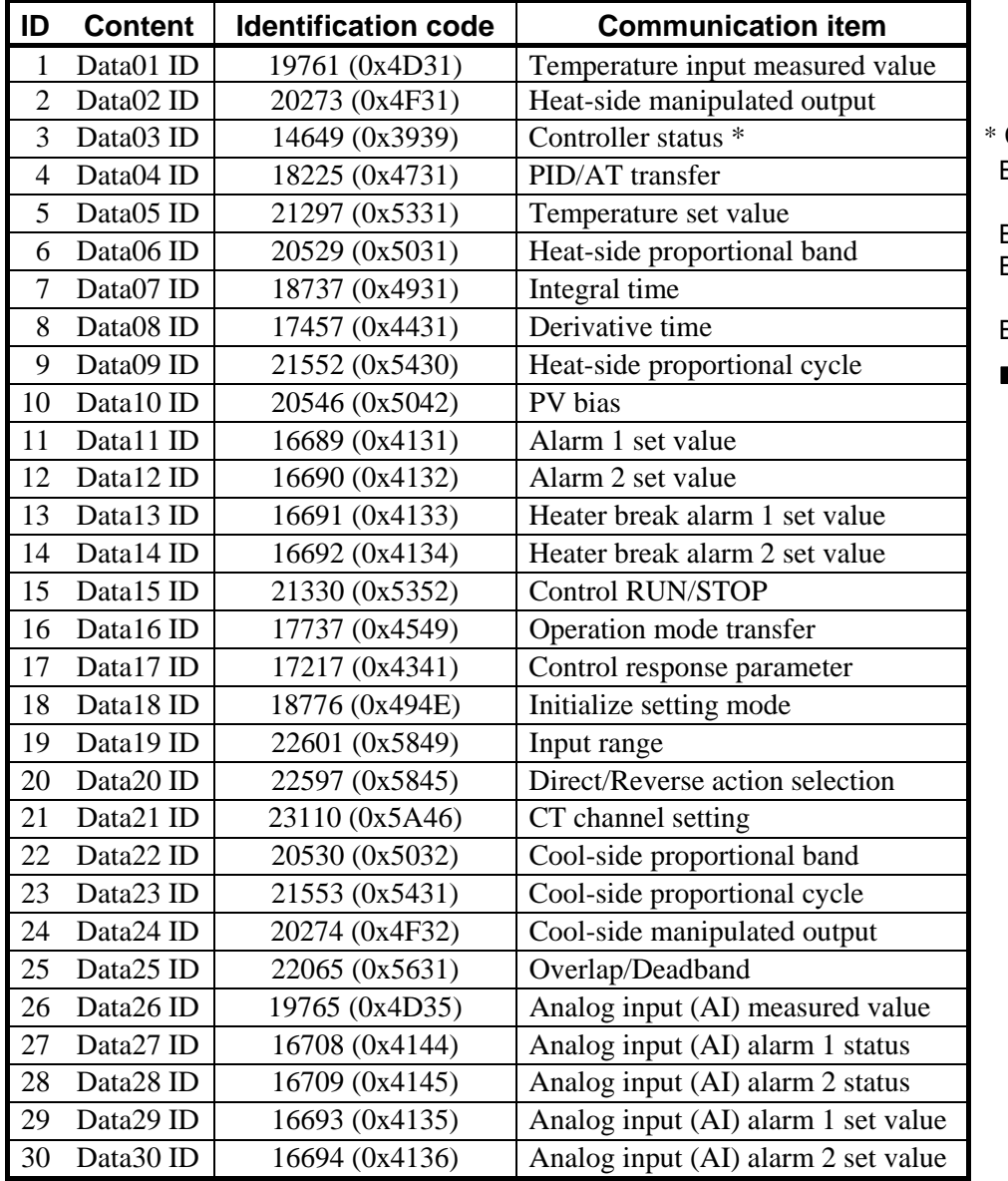

Controller status Bit 0 to 7: Content of ID70 to 77 Bit 8 to 13: Unused Bit 14: Polling I/O inside error Bit 15: Unused Refer to ■ **Data** 

**which a master receives (response) (P.62)**.

### Detail of controller status bit 0 to 7

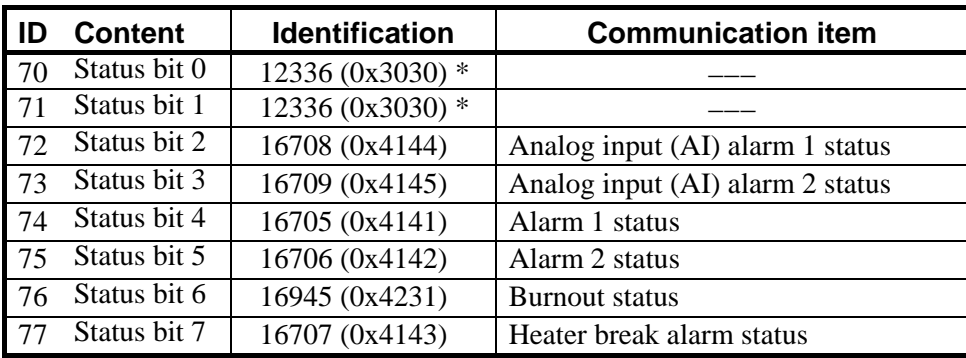

\* Identification code is "12336 (0x3030)" when it does not designate communication item.

 $\Box$ **If a PLC manufactured by OMRON is used and the Connection controller setting (dip switch No. 1) is tuned to ON (CB100/400/500/700/900, REX-F400/700/900, SA100/200, MA900/901, LE100, REX-PG410), set the PLC Message Timer to 10000 ms.** 

**Setting procedure of Message Timer**

- *1.* **Click the PLC name being displayed.**
- 2. Click [Device]  $\rightarrow$  [Parameter]  $\rightarrow$  [Edit] in the menu. Thus "Edit Device **Parameters" dialog box is displayed.**
- *3.* **Click the [Message Timer] tab to set the COM-H Message Timer to 10000 ms.**

**< Message Timer, Configuration tool made by OMRON>** 

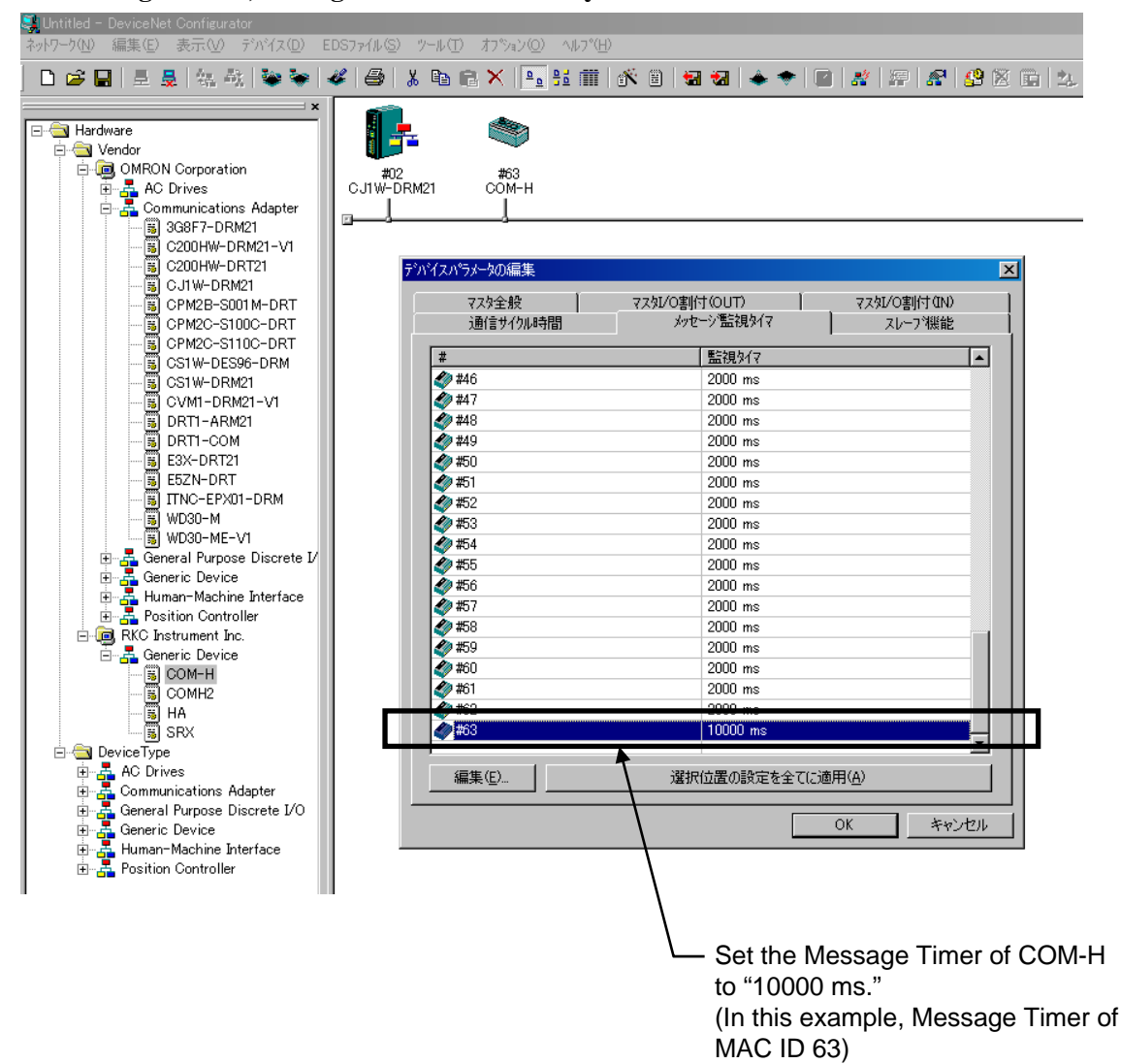

## **6.2.2 Polling I/O communication**

Polling I/O communication is the communication that master and slave always execute transmission and reception of data. Used always when checking data items such as measured values, etc. Either one type or four types of measured value to be read can be selected by polling made once according to the communication mode in Polling I/O communication.

## **Communication mode**

Select either communicate mode A or B.

- Communication mode A (Compatible mode):

For one time of polling  $1$  from the master, sends one measured value  $2$  and instrument status from the slave.

- Communication mode B (Expansion mode):

For one time of polling  $1$  from the master, sends four measured value  $2$  and instrument status from the slave.

<sup>1</sup> Each sends data type, channel number and set value to slave.

<sup>2</sup> For data type, refer to  $\blacksquare$  **A difference of polling data by communicate mode (P. 63).** 

For setting method of communication mode, refer to **5.2 Connection Controller and Communication Mode Setting (P. 43)**.

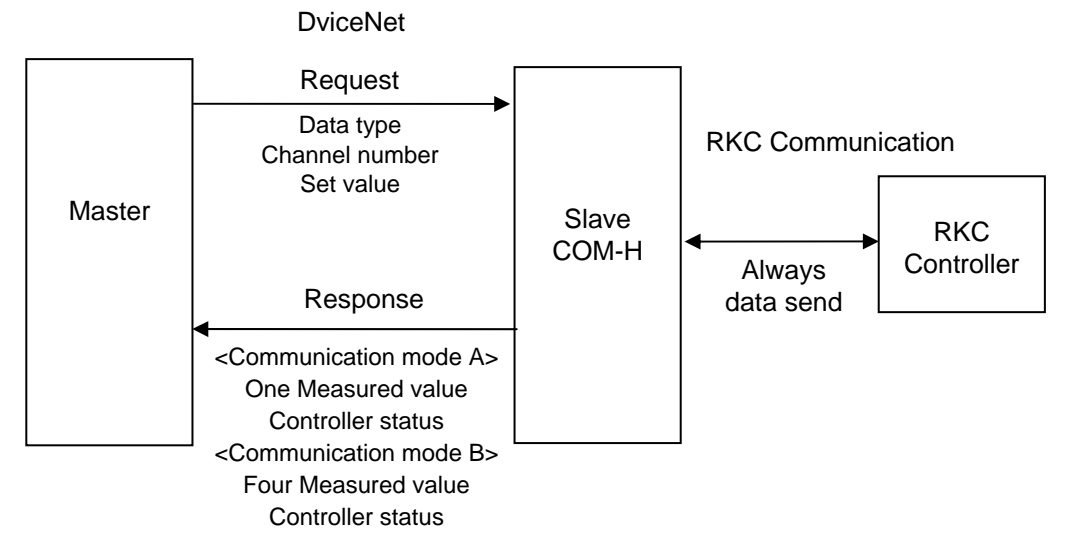

Fig. 6-1 Outline of polling I/O communication

 $\Box$ 

**When setting the set value or monitoring the measured value in each channel of the controller, it is necessary to create on the master side a program which sends the data while selecting the data type, channel number \* or set value sent from the master.**

\* Send device address of an instrument in REX-F400/700/900, CB100/400/500/700/900, SA100/200, MA900/901, LE100 and REX-PG410.

 $\Box$ **For data processed in actual communication, its decimal point is ignored. In addition, data with a minus sign is expressed as 2's complement data.**

```
[Example 1] 
For a set value of "120.0," set "1200." 
[Example 2] 
For a set value of "-1," set "65535."
(10000H - 1 = FFFFH = 65535)
```
The specification of Polling I/O communication is written with **APPENDIX A. Device**  ■ **Profiles**/**Assembly object (0x04) (P. 112)**.

## ■ Data to send from a master (request)

Corresponding object: Assembly object (0x04)

Instance ID: 101 Attribute ID: 3

A master transmits data of the following for slave (COM-H).

Attribute (data) contents

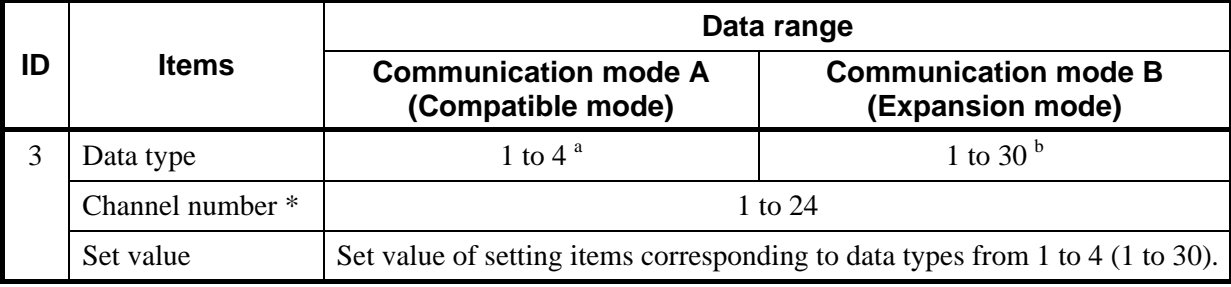

\* Specifies the channel number of set value which is sent from the master. In addition, the channel number specified here becomes the channel number of measured value which is sent from the slave.<br><sup>a</sup> Data types from 1 to 4 correspond to controller communication item setting objects (0xC7: C7Hex) from

ID51 to 54 to specify data types of set value to be sent from the master.

b Data types from 1 to 30 correspond to controller communication item setting objects (0xC7: C7Hex) from ID1 to 30 to specify data types of set value to be sent from the master.

## ■ Data which a master receives (response)

Corresponding object: Assembly object (0x04)

Instance ID: 100

Attribute ID: 3

For the transmission from a master, slave (COM-H) calls data of the following from controller, and transmit to a master.

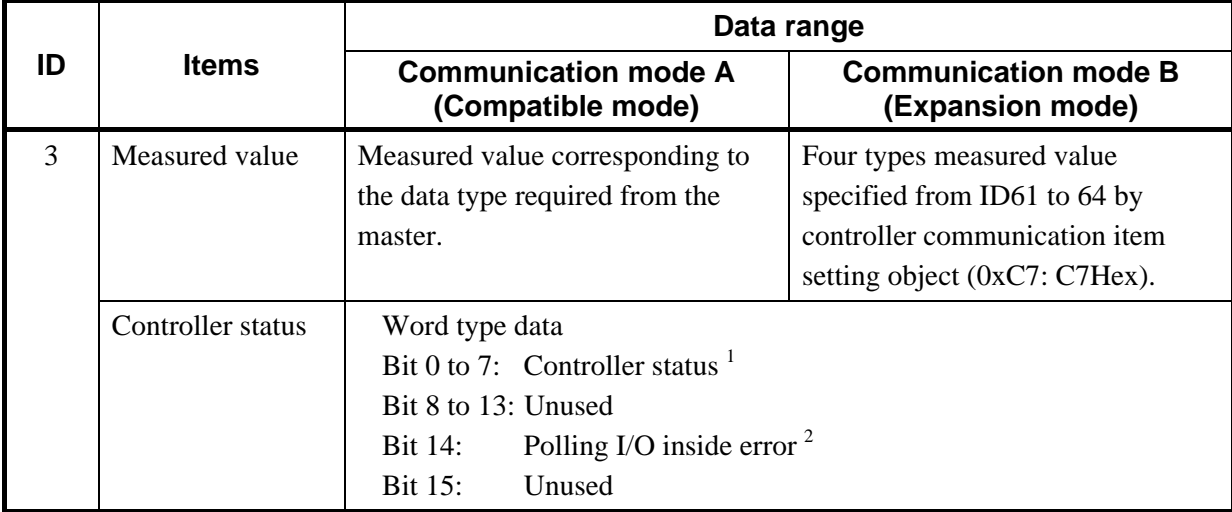

Attribute (data) contents

<sup>1</sup> The lowest bit of the item designated by IDs 70 to 77 of Controller Communication Item Setting Object (0xC7: C7Hex) is set to controller status Bits 0 to 7.

When alarm has occurred, become "1."

When alarm has not occurred, become "0."

 $2$  • When no response from the controller for Polling I/O Request, become "1."

When response of controller for Polling I/O Request is normal, become "0."

## ■ A difference of polling data by communicate mode

## **Communication mode A (Compatible mode)**

Measured value corresponding to types of request data to be sent from the master are sent to the master from the COM-H as response data.

### - Data type 1

Request data from a master: The set value data specified with ID51 of 0xC7  $*$ . Response data from COM-H: The measured value data specified with ID61 of 0xC7 \*.

- Data type 2

Request data from a master: The set value data specified with ID52 of 0xC7 \*. Response data from COM-H: The measured value data specified with ID62 of 0xC7 \*.

- Data type 3

Request data from a master: The set value data specified with ID53 of 0xC7 \*. Response data from COM-H: The measured value data specified with ID63 of 0xC7 \*.

- Data type 4

Request data from a master: The set value data specified with ID54 of 0xC7  $*$ . Response data from COM-H: The measured value data specified with ID64 of 0xC7 \*.

\*Controller communication item setting object (0xC7: C7Hex)

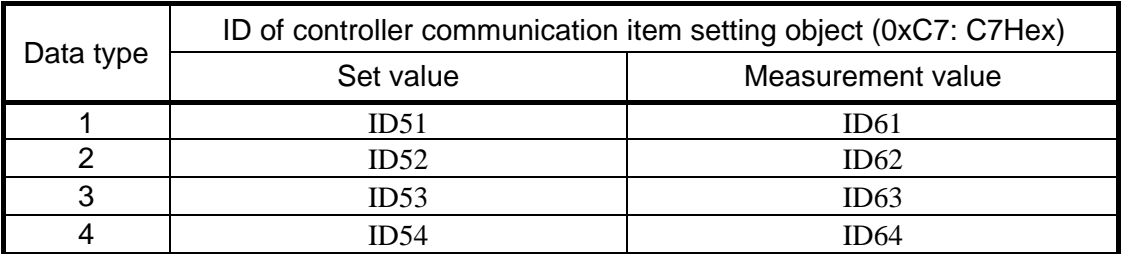

<Set value and measured value corresponding to data type>

### **Communication mode B (Expansion mode)**

### <Measurement value>

The following four types of measured value corresponding to the set value of request data to be sent from the master are sent to the master from the COM-H as response data regardless of these data types.

- The measured value data specified with ID61 of 0xC7 \*.
- The measured value data specified with ID62 of 0xC7 \*.
- The measured value data specified with ID63 of 0xC7 \*.
- The measured value data specified with ID64 of 0xC7 \*.

\*Controller communication item setting object (0xC7: C7Hex)

### <Set value>

The set value of request data to be sent from the master becomes that of the set item specified from among controller communication item setting objects (0xC7: C7Hex) ID1 to 30.

## **6.2.3 Explicit message communication**

Explicit message communication uses an Explicit message defined with DeviceNet, and be communication to execute transmission and reception of data between nodes when it is necessary. Explicit message communication is executed like the following, when COM-H (slave) is connected to a master instrument with DeviceNet, and controller is connected to COM-H.

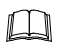

In Explicit message communication, not only data relating to the controller bur also all of the attributes (data) described in **APPENDIX A. Device Profiles (P. 108)** are subject to being sent or received.

## **When read data**

If the node address (MAC ID), service code (0EH: Get\_Attribute\_Single), object class ID, instance ID and attribute ID are sent from the master, the node address (MAC ID) thus sent and service code (0EH + 80H  $*$ ) as well as the data requested are sent from the slave.

\* 80H has shown that it is a response message.

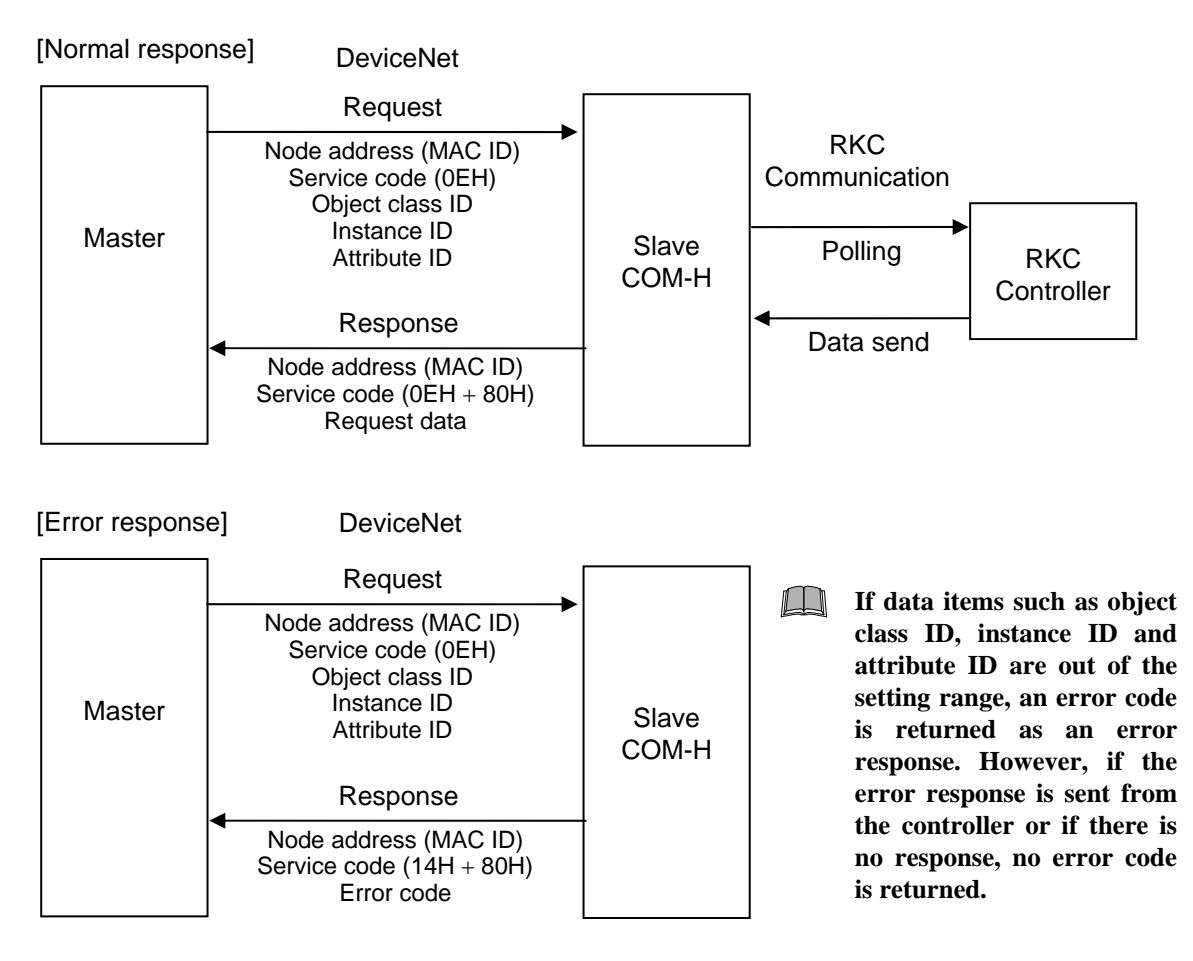

Fig. 6-2 Outline of Explicit message communication (data read)

 $\Box$ Service code 14H of [Error response] has shown that it is error response.

弯 For Error code of [Error response], refer to DeviceNet specifications.

## ■ When write data

If the node address (MAC ID), service code (10H: Set\_Attribute\_Single), object class ID, instance ID attribute ID and write data are sent from the master, the node address (MAC ID) thus sent and service code (10H + 80H  $*$ ) are sent from the slave.

\* 80H has shown that it is a response message.

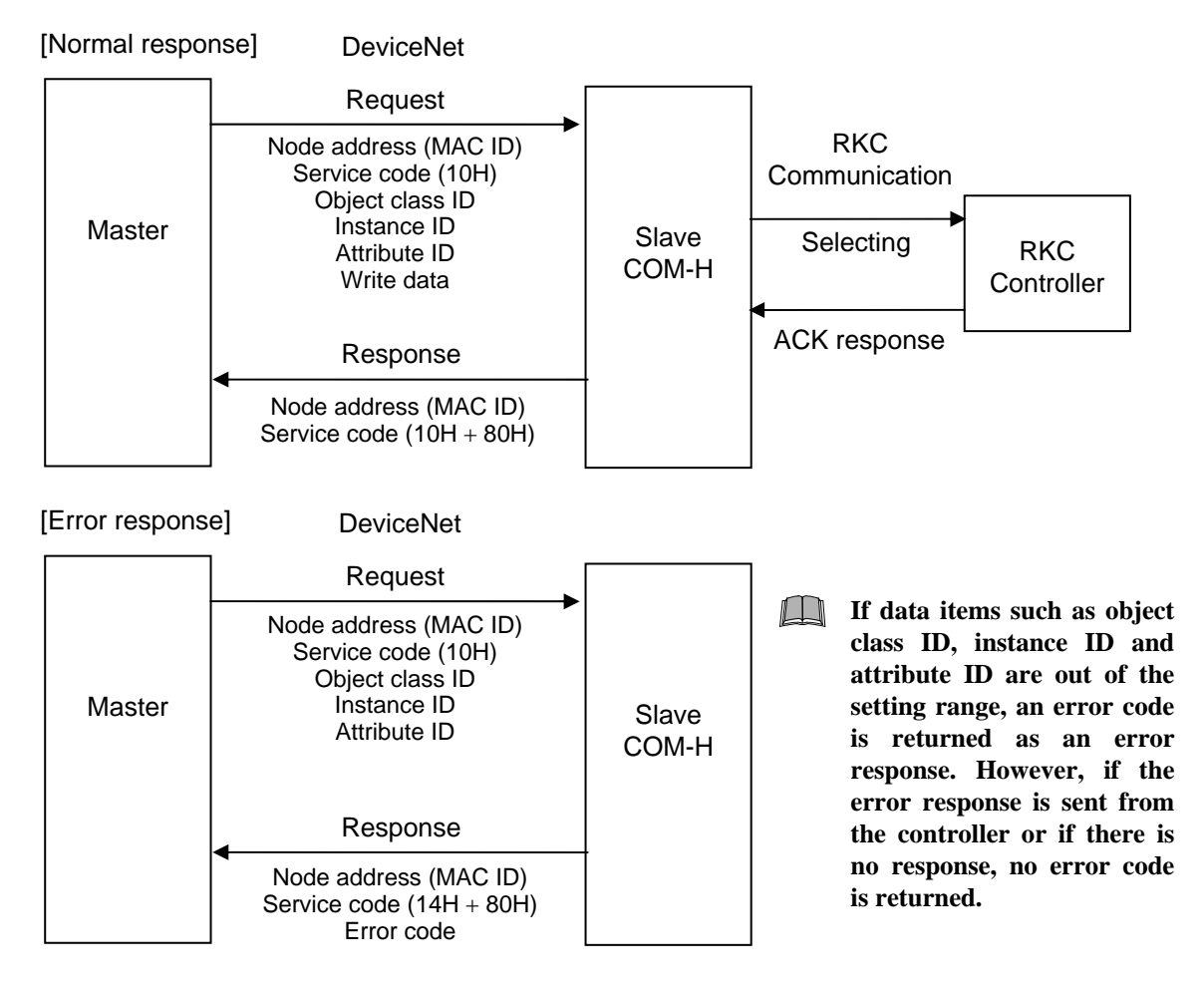

Fig. 6-3 Outline of Explicit message communication (data write)

 $\Box$ **For data processed in actual communication, its decimal point is ignored. In addition, data with a minus sign is expressed as 2's complement data.**

[Example 1] For a set value of "120.0," set "1200."

[Example 2] For a set value of " $-1$ ," set "65535."

 $(10000H - 1 = FFFFH = 65535)$ 

 $\Box$ **If the item of Controller Communication Item Setting Object (0xC7: C7Hex) is changed via Explicit message communication, always set "Number of maximum connection channels (ID80)" at the end, and turn the power off once and then turn it on again. Thus, the changed data becomes valid.** 

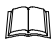

Service code 14H of [Error response] has shown that it is error response.

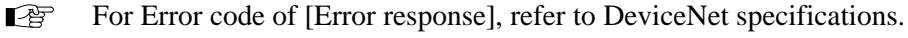

■ The explicit message communication specification of data to be related to SR Mini HG is written with **APPENDIX A. Device Profiles/Temperature controller object (0x64) (P. 116)** and **Controller Communication Item Setting Object (0xC7) (P. 117)**.

### ■ Data setting example

Describe data setting example of the SR Mini HG it with the following.

Corresponding object: Temperature controller object (0x64)

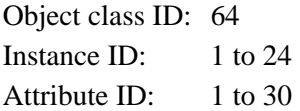

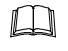

Object instances (Instance IDs) from 1 to 24 correspond to channels from 1 to 20 of the SR Mini HG. However, temperature input data, analog input (AI) data and CT input data exist in the SR Mini HG and each of them is used from channel 1. Therefore, the temperature input, analog input (AI) and CT input are not identified by Instance ID, but by the contents of data (namely, Attribute ID).

### **[Example]**

### **When set 100 in "Alarm 1 set value" of Temperature input channel 1**

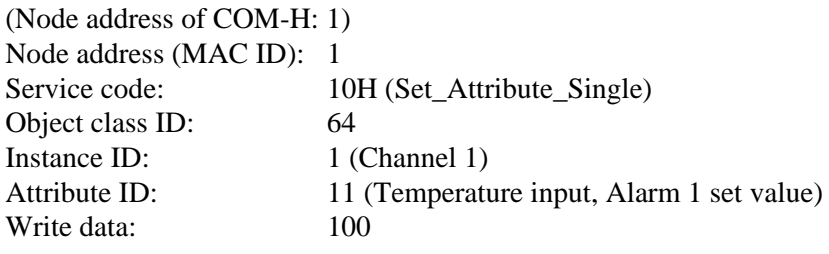

### **When "Analog input measured value" of Analog input channel 1 is read out from slave.** (Node address of COM-H: 1)

Node address (MAC ID): 1 Service code: 0EH (Get\_Attribute\_Single) Object class ID: 64 Instance ID:  $1$  (Channel 1) Attribute ID: 26 (Analog input measured value)
When any channel which uses the CT in CT input channel 1 (temperature input channel for the H-TIO module corresponding to the CT input channel for the H-CT module) is set to 1

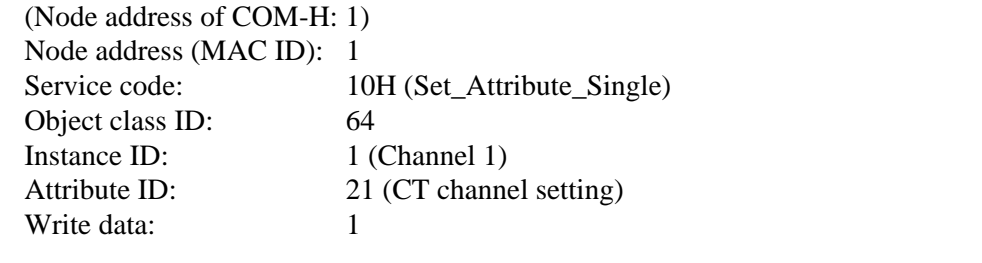

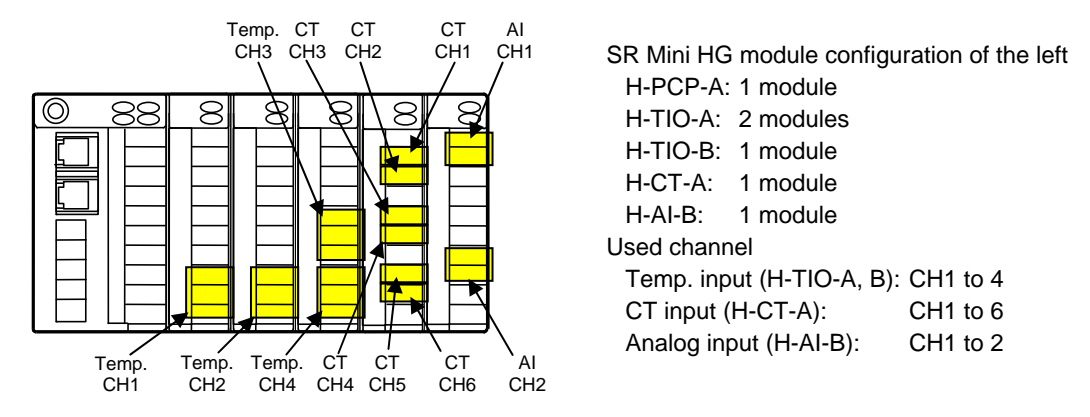

Fig. 6-4 SR Mini HG channel assignment example

# **6.3 Communication Items List**

 $\Box$ ID code (Identification code):

 ID code is written using both of decimal and hexadecimal (in parentheses) numbers.

 $\Box$ Attribute: RO: Read only

> Correspond to Service code: 0EH (Get\_Attribute\_Single) of DeviceNet. For data request of a master, data is read from slave.

R/W: Read and Write

Correspond to Service code: 0EH (Get\_Attribute\_Single) /Service code: 10H (Set\_Attribute\_Single) of DeviceNet.

In Get\_Attribute\_Single, data is read for data request of a master from Slave. In Set\_Attribute\_Single, write in data for Slave from a master.

WO: Write only Correspond to Service code: 10H (Set\_Attribute\_Single) of DeviceNet. In Set\_Attribute\_Single, write in data for Slave from a master.

### **6.3.1 SR Mini HG**

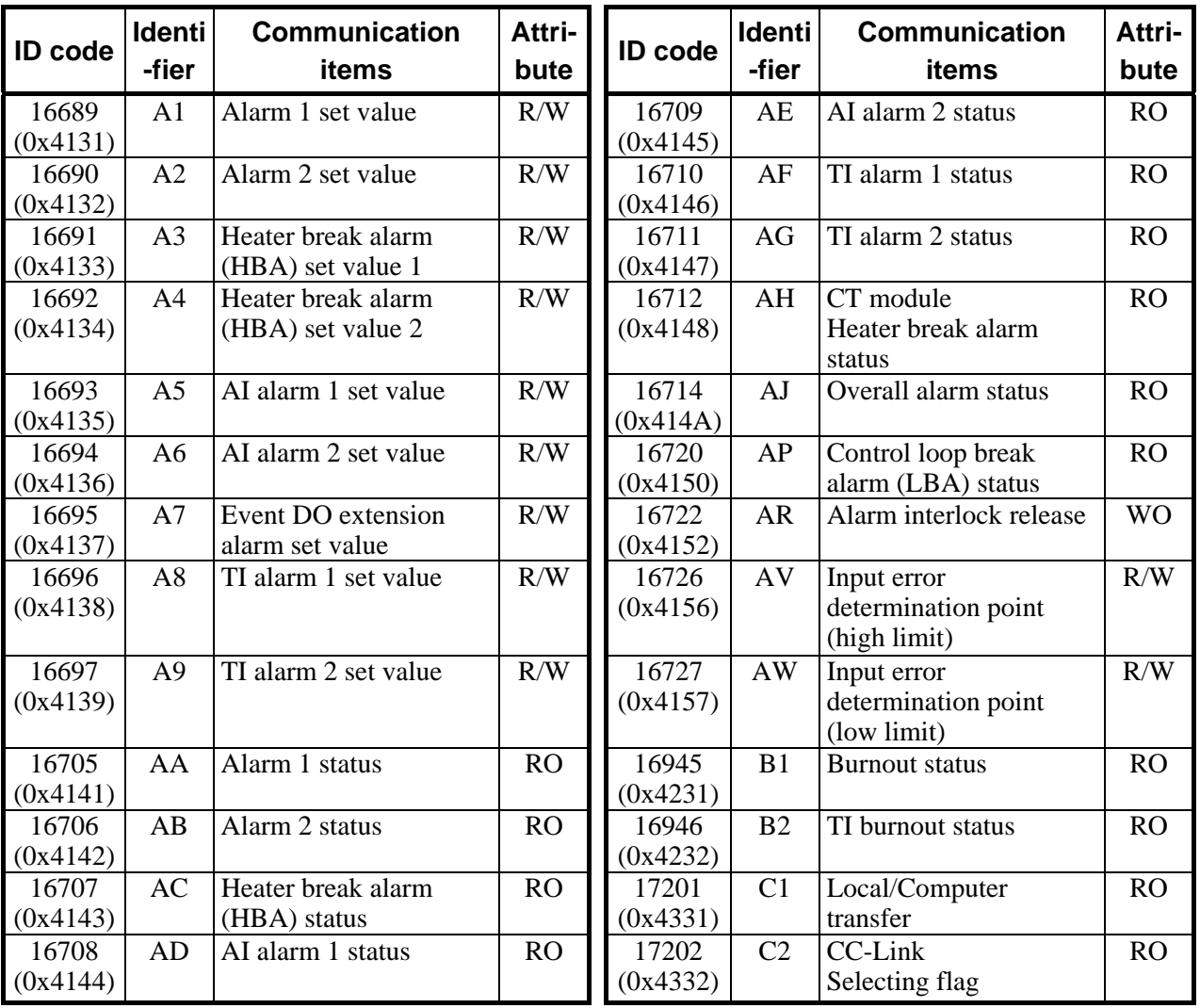

.

Continued from the previous page.

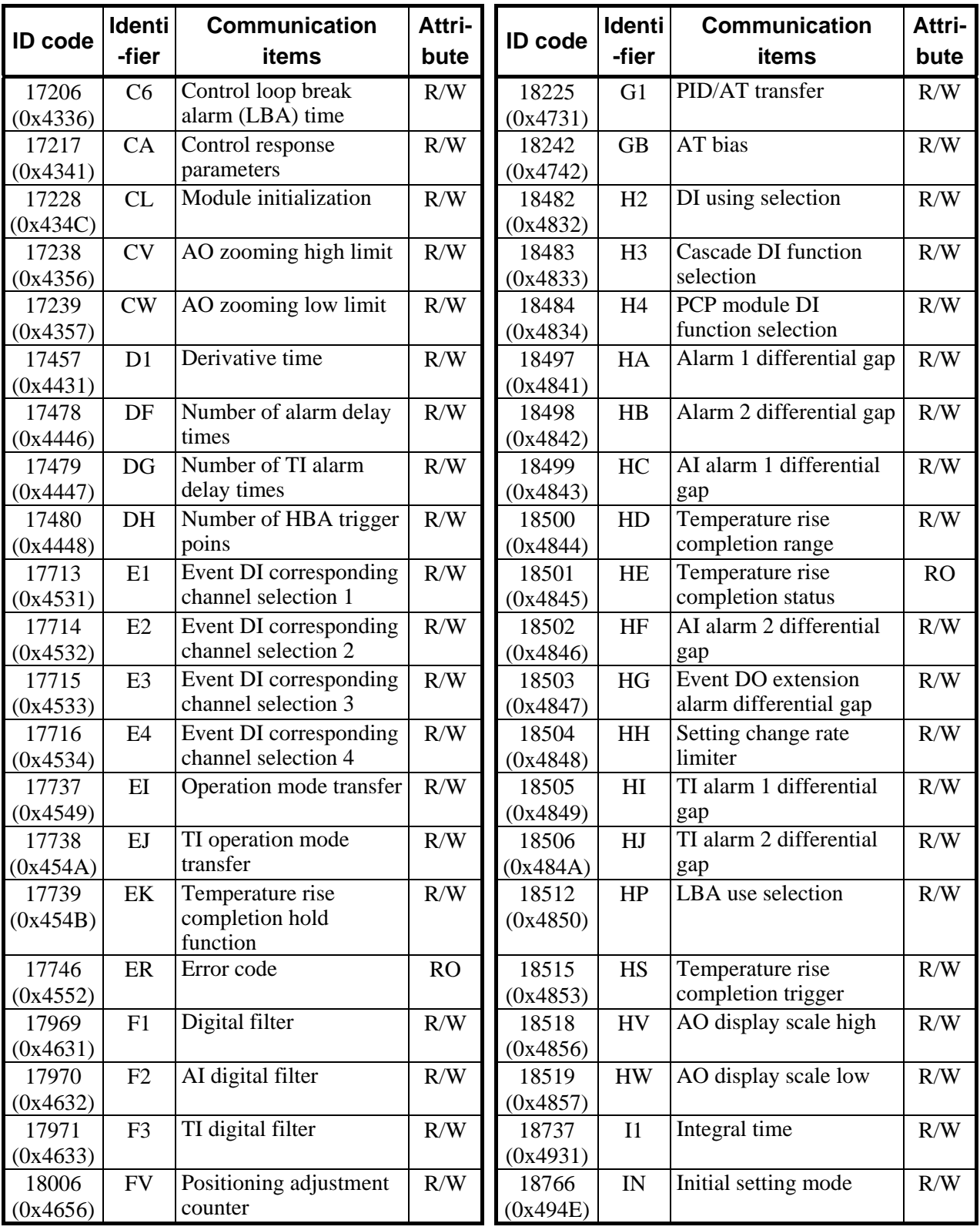

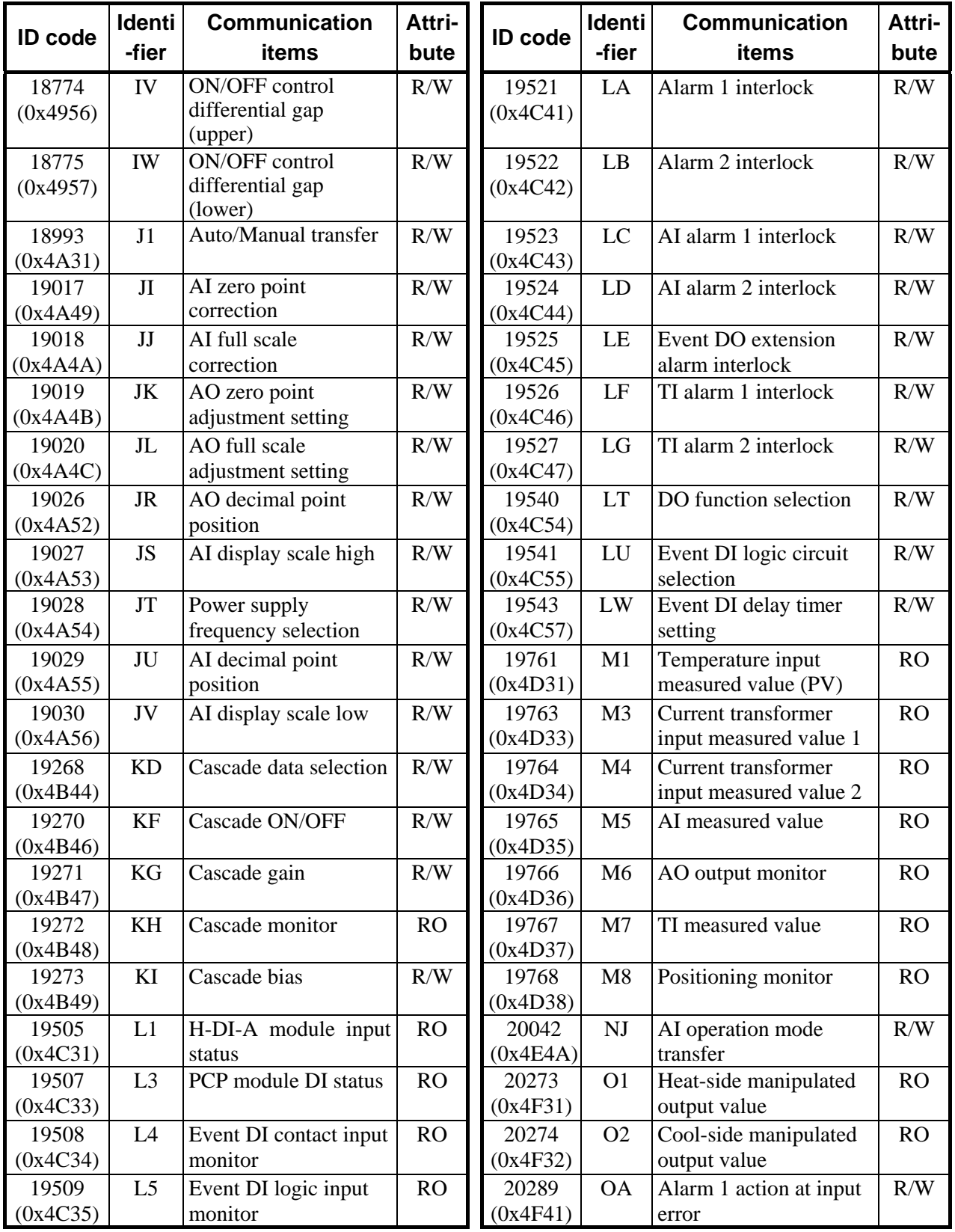

 $\blacksquare$ 

Continued from the previous page.

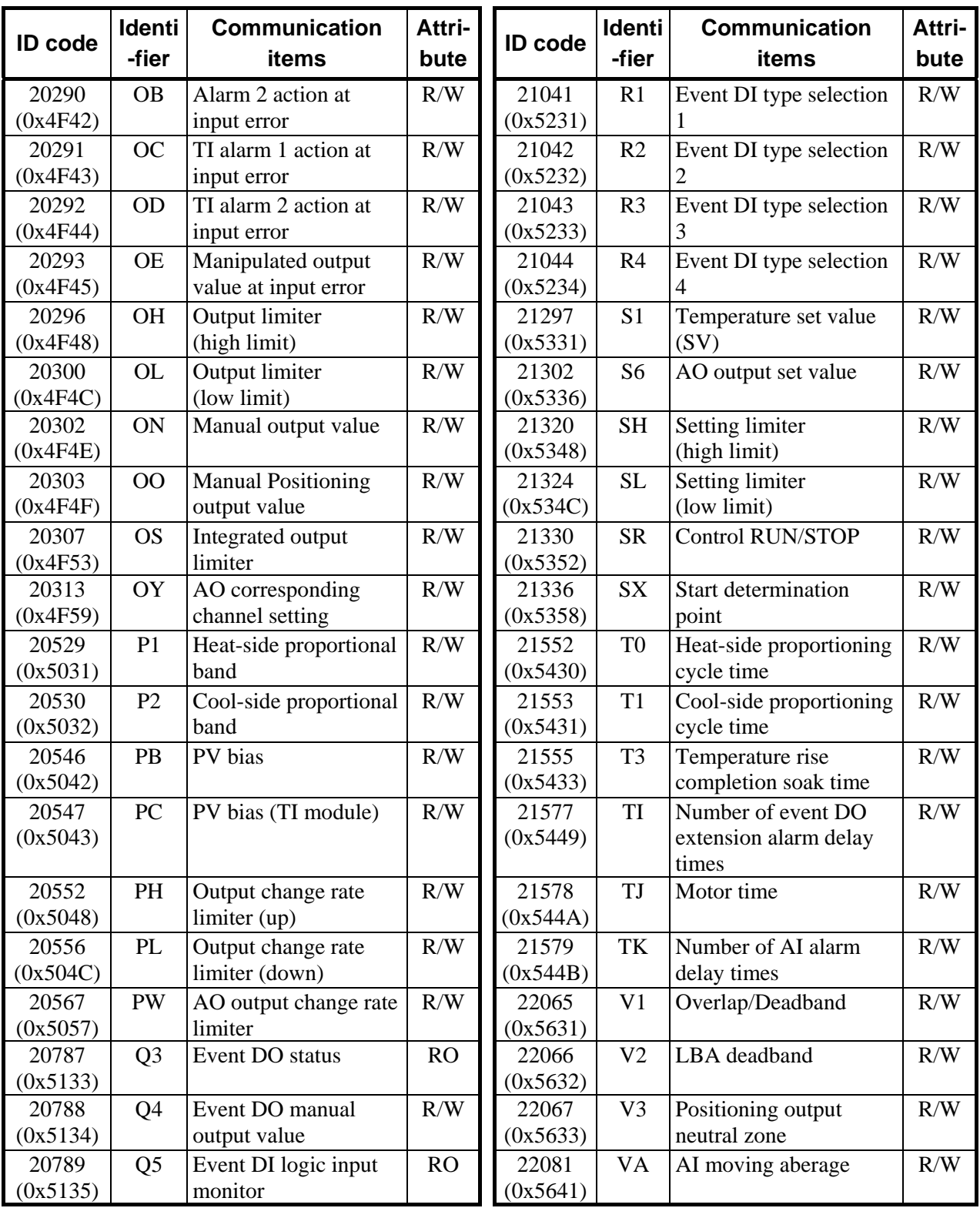

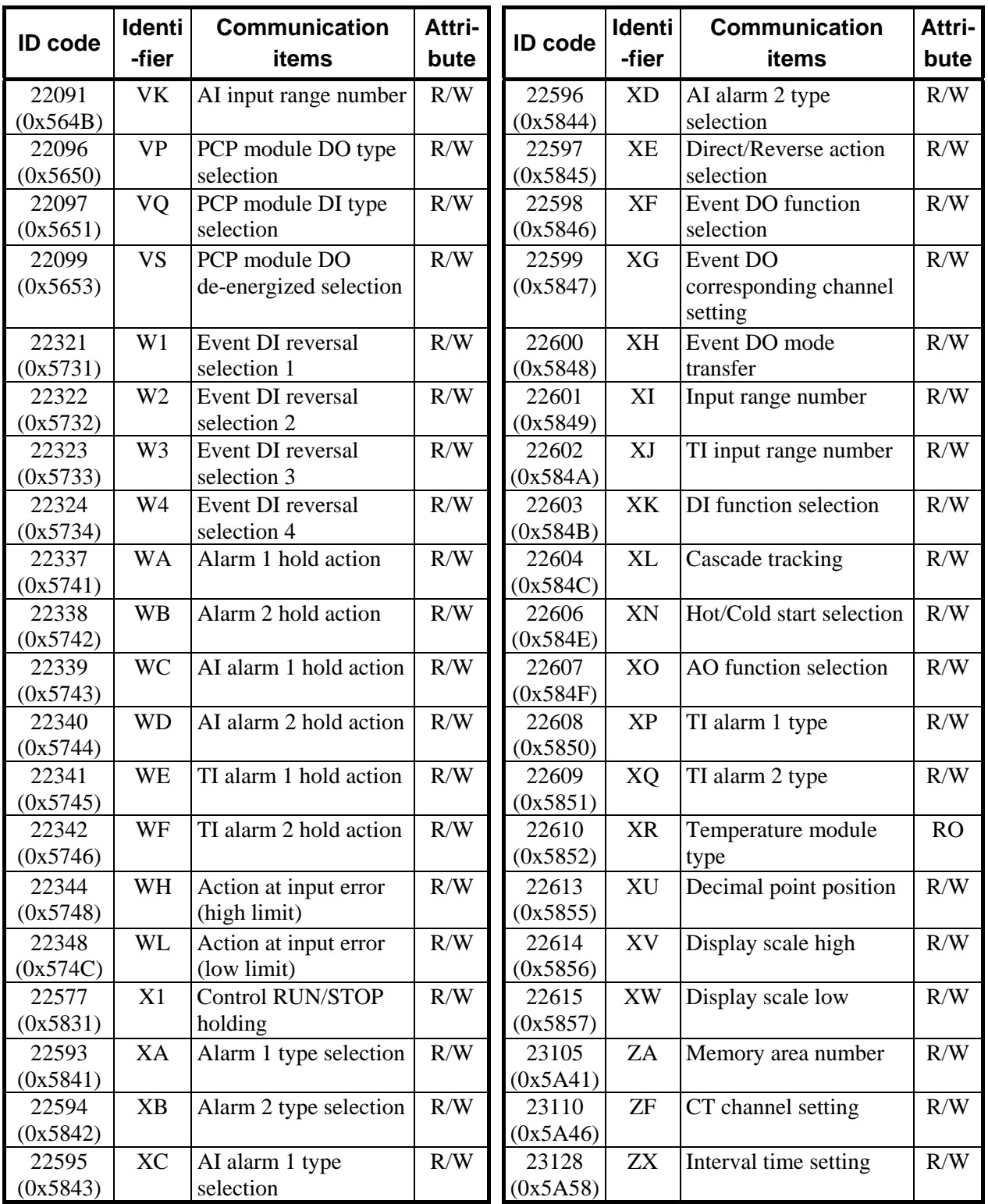

 $\mathbb{F}$ For details, refer to the **SR Mini HG SYSTEM Communication Instruction Manual (IMSRM09-E)** or **Power Supply/CPU Module H-PCP-J Instruction Manual (IMS01J02-E)**.

# **6.3.2 CB100/400/500/700/900**

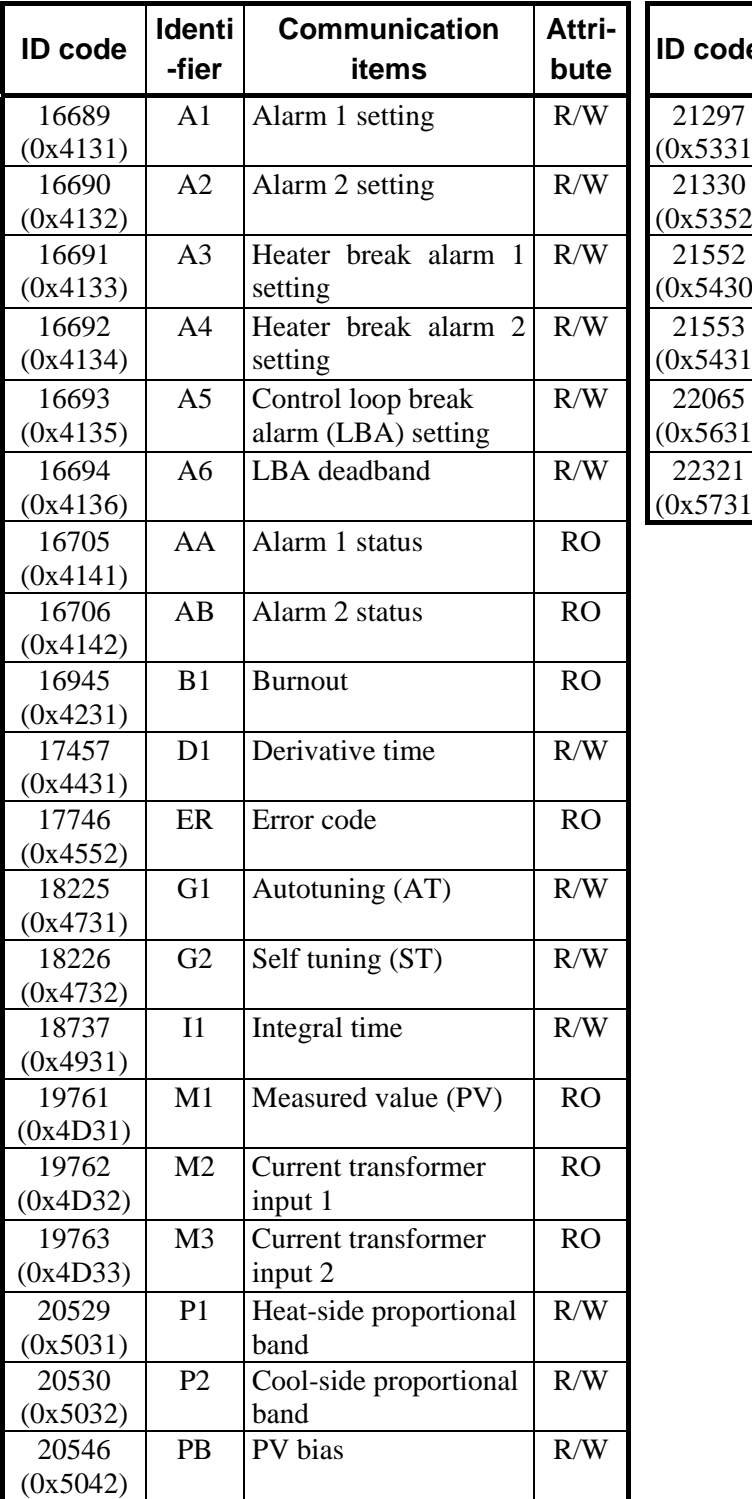

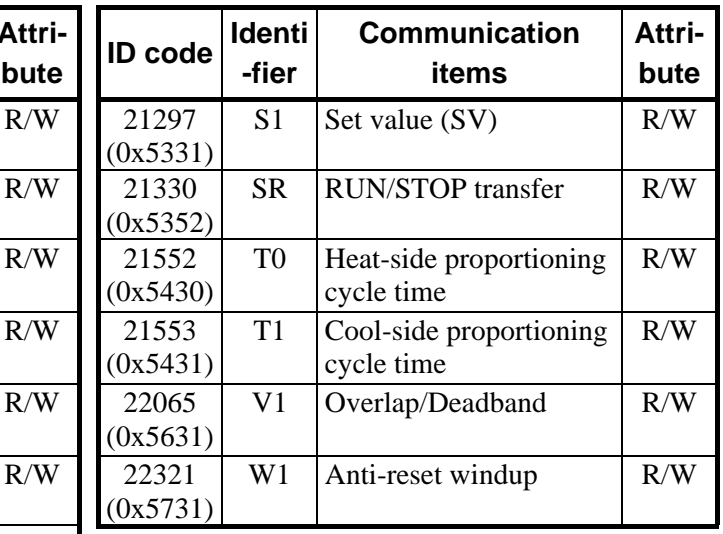

For details, refer to the **CB100/CB400/CB500/CB700/CB900 Communication Instruction Manual (IMCB03-E)**.

# **6.3.3 REX-F400/700/900**

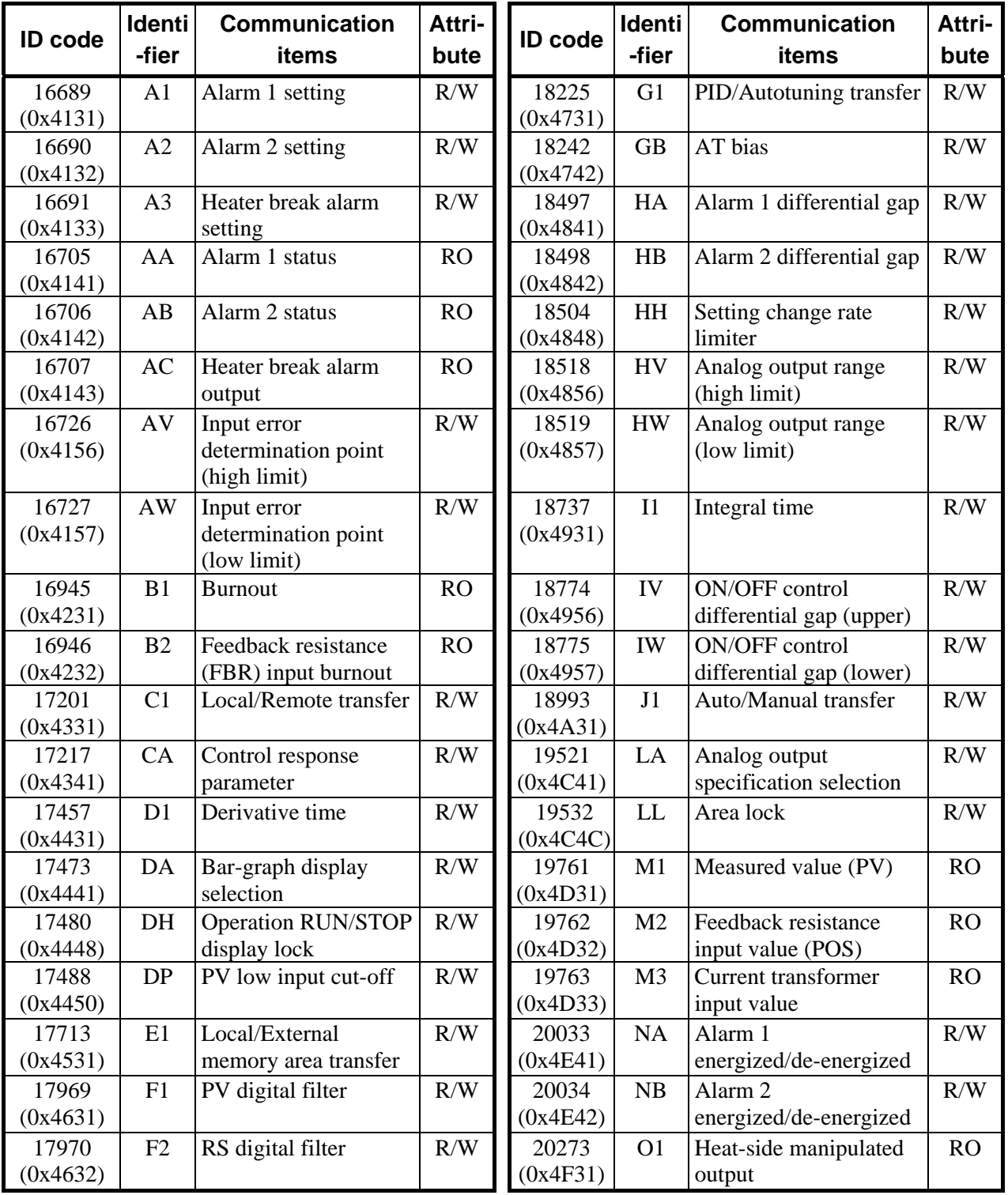

 $\blacksquare$ 

Continued from the previous page.

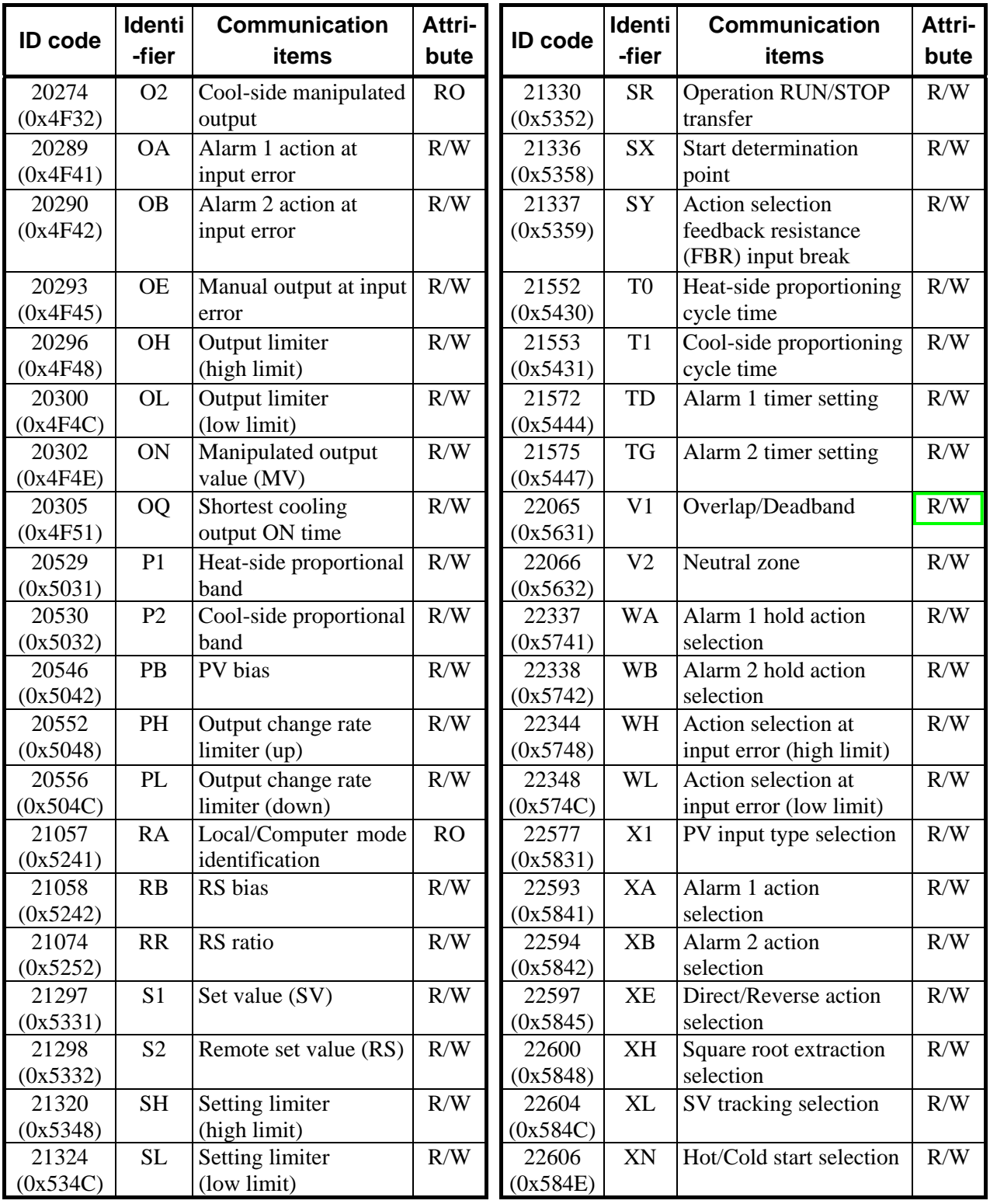

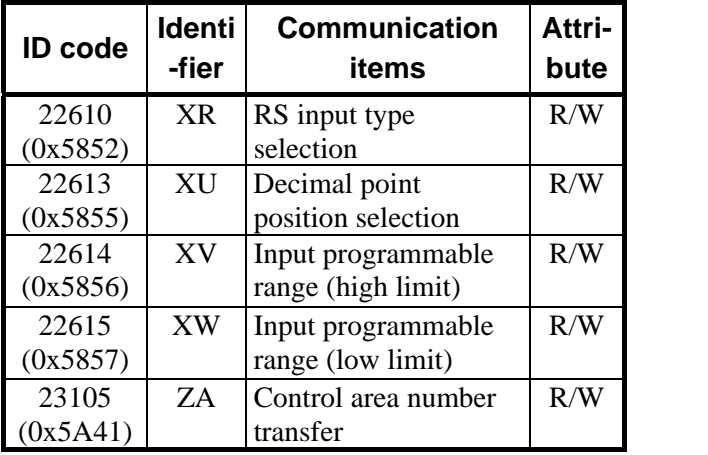

For details, refer to the **REX-F400/F700/F900 Communication Instruction Manual (IM900F10-E)**.

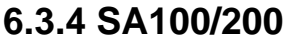

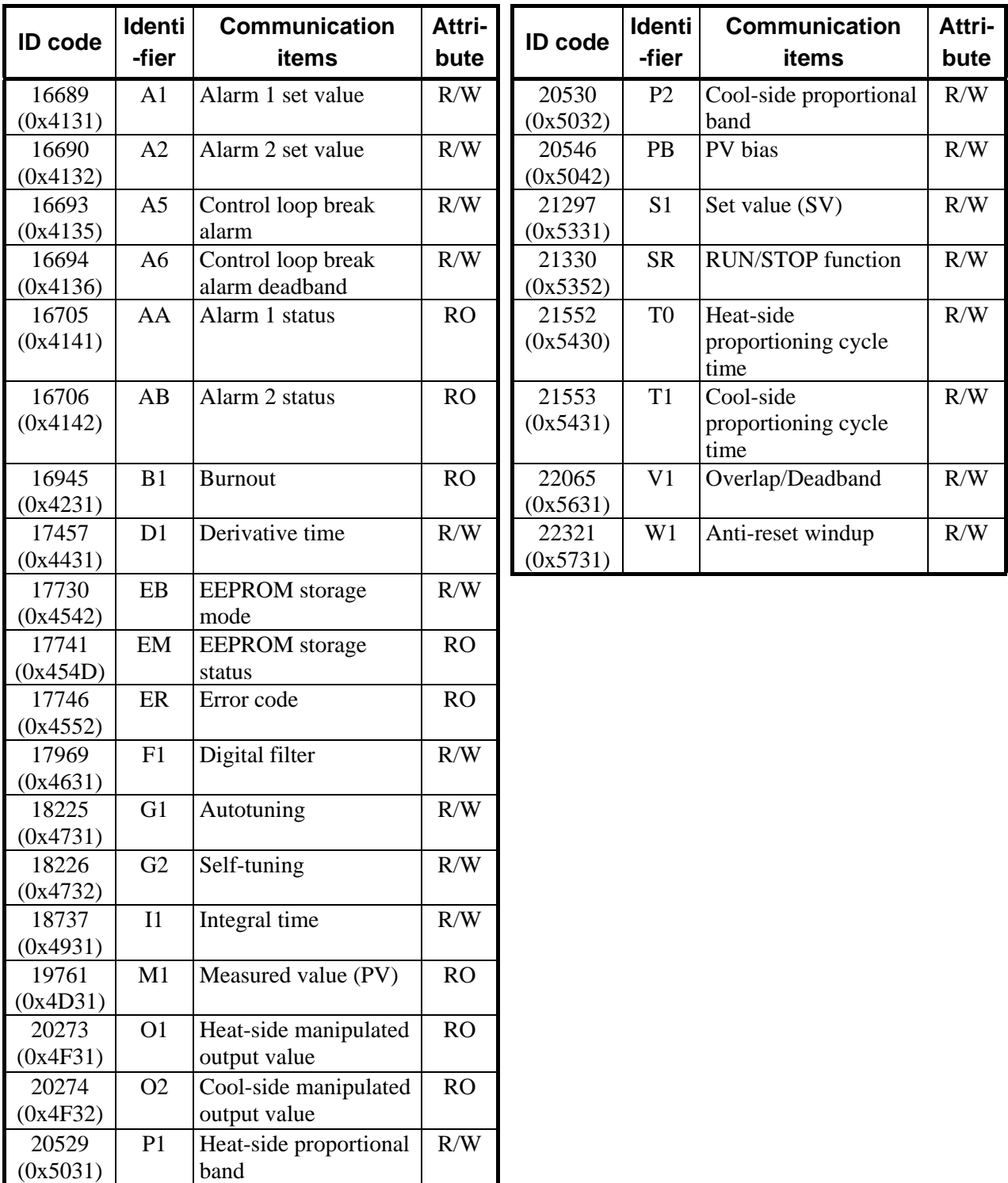

 $\mathbb{F}$ For details, refer to the **SA100 Communication Instruction Manual (IMR01J02-E)**, **SA200 Communication Instruction Manual (IMR01D02-E)**.

### **6.3.5 MA900/901**

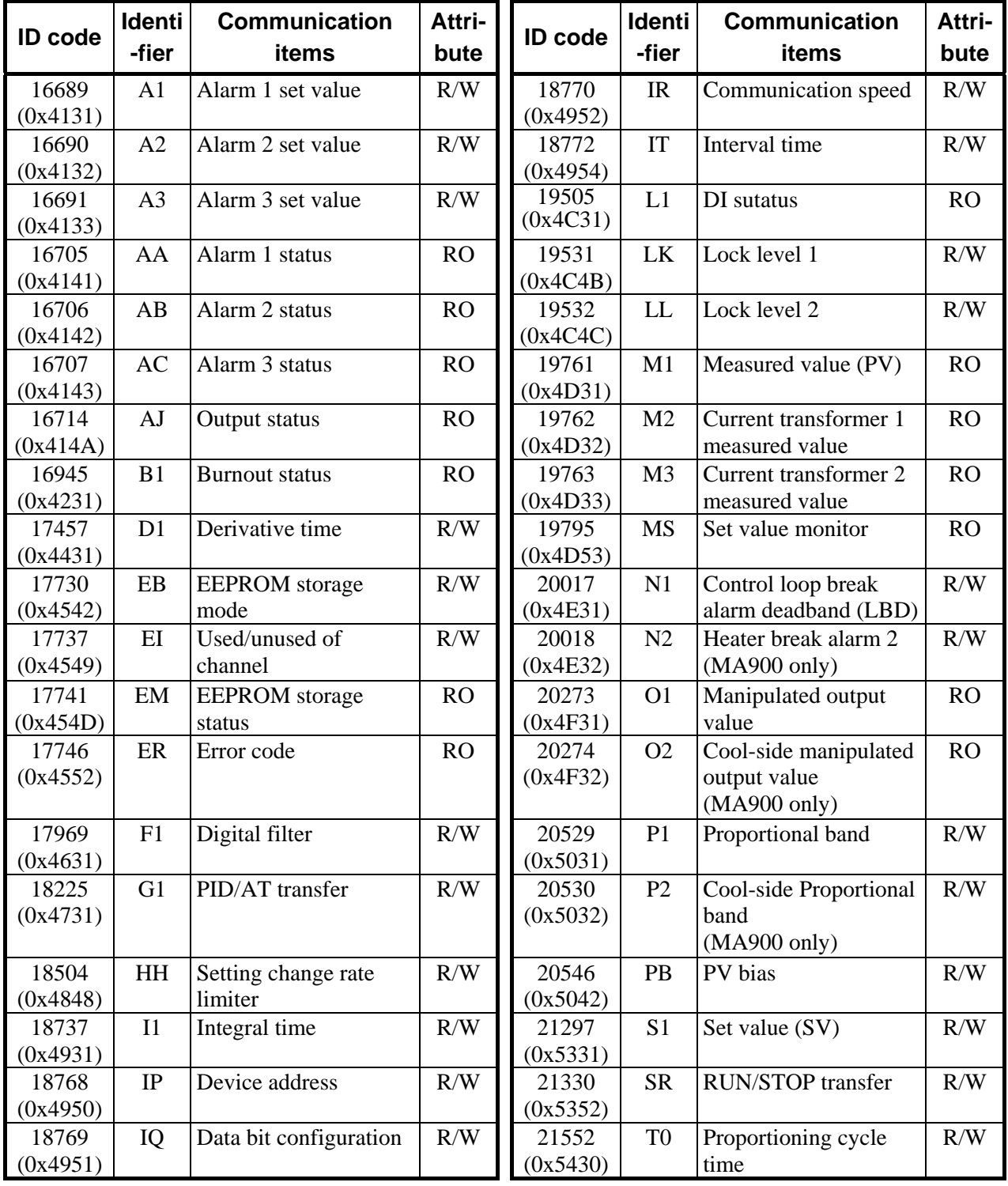

| <b>ID</b> code    | <b>Identi</b><br>-fier | <b>Communication</b><br>items                                      | Attri-<br>bute |
|-------------------|------------------------|--------------------------------------------------------------------|----------------|
| 21553<br>(0x5431) | T1                     | Cool-side<br>Proportioning cycle<br>time<br>$(MA900 \text{ only})$ | R/W            |
| 21580<br>0x544C   | <b>TL</b>              | Scan interval time                                                 | R/W            |
| 22065<br>(0x5631) | V <sub>1</sub>         | Overlap/Deadband                                                   | R/W            |
| 22321<br>(0x5731) | W1                     | Anti-reset windup                                                  | R/W            |
| 23105<br>0x5A41   | ZA                     | Memory area number<br>selection                                    | R/W            |

For details, refer to the **MA900/MA901 Communication Instruction Manual**   $\mathbb{F}$ **(IMR01H02-E)**.

## **6.3.6 LE100**

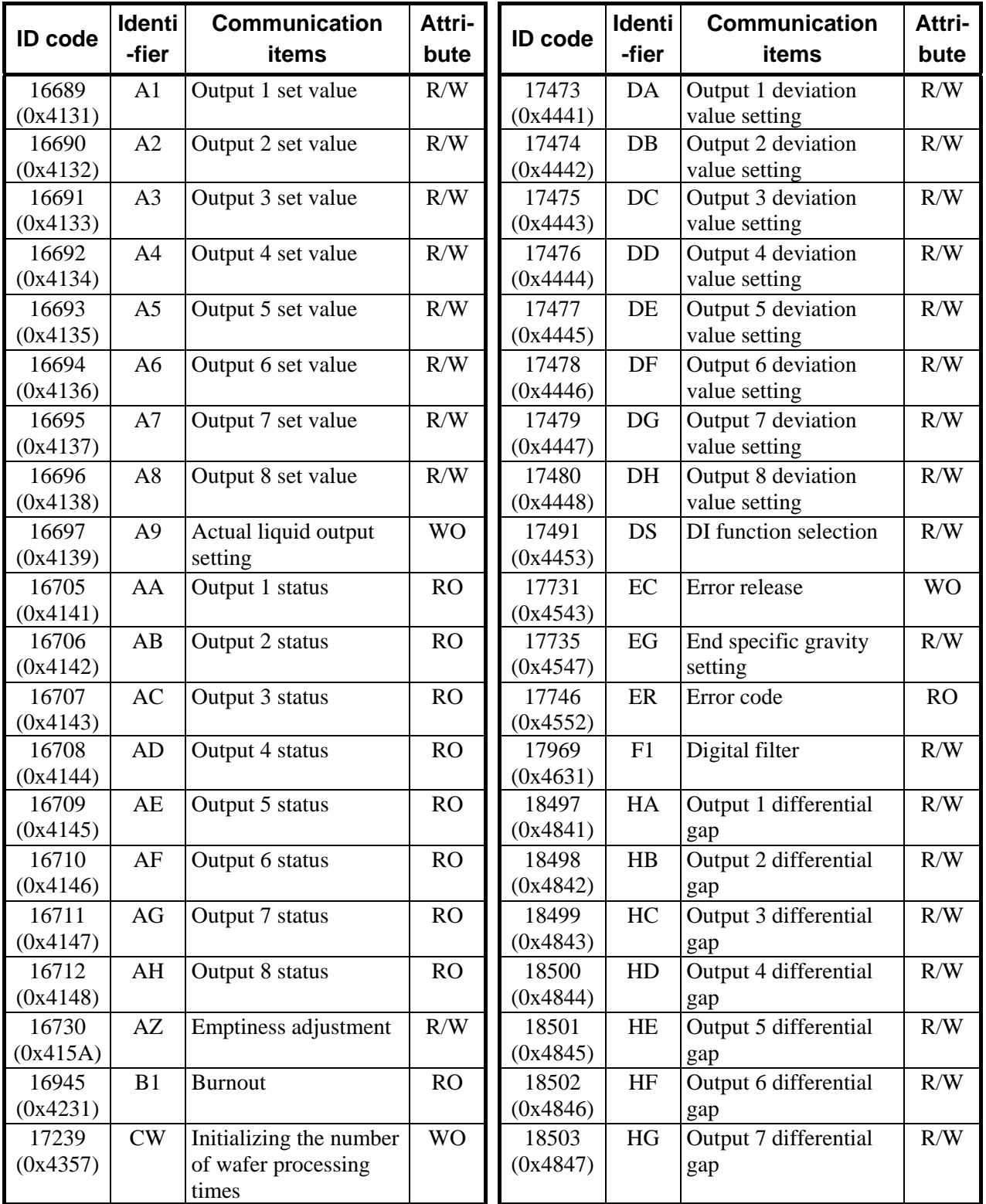

 $\blacksquare$ 

Continued from the previous page.

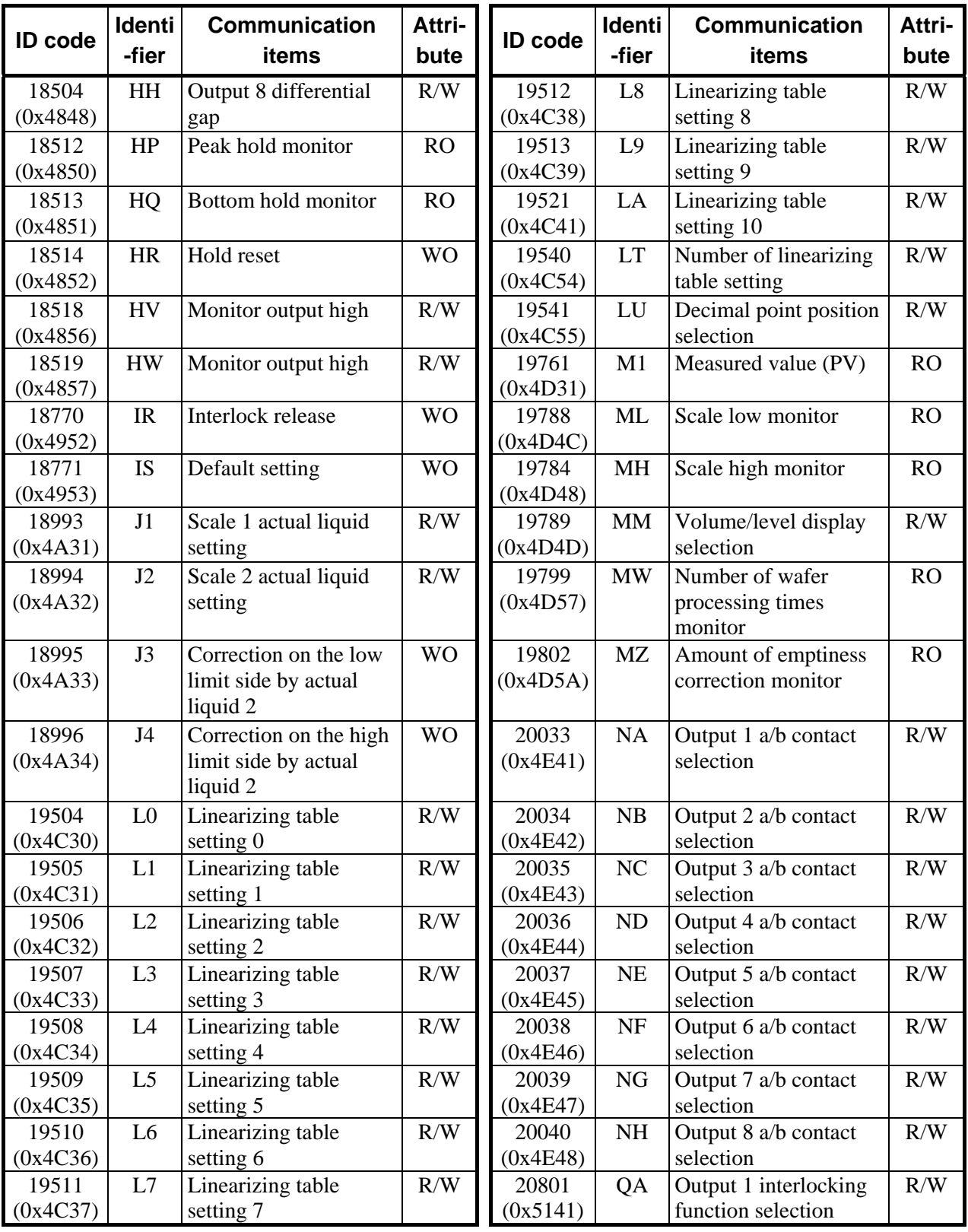

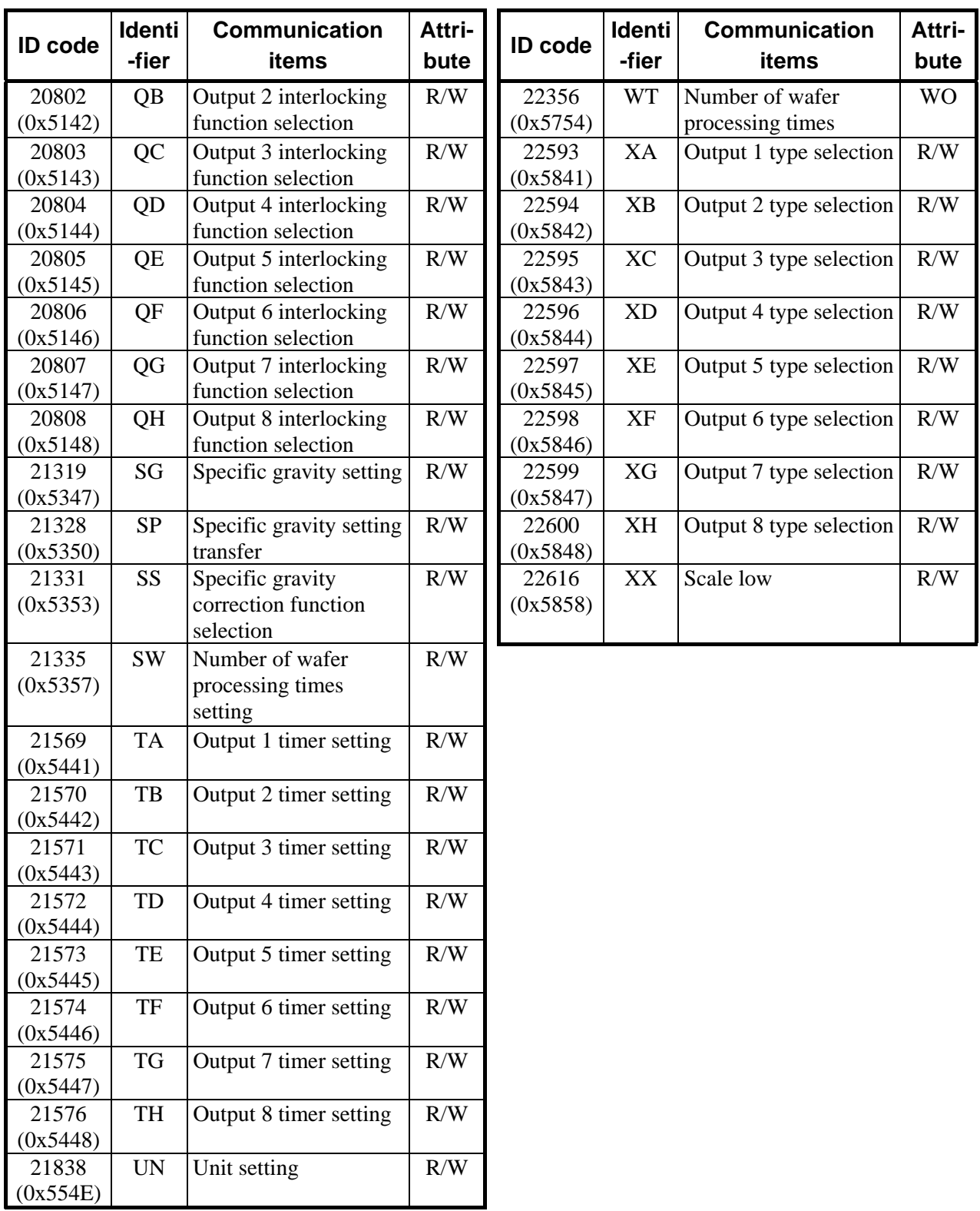

For details, refer to the **LE100 Communication Instruction Manual (IMR01C02-E)**.

.

# **6.3.7 REX-PG410**

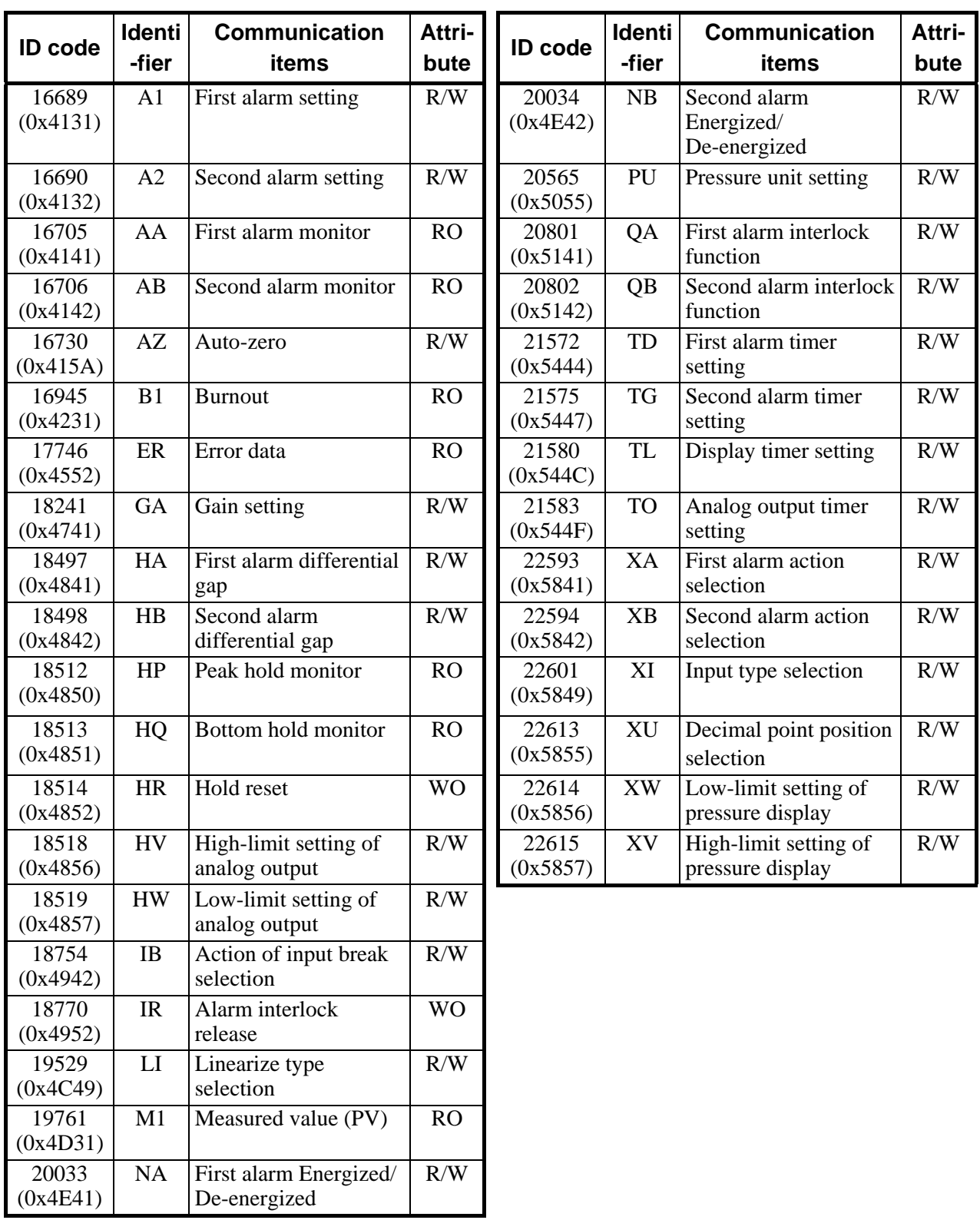

#### $\mathbb{F}$ For details, refer to the **REX-PG410 Communication Instruction Manual (IM41PG02-E)**.

# **7. USAGE EXAMPLE**

In this Chapter, an example of using DeviceNet communication when the COM-H and SR Mini HG are connected to a PLC as a master.

# **7.1 Handling Procedures**

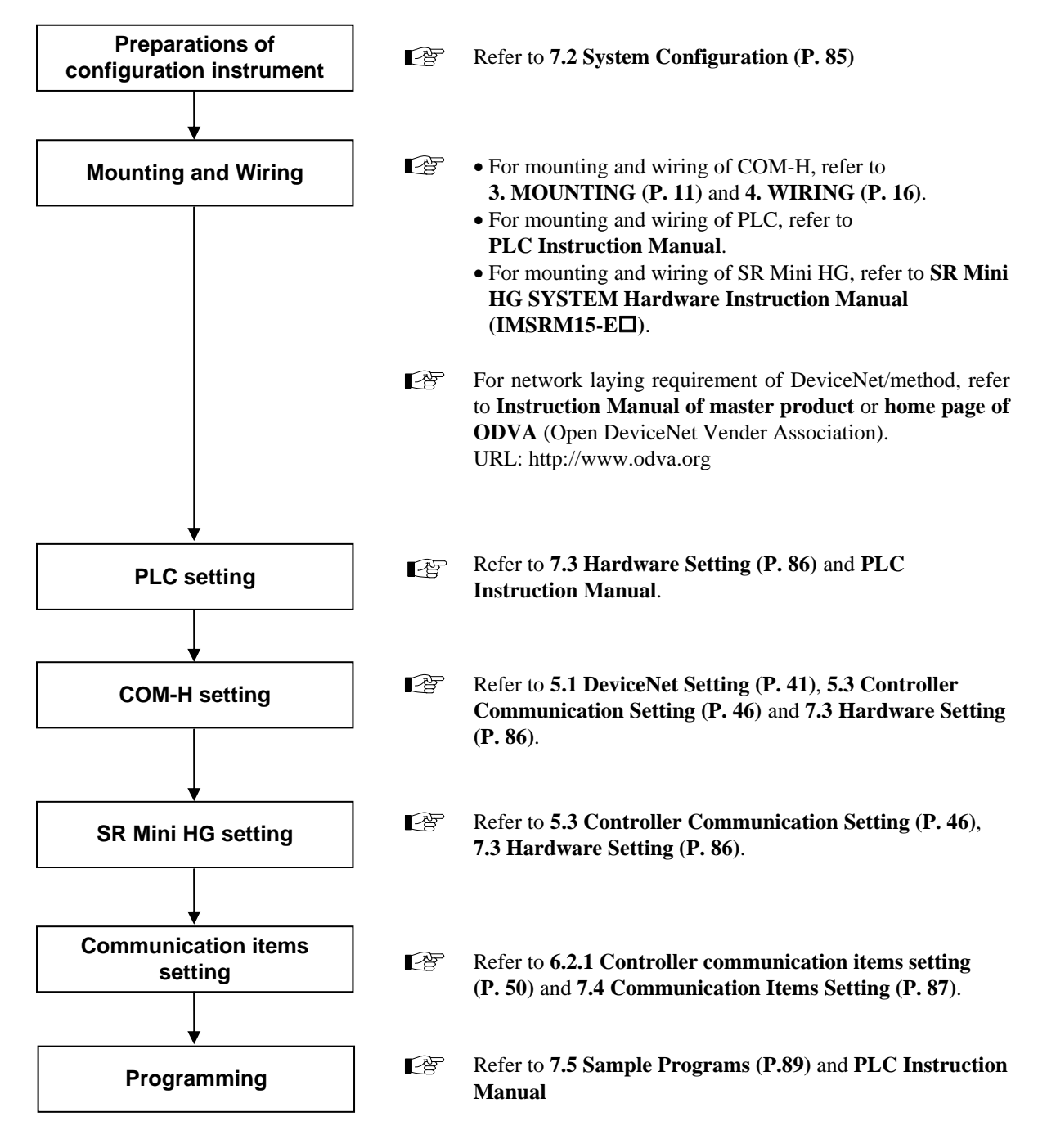

# **7.2 System Configuration**

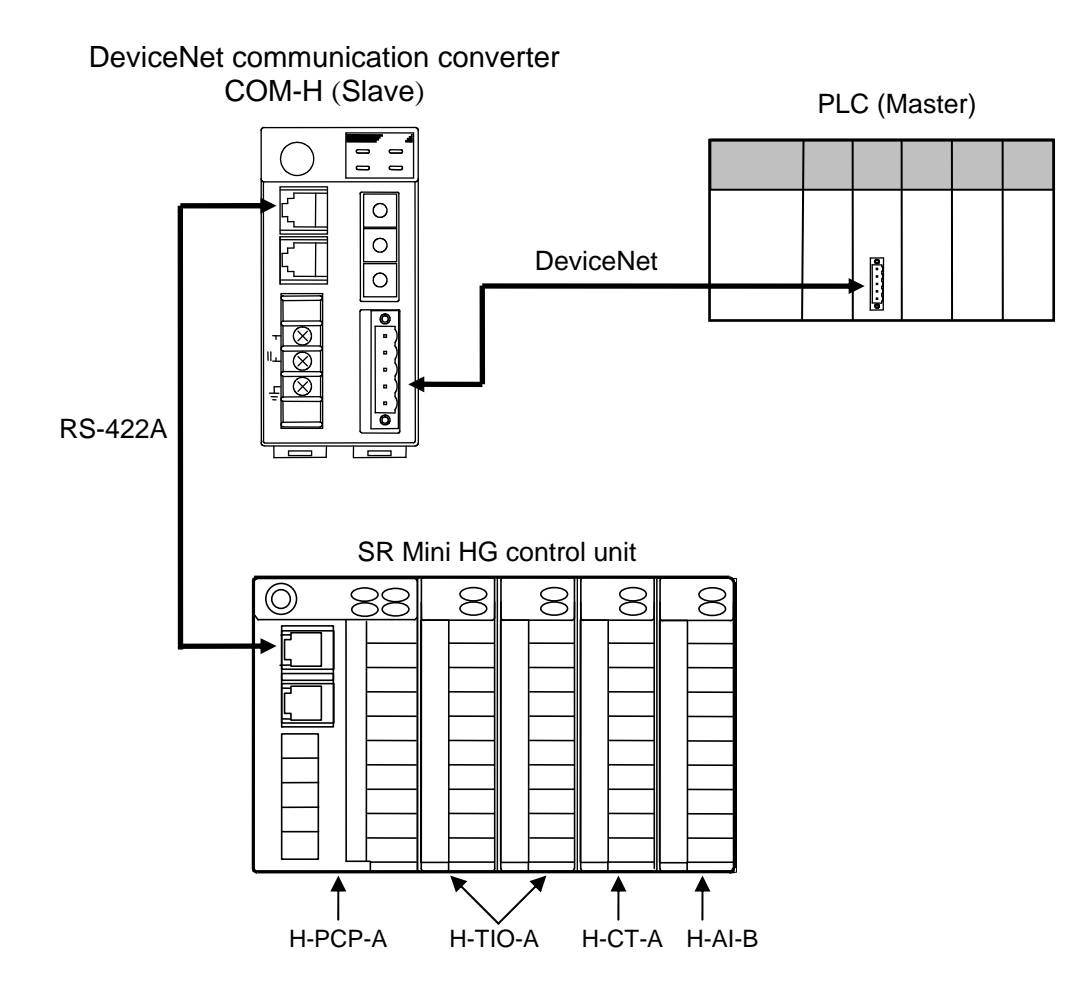

Fig. 7-1 Example of system configurations

#### **Use instruments**

#### **DeviceNet communication converter**

COM-H-3-90-1-N

**SR Mini HG SYSTEM** 

Power/CPU module H-PCP-A, Temperature control module H-TIO-A, Current transformer input module H-CT-A, Analog input module H-AI-B

- $\bullet$  PLC
	- SYSMAC CS1 (OMRON product)

CPU unit: CS1G-CPU44, DeviceNet master unit: C200HW-DRM21-V1

or

- Control Logix 5550 [Rockwell Inc. (Allen-Bradley)]

CPU module: 1756-L1, LINK module (DeviceNet): 1756-DNB

# **7.3 Hardware Setting**

Set each hardware's as the following.

### ■ PLC setting

Set PLC in requirement of the following.

[DeviceNet communication requirement]

- Node address: 0
- DeviceNet communication speed: 125 kbps
- Unit Number: 0

啥 For setting method, refer to Instruction Manual for PLC.

### ■ COM-H setting

Set COM-H in requirement of the following.

[DeviceNet communication requirement]

- Node address: 1
- DeviceNet communication speed: 125 kbps
- Connection controller model: SR Mini HG
- Communication mode: Communication model A (Compatible mode) or Communication model B (Expansion mode)

#### [SR Mini HG communication requirement]

- SR Mini HG communication speed: 9600 bps
- SR Mini HG data bit configuration: Data 8 bits, Without parity, Stop 1 bit
	- $\mathbb{F}^n$ For setting method, refer to **5.1 DeviceNet Setting (P. 41)**, **5.2 Connection Controller and Communication Mode Setting (P.43)** and **5.3 Controller Communication Setting (P. 46)**.

### **SR Mini HG setting**

Set SR Mini HG in requirement of the following.

[SR Mini HG communication requirement]

- SR Mini HG address: 0
- SR Mini HG communication speed: 9600 bps
- SR Mini HG data bit configuration: Data 8 bits, Without parity, Stop 1 bit
	- $\mathbb{F}$ For setting method, refer to **5.3 Controller Communication Setting (P. 46)** and **SR Mini HG Communication Instruction Manual (IMSRM09-E)**.

# **7.4 Communication Items Setting**

Set the communication items of the following as example.

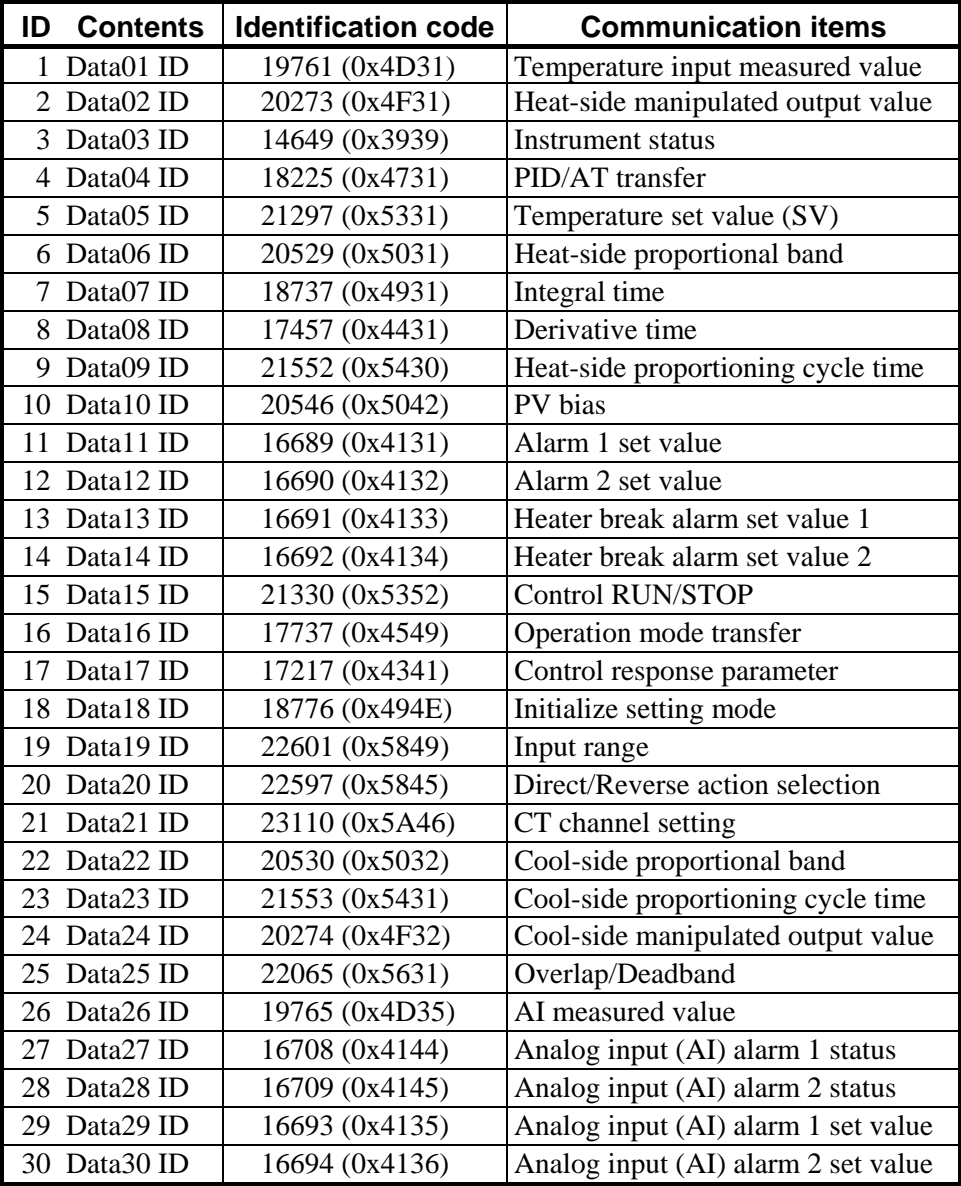

### $\bullet$  Setting items

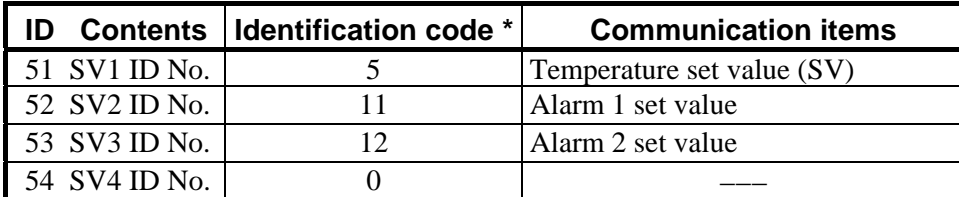

\* Set the relevant ID No. from among IDs 1 to 30.

#### **Measured items**

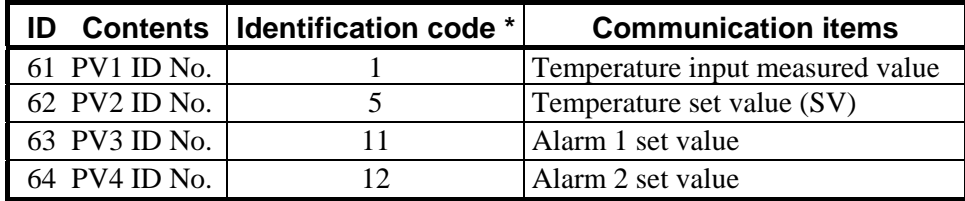

\* Set the relevant ID No. from among IDs 1 to 30.

#### **Controller status**

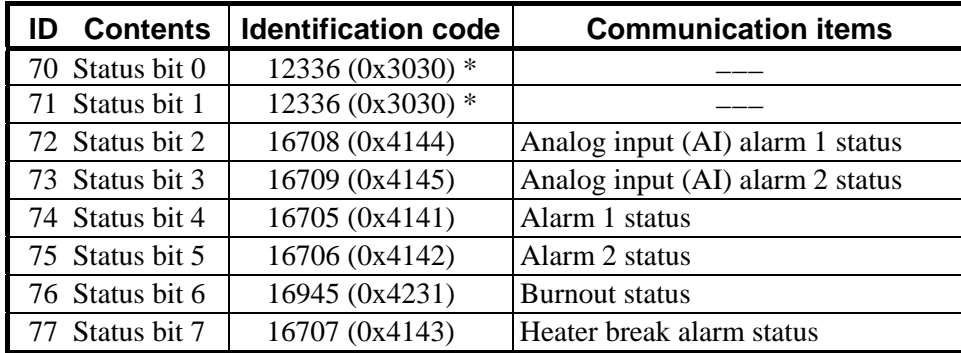

\* Identification code is "12336 (0x3030)" when it does not designate communication item.

#### **Number of maximum connection channel**

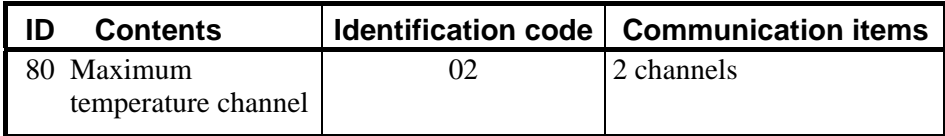

For details, refer to the **6.2.1 Controller communication items setting (P. 50)**.

## **7.5 Sample Programs**

### **7.5.1 Polling I/O communication (When the SYSMAC CS1)**

 $\Box$ Polling I/O communication is called "Remote I/O communication" in OMRON PLC related instruction manuals.

#### ■ Communication requirement

The data type (temperature input data), channel number (1 or 2) and set value are sent from the SYSMAC CS1, and temperature input measured values corresponding to temperature control channels 1 and 2 are read from the COM-H.

#### **Communication mode setting**

• Communication mode A (Compatible mode)

#### **Data to send from a PLC**

- Temperature control channel 1 set value: 100
- Temperature control channel 2 set value: 100
- **Storage location of read data**
- Temperature control channel 1 measured value: D00001
- Temperature control channel 2 measured value: D00002

#### **Memory allocation**

Default allocations (without Configuration)

• SYSMAC CS1 I/O allocation

 Output area: IR0050 to IR0099 Input area: IR0350 to IR0399

COM-H (Node address 1) I/O allocation

Output area: IR0051, IR0052

Input area: IR0351, IR0352

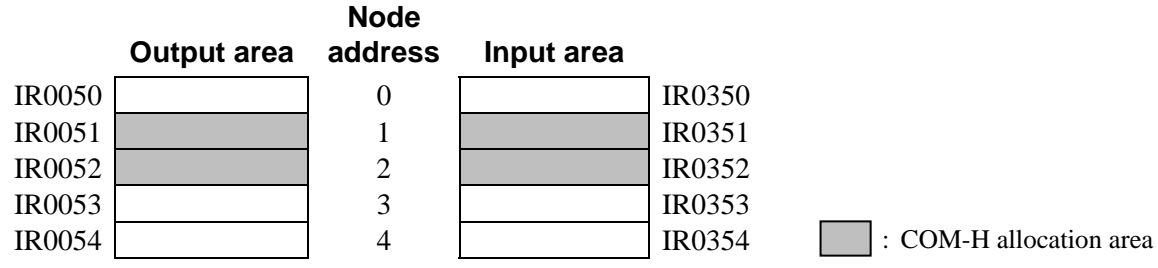

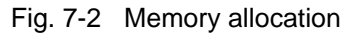

#### [COM-H I/O allocation]

Can confirm an COM-H I/O allocation area with **APPENDIX A. Device Profiles/**Connection Object (0x05)/Object instance 2/Attribute 7: Produced connection size and Attribute 8: Consumed connection size.

- Produced connection size: This is the amount of memory (usually in bytes) allocated as input.
- Consumed connection size: This is the amount of memory (usually in bytes) allocated as output. If the connection size is an even number of bytes: bytes/ $2 =$ The number of allocated words If the connection size is an odd number of bytes:  $(bytes + 1)/2 =$ The number of allocated words COM-H
- Produced connection size:  $4 \rightarrow$  The number of allocated words of input area: 2
- Consumed connection size:  $4 \rightarrow$  The number of allocated words of output area: 2

### **Sample program (ladder)**

#### **Program action**

- *1.* Read the measured value of temperature control channel 1
	- When the relay No. 000110 is ON:

 "Data types (temperature input data)" and "Channel number (1)" are set to IR0051. Set value of set data in IR0051 is set to IR0052.

- Measured value of temperature control channel 1 is written in IR0351.
- Measured value of IR0351 is stored to D00001 when IR000112 is ON.
- *2.* Read the measured value of temperature control channel 2
	- When the relay No. 000111 is ON:

 "Data types (temperature input data)" and "Channel number (2)" are set to IR0051. Set value of set data in 0051CH is set to IR0052.

- Measured value of temperature control channel 2 is written in IR0351.
- Measured value of IR0351 is stored to D00002 when IR000113 is ON.

As IR0051, IR0052 and IR0351 are shared by temperature control channels 1 and 2, the timing is staggered by timers.

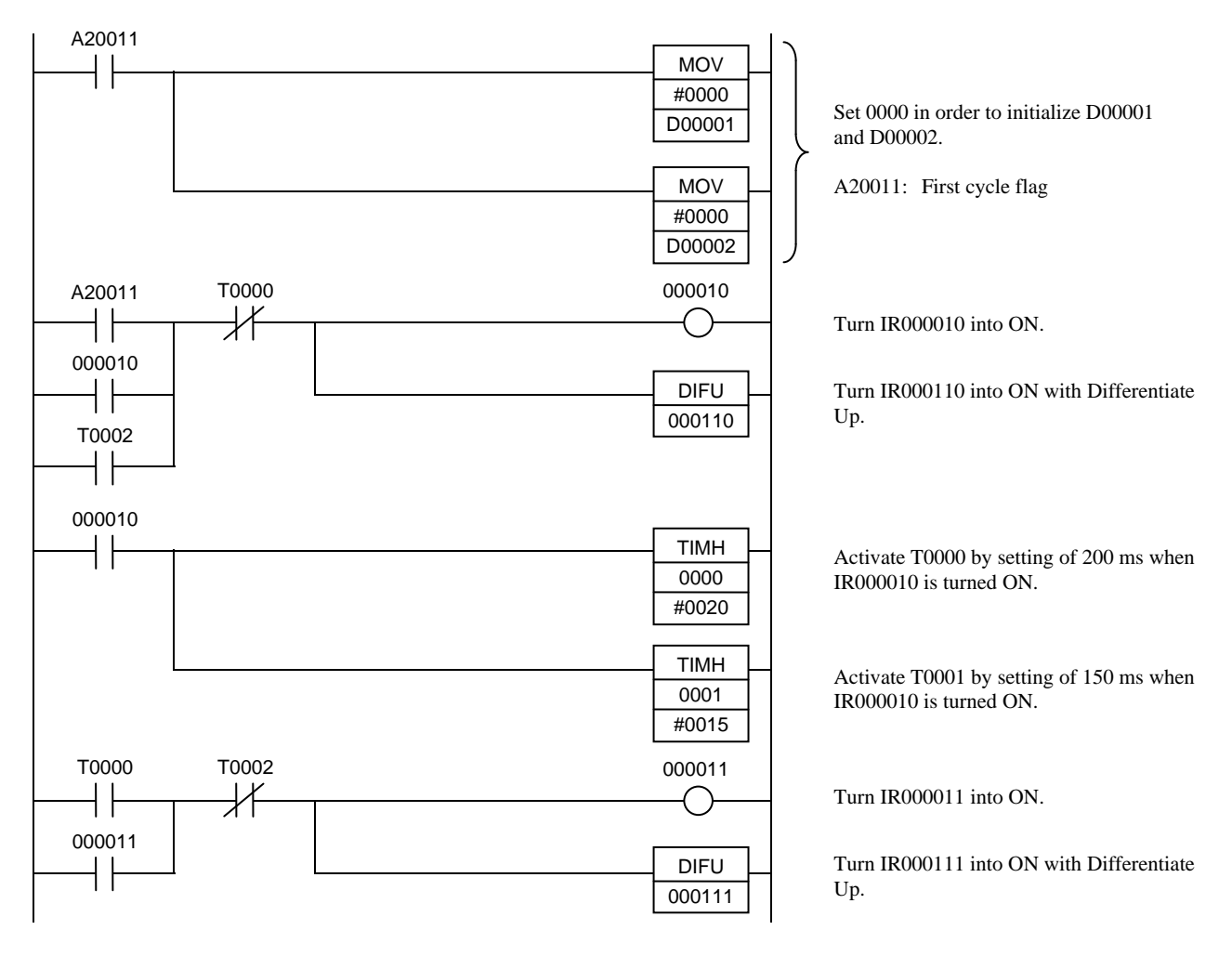

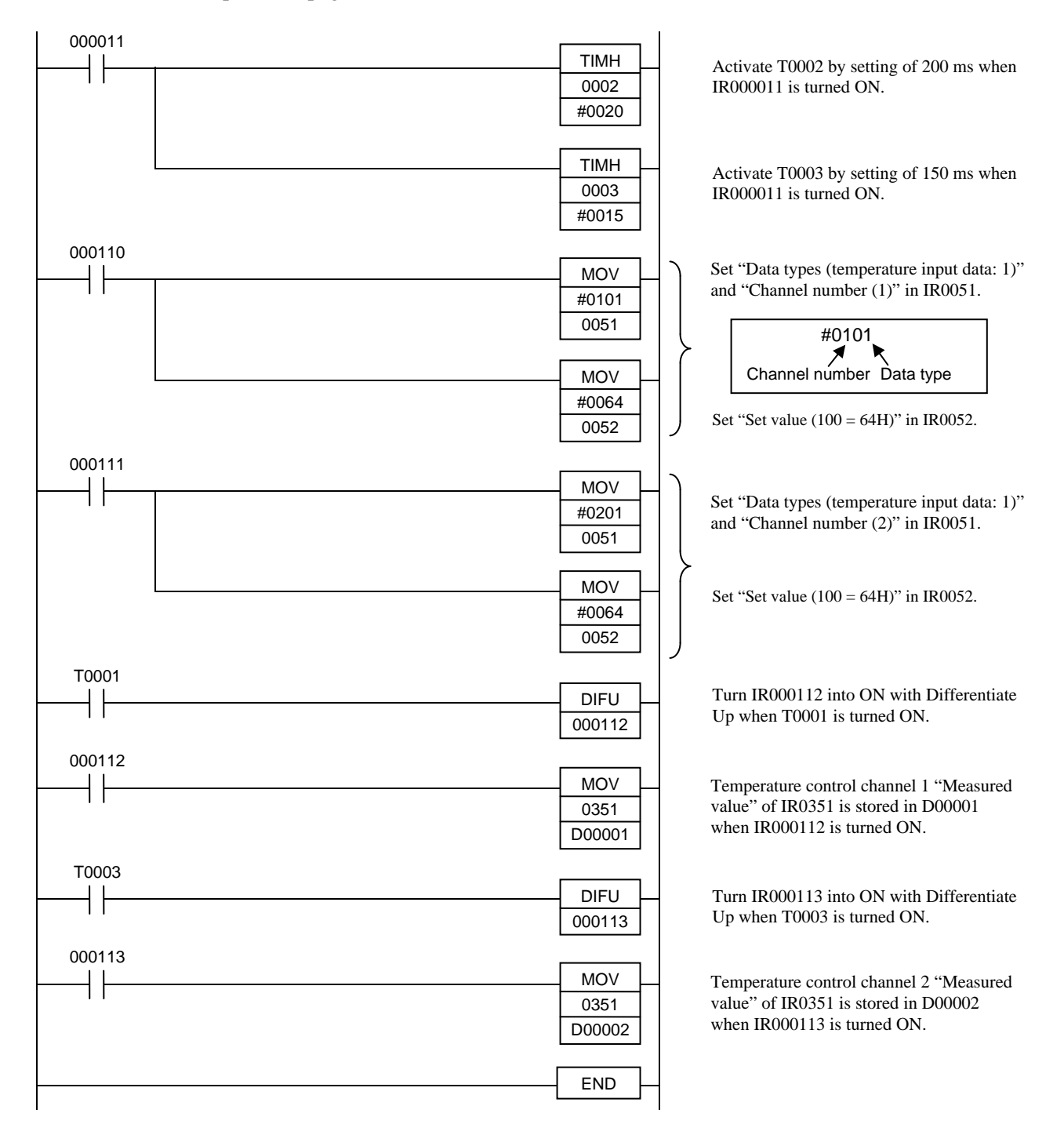

### **7.5.2 Polling I/O communication (When the Control Logix 5550)**

#### ■ Communication requirement

The data type (temperature input data), channel number (1 or 2) and set value are sent from the "Rockwell (Allen-Bradley) Control Logix 5550," and temperature input measured values corresponding to temperature control channels 1 and 2 are read from the "COM-H."

#### **Communication mode setting**

• Communication mode B (Expansion mode)

#### **Data to send from a PLC**

Send the following three items sequentially.

- Temperature set value (Data type  $= 1$ : ID5)
- Alarm 1 set value (Data type  $= 2$ : ID11)
- Alarm 2 set value (Data type =  $3: ID12$ )

#### **Data to send from a COM-H**

- Temperature input measured value (ID1)
- Temperature set value (ID5)
- Alarm 1 set value (ID11)
- Alarm 2 set value (ID12)
- Controller status

 $\Box$ In case of the temperature controller, set value does poling as monitor data.

#### **Program action**

As action of sequence program, there are monitor mode and setting mode. Execute the mode transfer with display unit connected to PLC.

#### <Monitor mode>

In case of monitor mode, set value does not send from PLC when set data type in "0." Only read of the measured value from the controller.

- Storage location of read data (Variable)
	- Temperature control channel 1 measured value: N20[1]
	- Temperature control channel 2 measured value: N20[2]
	- Temperature control channel 1 set value: N20[11]
	- Temperature control channel 2 set value:  $N20[12]$
	- Temperature control channel 1 alarm 1 set value: N20[21]
	- Temperature control channel 2 alarm 1 set value: N20[22]
	- Temperature control channel 1 alarm 2 set value: N20[31]
	- Temperature control channel 2 alarm 2 set value: N20[32]
	- Temperature control channel 1 status: N20[41]
	- Temperature control channel 2 status:  $N20[42]$

#### <Setting mode>

Send set value of the PLC internal register set by display unit.

- Storage location of write data (Variable)
	- Temperature control channel 1 set value:  $N24[1]$
	- Temperature control channel 2 set value:  $N24[2]$
	- Temperature control channel 1 alarm 1 set value: N24[11]
	- Temperature control channel 2 alarm 1 set value: N24[12]
	- Temperature control channel 1 alarm 2 set value: N24[21]
	- Temperature control channel 2 alarm 2 set value: N24[22]

#### **Memory allocation**

Do the memory allocations of PLC as the following.

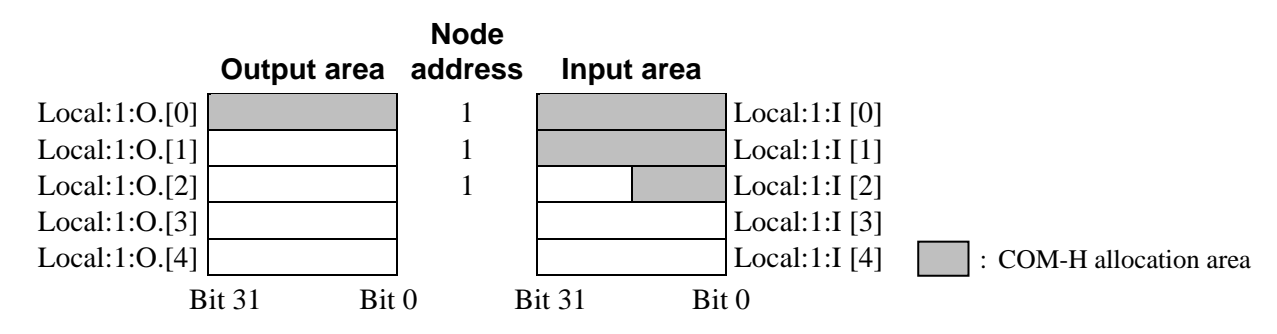

#### ■ Sample program (ladder)

#### **Program area**

 $S = Special$  relay

 $T4 =$ Timer

N20 = Internal register (Register for storage of read data)

N23 = Internal register (Register for work)

N24 = Internal register (Register for storage of writ data)

 $DevWr = Internal register ( Register for send data)$ 

 $B10 =$ Internal relay

Local: $1:O = OUT$  area (Area for DeviceNet polling  $I/O$ )

Local: $1:I = IN$  area (Area for DeviceNet polling I/O)

#### **Program action**

- *1.* When data read of the temperature control channel 1
	- With monitor mode (MODE[0]=OFF) in case of internal relay (B10[0]) ON

Sets "data type: 0" and "channel number: 1" to "Local:1:O.Data[0]."

Data of temperature control channel 1 is written in at I/O area.

Local:1:I.Data[0]: low-order data: Measured value High-order data: Set value Local:1:I.Data[1]: low-order data: Alarm 1 set value High-order data: Alarm 2 set value Local:1:I.Data[2]: low-order data: Instrument status

- With time-up of "T4[0]," saved data of "Local:1:I.Data [0 to 2]" in each storage areas.
- *2.* When writes in set value of the temperature control channel 2
	- With setting mode (MODE[0]=ON) in case of internal relay (B10[0]) ON Sets "data type: 5," "channel number: 2" and set value to "Local:1:O.Data[0]."

As "Local:1:O" and "Local:1:I" are shared by temperature control channels 1 and 2, the timing is staggered by timers.

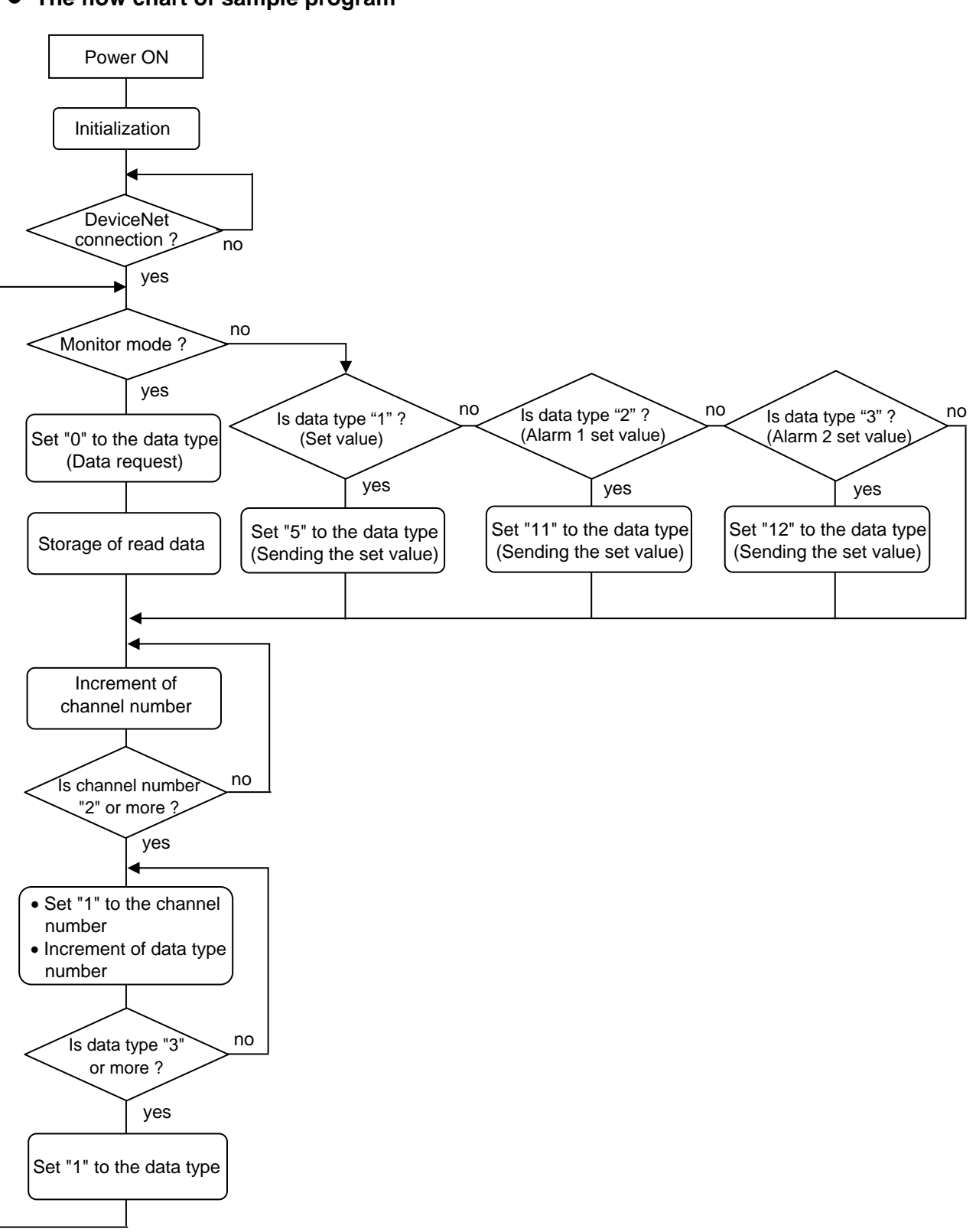

#### **The flow chart of sample program**

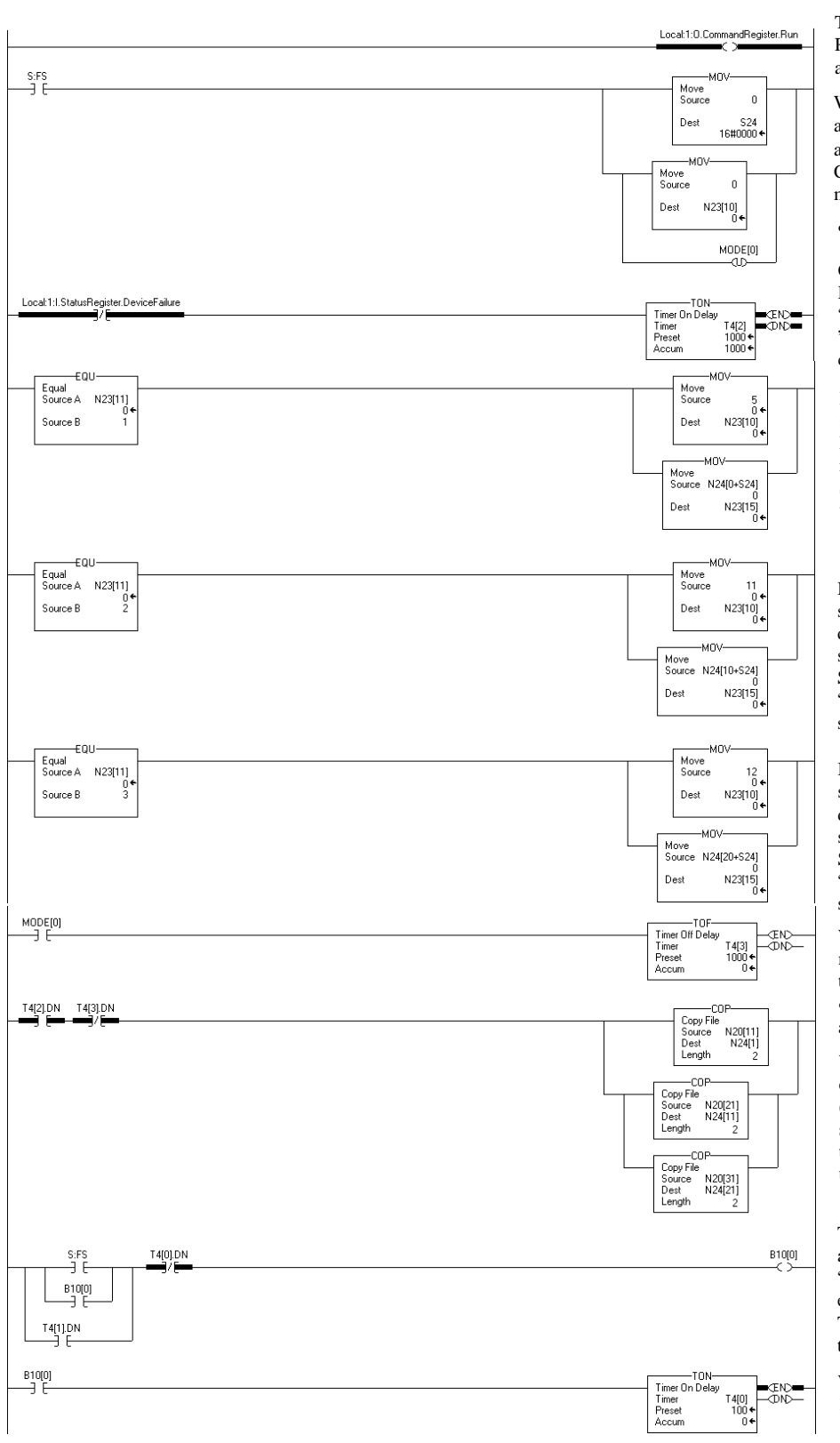

Turns "Local:1:O.Comand Register .Run" of OUT area into ON, and starts DeviceNet.

Writes in "0" at "S24" (chNo.) and "N23[10]」" (data type) at start-up, and initializes it.

Clears mode, and changes it into monitor mode.

• S:FS = Is ON only one-scan at start-up.

Confirm that slave was connected to DeviceNet with

"Local:1:I.StatusRegister.DeviceFailure. " Start I/O polling processing from the connection one second later.

If "N24[11]" (data type No.) is set to "1," set "5" which is the set value data type ID No. to "N24[10]" (data type setting register).

Set the set value stored in "N24[chNo.]" to "N23[15]" (set value setting register).

If "N24[11]" (data type No.) is set to "2," set "11" which is the alarm 1 set value data type ID No. to "N24[10]" (data type setting register).

Set the alarm 1 set value stored in "N24[chNo.]" to "N23[15]" (set value setting register).

If "N24 $[11]$ " (data type No.) is set to "3," set "12" which is the alarm 1 set value data type ID No. to "N24[10]" (data type setting register).

Set the alarm 2 set value stored in "N24[chNo.]" to "N23[15]" (set value setting register).

When changing the set mode to the monitor mode, set the one-second-delay timer.

• It takes about one second to transmit all the set value of tow channel.

When at "T4:[2]" = ON (DeviceNet connection) and "T4:[3]" =  $\overline{OFF}$ (monitor mode), the set value, alarm 1 set value and alarm 2 set value read from the slave are copied to the storage area used for data write.

The internal relay, "B10[0]" is self-held at the time of start-up or when the timer, "T40[0]" is time-up (processing end of each channel).

The hold-relay reset is done in time-up of timer "T4[0]."

While "B10[0]" is being held, a time of 100 ms is counted by the timer, "T4[0]."

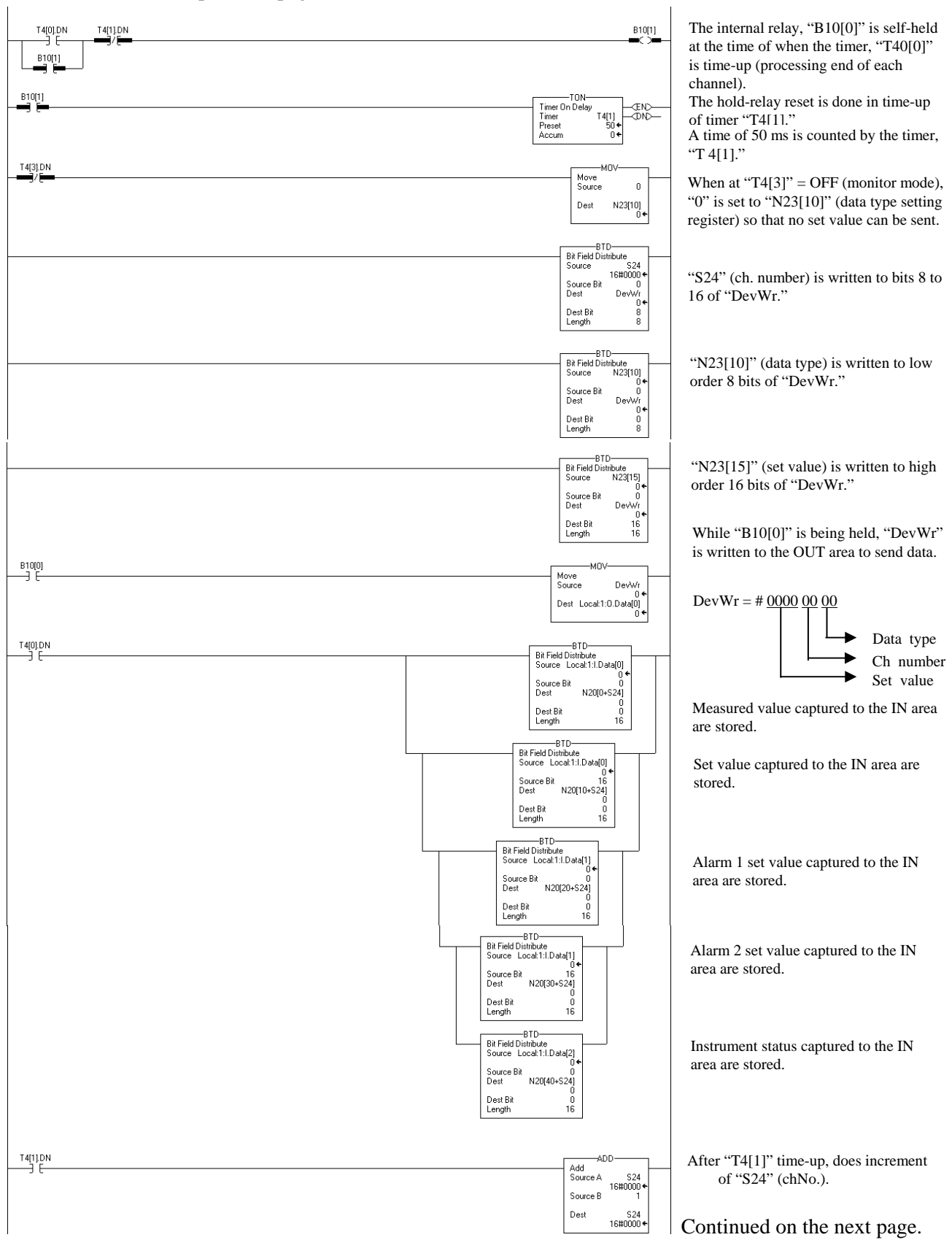

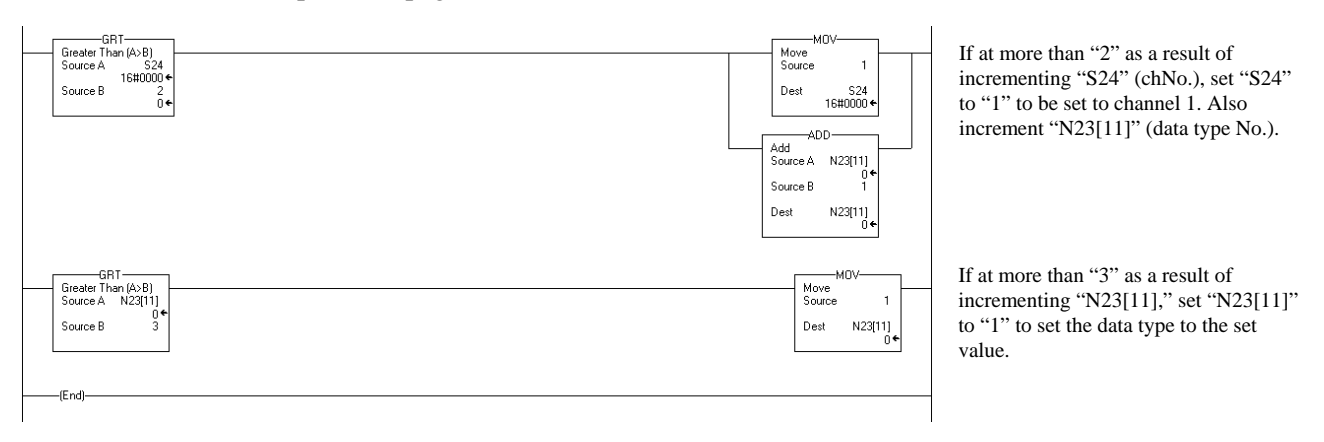

### **7.5.3 Explicit message communication**

 $\Box$ In order to conduct Explicit message communication using the OMRON SYSMAC CS1 PLC, the FINS command for FINS communication (communication protocol developed by OMRON) is used.

#### ■ Communication requirement

The vendor code is read from the COM-H (slave). (RKC vendor code:  $394 = 018$ AH)

- Using the "Explicit message send" command (2801) of FINS command.
- The "IOWR instruction" is used to send FINS commands.
- IOWR instruction is executed when "Message Communications Enabled Flag" is turned ON.
- Write location of request data from master: On and after D01000
- Storage location of response data from slave: On and after D02000
- The completion code is stored in D00006 when execution of IOWR has been completed and then the command is executed again.
- When an Explicit message is sent by the SYSMAC CS1, the send location of the FINS command is assigned to the DeviceNet master unit of its own node instead of the actual send location (COM-H). The COM-H node address is specified within Explicit message send command data.

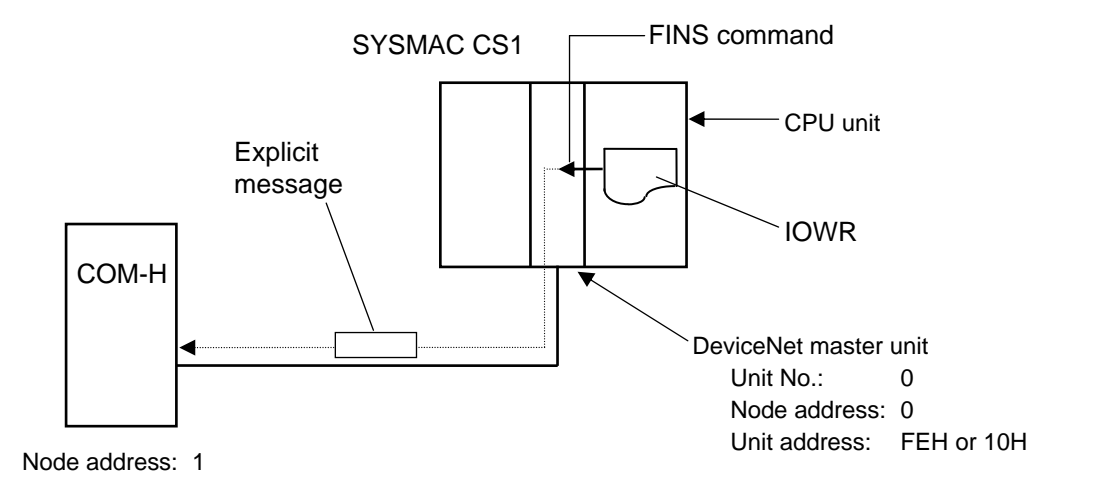

Fig. 7-2 Explicit message flow

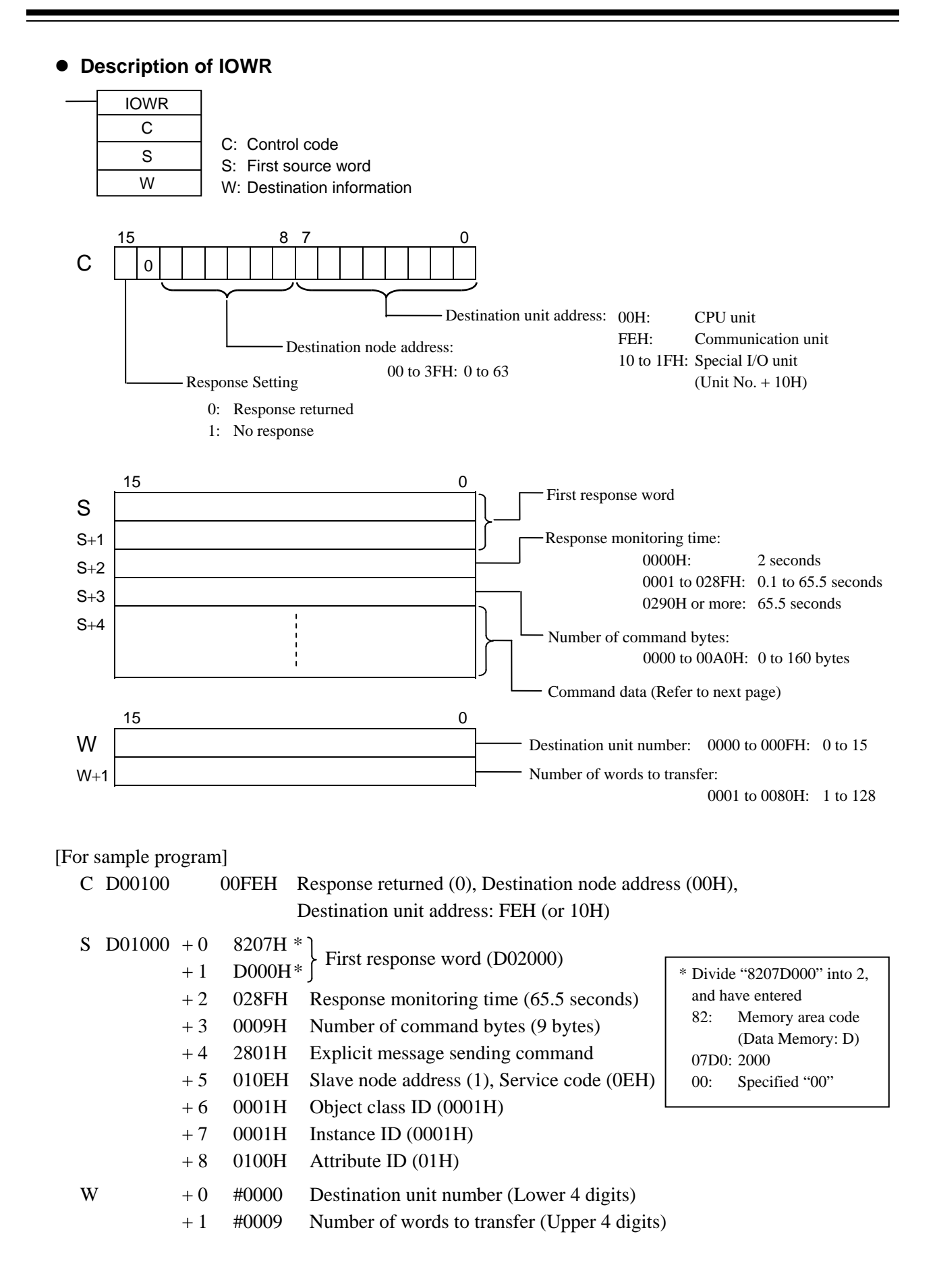

#### **Command data format**

Command data format at communicating by an Explicit message with SYSMAC CS1 is shown with the following.

[Request data format from master]

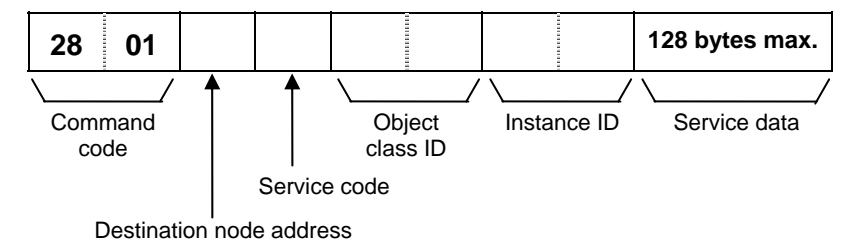

#### [Response data format]

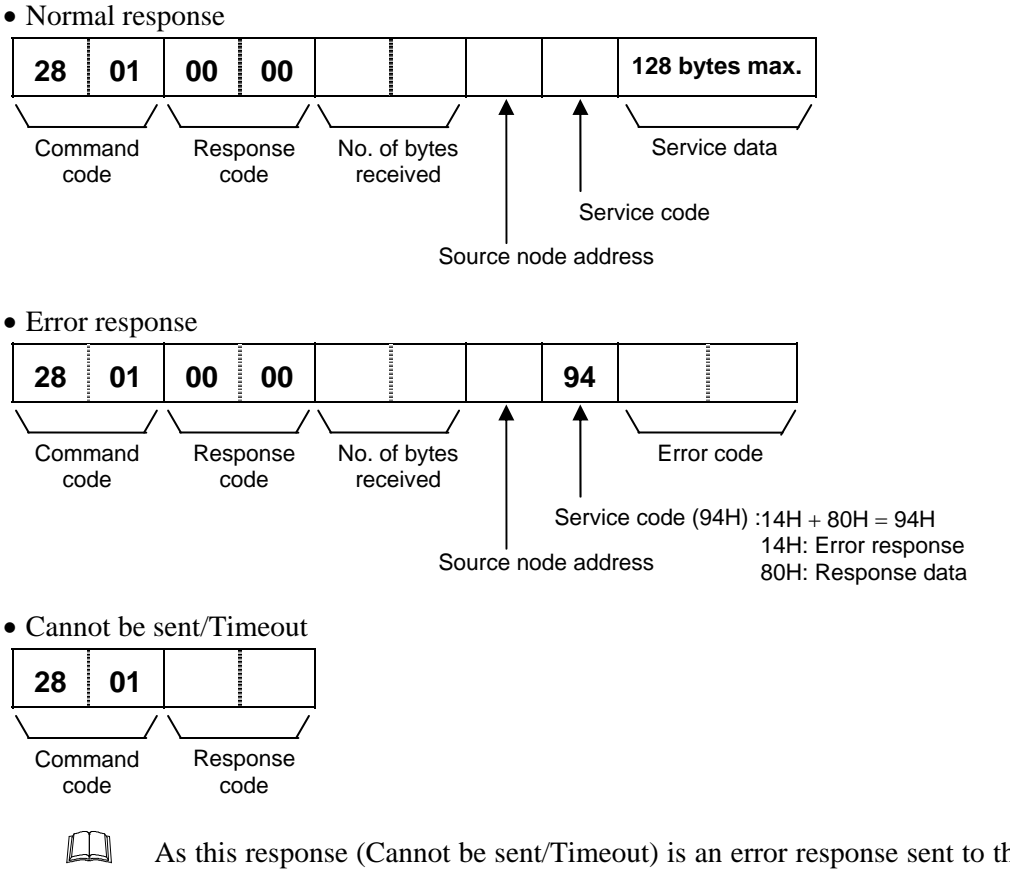

As this response (Cannot be sent/Timeout) is an error response sent to the CPU unit from the DeviceNet master unit of the SYSMAC CS1, this is not an error in DeviceNet communication.
**Sample program (ladder)** 

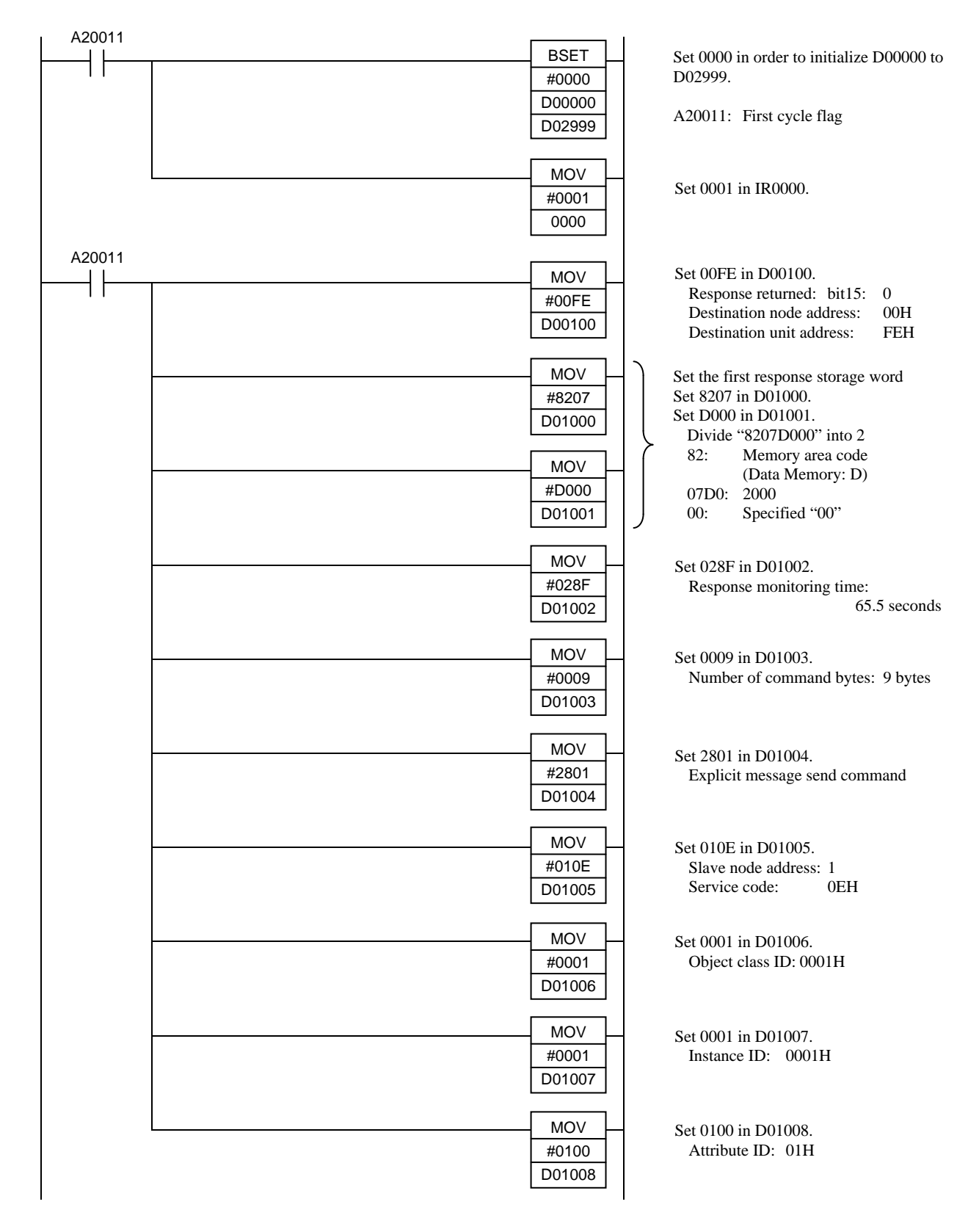

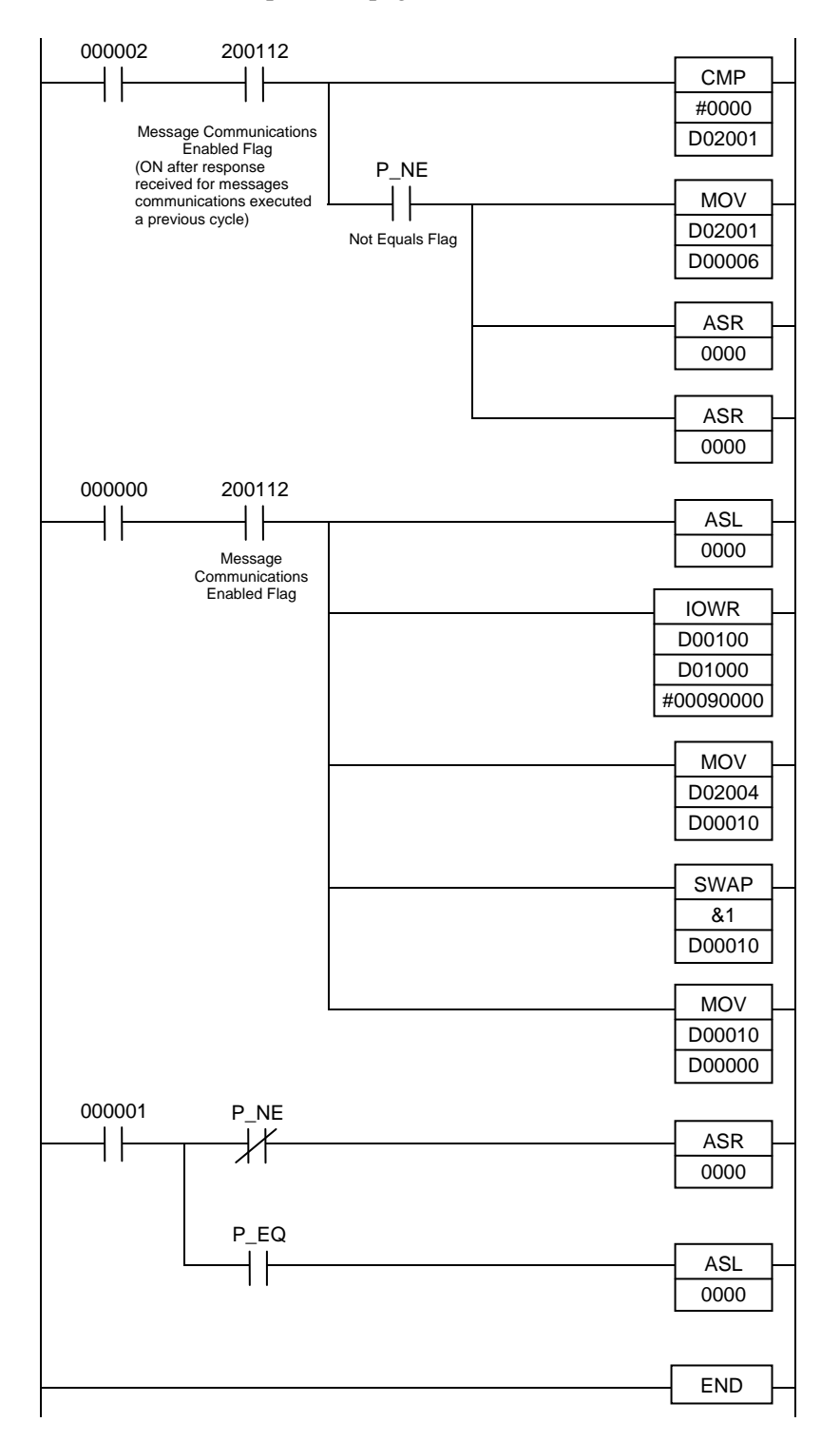

Compares contents of D02001 to 0000 after IOWR execution and response reception have been completed the previous cycle.

Places the contents of D02001 into D00006 if the comparison results is not equals (error).

Shifts the contents of IR0000 one bit right to turn ON IR000001.

Shifts the contents of IR0000 one bit right to turn ON (reset) IR000000.

Shifts the contents of IR0000 one bit to the left to turn ON IR000001.

Transfers the 9 words of command data starting from D01000 at the CPU Unit to the DeviceNet Master Unit (unit number 0).

Transfer contents of D02004 (response data from slave: vendor ID) to D00010.

As the high-order and low-order bytes of data thus written are reversed, replace the high-order byte with the low-order byte.

Transfer contents of D00010 to D00000.

If the write for IOWR has been completed, IR0000 is shifted one bit to the right to turn ON (reset) IR000000.

If the write for IOWR has not been completed, IR0000 is shifted one bit to the left to turn ON IR000002.

# **8. TROUBLESHOOTING**

This section explains possible causes and treatment procedures if any abnormality occurs in the instrument. For any inquiries, please contact RKC sales office or the agent, to confirm the specifications of the product.

If it is necessary to replace a device, always strictly observe the warnings below.

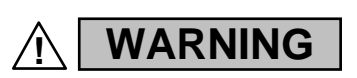

- $\bullet$  To prevent electric shock or instrument failure, always turn off the system power before replacing the instrument.
- To prevent electric shock or instrument failure, always turn off the power before mounting or removing the instrument.
- To prevent electric shock or instrument failure, do not turn on the power until all wiring is completed. Make sure that the wiring is correct before applying power to the instrument.
- To prevent electric shock or instrument failure, do not touch the inside of the instrument.
- All wiring must be performed by authorized personnel with electrical experience in this type of work.

# **CAUTION**

All wiring must be completed before power is turned on to prevent electric shock, instrument failure, or incorrect action.

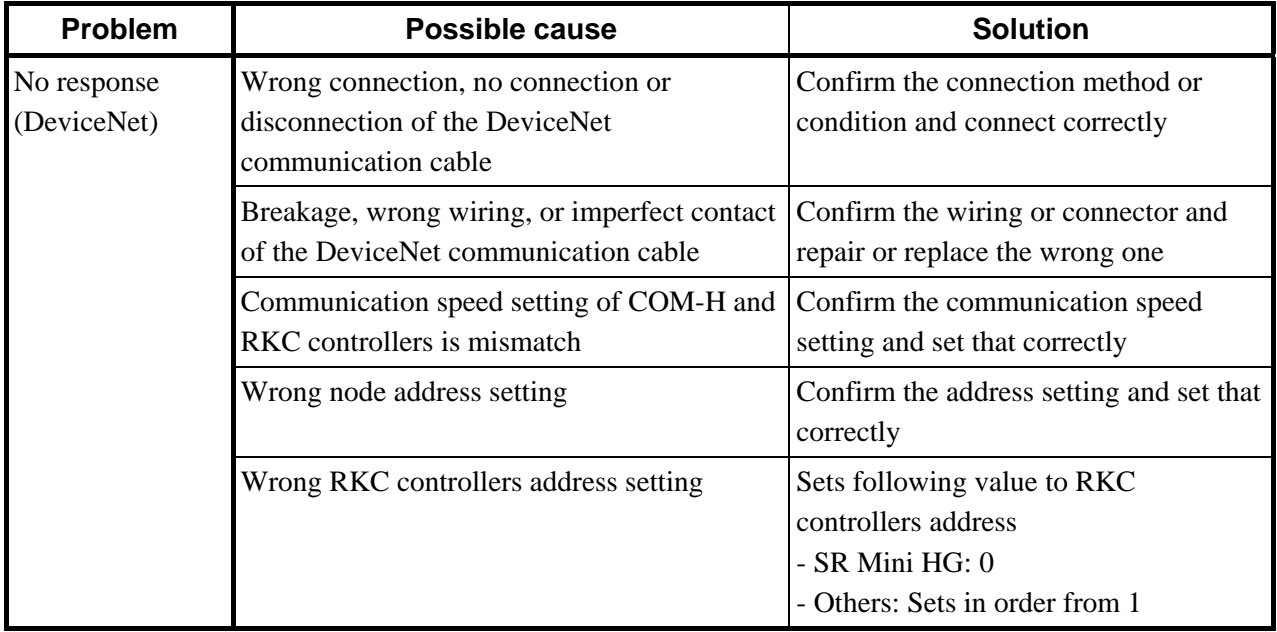

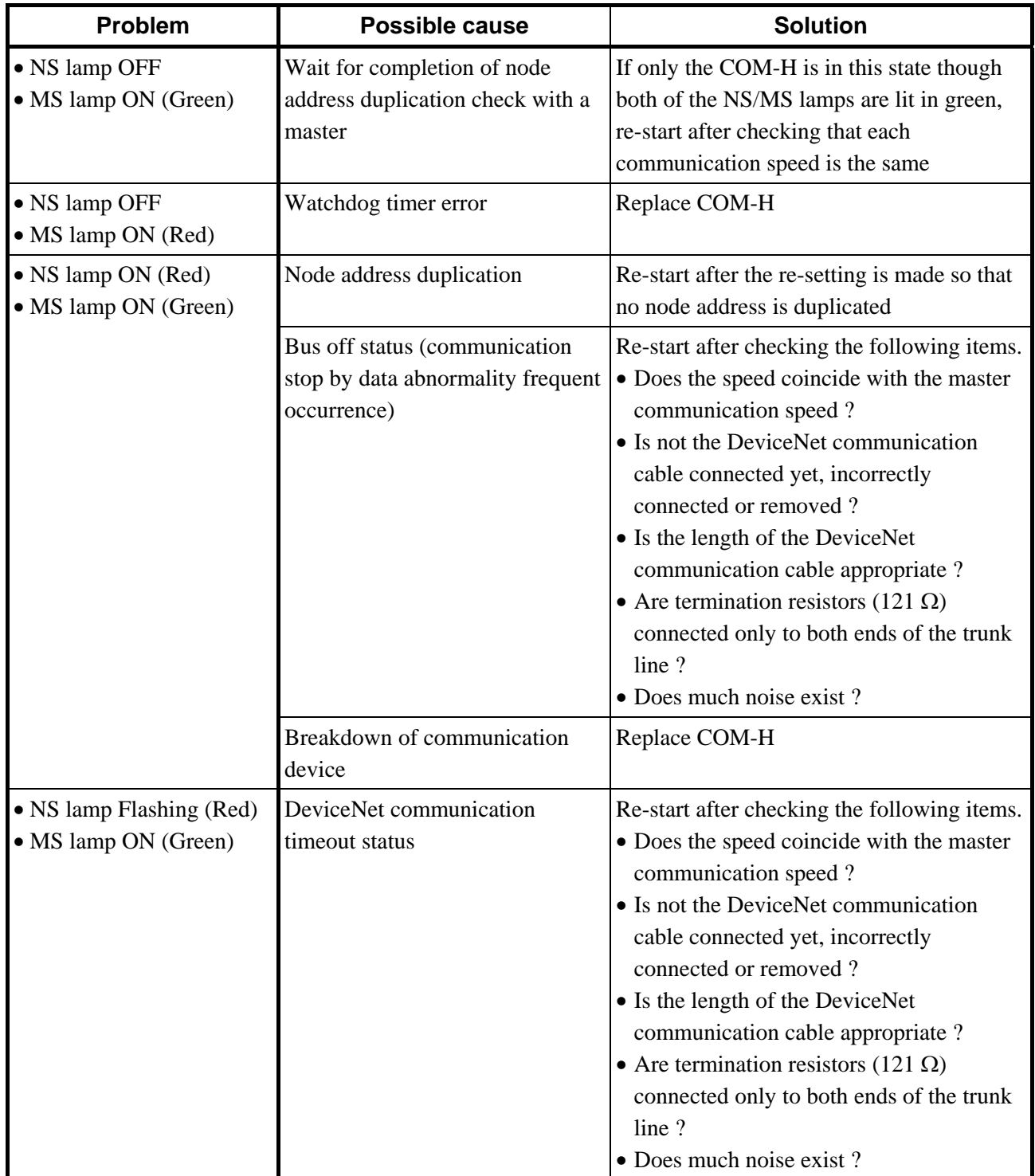

.

Continued from the previous page.

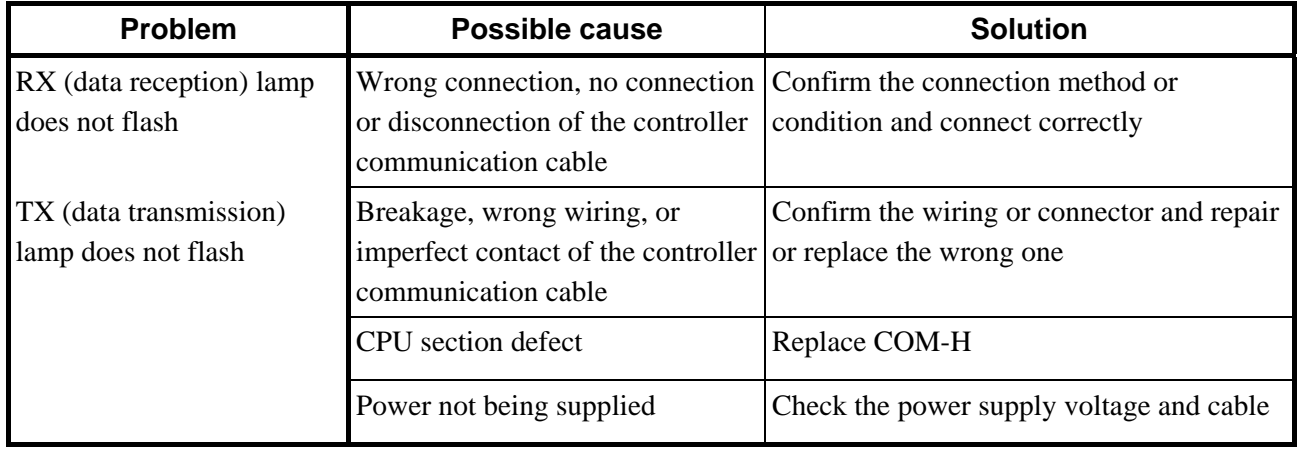

# **A. Device Profiles**

A device profile is the specification that defined each necessary parameter with DeviceNet. Use it after understanding contents of a device profile of COM-H fully when connected to a master.

# **A.1 Basic data**

### **General device data**

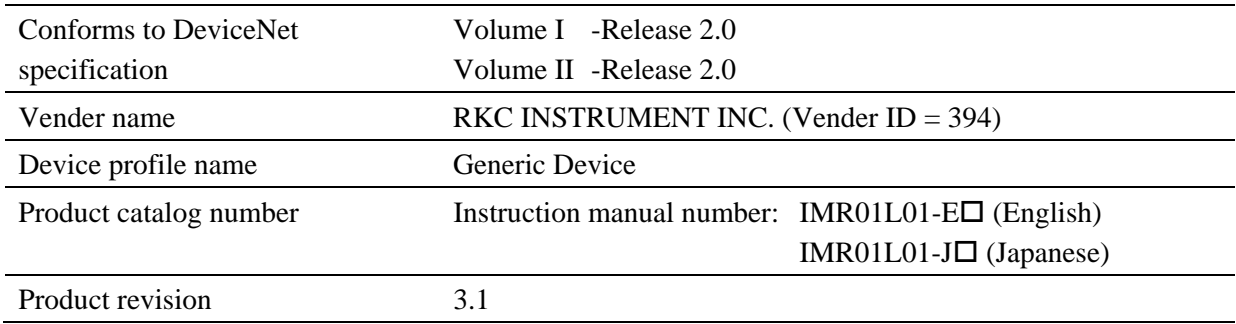

### **Physical conformance data**

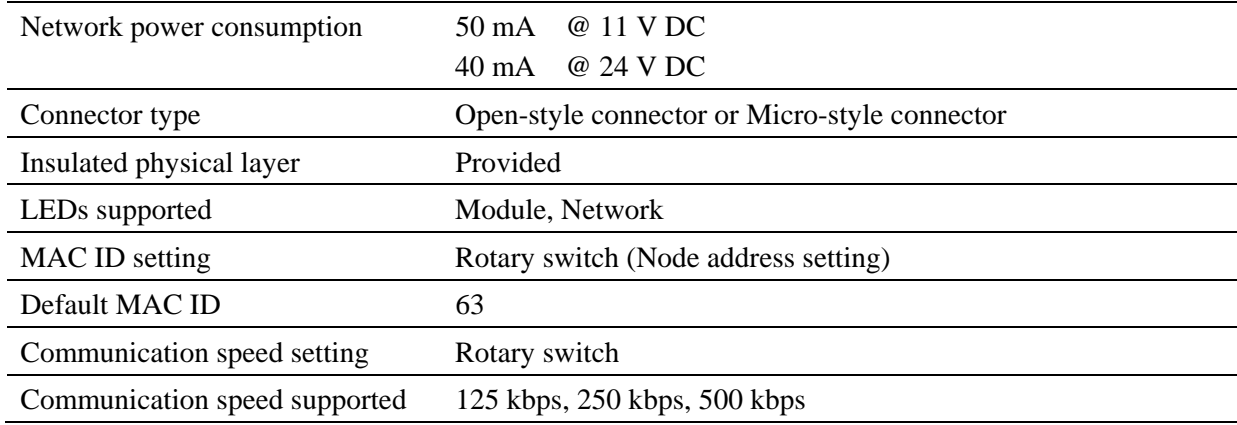

### **Communication data**

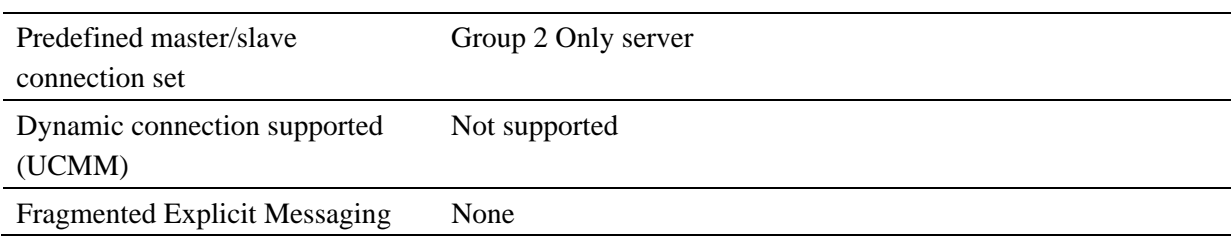

# **A.2 Object mounting**

# ■ Identity Object (0x01: 01Hex)

**Object class** 

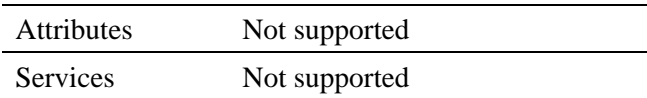

#### **Object instance**

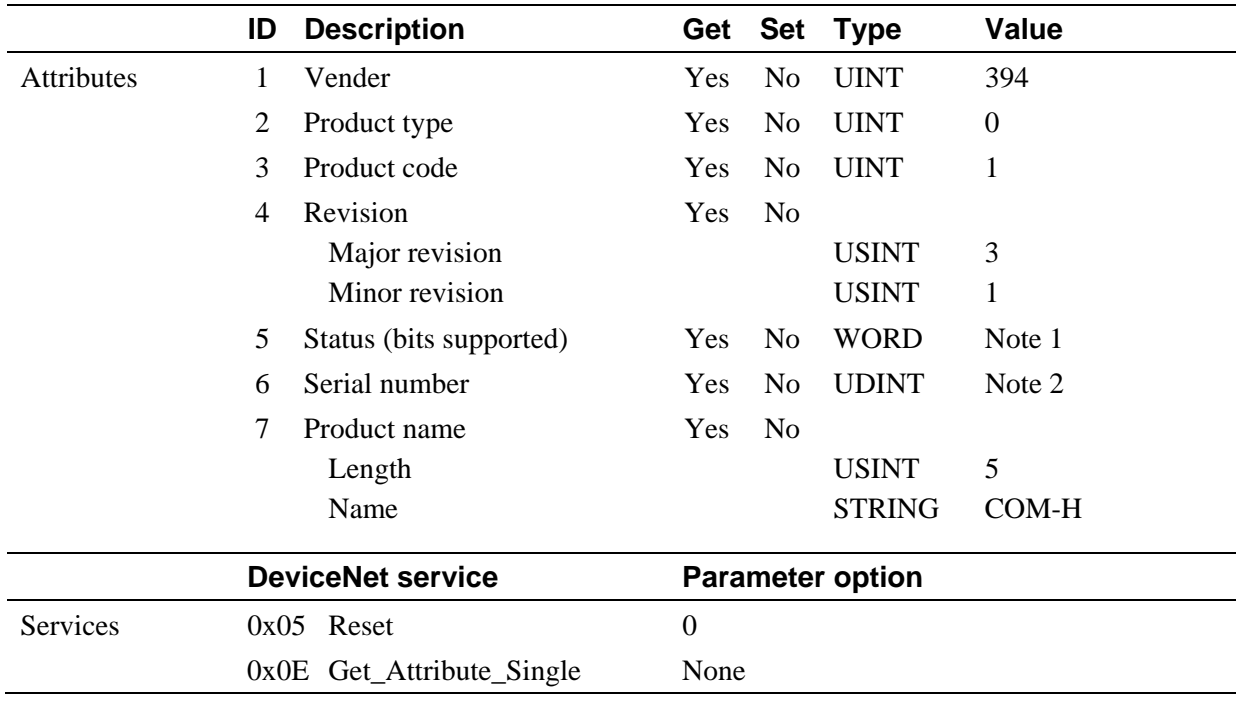

Note 1: A bit layout of "Status"

Bit 0: Owned

Bit 7: Become 1 when communication with a controller became abnormal and when the either bit of "Controller status" became 1.

Bit 1 to 6 and Bit 8 to 15: Unused

Note 2: An individual number of every COM-H

# **Message Router Object (0x02: 02Hex)**

# **Object class**

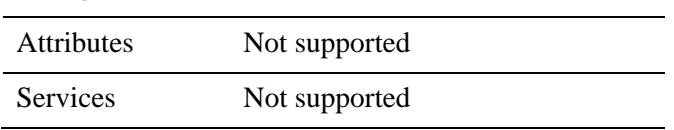

### **Object instance**

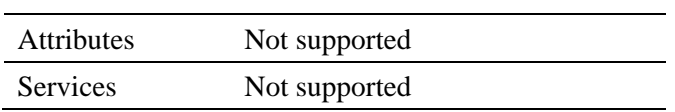

2

# **DeviceNet Object (0x03: 03Hex)**

# **Object class**

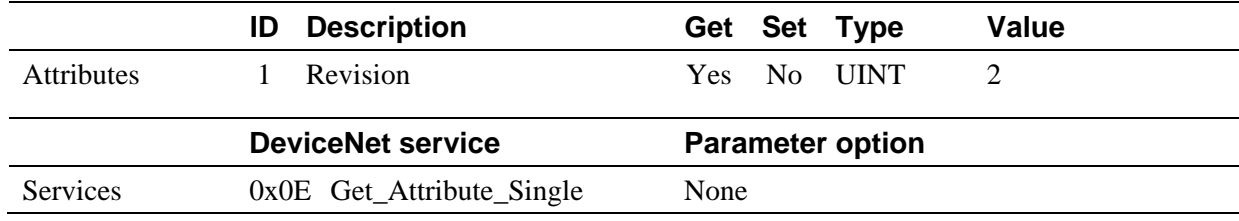

### **Object instance**

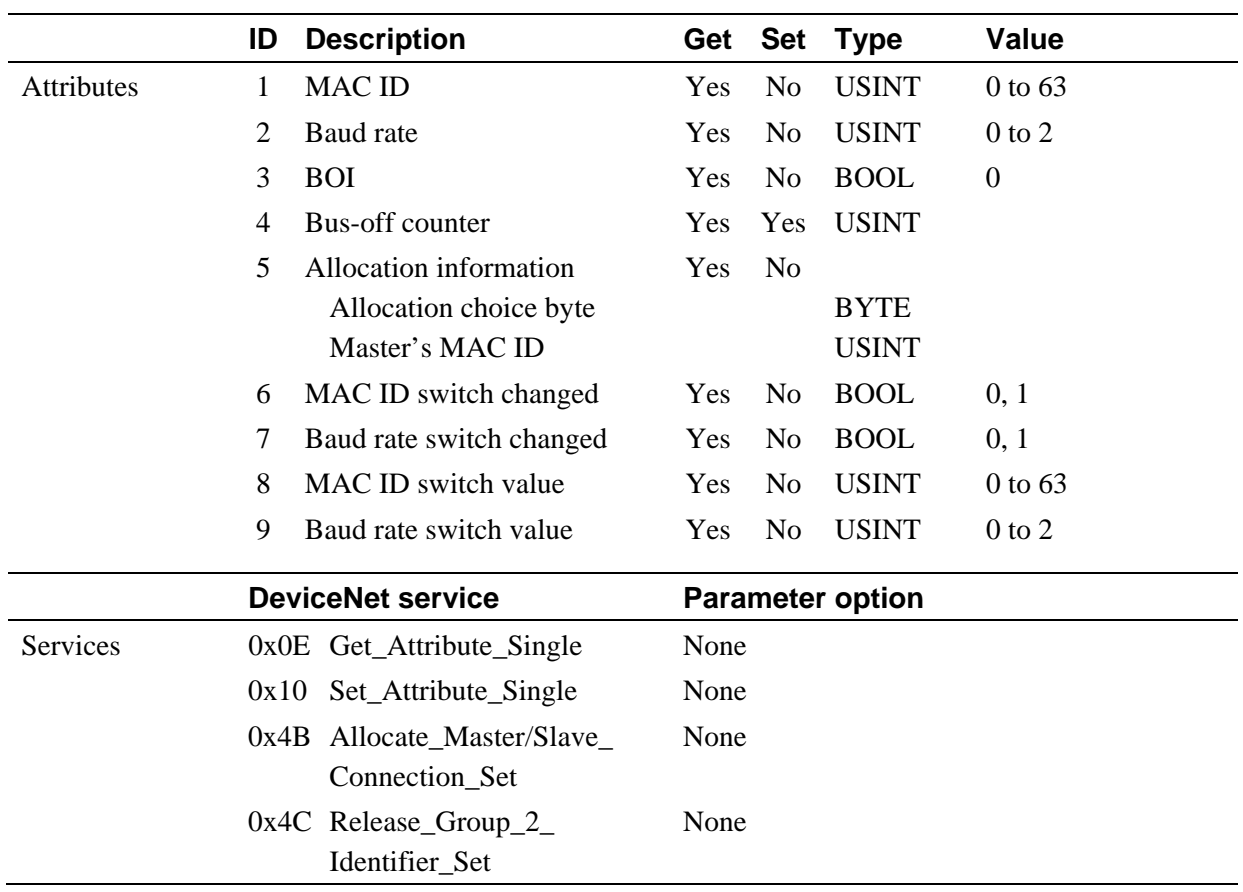

### **Assembly Object (0x04: 04Hex)**

### **[Communication mode A]**

#### **Object class**

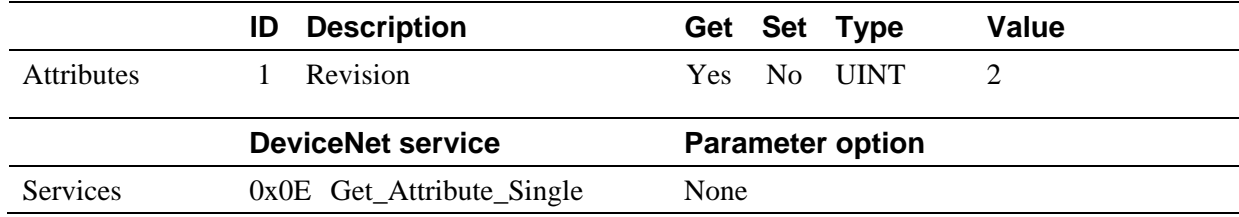

#### **Object instance 100**

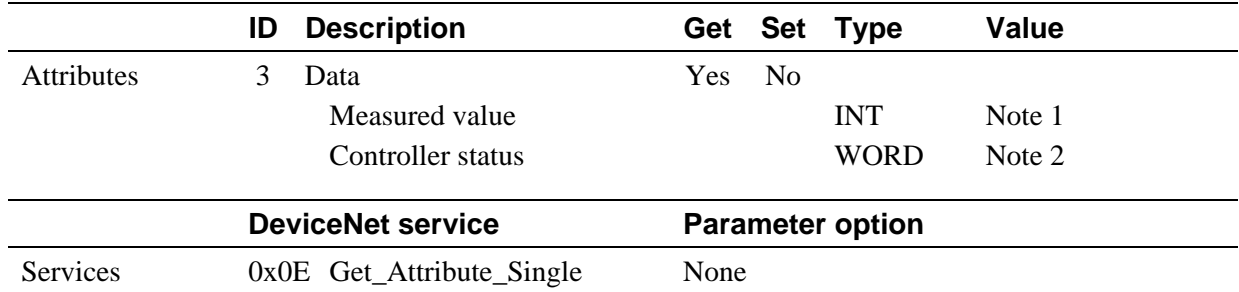

Note 1: Data item values set to ID61 to 64 from among data items set to controller communication item setting object (0xC7)/object instance 1 ID1 to 30 are read.

Note 2: Data item values set to controller communication item setting object (0xC7)/object instance 1 ID70 to 77 are read.

### **Object instance 101**

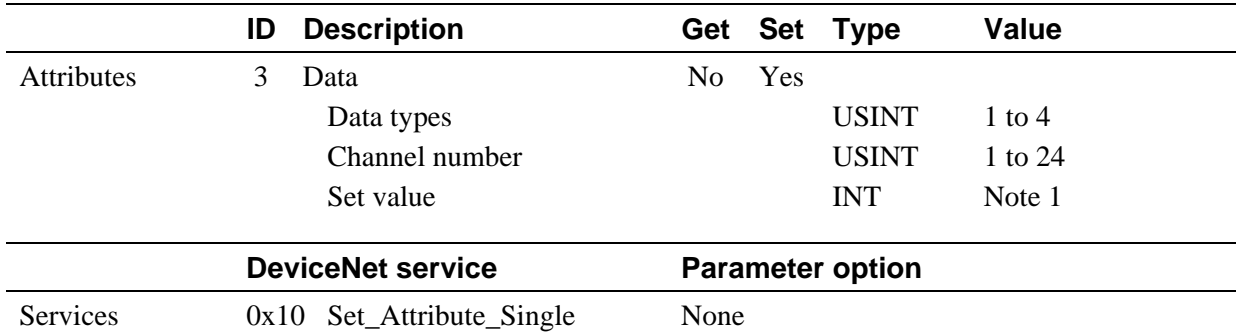

Note 1: One type of data item value selected by "data type" from among data items set to controller communication item setting object (0xC7)/object instance 1 ID51 to 54 are written.

#### **[Communication mode B]**

#### **Object class**

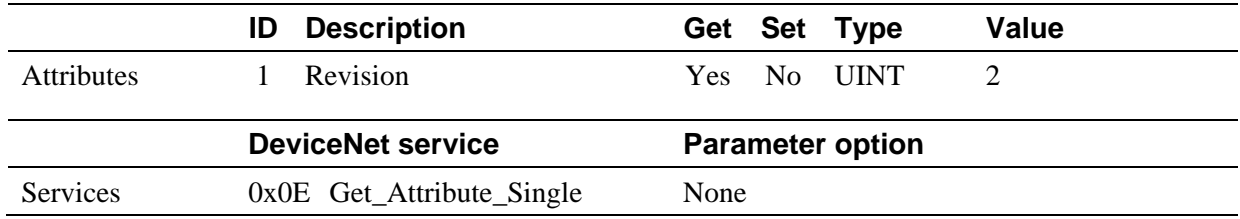

#### **Object instance 100**

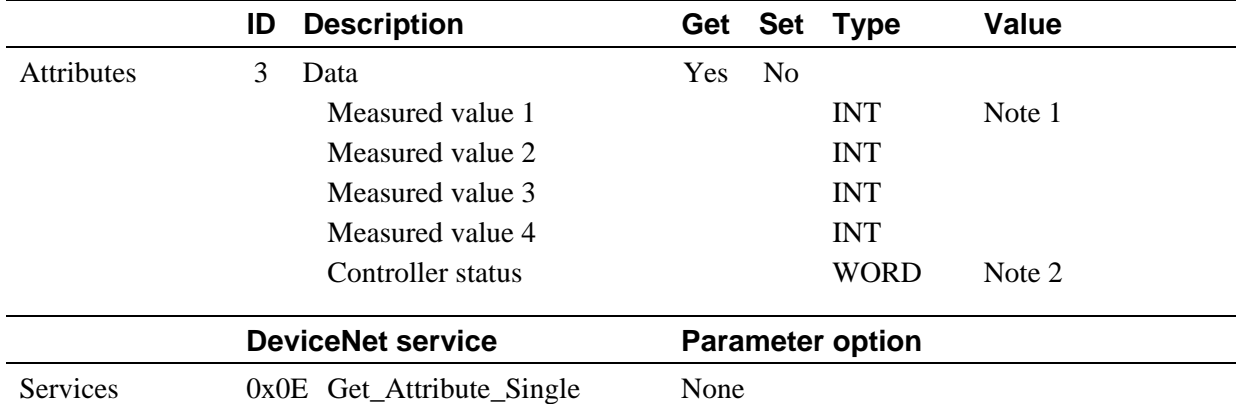

Note 1: Data item values set to ID61 to 64 from among data items set to controller communication item setting object (0xC7)/object instance 1 ID1 to 30 are read.

Note 2: Data item values set to controller communication item setting object (0xC7)/object instance 1 ID70 to 77 are read.

#### **Object instance 101**

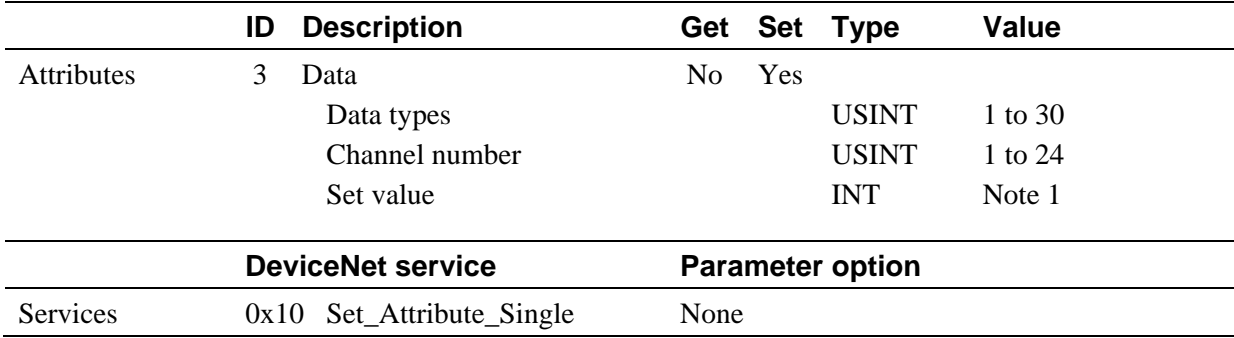

Note 1: One type of data item value selected by "data type" from among data items set to controller communication item setting object (0xC7)/object instance 1 ID1 to 30 are written.

# ■ Connection Object (0x05: 05Hex)

### **Object class**

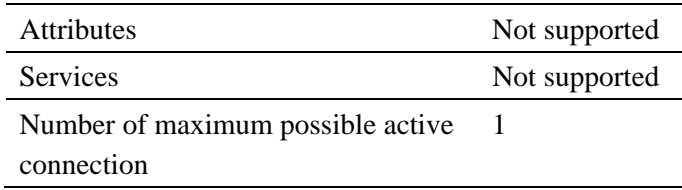

### **Object instance 1**

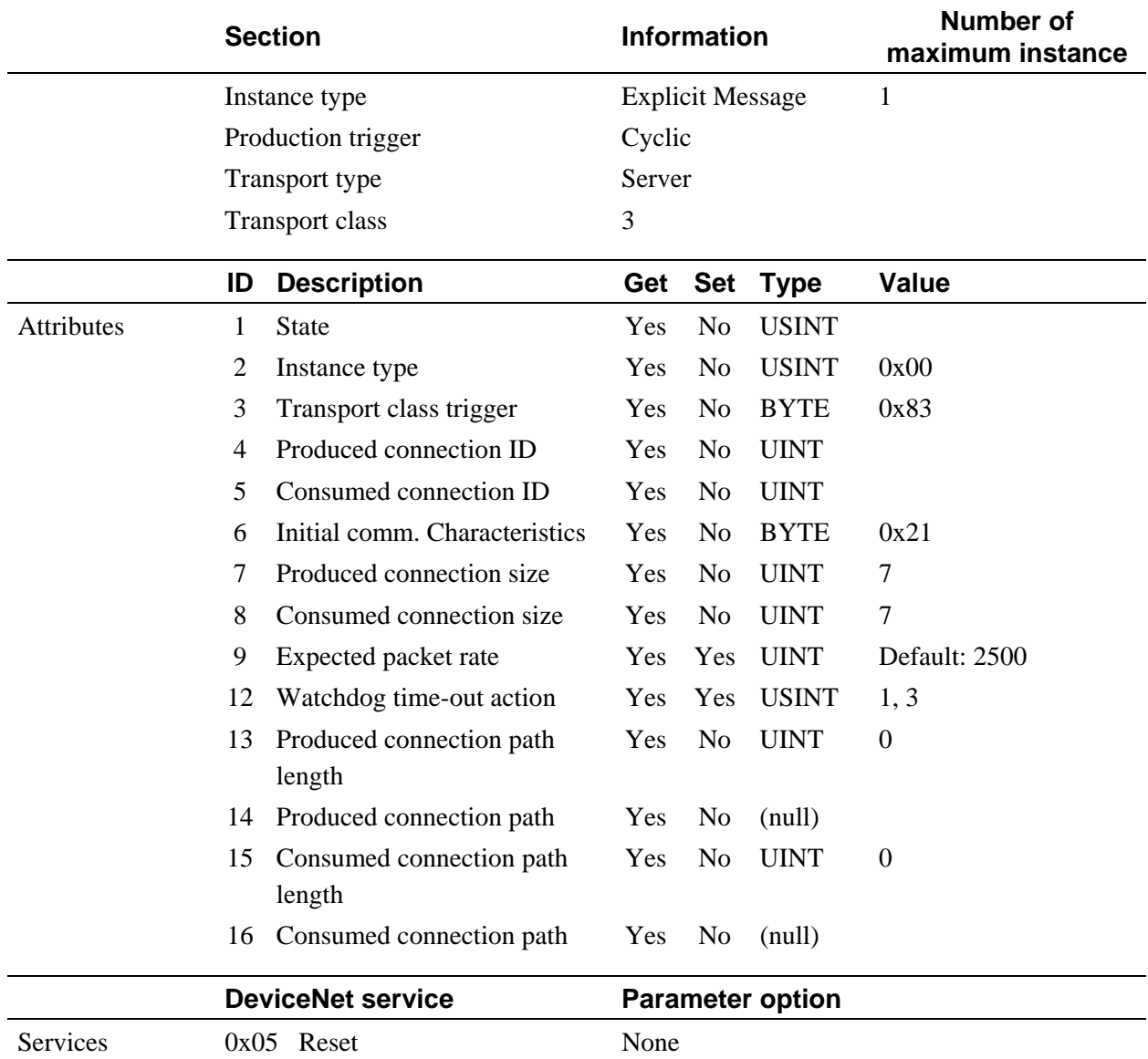

0x0E Get\_Attribute\_Single None 0x10 Set\_Attribute\_Single None

# **Object instance 2**

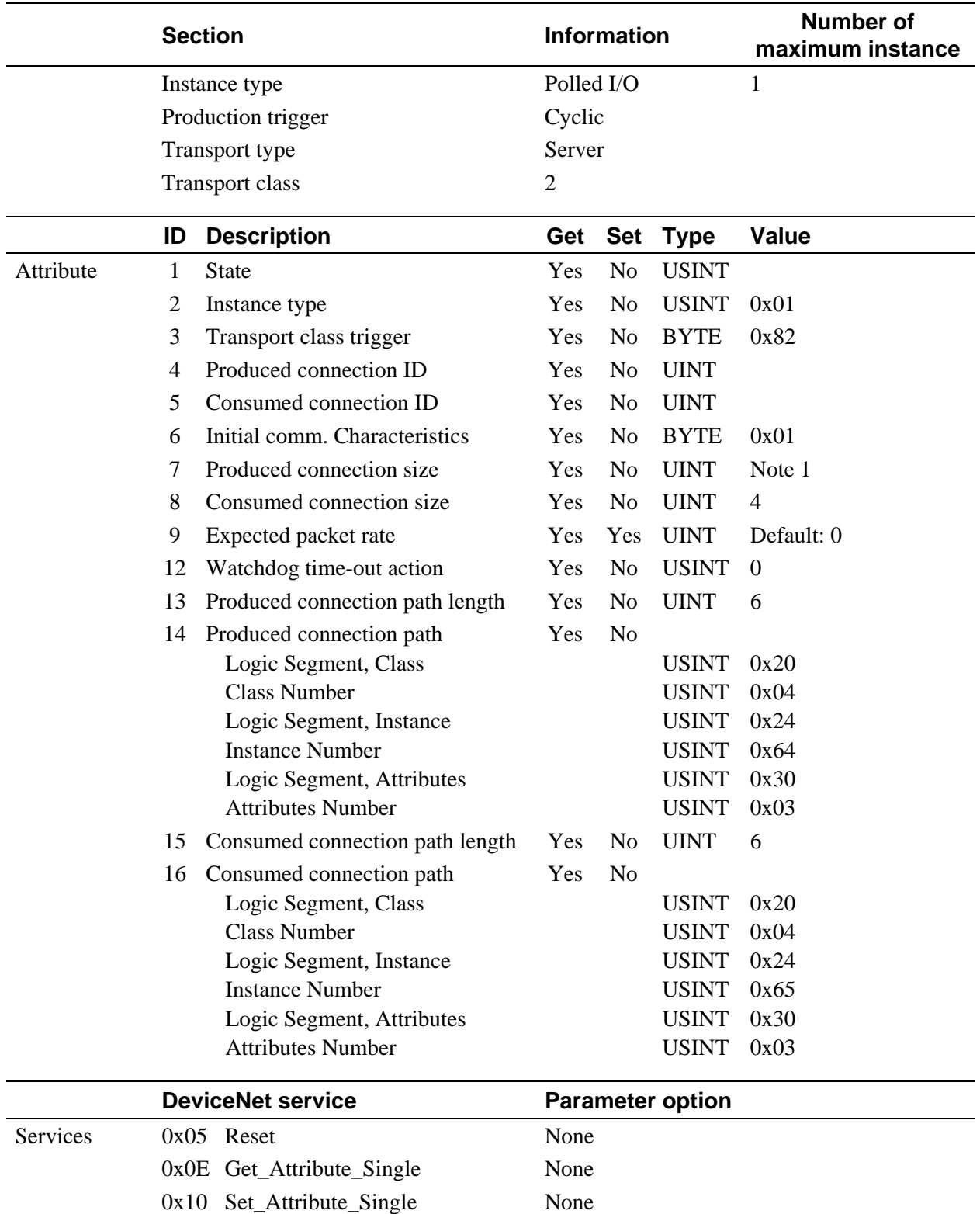

Note 1: Communication mode A: 4, Communication mode B: 10

# **Temperature Controller Object (0x64: 64Hex)**

# **Object class**

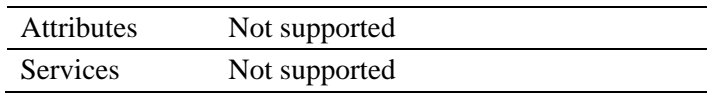

# $\bullet$  Object instance  $\Box$  ( $\Box$ : 1 to 24)

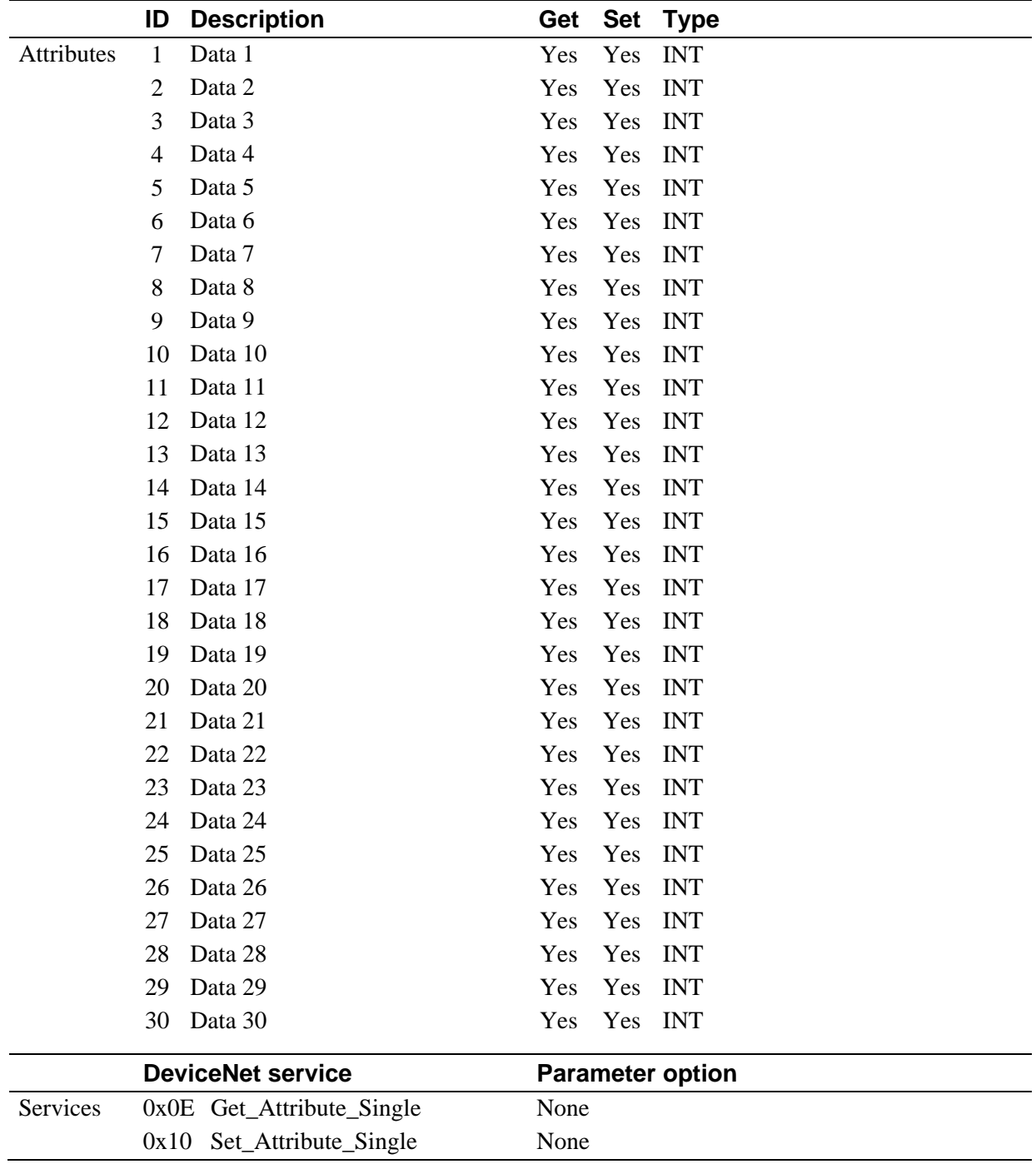

 $\blacksquare$ 

# ■ Controller Communication Item Setting Object (0xC7: C7Hex)

# **Object class**

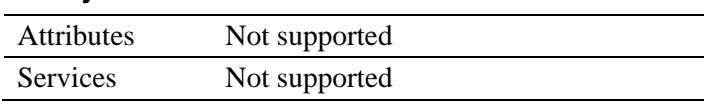

# **Object instance 1**

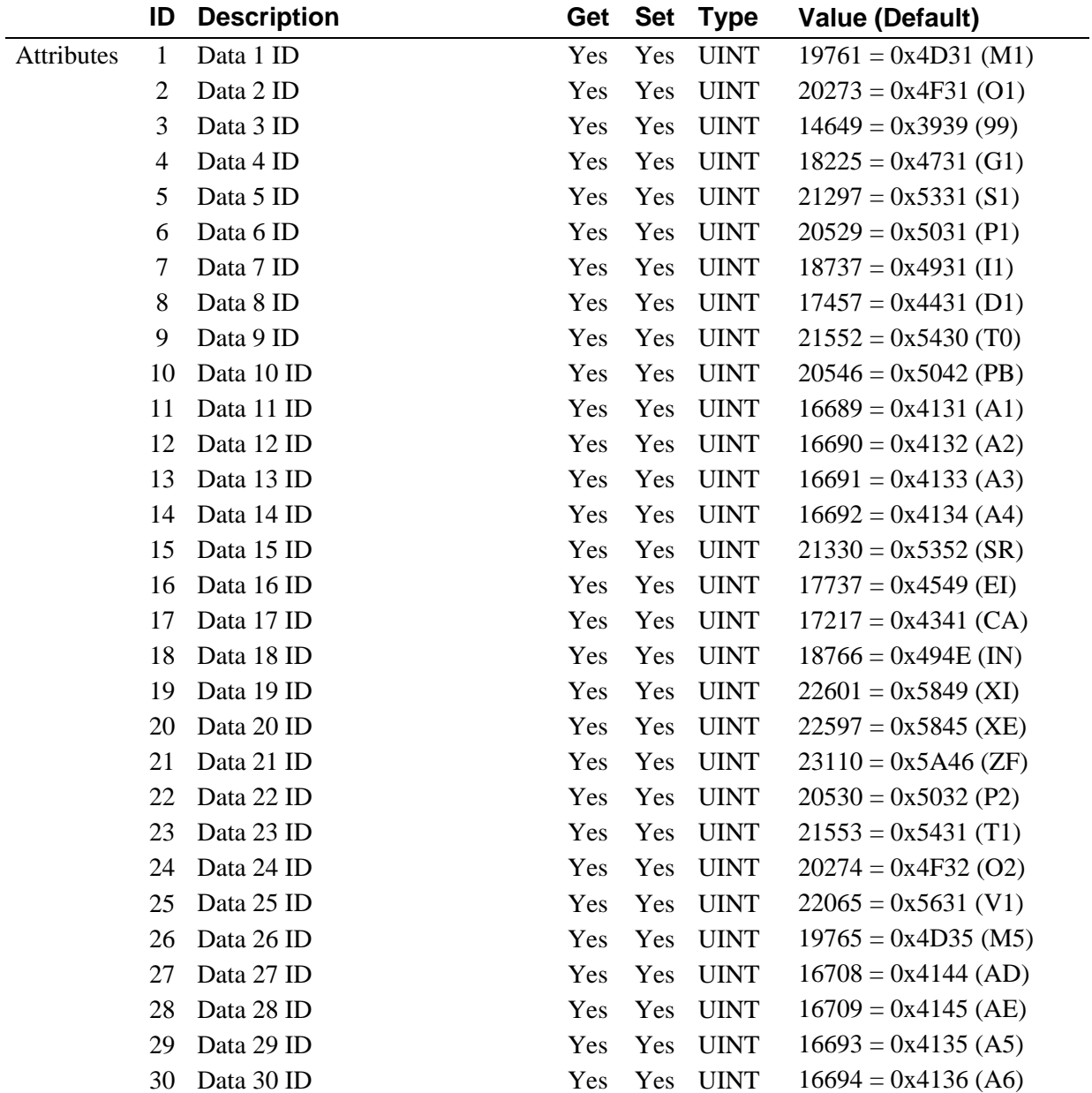

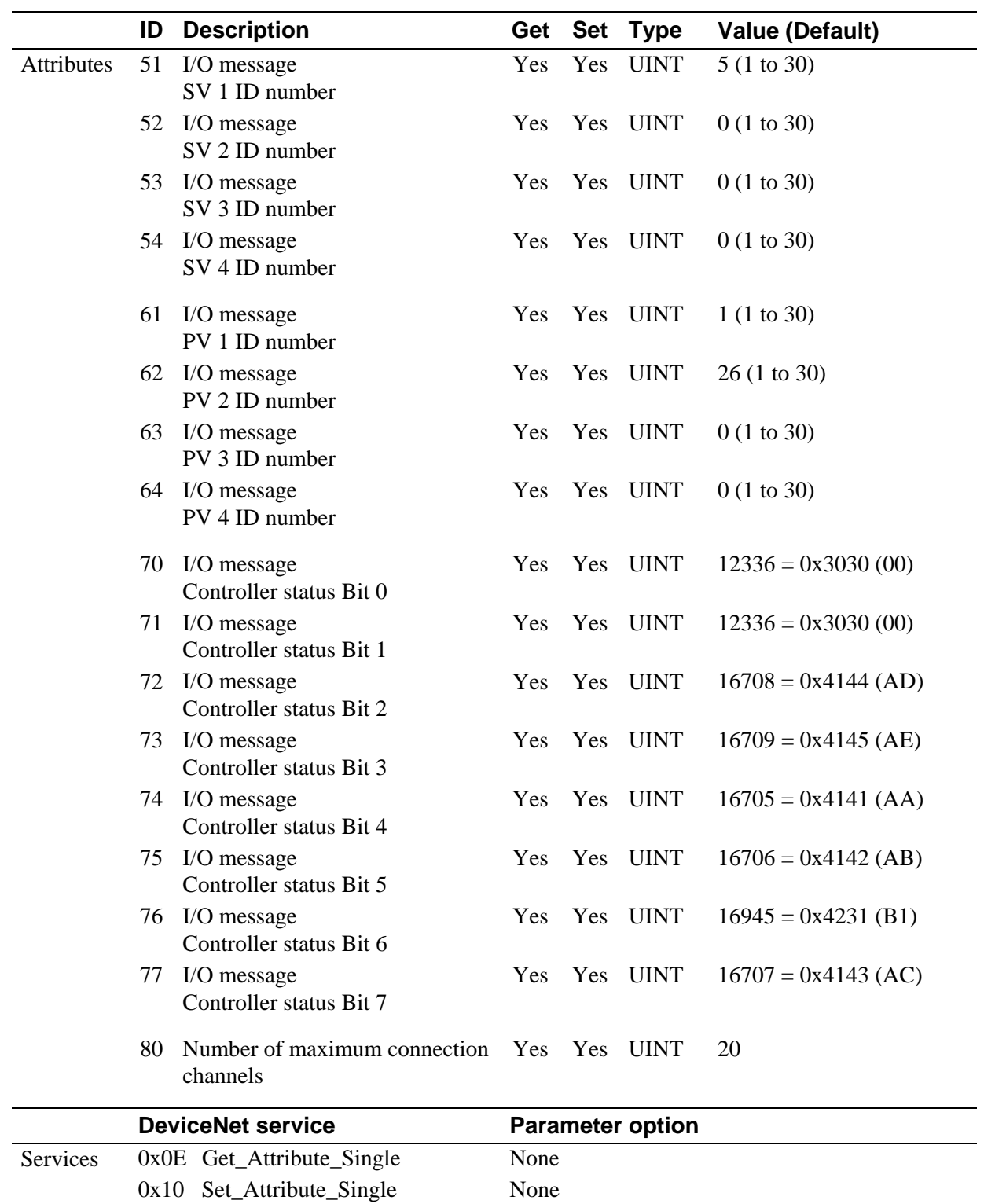

 $\blacksquare$ 

# **B. Signal Description and Wiring Diagram of COM.PORT1**

# **B.1 RS-232C**

### **Pin layout of modular connector**

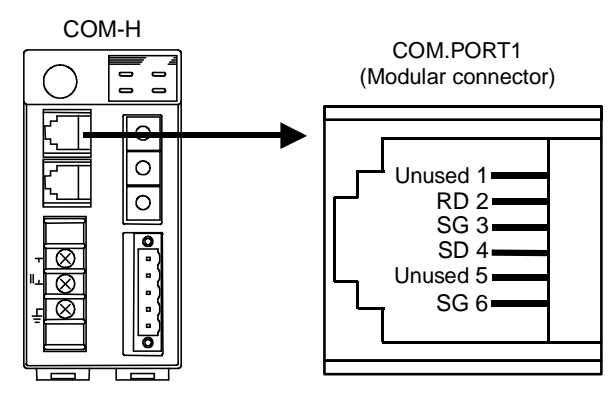

**•** Connector pin number and signal details

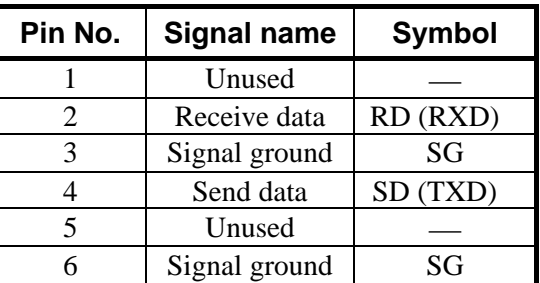

 $\Box$ The 6-pin type modular connector should be used for the connection to the COM-H. Recommended model: TM4P-66P (Manufactured by HIROSE ELECTRIC CO., LTD.,)

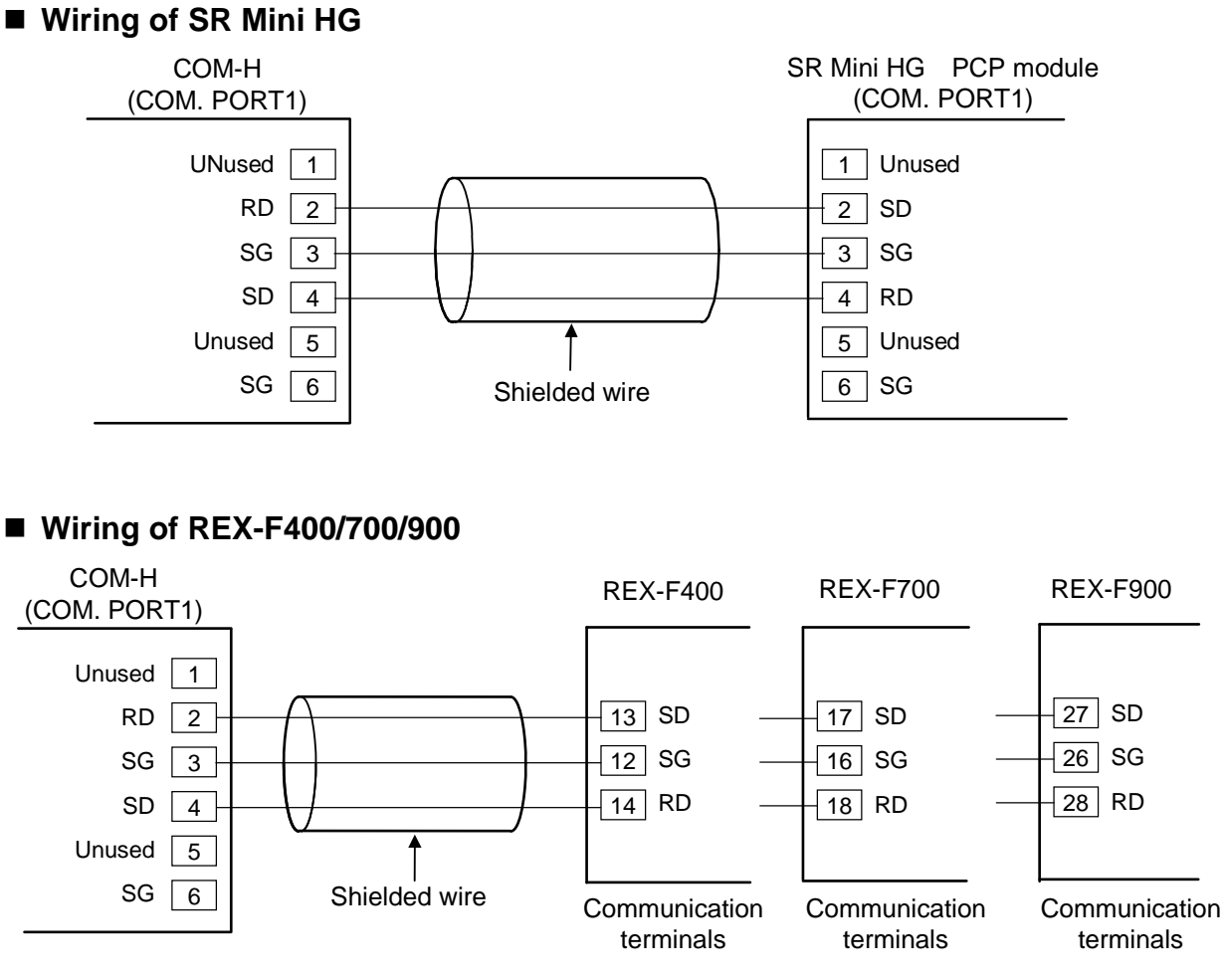

### **Wiring of MA900/901**

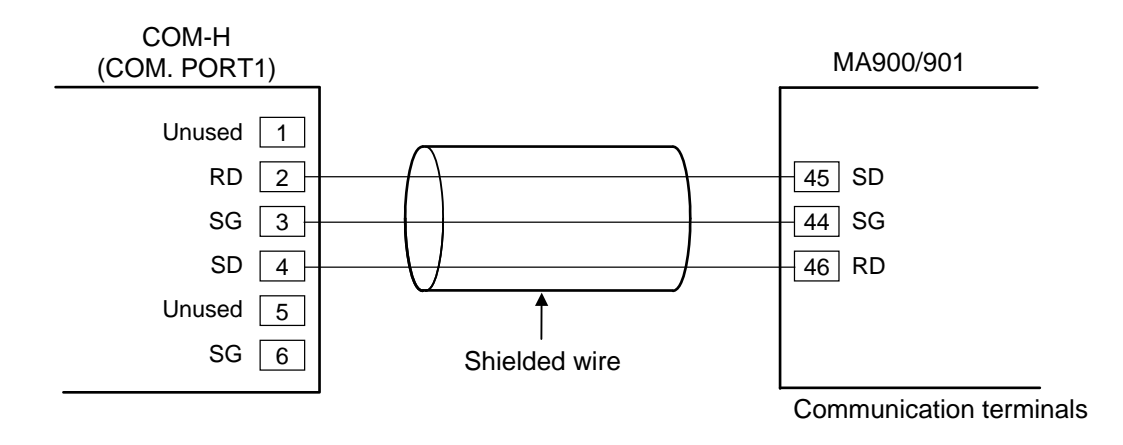

# **B.2 RS-422A**

 $\Box$ 

### ■ Pin layout of modular connector

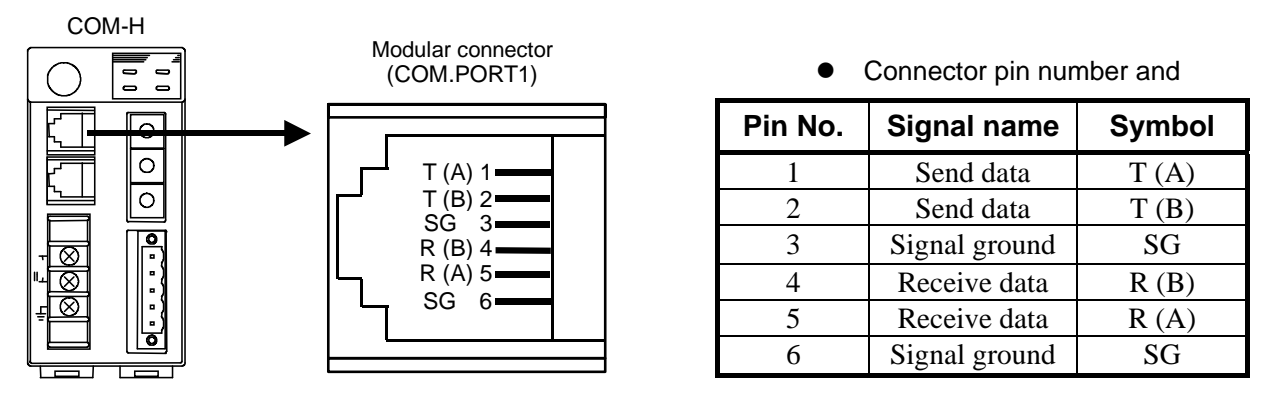

The 6-pin type modular connector should be used for the connection to the COM-H. Recommended model: TM4P-66P (Manufactured by HIROSE ELECTRIC CO., LTD.,)

### **B.2.1 Connection to the RS-422A interface of the controllers**

### **Wiring of SR Mini HG**

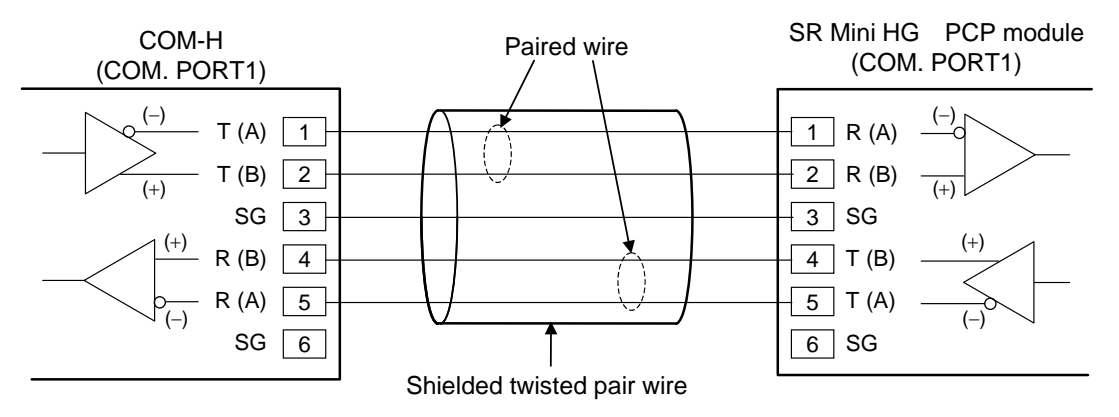

### **Wiring of REX-F400/700/900**

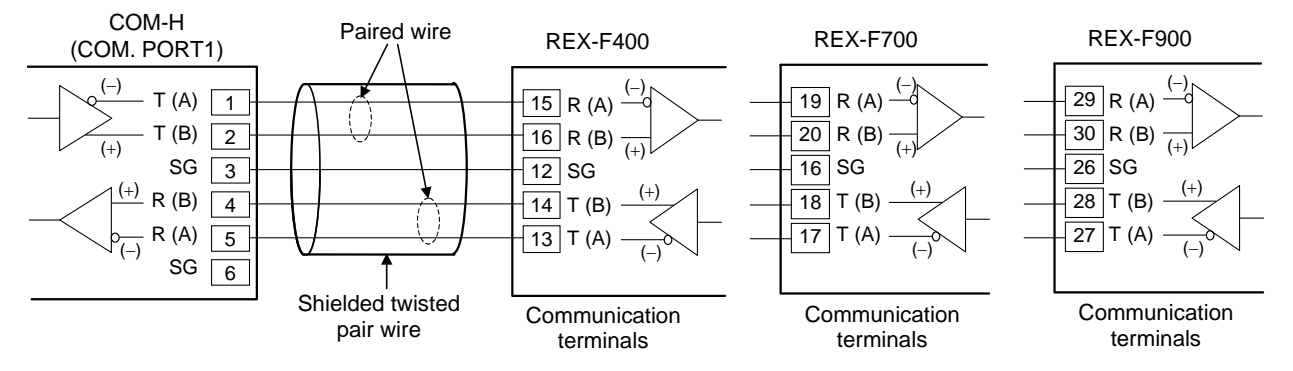

**Wiring of MA900/901** 

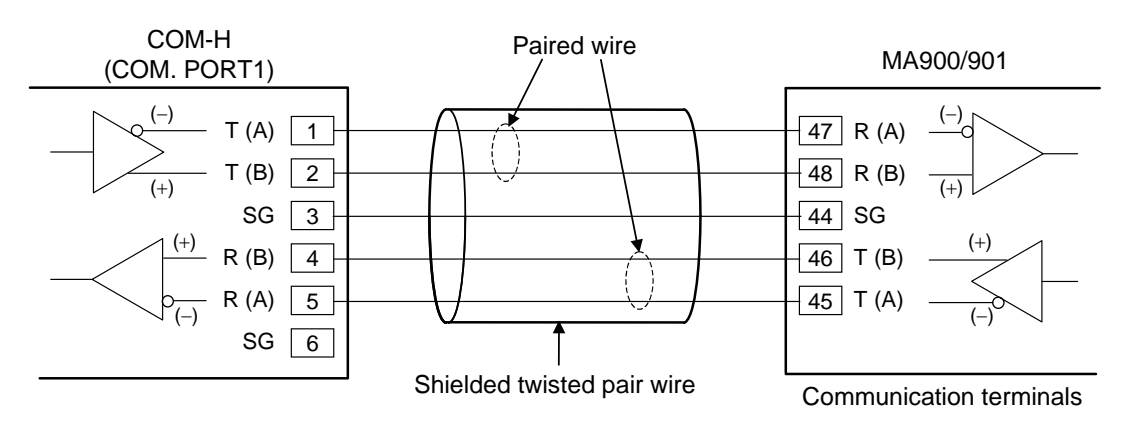

### **Wiring of REX-PG410**

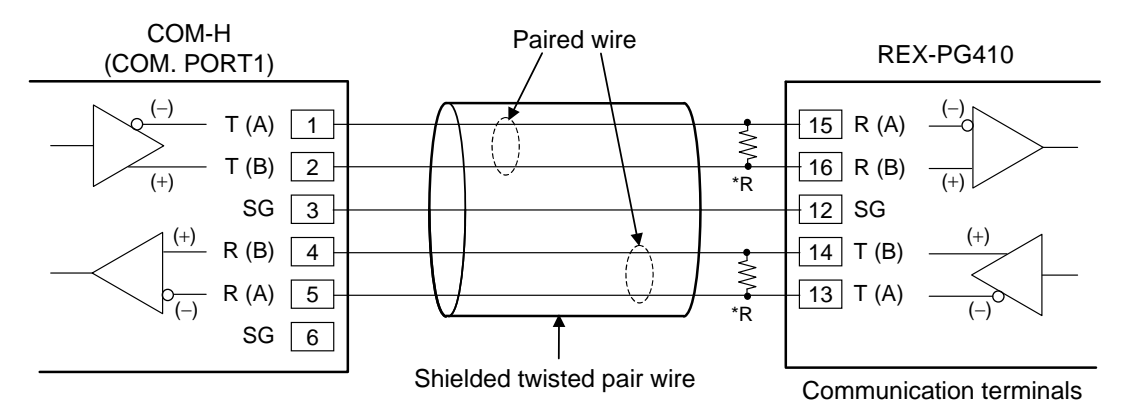

\*R: Termination resistors (Example: 120  $\Omega$  1/2 W) If communication errors occur frequently due to the operation environment or the communication distance, connect termination resistors.

# **B.2.2 Connection to the RS-485 interface of the controllers**

When connected to the RS-485 interface controller by using the RS-422A interface for COM-H control communication, connect  $T(A)$  and  $R(A)$  of the cable to the controller  $T/R(A)$  terminals and also  $T(B)$  and  $R(B)$  of the cable to the controller  $T/R(B)$  terminals, respectively.

### **Wiring of REX-F400/700/900**

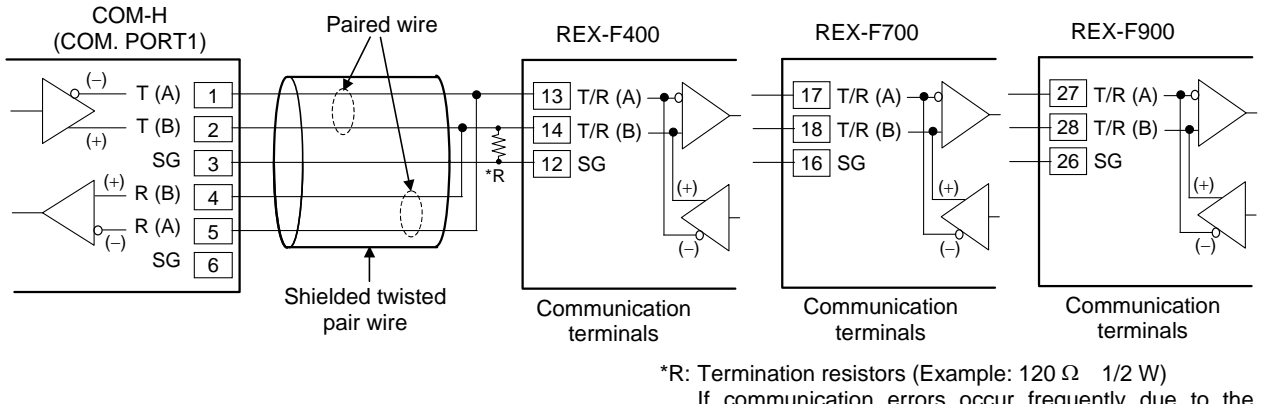

If communication errors occur frequently due to the operation environment or the communication distance, connect termination resistors.

### **Wiring of CB100/400/500/700/900**

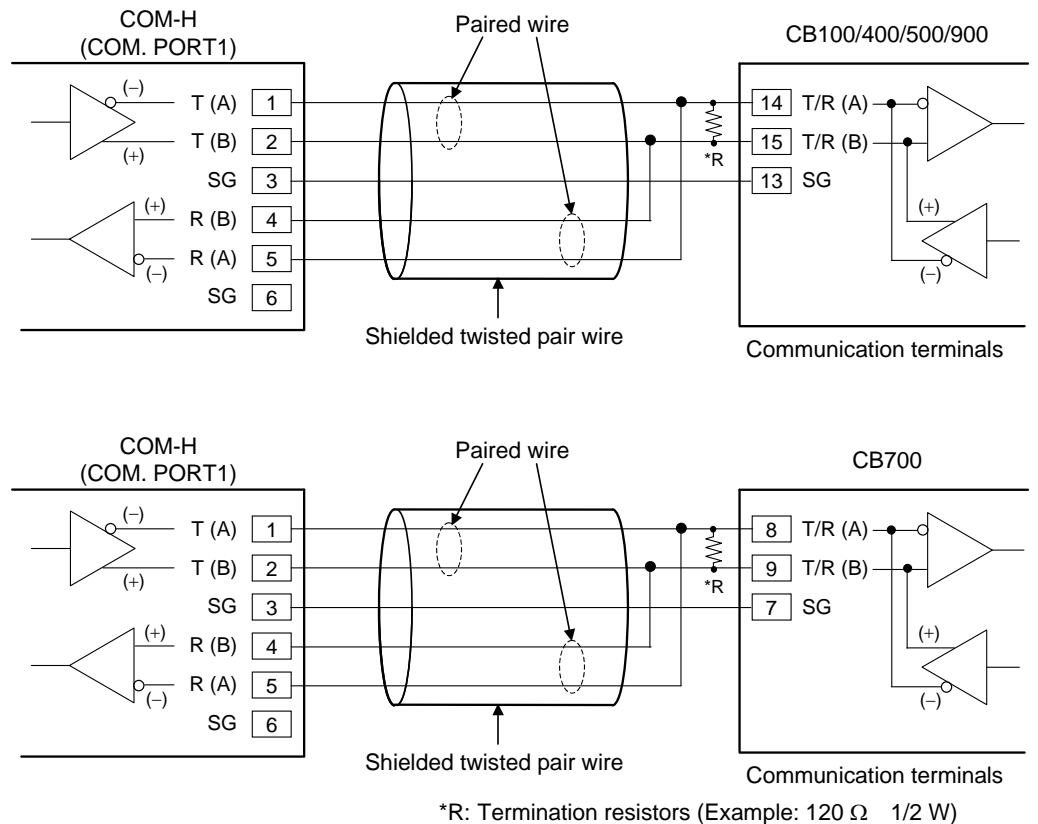

If communication errors occur frequently due to the operation environment or the communication distance, connect termination resistors.

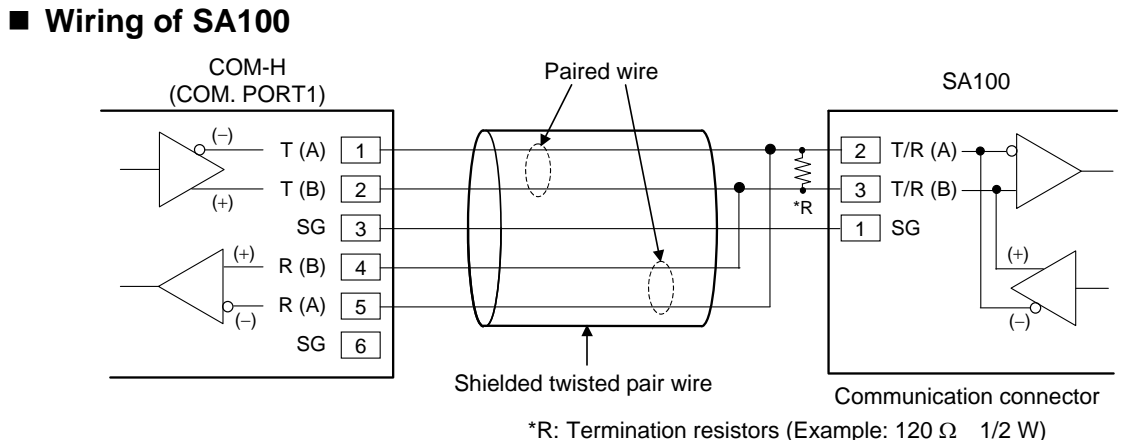

If communication errors occur frequently due to the operation environment or the communication distance, connect termination resistors.

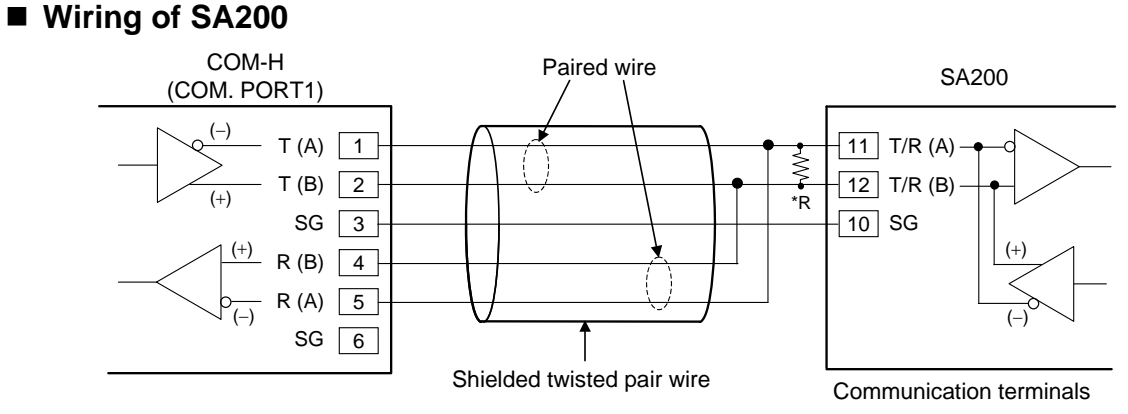

\*R: Termination resistors (Example: 120  $\Omega$  1/2 W) If communication errors occur frequently due to the operation environment or the communication distance, connect termination resistors.

### **Wiring of MA900/901**

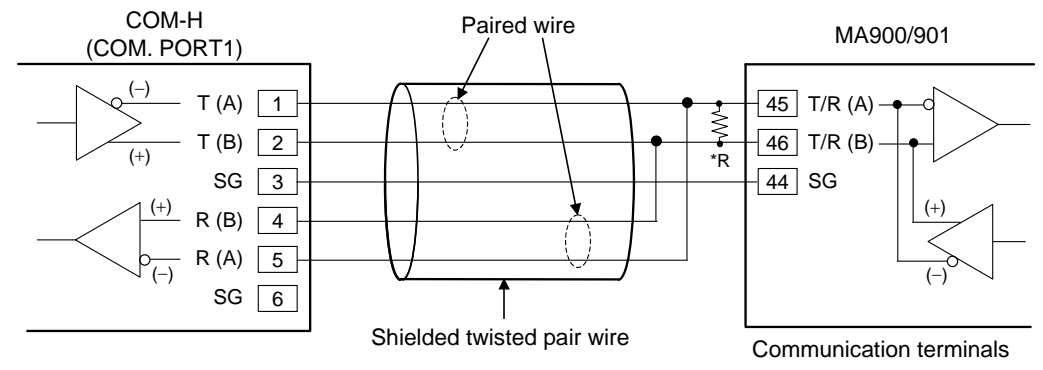

\*R: Termination resistors (Example: 120  $\Omega$  1/2 W) If communication errors occur frequently due to the operation environment or the communication distance, connect termination resistors.

### **Wiring of LE100**

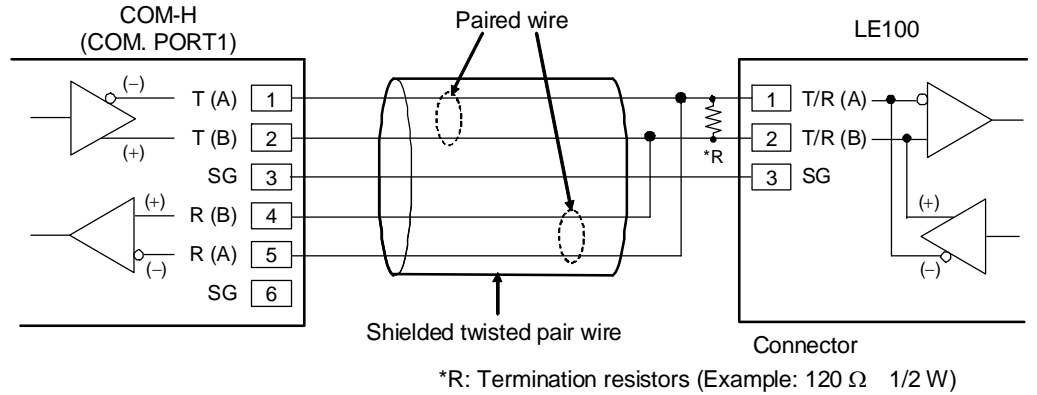

If communication errors occur frequently due to the operation environment or the communication distance, connect termination resistors.

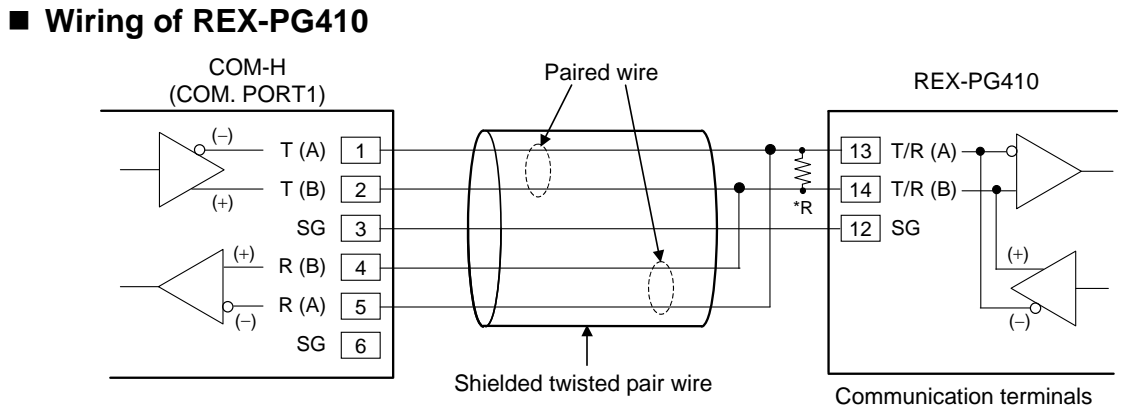

\*R: Termination resistors (Example: 120  $\Omega$  1/2 W) If communication errors occur frequently due to the operation environment or the communication distance, connect termination resistors.

#### $I$ MR01L01-E6  $125$

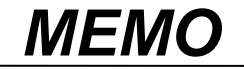

The first edition: OCT. 2001 The sixth edition: JUL. 2013 [IMQ00]

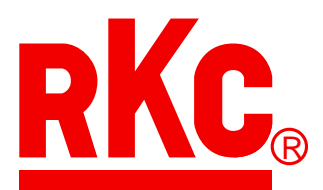

# **RKC INSTRUMENT INC.**

### HEADQUARTERS: 16-6, KUGAHARA 5-CHOME, OHTA-KU TOKYO 146-8515 JAPAN

 PHONE: 03-3751-9799 (+81 3 3751 9799) FAX: 03-3751-8585 (+81 3 3751 8585) E-mail: info@rkcinst.co.jp Website: http://www.rkcinst.com/